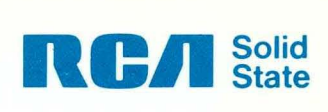

# **RCA COSMAC VIP CDP188711 Instruction Manual**

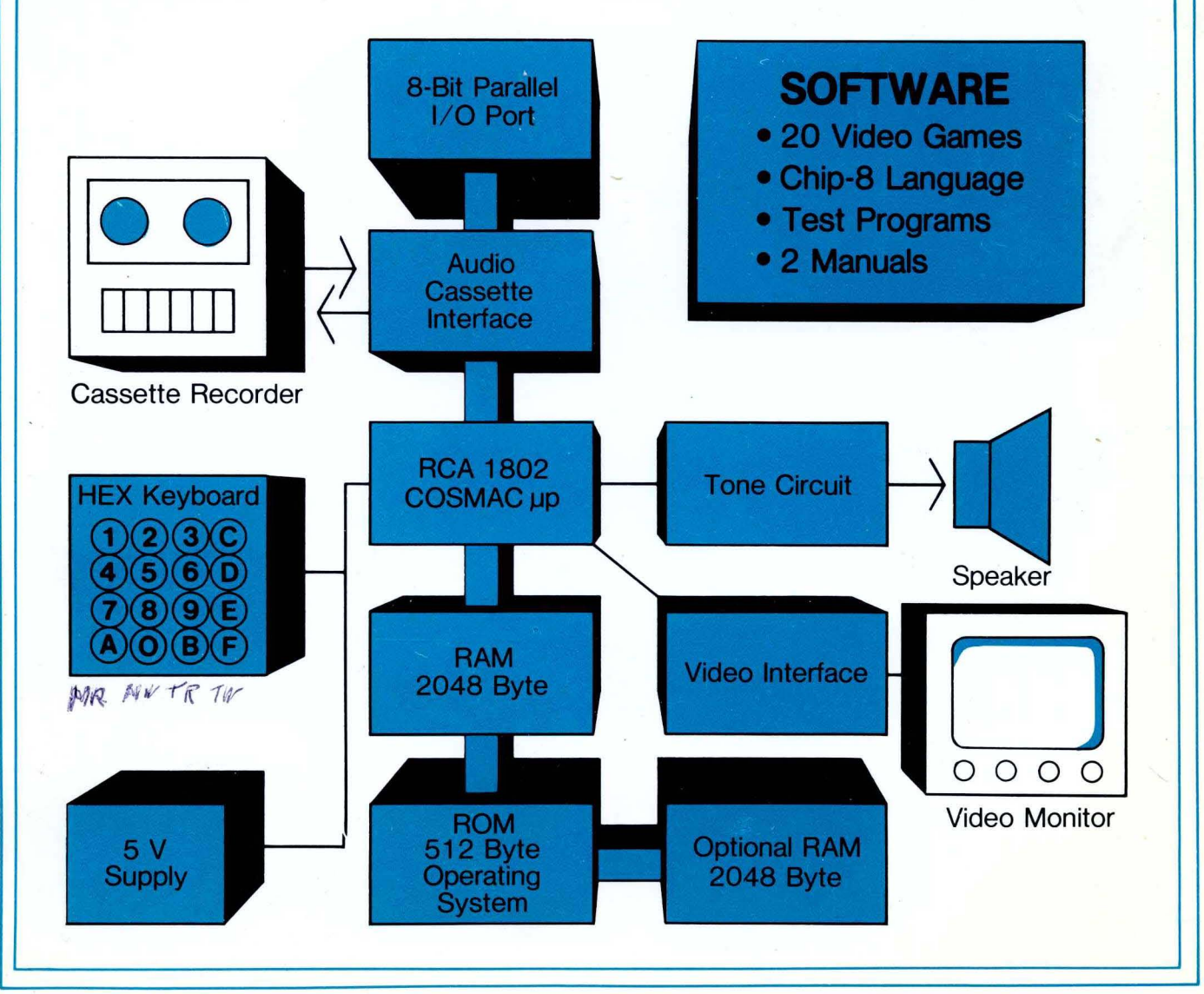

# **RCA COSMAC VIP CDP18S7i1 Instruction Manual**

RCA Solid State Division, Somerville, N. J. 08876

Copyright 1978 by RCA Corporation (All rights reserved under Pan-American Copyright Convention)

Printed in USA/2-78

**VIP-311** 

#### ACKNOWLEDGMENT

COSMAC VIP has heen created by Joe Weisbecker of the RCA Laboratories, Princeton, N.J. so that everyone can have fun and useful personal computer experiences. The elegant and simple hardware system design and the powerful video output together with the customized CHIP-8 language interpreter constitute a fresh and promising approach to personal computers.

If questions arise regarding the VIP software or hardware, write to

> VIP RCA Solid State Division Box 3200 Somerville, N.J. 08876

or telephone

Area code 201 526-6141

Information furnished by RCA is believed to be accurate and reliable. However, no responsibility is assumed by RCA for its use; nor for any infringements of patents or other rights of third parties which may result from its use. No license is granted by implication or otherwise under any patent or patent rights of RCA.

Trademark(s) Registered <sup>(6)</sup> Marca(s) Registrada(s)

# **Contents**

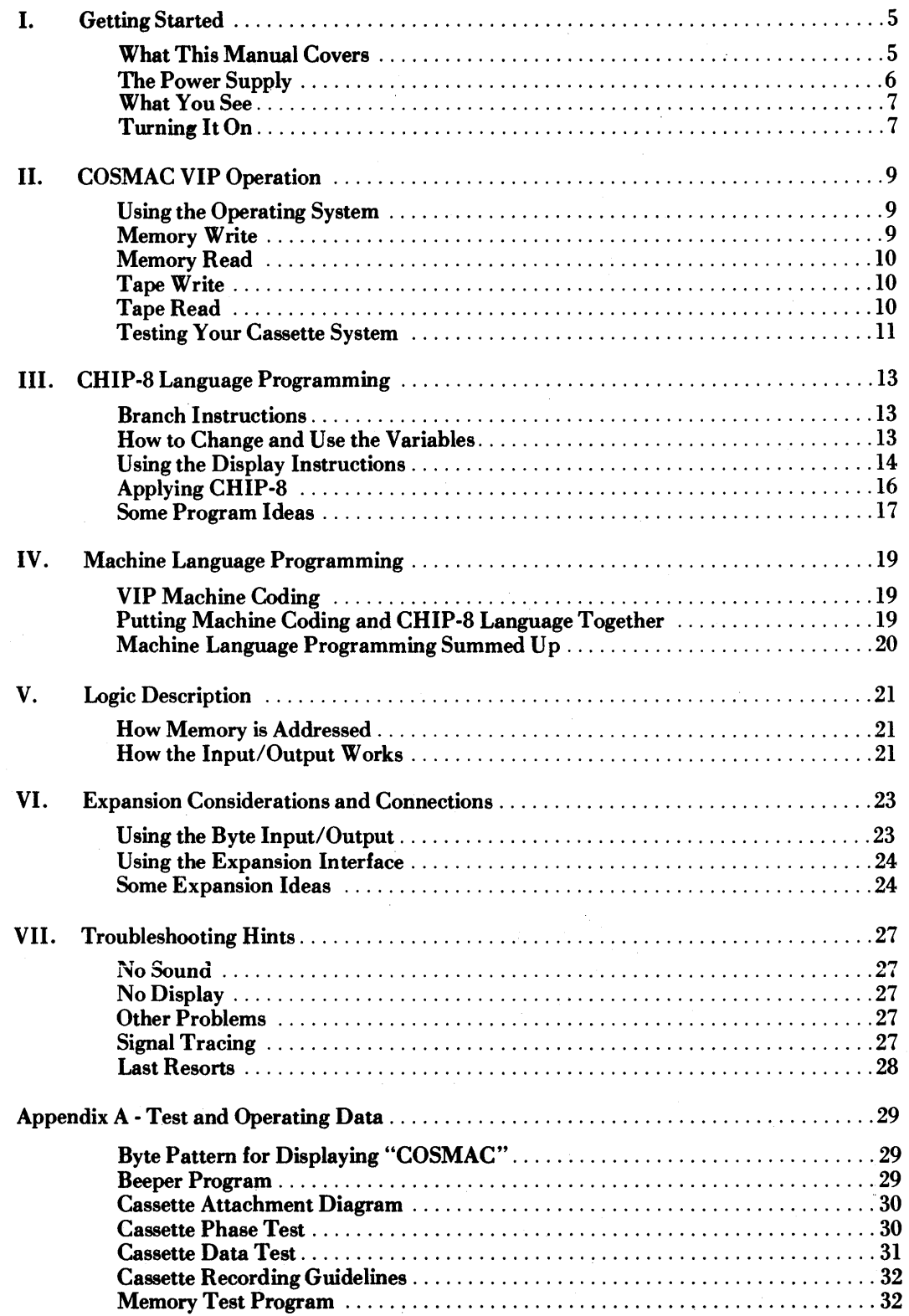

# **Contents (Continued)**

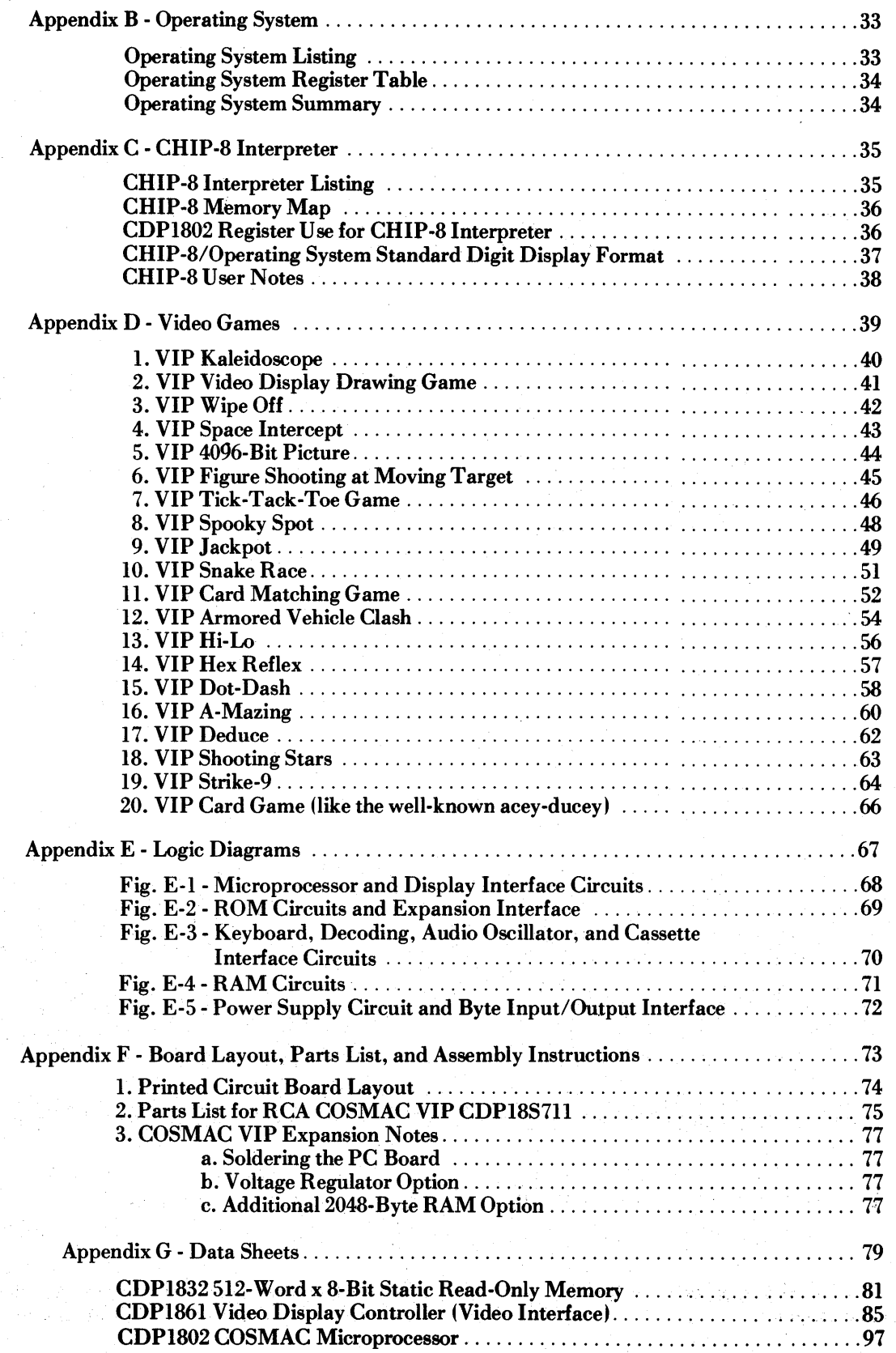

# **I. Getting Started**

COSMAC VIP (Video Interface Processor) CDP18S711 is a complete computer on a single printed-circuit card. It includes the following:

- \*RCA CDP1802 Microprocessor (91 instructions)
- \*2048-byte RAM
- \*Built-in hex keyboard (modem reliable touch. pad type)
- \*Graphic video display interface (standard video output)
- \*100-byte-per-second audio cassette interface
- \*Regulated power supply (wall-pack type)
- \*Crystal clock
- \*Sound circuits (for signal tones and games)
- \*512-byte ROM operating system
- \*Comprehensive documentation
- \*20 ready-to-use video game programs
- \*Unique CHIP-8 language (31 easy-to-use instructions)
- \*On-card RAM expansion up to 4096 bytes
- \*On-card parallel 1/0 port
- \*Connector for extensive external expansion capability

COSMAC VIP was designed for home hobby use. Just add an inexpensive video display and an audio cassette recorder for program storage. You don't need expensive, hidden extras such as power supply, computer terminal, external keyboard, or additional RAM. COSMAC VIP provides everything needed for years of creative computer fun for the whole family. With COSMAC VIP you're immediately ready to play video games, experiment with computer art or animation, write your own programs with a new language called CHIP-8, or get hands-on experience using machine language.

With COSMAC VIP you can easily create pictures on the display screen and move them around. This feature is invaluable for video games and not usually available with computers costing several times as much. The software you need to use your computer is provided free instead of at added cost or not at all. Simplified operation was a primary design goal so that you don't have to waste a lot of time learning and<br>remembering complex operating procedures. remembering COSMAC VIP uses state-of-the-art devices coupled with an efficient design. Full expansion capability allows you to inexpensively tailor COSMAC VIP to specific applications such as model railroad control, music synthesis, or color graphics. You will soon discover that COSMAC VIP provides a refreshingly new, lower-cost alternative to conventional computers which have been aimed more toward mathematics and business than fun.

# **What This Manual Covers**

-This manual serves several purposes. It lets you get started playing video games with minimum effort. Just set up your system as described in this section and learn how to use the operating system and cassette interface as described in the next section. You can immediately use all the video games in Appendix D without going any further.

If you want to learn to write your own programs, Section III describes an easy language to start with called CHIP-8. Most of the programs in Appendix D were designed using this language. CHIP-8 looks somewhat like machine language but is quicker to learn and easier to use than many of the more common high-level languages. It also requires much less RAM, which saves you a lot of money. CHIP- 8 includes a real time clock, random number generator, decimal conversion, and digit or graphic display capability. It only uses 512 bytes of RAM leaving over 1024 bytes for programs in a 2048-byte system. (You can get an additional 2048 bytes of RAM by plugging four more RAM chips into your card.)

With the aid of the User Manual for the CDP1802 COSMAC Microprocessor, MPM-201, you can explore the fascinating world of machine language programming. You can even combine machine language programs with CHIP-8 programs or develop your own interpretive languages.

For hardware hackers, COSMAC VIP provides complete external interface capabilities. Some suggestions for inexpensive external devices and applications are listed in Section VI. Logic diagrams, data sheets, trouble-shooting hints, and test programs are provided so that you can explore the hardware in as much detail as you want.

This manual assumes that you are familiar with computer basics from reading one or more of the excellent magazines devoted to home computing. You should understand RAM, ROM, memory addressing, instructions, bytes, etc. The use of a scope will facilitate setting up the cassette system and identifying hardware problems in the rare case where they occur. Hex notation is used in this manual unless noted otherwise. (One byte equals two hex digits.)

### **The Power Supply**

The output wires of the internally regulated power converter supplied with the COSMAC VIP CD-P18S711 are connected to the +V DC and GND pads at the back left comer of the PC card. The power converter output is regulated  $+5$  V DC at 600 mA. If you wish to add more RAM to your system, however, you may need a higher-current power supply. A 2048-byte system requires about  $350$  mA (600 rnA worst case). A 4096-byte system should require average current of about 600 mA. If, however, your RAM chips require above average power, you may need to supply as much as 900 mA at 5 V DC, regulated. You can also use your own unregulated 8 to 10 V DC power supply by adding voltage regulator U28 (plus heatsink) to your COSMAC VIP card and cutting the printed circuit link called LK1. Never apply more than  $+5$  V DC to the card unless the U28 regulator has been added and link LK1 cut.

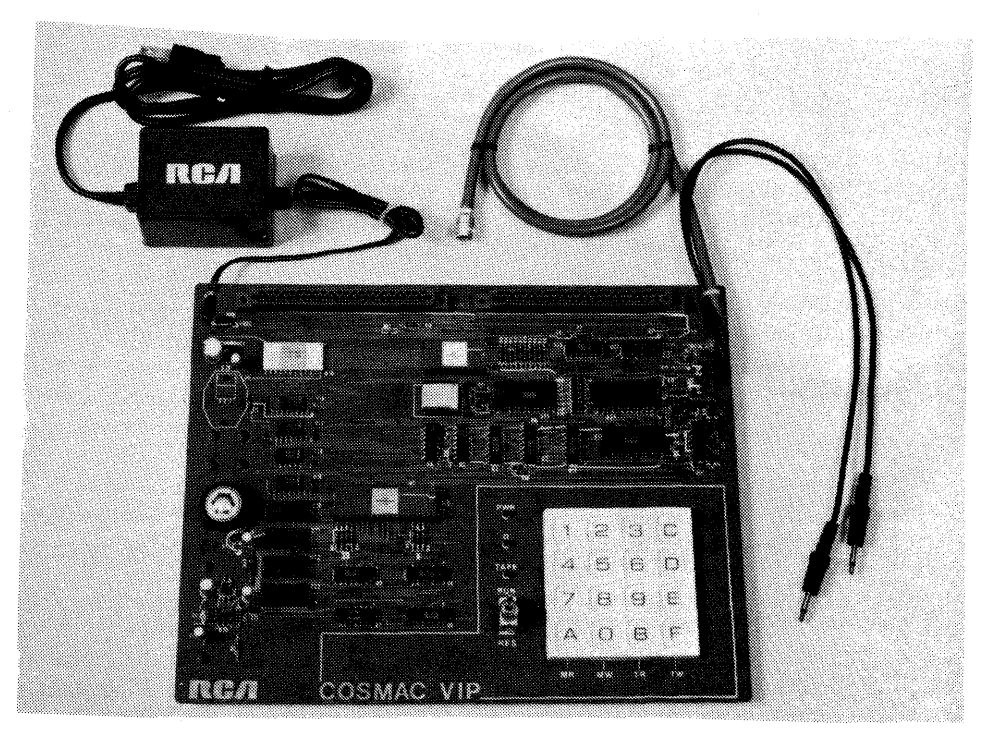

Photograph of COSMAC VIP (Video Interface Processor) CDP18S711 The cables in the upper right are for the video display and for cassette operation. Cable on the upper left goes to the power converter.

# **What You See**

You must now decide on the video display for your computer. The video pad at the back right comer of the COSMAC VIP card provides a video signal which you can connect directly to the high-impedance input of most standard video monitors. The horizontal sync frequency is 15,720 Hz and the vertical sync frequency is 60 Hz. One solution to your video display need is a commercial video monitor having a suitable input -- not rf or antenna input. Another option is your TV receiver used with a relatively inexpensive FCC-approved modulator. Do not use a standard TV receiver with the VIP output connected to the VHF or UHF antenna terminals. Do not use transformerless TV receivers.

# **Turning It On**

Mter attaching a suitable video display, apply power. Make sure the RUN switch is in the down (or reset) position. Hold hex key C down while you flip the RUN switch up. You should hear a tone with key C pressed and the Q light should be on. When you release key C the tone and Q light should both go off. (The tone occurs whenever the Q light is on.) You should now see a random pattern of small square spots on the display. Push hex keys 8008 in sequence and you should see 8008 at the bottom left of the screen and 64 at the lower right. Adjust your display controls for the best picture (white spots on a black background). You can experiment with changing the values of Rl, R2, and R4 on the COSMAC VIP card to improve picture quality although this step shouldn't be necessary. Certain modulators work better with an R4 of 1 kilohm instead of 200 ohms. If you don't get a video picture refer to Section VII for troubleshooting hints.

Mter completing the above set-up procedure, you are ready to enter and run programs on your COSMAC VIP. The COSMAC VIP operating system, explained in the next section, permits you to load programs into memory from the hex keyboard, verify them, and record them on cassettes for later reuse.

 $\mathcal{A}^{\mathcal{A}}$  $\sim 10^{-10}$  $\bar{\bar{z}}$ a<br>Karangan<br>Karangan renda tanah dina 1970.<br>Sebagai kecamatan jalan di

 $\overline{a}$ 

# **II. COSMAC VIP Operation**

COSMAC VIP is operated with the RUN switch and hex keyboard. The PWR light shows that power is on. The Q light is activated by various programs. A tone is sounded whenever the Q light is on. The TAPE light glows when cassette input data is present. When using COSMAC VIP, always start with the RUN switch in the down (or reset) position. Flipping the RUN switch up initiates execution of machine language programs beginning at memory location 0000. If you have previously stored the CHIP-Slanguage interpreter program at locations OOOO-OlFF, execution of a program written in this language will begin at 0200. To manually terminate execution of any program, flip RUN down.

### **Using the Operating System**

With COSMAC VIP you can load programs into memory from the hex keyboard or cassette recorder, record the contents of memory on cassettes, show the contents of memory bytes in hex form on the display, and examine the contents of CDP1S02 microprocessor registers. These functions are performed with the aid of a special program called an operating system. This operating system is contained in a ROM so that it's ready to use as soon as power is turned on. It is located at memory locations SOOO-SIFF. A machine code listing and summary of this operating system is provided in Appendix B.

To use the operating system hold key C down on the hex keyboard when you flip RUN up. You will hear a tone. Release key C and you're ready to use the operating system.

After selecting the operating system you can do four different operations as shown in the following table:

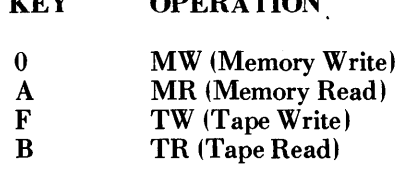

KEY OPERATION

For any of these operations you must first enter a memory address. Enter the 4 hex digits of any memory address using the hex keyboard (most significant digit first). You will see the address at the lower left of the screen and the byte contained in that address at the lower right. Remember that addresses and bytes are always entered and shown in hex form. Suppose you entered 0200. You will see 0200 at the bottom left of the screen and the byte stored at 0200 at the lower right.

### **Memory Write**

If you want to change this byte, press the 0 key. Now press two digits of the new byte (most significant digit first) and it will be stored at 0200 replacing the original byte. You will see this change on the screen. If you enter another byte it will be shown and stored at the next higher address in sequence (0201 in this example). You can load any sequence of bytes directly from the hex keyboard in this manner. If you make a mistake, flip RUN down. With key C pressed, flip RUN back up. Enter the address at which you made the error. Press key 0 and resume entering your program.

Note the random bit pattern on the screen above the hex display. This pattern is the binary data

 $\blacksquare$  , and the contribution of the contribution of the contribution of the contribution of  $\blacksquare$ 

contained in the last 256-byte page of the on-card RAM. If you have a 2048-byte RAM, you are seeing locations 0700-7FF on the screen. Bit 7 of the byte at 0700 is in the upper left comer. Try storing a sequence of eight AA bytes followed by eight 55 bytes starting at location 0700. Keep repeating this sequence to draw a checkerboard pattern on the screen. There are 32 rows of spots on the screen. Each row represents 8 memory bytes (64 bits). Locations 0700-0707 are shown in the top row, 0708-070F in the next row down. Draw a bit map on paper and you can construct pictures on the TV screen by entering the proper byte sequences. The byte pattern for displaying the word COSMAC is shown in Appendix A.

### **Memory Read**

Suppose you wish to examine the contents of a memory location. Flip RUN up while pressing key C. Enter the address of the location you want to examine. Press key A for the Memory Read mode. You will see the memory address and the byte stored at that address on the screen. Press any hex key to step through memory and see the contents. Memory locations examined are left unchanged. If a program doesn't run properly you can use this mode to verify that it was stored correctly in memory.

You can now enter and run the short beeper program shown in Appendix A. Flip RUN up with key C pressed. Release key C and enter address 0000. Press key 0 to select the Memory Write mode. Now enter the beeper program one byte at a time using the hex keyboard. Flip RUN down to reset the computer. Flip RUN up to execute the beeper program you just loaded into locations OOOO-OOOC. You can load and run any COSMAC VIP program in this manner. For most of the game programs you will first have to load the CHIP-8 interpreter (Appendix C) into locations 0000-01FF followed by the game program starting at location 0200.

# **Tape Write**

Any program you load into memory will be lost when you turn off power. Unless it is safely stored, you will have to key it in by hand again the next time you want to use it. The cassette interface is provided so that after keying in a program you can then record it on an audio cassette; and when you want to use the program again, all you have to do is play it back into the memory from the cassette. This playback usually takes less than 30 seconds.

The COSMAC VIP cassette interface was designed to work with most standard audio cassette recorders. Panasonic models RQ-309DS, RQ-212D, and RQ-413S have yielded satisfactory results as has the Sony TC-150. In general, better quality recorders provide more reliable operation.

Your tape recorder must have an 8-ohm earphone or external speaker jack and a microphone input jack. Connect the cassette recorder to the COSMAC VIP tape-in tape-out pads on the right-hand side of the card as shown in the cassette attachment diagram in AppendixA.

Mter properly connecting your cassette recorder you can try recording and playing back a cassette using the operating system as described below. Follow the cassette recording guidelines provided in Appendix A for best results. If you run into trouble, use the cassette phase and data test procedures described in Appendix A for troubleshooting.

The memory is divided into 256-byte pages for recording. You can record 1 to 15 consecutive pages on tape. The low-order byte of your starting address should be 00. Select the operating system by holding key C down while flipping RUN up. Enter the 4-digit address of the first page to be recorded on tape. Press key F and you're ready to record. Rewind a blank cassette and place your cassette unit in the record mode. Wait about 10 seconds and tap the hex key that represents the number of pages you want to record on tape. The screen will go blank and you'll hear a tone while recording. When the specified number of pages has been recorded on the cassette, the tone will end and the last memory byte recorded on tape will be shown on the screen.

# **Tape Read**

To load memory from a previously recorded cassette, first select the operating system (RUN and key C). Enter the memory address of the first page to be loaded (usually 0000). Press key B to select the Tape Read mode. Rewind and play the cassette. Immediately press the hex key representing the number of pages you want to load into memory from the cassette. The tape recorder tone control should be set to maximum high. The volume control should be set for a steadily glowing tape light when data is being read from the tape. The screen will go blank while the program is loaded from the tape into memory. It will show the last byte loaded into memory at the end of loading.

If the Q light and tone come on while a tape is being read, an error occurred. Flip RUN down, rewind the cassette, and try again. You may have to readjust the cassette volume control. Be sure that the cassette contains at least as many pages as you specify to be loaded. For most of the game programs, load the CHIP-8 interpreter program (Appendix C) into 0000OlFF, then load the game program starting at 0200. Record a cassette from 0000 to the end of the game program. When you load this tape, starting at 0000, you will be ready to play the game.

# **Testing Your Cassette System**

Test your cassette system by entering the beeper program at 0000 (Appendix A). Store 25 at 06FF. Now record 7 pages on a cassette starting at 0000. Load these 7 pages back into memory from the cassette starting at 0000. If no errors occur you should see "06FF 25" on the screen after loading is complete. Flip RUN down, then up, and the beeper program should be running.

After recording and checking a program cassette, you can break out the tabs at the top of the cassette to prevent accidental erasure. In the event you wish to record on a cassette after you have broken out the tabs, you can do so simply by pasting tape over the tab holes. You can record and keep your own cassette software library starting with the game programs in Appendix D. Cassette recording or playback should require  $5 + 2.5N$  seconds. N is the number of pages recorded on tape. Recording or loading the entire 2048-byte RAM (8 pages) will require less than 30 seconds. The next section describes how you can design your own programs using a unique easy-tolearn programming language called CHIP-8.

# **III. CHIP-8 Language Programming**

CHIP-8 is an easy-to-Iearn programming language that lets you write your own programs. To use the CHIP-8 language, you must first store the 512-byte CHIP-8 language program at memory locations 0000 to 0IFF. The CHIP-8language program is shown in Appendix C in hex form so you can enter it directly in memory using the hex keyboard. You can then record it on a memory cassette for future use. Each CHIP-8 instruction is a two-byte (4-hex-digit) code. There are 31, easy-to-use CHIP-8 instructions as shown in Table I.

When using CHIP-8 instructions your program must always begin at location 0200. There are 16 onebyte variables labeled O-F. VX or VY refers to the value of one of these variables. A 63FF instruction sets variable 3 to the value FF (V3=FF). I is a memory pointer that can be used to specify any location in RAM. An A232 instruction would set 1=0232. I would then address memory location 0232.

# **Branch Instructions**

There are several types of jump or branch instructions in the CHIP-8 language. Instruction 1242 would cause an unconditional branch to the instruction at memory location 0242. Instruction BMMM lets you index the branch address by adding the value of variable 0 to it before branching. Eight conditional skip instructions let you test the values of the 16 one-byte variables or determine if a specific hex key is being pressed. This latter capability is useful in video game programs. (Only the least significant hex digit of VX is used to specify the key. )

A 2570 instruction would branch to a subroutine starting at location 0570. OOEE at the end of this subroutine will return program execution to the

instruction following the 2570. The subroutine itself could use another 2MMM instruction to branch to (or call) another subroutine. This technique is known as subroutine nesting. Note that all subroutines called (or branched to) by 2MMM instructions must end with OOEE. Ignoring this rule will cause hard-tofind program bugs.

# **How to Change and Use the Variables**

The CXKK instruction sets a random byte value into VX. This random byte would have any bits matching 0 bit positions in KK set to O. For example, a C407 instruction would set V4 equal to a random byte value between 00 and 07.

A timer (or real-time clock) can be set to any value between 00 and FF by a FX 15 instruction. This timer is automatically decremented by one, 60 times per second until it reaches 00. Setting it to FF would require about 4 seconds for it to reach 00. This timer can be examined with a FX07 instruction. A FX 18 instruction causes a tone to be sounded for the time specified by the value of VX. A value of FF would result in a 4-second tone. The minimum time that the speaker will respond to is that corresponding to the variable value 02.

A FX33 instruction converts the value of VX to decimal form. Suppose  $I=0422$  and  $V9=A7$ . A F933 instruction would cause the following bytes to be stored in memory:

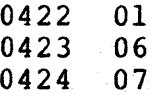

Since  $A<sup>7</sup>$  in hex equals 167 in decimal, we see that the

------~------\_\_\_\_\_\_\_\_\_\_\_\_\_\_\_\_\_\_\_\_\_\_\_\_\_\_\_\_\_\_\_\_ --------\_\_\_\_\_\_\_\_\_\_\_\_\_\_\_ 13

Table  $I - CHIP-8$  Instructions

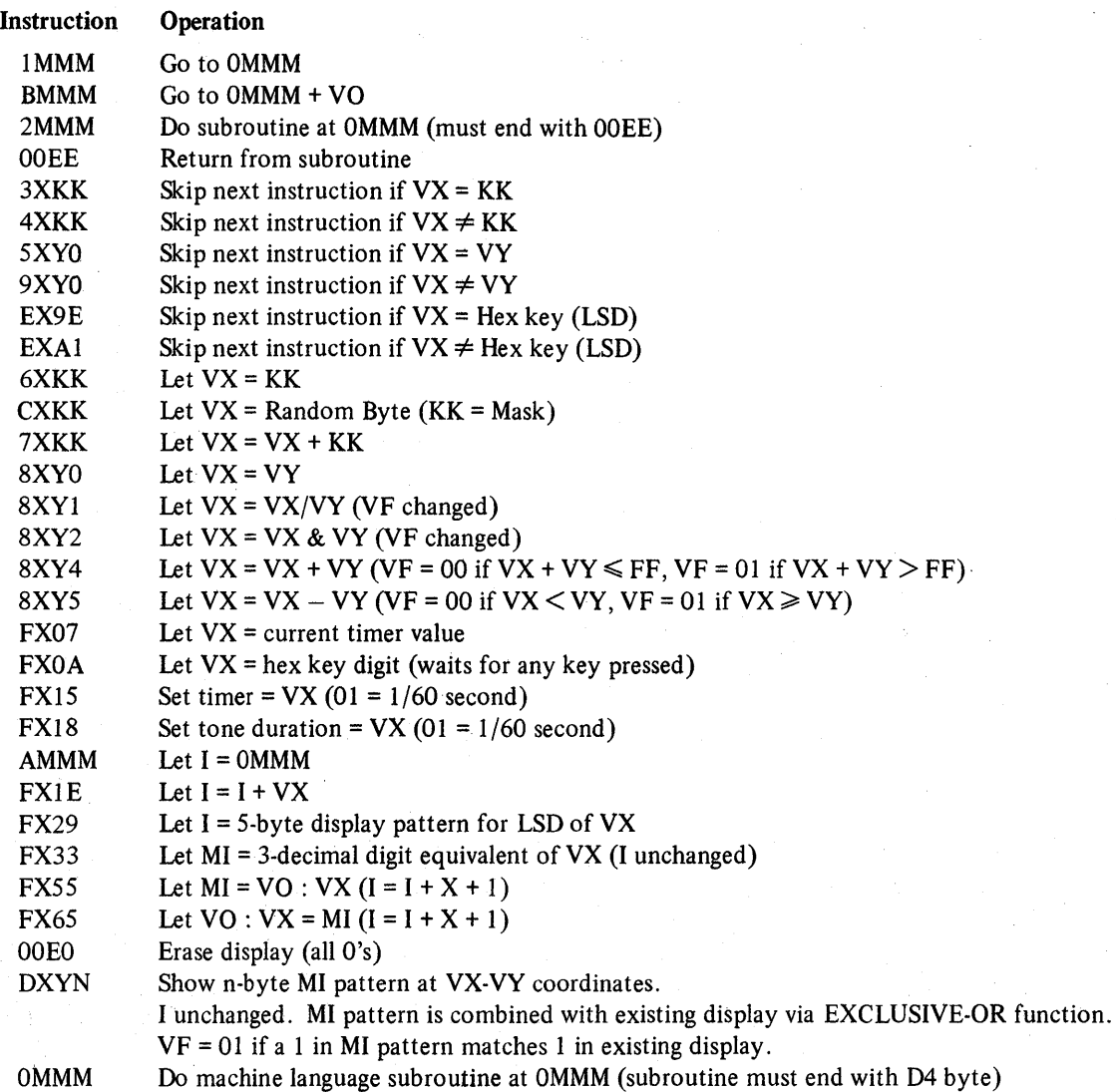

three RAM bytes addressed by 1 contain the decimal equivalent of the value of V9. **Using the Display** 

If  $I = 0327$ , a F355 instruction will cause the values of YO, VI, V2, and V3 to be stored at memory locations 0327, 0328, 0329, and 032A. If  $I=0410$ , a F265 instruction would set YO, VI, and V2 to the values of the bytes stored at RAM locations 0410, 0411, and 0412. FX55 and FX65 let you store the values of variables in RAM and set the values of variables to RAM bytes. A sequence of variables (VO to VX) is always transferred to or from RAM. If  $X = 0$ , only V0 is transferred.

The 8XYl, 8XY2, and 8XY4, and 8XY5 instructions perform logic and binary arithmetic operations on two I-byte variables. VF is used for overflow in the arithmetic operations.

# **Instructions**

An OOEO instruction erases the screen to all O's. When the CHIP-8 language is used, 256 bytes of RAM are displayed on the screen as an array of spots 64 wide by 32 high. A white spot represents a 1 bit in RAM, while a dark (or off) spot represents a 0 bit in RAM. Each spot position on the screen can be located by a pair of coordinates as shown in Fig. 1.

The VX byte value specifies the number of horizontal spot positions from the upper left corner of the display. The VY byte value specifies the number of vertical spot positions from the upper left corner of the display.

The DXYN instruction is used to show a pattern of spots on the screen. Suppose we wanted to form the

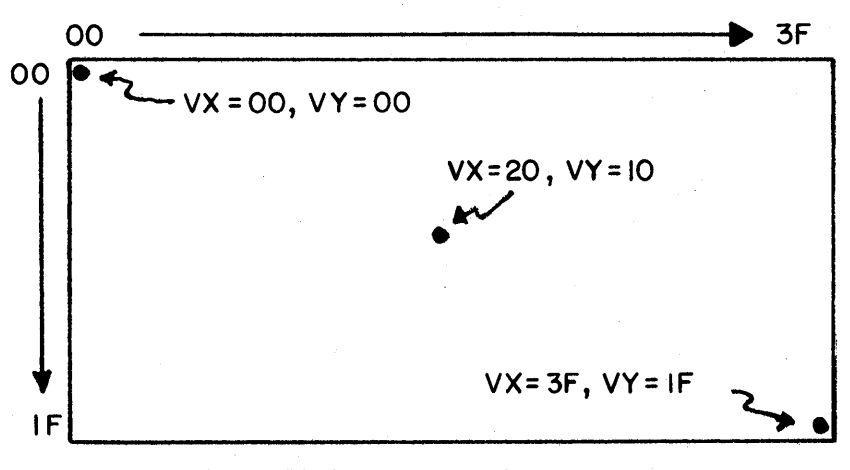

Fig.  $1 -$  Display screen coordinate structure.

pattern for the digit "8" on the screen. First we make up a pattern of bits to form "8" as shown in Fig. 2.

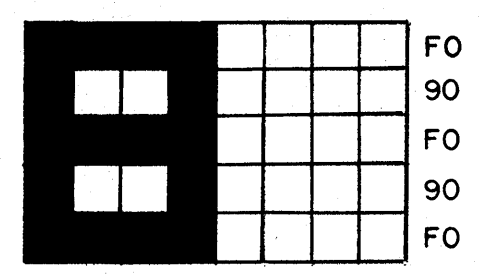

Fig.  $2$  - Pattern of bits forming digit 8.

In this example we made the "8" pattern five spots high by four spots wide. Patterns to be shown on the screen using the DXYN instruction must always be one byte wide and no more than fifteen bytes high. <sup>~</sup>Several small patterns can be combined to form larger ones on the screen when required). To the right of the "8" pattern in Fig. 2 are the equivalent byte values in hex form. We could now store this pattern as a list of five bytes at RAM location 020A as follows:

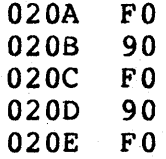

Suppose we now want to show this pattern in the upper left corner of the screen. We'll assign  $V1 = VX$ and  $V2=VY$ . Now we let  $V1=V2=00$  and set  $I=020A$ . If we now do a D125 instruction, the "8"

pattern will be shown on the screen in the upper left corner.

You can write a program to show the "8" pattern on the screen as follows:

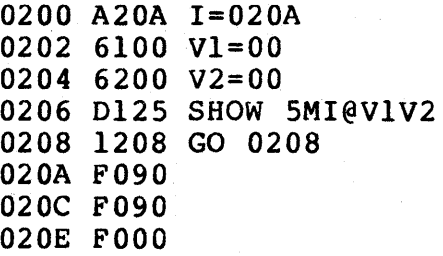

The first column of this program shows the memory locations at which the instruction bytes in the second column are stored. The third column indicates the function performed by each instruction in shorthand form. Only the bytes in the second column are actually stored in memory.

With the CHIP-8 interpreter stored at OOOO-OIFF, you can load the above program in memory and run it. Set VI and V2 to different values to relocate the "8" pattern on the screen. The VX-VY coordinates always specify the screen position of the upper lefthand bit of your pattern. This bit can be either 0 or 1. The last digit of the DXYN instruction specifies the height of your patterns or the number of bytes in your pattern list.

When a pattern is displayed, it is compared with any pattern already on the screen. If a 1 bit in your pattern matches a 1 bit already on the screen, then a 0 bit will be shown at this spot position and VF will be set to a value of 01. You can test VF following a DXYN instruction to determine if your pattern

15

touched any part of a previously displayed pattern. This feature permits programming video games which require knowing if one moving pattern touches or hits another pattern.

Because trying to display two 1 spots at the same position on the screen results in a 0 spot, you can use the DXYN instruction to erase a previously displayed pattern by displaying it a second time in the same position. (The entire screen can be erased with a single,  $00E0$  instruction.) The following program shows the "8" pattern, shows it again to erase it, and then changes VX and VY coordinates to create a moving pattern:

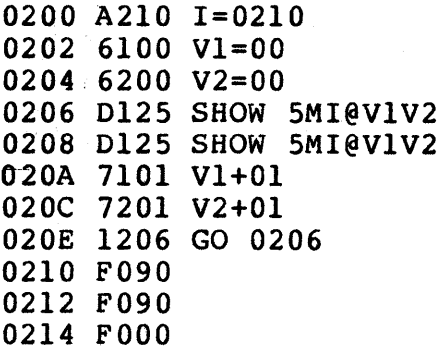

The "8" pattern byte list was moved to 0210 to make room for the other instructions. Try changing the values that VI and V2 are incremented by for different movement speeds and angles. A delay could be inserted between the two DXYN instructions for slower motion.

The FX29 instruction sets I to the RAM address of a five-byte pattern representing the least significant hex digit of VX. If  $VX = 07$ , then I would be set to the address of a "7" pattern which could then be shown on the screen with a DXYN instruction. N should always be 5 for these built-in hex-digit patterns. Appendix C shows the format for these standard hex patterns. The following program illustrates the use of the FX29 and FX33 instructions:

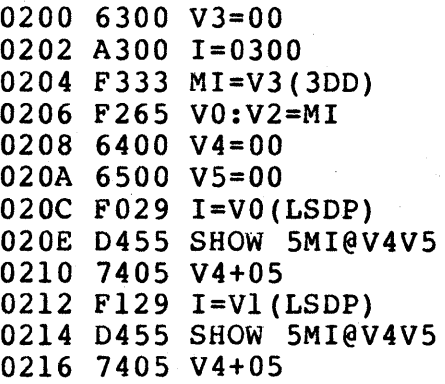

```
0218 F229 I=V2(LSDP) 
021A 04S5 SHOW SMI@V4V5 
021C 6603 V6=03 
021E F618 TONE=V6 
0220 6620 V6=20 
0222 F615 TIME=V6 
0224 F607 V6=TIME 
0226 3600 SKIP: V6 EO 00
0228 1224 GO 0224 
022A 7301 V3+01 
022C OOEO ERASE 
022E 1202 GO 0202
```
This program continuously increments V3, converts it to decimal form, and displays it on the screen.

The FXOA instruction waits for a hex key to be pressed, VX is then set to the value of the pressed key, and program execution continues when the key is released. (If key 3 is pressed,  $VX=03$ ). A tone is heard while the key is pressed. This instruction is used to wait for keyboard input.

# **Applying CHIP-8**

You should now be able to write some simple CHIP-8 programs of your own. Here are some things to try:

- I. Wait for a key to be pressed and show it on the display in decimal form.
- 2. Show an 8-bit by 8-bit square on the screen and make it move left or right when keys 4 or 6 are held down.
- 3. Show an 8-bit square on the screen. Make it move randomly around the screen.
- 4. Show a single bit and make it move randomly around the screen leaving a trail.
- 5. Program a simple number game. Show 100 (decimal) on the screen. Take turns with another player. On each turn you can subtract 1-9 from the number by pressing key 19. The first player to reach 000 wins. The game is more interesting if you are only allowed to press a key which is horizontally or vertically adjacent to the last key pressed.

If you are unsure of the operation of any CHIP-8 instruction, just write a short program using it. This step should clear up any questions regarding its operation. In your CHIP-8 programs be careful not to write into memory locations OOOO-OIFF or you will lose the CHIP-8 interpreter and will have to reload it. You can insert stopping points in your program for debugging purposes. Suppose you want to stop and examine variables when your program reaches the instruction at 0260. Just write a 1260 instruction at location 0260. Flip RUN down and use operating system mode A to examine variables VO-VF. The memory map in Appendix C shows where you can find them.

After the above practice you are ready to design more sophisticated CHIP-8 programs. Always prepare a flowchart before actually writing a program. The last 352 bytes of on-card RAM are used for variables and display refresh. In a 2048-byte RAM system you can use locations 0200-069F for your programs. This area is enough for 592 CHIP-8 instructions (1184 bytes). In a 4096-byte RAM system you can use locations 0200-0E8F. This area is equal to 1608-CHIP-8 instructions (3216 bytes).

# **Some Program Ideas**

Here are a few ideas for programs to write using the CHIP-8 language:

- 1. INTOXICATION TESTER Display a sixdigit random number on the screen for several seconds. You must remember this number and enter it from the keyboard within ten seconds after the screen goes blank to prove that you're sober and score.
- 2. NUMBER BASE QUIZ Display numbers in binary or octal on the screen. You must enter their decimal equivalent to score points.
- 3. DICE Push any key to simulate rolling dice displayed on the screen.
- 4. PUPPETS Show large face on the screen. Let small children move mouth and roll eyes by pushing keys.
- 5. BUSY BOX Let small children push keys to make different object appear on the screen, move, and make sounds.
- 6. SHUFFLEBOARD Simulate shuffleboardtype games on the screen.
- 7. COMPUTER ART Design new programs to generate pleasing geometric moving patterns on the screen.
- 8. INVISIBLE MAZE Try to move a spot through an invisible maze. Tones indicate when you bump into a wall.
- 9. LUNAR LANDING Program a graphic lunar landing game.
- 10. COLLIDE Try to maneuver a spot from one edge of the screen to the other without hitting randomly moving obstacles.
- 11. CAPTURE Try to chase and catch randomly moving spots within a specified time limit.
- 12. LEARNING EXPERIENCES Program graphic hand and eye coordination exercises for young children or those with disabilities.
- 13. NUMBER RECOGNITION Show groups of objects or spots on the screen. Young child must press key representing number of objects shown to score.
- 14. WALL BALL Program a wall-ball-type paddle game for one player.
- 15. FOOTBALL Each player enters his play via the hex keyboard and the computer moves the ball on the screen.
- 16. BLACKJACK Play "21" against the computer dealer.
- 17. HOLIDAY DISPLAYS Design custom, animated displays for birthdays, Halloween, Christmas, etc.
- 18. METRIC CONVERSION Help children learn metric by showing lengths on screen in inches and requiring centimeter equivalent to be entered to score.
- 19. TURING MACHINE Simulate a simplifed Turing machine on the screen.
- 20. TIMER Use the computer to time chess games, etc.
- 21. HEXAPAWN Program Hexapawn so that the computer learns to playa perfect game.
- 22. NIM Program Nim with groups of spots shown on the screen.
- 23. BLOCK PUZZLES You can simulate a variety of sliding block-type puzzles on the screen.
- 24. BOMBS AWAY Show a moving ship at the bottom of the screen. Try to hit the ship by releasing bombs from a moving plane at the top of the screen.

25. PROGRAMMED SPOT ~ Introduce children to programming concepts by letting them preprogram the movements of a spot or object on the screen.

The next section will discuss machine language programming. You can even combine machine language subroutines with CHIP-8 programs if desired.

# **IV. Machine Language Programming**

# **VIP Machine Coding**

For a complete description of machine language instructions, refer to the User Manual for the CDP1802 COSMAC Microprocessor MPM-201A. Your COSMAC VIP computer incorporates the following special machine-language input and output instructions:

#### CODE OPERATION

- 69 Turn display on (Bus  $\rightarrow$  MX,D)
- 6B Input port byte  $\rightarrow$  MX, D (Optional)
- 61 Turn display off  $(MX \rightarrow Bus, RX + 1)$
- $62$  MX(LSD)  $\rightarrow$  Hex keyboard latch, RX+I
- 63 MX  $\rightarrow$  Output port, RX + 1 (Optional)
- $64$  MX  $\rightarrow$  Bus, RX + 1

One 64 instruction is always executed by the Operating System. It can also be used in expanded systems if desired. Instructions 65, 66, 67, 6A, 6C, 6D, 6E, and 6F are also available for use in expanded systems.

The External Flag lines are used as follows:

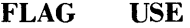

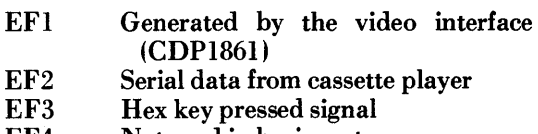

EF4 Not used in basic system

EF4 can be used for system expansion. EF3 can also be used in expanded systems if no key will be depressed at the same time that an external device is using EF3. EFI can only be used by an external device when the display is turned off. EF2 should not be used in expanded systems.

The latched Q line output performs several functions in the COSMAC VIP system. When set, it holds the Q light on and generates a continuous speaker tone. The Q line is also used for serial output data to a cassette recorder. You can use the Q output line as a control signal in an expanded system if you avoid conflicts with its normal functions.

You can store a machine language program starting at location 0000. It will be executed when you flip the RUN switch up. Initially  $P=0$ ,  $X=0$ ,  $R0=0000$ ,  $Q=0$ , and  $R1=0XFF$ , where  $0X=$  last page of oncard RAM.  $(0X=07$  in 2048-byte RAM system). The operating system uses the last 84 bytes of on-card RAM. You should avoid using these last 84 RAM bytes when writing machine language programs. With a 2048-byte RAM, locations 07AC-07FF would be reserved for use by the operating system. Note that RI initially contains the address of the last on-card RAM byte. Your machine language program can use RI to determine the amount of RAM in your system when required.

# **Putting Machine Coding and CHlp·8 Language Together**

The operating system and the CHIP-8 language interpreter use a video display format that is 64 bits wide by 32 bits high. This 256-byte display can easily be modified by writing your own video refresh interrupt routine as explained in the CDPI861 data sheet provided in Appendix G. Display formats up to 64 bits wide by 128 bits high are possible with no hardware modification. Th 4096-bit picture program in Appendix D uses a machine language refresh interrupt routine that provides a format 64 bits wide by 64 bits high.

The CHIP-8 language described in the previous section, permits machine language subroutines to be called with a OMMM instruction. A D4 machine language instruction at the end of the machine language subroutine returns control to the CHIP-8 instruction following the OMMM instruction. In Appendix C, the CDP1802 register use for the CHIP-S language is provided. R5 is used as the CHIP-8 program counter. When you call a machine language subroutine with a OMMM instruction, R5 will be addressing the CHIP-S instruction following the OMMM. The machine language subroutine could retrieve the next two CHIP-8 program bytes as parameters by addressing with R5 and incrementing it by 2 before returning control to the CHIP-8 program with a D4 instruction. RC, RD, RE, and RF are available for use in machine ,language subroutines. RA is the CHIP-8 memory pointer (I). Changing the high-order byte of RB will cause any desired RAM page to be displayed. R3 is the machine language subroutine program counter.

CHIP-S uses the operating system refresh interrupt routine contained in ROM for display. You can use this ROM interrupt routine for 256-byte display in your own machine language programs. First initialize Rl to S146 and R2 as a stack pointer before turning on the video interface with a 69 instruction. Set the desired display page into RB.l. This interrupt routine uses RO, as the display refresh pointer and modifies RB.O. RS.l and RS.O are decremented by 1 during each interrupt unless they are equal to 00. Interrupts occur 60 times per second when the video interface is turned on. This rate is controlled by a crystal clock so that RB.O and RS.l can be used as real-time clocks when needed.

While the video interface is turned on, you should not use any of the 3-machine-cycle CDP1802 instructions (except those used for sync in the refresh interrupt routine itself). If you are not using the video interface, then you can use the CDP1802 3-cycle instructions in your machine language programs. When you initiate a machine language program at 0000 by flipping R UN up, the video interface will be off. You must turn it on with a 69 instruction to use the COSMAC VIP graphic display capability.

# **Machine Language Programming Summed Up**

In summary, COSMAC VIP provides you with an easy-to-use language called CHIP-8. You can insert machine language subroutines in CHIP-8 programs for greater flexibility or expanded I/O capability. You can write complete machine language programs to fully utilize CDP1802 capabilities. The operating system facilitates debugging machine language programs by permitting you to examine general registers R3-RF. (See operating system register table in Appendix B). Advanced programmers can even develop their own interpretive language tailored to special requirements. Direct execution of machine language code starting at location 0000 together with the expansion interface permits the COSMAC VIP system to be used as a low-cost development system as well as a personal recreational or educational computer.

# **V. Logic Description**

A complete set of logic diagrams is provided in Appendix E. Power requirements for a system with  $2048$  bytes of RAM is  $5$  V DC at  $350$  mA. If you wish to expand the system you can use your own highercurrent power supply.

This system is designed around the *CDPIB02*  microprocessor (U1). Refer to the CDP1802 data sheet and User Manual for the CDP1802 COSMAC Microprocessor MPM-201A for a complete description of its operation. The CDP1802 requires a square-wave clock input at pin 1 for operation. This system uses a 1.7609-MHz clock. One half of U3 is connected as a free-running crystal-controlled oscillator. A 3.521BO-MHz crystal is used in this circuit. The output of this 3.521BO-MHz oscillator is then divided by 2 using U4 to provide the 1.7609- MHz input clock for the CDPIB02. Because each CDPIB02 machine cycle equals *B* clock cycles, each machine cycle is about  $4.54$   $\mu s$  in duration. TPA and TPB are timing pulses generated once each machine cycle by the *CDPIB02* microprocessor.

### **How Memory Is Addressed**

A debounced RUN level goes high when the RUN switch is flipped up. This signal causes the *CDPIB02*  to begin fetching instructions from memory. When the RUN switch is down, the *CDPIB02* is held in a reset state and U6A (in Fig.  $E-2$ ) is reset. U6B is held set by U6A. The CDPIB02 starts fetching instructions from the ROM (UI0) at location BOOO since U6B is being held set. The ROM contains the operating system program which uses a 64 instruction to generate an  $N2$  pulse. This  $N2$  pulse sets U6A so it no longer holds U6B in its set state. From this point on. the selection. of RAM or ROM locations is controlled by the most significant address bit latched into U6B each cycle by TPA.

U8 latches an additional 4 address bits to provide the  $12$ -bit address required in a 4096-byte RAM system. U9A decodes 2 of these address bits into 4 lines which are used to select up to four 1024-byte HAM sections. Each 1024-byte section of RAM consists of two 4 x 1024-bit RAM IC's (UI6-U23 in Fig. E-41. Only the first two sections of RAM (UI6- U 191 are used in a 2048-byte system. U9B in Fig. E-2 is wired as a simple gate that inhibits selecting any section of RAM when either the ROM is selected or a positive RAM inhibit signal is generated on pin 19 of the expansion interface by external circuits.

Memory read  $(\overline{MRD})$  and write  $(\overline{MWR})$  signals are supplied to the RAM at appropriate times by the CDP1802. Data is transferred between memory, CDP1802, input, or output via an 8-bit data bus. Pull-up resistors are provided on this bus for compatibility with TTL signal swings provided by some RAMs.

### **How the Input/Output Works**

Ull and U12 in Fig. E-3 are used to decode the input/ output instruction codes used in the system.

U 13 provides the hex keyboard interface. This interface permits a program to determine which key is

pressed. A 62 machine instruction causes the least significant 4 bits of memory byte to be latched into U13. These 4 bits are decoded to bring one of the 16 UI3 output lines low. If the key that corresponds to this output line is pressed, the CDPI802 EF3 input will go low. The 4-bit codes latched into UI3 correspond to the equivalent key position. After the program sends a 4-bit code to U13, it subsequently examines the EF3line to see if the key corresponding to this code is pressed or not. In this manner, a program can determine when any specific key is pressed or can sequentially scan all keys while waiting for any one to be pressed. Key debounce delays must be provided in the program when required. A program can also cause a speaker tone to occur when a key is pressed. Only one key at a time should be pressed with this method of interfacing the keyboard.

UI5 generates an audible tone when pin 4 is high. The output on pin 3 drives a small speaker. The 10 ohm resistor R48 in series with the speaker output can be raised in value to lower the volume if desired. The CDPI802 latched Q-line output drives the tone generator and also turns on the Q light. Q can be set high (1) or low (0) by machine language instructions. The RC network connected to pins 2, 6, and 7 of UI5 determines the frequency of the tone. You can increase or decrease the value of  $R$  to adjust this frequency to suit your taste.

Q is also shaped by UI4A in Fig. E-3 to form a signal suitable for recording on an audio cassette. Audio cassette recorders can't cope with square waves. The divider on the output of UI4A reduces the signal to about  $50$  mV which is suitable for the microphone input of most recorders. During recording, the operating system program in ROM converts memory bytes into bit serial form and transmits them to the recorder via the Q line. See the cassette data test page of Appendix A for the cassette data code used.

In playback, bit serial data from the cassette drives the tape light. The serial data is amplified and shaped into 5-volt pulses by UI4B. The output of UI4B is connected *ta* the CDPI802 EF2 input line. The operating system reads tape data by examining the timing of the transitions on the EF2 input line. Cassette read and record timing is derived from the crystal-controlled clock so that no adjustments are necessary.

Video output is provided by the unique CDPI861 video display interface IC (U2 in Fig. E-l). Refer to the CDPI861 data sheet. in Appendix G for a description of its operation. This chip provides one of the lowest cost and most useful display interface capabilities available for any microcomputer. The values of the resistors RI and R4 in Fig. E-I of Appendix E connected to output pins 6 and 7 of U2 can be adjusted for best results with your video display. 61 and 69 machine language instructions are used to generate the required on and off pulses for U2. The down position of the RUN switch resets the internal U2 circuits. When a program is initiated, by flipping RUN up, U2 will remain off until a 69 instruction is executed. No CDPI802 interrupt or DMA requests are generated by U2 until it is turned on by a 69 instruction. UI and U2 are both driven by the same clock. They must remain in sync to provide proper operation of the display.

In general, the logic of this system has been kept simple and straight-forward by the use of software to replace hardware. This design not only yields a lowcost system, but one that should prove extremely reliable because of the reduced number of components that can cause failures. This system will not become obsolete for a long time. RAM, ROM, and microprocessor are all state-of-the-art devices and not obsolescent types that are about to be replaced by better ones. The cassette and video interfaces are optimum for long life. Also designed into the system are full expansion capability for added RAM, ROM, input, output, and full color graphics.

# **VI. Expansion Considerations and Connections**

The COSMAC VIP was designed primarily as a seH-contained graphic system for home use. Enough RAM and input/output features are provided for years of computer fun without adding anything to your system. If, however, you do want to expand your system, a variety of features have been included to make expansion as easy and inexpensive as possible. You can easily increase RAM to 4096 bytes by adding U20-U23 to your PC card. Use the same type or a compatible type of RAM as used for U16-U19. You may, however, have to add a higher-current power supply when expanding RAM.

# **USing the Byte Input/Output**

First, you may wish to add some external computer-controlled devices such as relays, input sensing switches, or even a low-cost printer. The printer will require an 8-bit parallel input or output port and some "hand-shaking" signals. One parallel input port and one parallel output port are available on the PC card as shown in Fig. E-5 in Appendix E. These ports are provided by U24, U25, U26, and U27 along with the associated resistors and two IN914diodes. The 22 input/output port connection pads (A-Z) along the back right edge of the PC card are connected to a standard 44-pin card socket on the COSMAC VIP board. You can plug your external circuits or devices into this socket. Table II gives the input/output port terminal connections.

The 8 buffered output signals  $(M, N, P, R, S, T, U, V)$ will each drive up to 2 TTL loads. A 63 machine language instruction will latch a memory byte into U24 for output. The 8 latched output lines can be used to drive individual relay driver circuits, power amplifiers, lights, battery motor drivers, etc. The buffered Q output line (W) can be used as an output strobe for transferring the latched output byte to an external device such as a printer. The  $EFS(X)$  and EF4 (L) input lines can be used to indicate the status of an external device. Don't forget that EF3 is shared with the hex keyboard.

#### Table II - Input/Output Port Terminal Connections (See Fig. E-S, Appendix E)

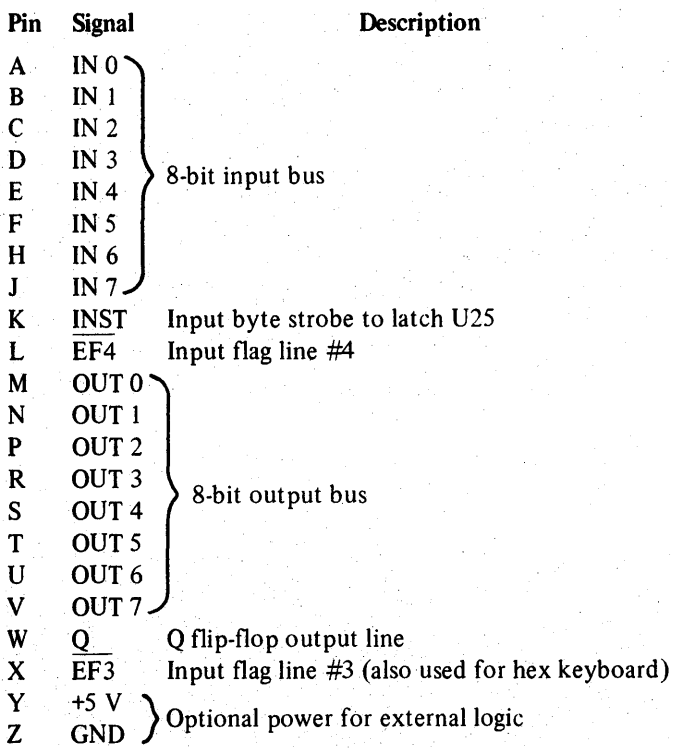

A single photocell input could be provided via the buffered EF4 line. You can attach the photocell directly between the Land Z pads. Experimentally ,adjust the pull-up resistor on pad L for best operation. No photocell amplifier should be required to drive the *COS/MOS* input. An externally supplied positive pulse on pins 2 and 14 of U25 can be used as an input byte strobe when you want to latch an input byte into U25. A 68 instruction can be used to store this input byte in RAM.

# **Using the Expansion Interface**

The 44-pin card socket for the expansion interface pads along the back left edge of the PC board permits extensive expansion. If you expand beyond the capabilities of the power converter provided with the VIP, you will, of course, have to provide your own power supply. Output signals should only drive *COS/MOS* loads and must be externally buffered with a CD4050 or CD4049 IC to drive TTL loads. Keep any wires connected to the expansion pad signals as short as possible. Excessive stray capacitance on these signal lines can interfere with proper operation of the computer. Input signals should also be buffered with COS/MOS circuits. Refer to the, machine language programming section (Section IV) and the logic diagrams (Appendix E) to avoid conflicts with normal COSMAC VIP use of these signals. The external option terminal connections are given in Table III.

You can latch up the required high order address bits with the trailing edge of TPA when adding external memory. You must provide a positive level on pad 19 to disable internal RAM when external RAM is addressed. The operating system will always use the highest page of internal (on-card) RAM, even when you add external RAM.

If you wish to substitute an external ROM or battery-powered *COS/MOS* RAM for UI0, you can use the signal on pad  $X$  to select it. Remove  $U10$ when substituting an external ROM. If you do use an external ROM for your own operating system you may no longer be able to use the CHIP-8 interpreter because it requires some of the operating system subroutines.

The expansion interface pads provide access to all CDP1802 signals so that you can add any desired external circuits.

Only 5 out of the possible 14 CDP1802 input/output instructions are used, internally, so that you can externally decode the N0, N1, and N2 lines and use them with MRD to obtain the use of the remaining 9 input/output instruction codes. You can also latch high-order address bits to select external devices if desired. When using external circuits to generate bMA requests, interrupt requests, or input flag signals, isolate these signals with IN914 diodes as shown for EF3 and EF4 in the optional parallel input/ output port logic. Refer to the User Manual for the CDP1802 COSMAC Microprocessor, MPM-201A, for specific examples of input/output attachment techniques.

# **Some Expansion Ideas**

The August and September 1976 issues of Popular Electronics contain descriptions of a COSMAC ELF microcomputer using the CDP1802. These articles illustrate some input/output attachment techniques.

The following lists some things that with some exercise of your ingenuity could be added to your system at relatively low cost:

- 1. Manually operated photoelectric paper-tape strip reader. Only requires a tape guide and 8 photocells.
- 2. Scanning circuit for multiple input lines from sensing devices using CD4515 IC.
- 3. Full alphanumeric keyboard.
- 4. Low-cost printer.
- 5. Multi-digit numeric display.
- 6. Calculator chip.
- 7. Individual photocells or switches.
- 8. Output relays to control solenoids, bells, whistles, sirens, lights, or motors.
- 9. Sound-generating circuits that can be controlled by program.
- 10. Analog-to-digital input circuits.
- 11. Read-Only Memory for fixed program.
- 12. Digital-to-analog output circuits.
- 13. Alpha wave monitor input to control pictures on TV or output devices.
- 14. Temperature- or pressure-sensing devices.
- 15. Computer terminal.
- 16. A second hex keyboard for multi-player video games.

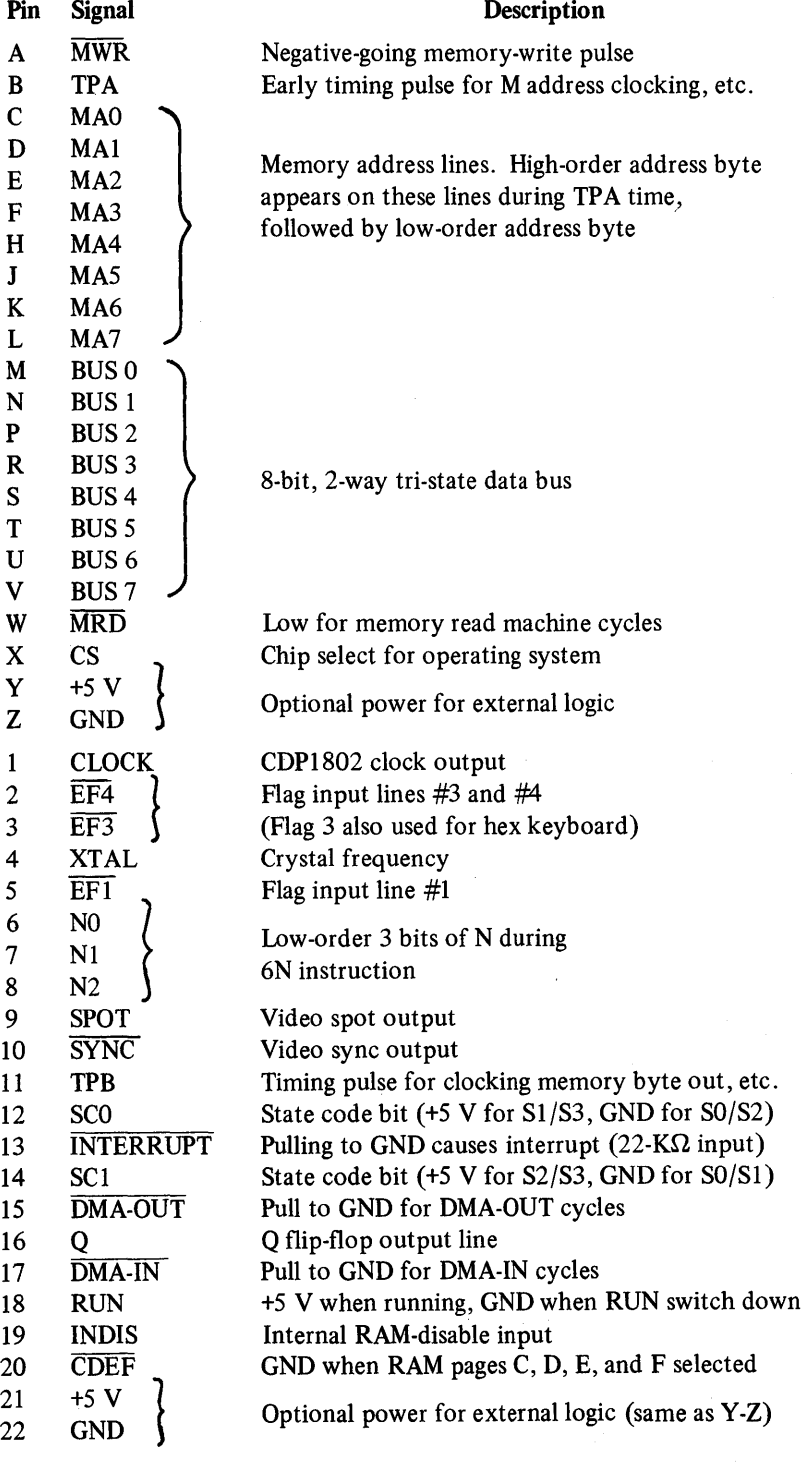

ò.

#### Table III  $-$  External Option Terminal Connections (See Fig. E-2, Appendix E)

Some possible applications for expanded systems include:

- 1. Counting packages, parts, cars, or people via photocell or switch input.
- 2. Composing poetry or pictures with printer output.
- 3. Video target games using photocell light gun.
- 4. Monitor burglar alarm switches.
- 5. Monitor water level and temperature in fish tank and regulate automatically.
- 6. Measure motor speed with photocell.
- 7. Monitor and control experiments in home, school, or lab. Use video display for real time bar graphs of multiple variables.
- 8. Provide a crystal-controlled, programmable pulse generator, clock, or timer.
- 9. Provide a programmable sequencer for light shows, advertising displays, holiday lighting, etc.
- 10. Automatic telephone dialer.
- 11. Model railroad controller.
- 12. Battery-operated toy or robot controller.
- 13. Detect tape-player tones and control slide projector.

You will soon discover that the potential applications of a computer such as the COSMAC VIP are only limited by your imagination and the ability to develop appropriate interface circuits.

# **VII. Troubleshooting Hints**

This section is aimed at helping you diagnose and fix hardware problems should they occur. First, check all IC's to make sure they are properly inserted in the PC card. An IC inserted in the wrong direction can be permanently damaged. Check that the  $+5$  V DC supply voltage ripple does not exceed 0.2 volt. Visually inspect the PC card for solder shorts or bad solder joints. Try to avoid zapping your PC card with static electricity charges. Discharge youself, if necessary, by touching a grounded object before touching any  $IC$ 's or  $PC$  card wiring.

# **No Sound**

If everything works but you don't hear any sound from the speaker you probably have a bad UI5, bad speaker, or bad connection. Flip RUN up with key C down. Hold any key down and the Q light should come on. Check the Q line if it doesn't. The Q line should be at  $+5$  V with a key held. If the Q light is on, but with no tone, check UI5 and your speaker connections.

# **No Display**

If you get no display but do get operating system key tones, check the video output signal. First, select the operating system to make sure video should be present. The video signal should be 0.5 volt peak to peak or higher. You should see negative-going vertical and horizontal sync pulses and positive-going video pulses. The sync pulses should be about 25 % of the total swing. Check your display system and interconnections if you have the video signal present. Make sure you are using the correct high-impedance input setting, for example.

# **Other Problems**

Using operating system mode 0, load bytes into RAM using all 16 hex keys. If a key doesn't work or shows the wrong value on the display screen, check the keyboard and UI3.

If everything except the cassette interface works, check UI4. Review the cassette recording guidelines in Appendix A. Use the cassette phase and data test procedures described in Appendix A to find out what's wrong.

If you can run some programs but not others, you may have a bad RAM bit. Load and use the memory test program provided in Appendix A. Try changing RAM chips, one at a time.

If nothing seems to work and you can't run the operating system, check your power supply and PC card wiring for shorts again. If everything still seems OK you will have to start signal tracing.

# **Signal Tracing**

Check the U3 oscillator output. If not present, replace U3. If the 3.52I280-MHz signal is present, check the U4 divider. Replace U4 if it isn't toggling. Make sure you use a 7474 type. With RUN up, you should see TPA and TPB pulses being generated at pins 33 and 34 of U1. If they are not present, check the RUN level to make sure the switch is working, then replace U1.

Check the output of U6B to make sure that the ROM is initially selected when RUN is first flipped

up with key C down. With RUN up, check bus and address lines to see if any look different from the others. They will, of course, be at different levels or bouncing around but you might spot something suspicious that would indicate a short or open for one of these lines.

Try operating with only a 1024-byte RAM (U16) and U17). Try the other two RAM chips in these sockets. Check *V5* inputs and outputs to verify that all stages are inverting properly.

If you don't get a pulse at pin 10 of *V2* when you flip RVN up with key C down, VI2 may be bad. This pulse is a difficult pulse to see and you might have to breadboard a latch or use a latching logic probe to catch it. If you get the display on pulse at pin 10 of *V2,* you should then see *V2* output pulses on pins 2, 3, and 9. If you don't, try replacing *V2.* 

# **Last Resorts**

As a last resort, try replacing VI and the ROM. Check the supply voltage at all chips. Examine the PC card for hairline breaks in the printed conductors. Fill up plated-through holes with solder to insure continuity. Check all signals. They should swing between ground and  $+4$  or 5 volts. If you see a logic signal at some intermediate voltage, like  $+1$  or 2 volts, check the source IC.

Once you get the operating system running, over 90 % of the hardware will be operating properly. There are no critical adjustments to be made or maintained. All system timing is controlled by the crystal clock. With reasonable care your COSMAC VIP system should run for years without any problems.

# **Appendix A - Test and Operating Data**

### **Byte Pattern for Displaying "COSMAC"**

The following figure shows how the word "COSMAC" would be formed by spots (or bits) on the display screen.

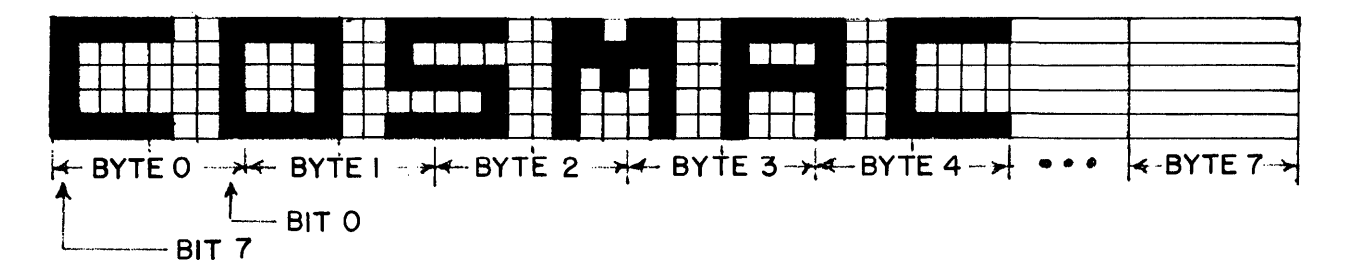

The following bytes when loaded into memory will cause the word "COSMAC" to be shown on the display in a 2048-byte RAM system. Start pattern of bytes at location OFOO in a 4096-byte system.

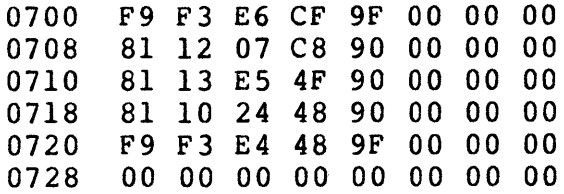

### **Beeper Program**

This machine-language program flashes the Q light and beeps at a rate determined by the byte at location 0002. Change this byte for faster or slower rates.

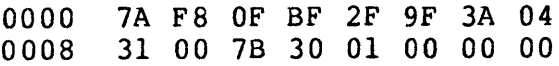

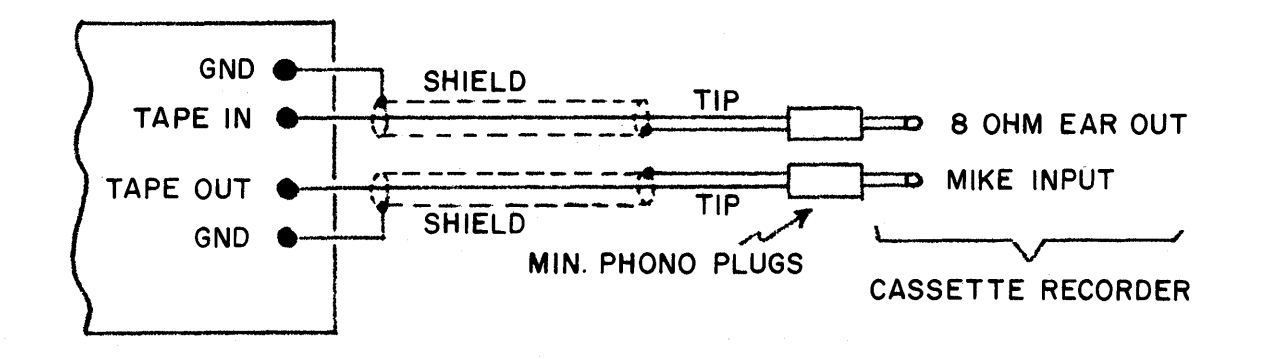

#### **Cassette Attachment Diagram**

#### **Cassette Phase Test**

For best results your cassette recorder should not reverse the phase of an input signal on playback. When playing back a tape recorded on another recorder, it should not reverse the phase of the output signal. You may have to reverse the internal head connections on some cassette recorders to eliminate unwanted phase reversals.

To check for phase reversals, load the machine language test program, given below, into memory. Run this program to generate a phase test signal on the tape out line. Record one minute of this test signal, then play it back and observe the cassette recorder output on a scope. It should appear as shown in B or C· below. Save this tape to test new recorders on which you want to play tapes you have recorded on a previously tested machine. If the playback signal appears upside down from that shown in B or C, you will have to reverse the internal head connection leads on the out-of-phase recorder.

#### **Test Program**

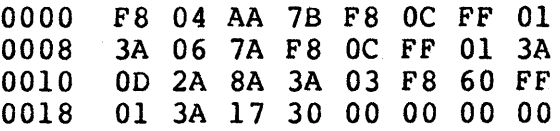

#### **Signals**

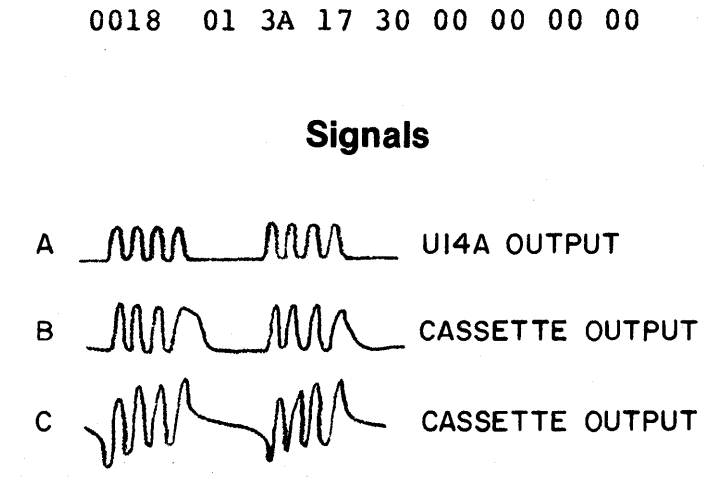

### **Cassette Data Test**

Load the following machine language program into memory:

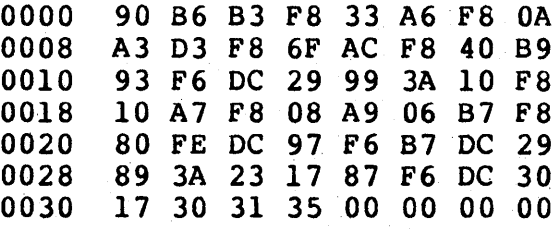

Rewind a blank cassette and put recorder into record mode. Wait 10 seconds and flip RUN up to initiate the program. The byte at location 0033 will be continuously recorded on tape. Flip RUN down to stop recording after a minute or so. You can play this tape to check the signals shown below. You can also load the tape into memory for testing purposes. Load 7 pages starting at 0100. You can use this tape to determine the proper volume control setting for your recorder. You can change the recorded byte at 0033 if desired. Bits on tape consist of one cycle at 2 kHz for "0" or one cycle at 0.8 kHz for "1". Data format is 4 seconds of continuous "O's" for sync followed by the specified number of data bytes. Bytes always begin with a "1" start bit (S) followed by 8 data bits (0-7), and end with a parity bit (P). Odd byte parity is used in this code. The waveforms below show how a 35 byte would appear on tape. The operating system translates memory bytes to bit serial output via the Q output line. Bit serial input from tape is received via input flag 2 and translated into parallel form for storage in memory by the operating system software.

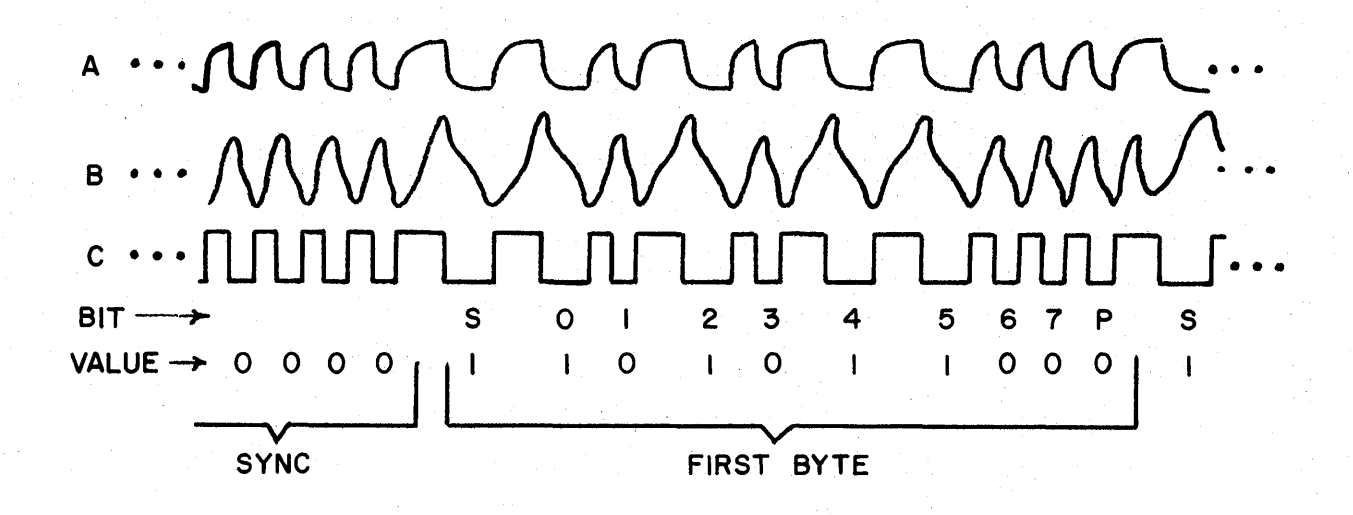

A-OUTPUT OF UI4A

B-OUTPUT FROM CASSETTE (TAP IN PAD ON CARD) C-OUTPUT OF UI4B

\*WAVEFORMS SHOWN FOR PANASONIC MODEL RQ-413S RECORDER.

#### **Cassette Recording Guidelines**

- 1. Use high quality tape (Maxell UD or equivalent).
- 2. Use shortest tapes possible. You can shorten tapes to several minutes in length if you enjoy splicing.
- 3. Keep heads and pinch rollers clean.
- 4. Keep heads aligned for tape interchangability.
- 5. Avoid recording too close to beginning of tape.
- 6. Make sure cassette is properly seated in recorder.
- 7. If you have trouble with a cassette try others. You can have a bad spot on tape or a warped cassette.
- B. Highest setting of tone control is usually best.
- 9. Set recorder volume control so that TAPE light glows steadily on playback. This setting should be lower than highest-volume setting. Excessive TAPE light flickering indicates a bad tape or misaligned heads.
- 10. A dirty recorder volume control can cause tape dropouts.
- 11. Make sure cassette connection plugs make good contact.
- 12. Rewind cassettes before removing them from recorder.
- 13. Store cassettes in dust-proof containers.
- 14. Avoid exposing cassettes to heat or magnetic fields.
- 15. Before recording, wind cassette to one end and fully rewind.
- 16. Cassette recorders will give you problems once in a while (they don't like certain cassettes, etc.). If one gives you problems most of the time replace it.
- 17. Make sure that MIKE plug is connected before recording. You will hear a tone even if MIKE plug is out. On most recorders the TAPE light will glow while recording.
- lB. When recording give the page key a short tap to start.
- 19. Use the last byte of a tape block as a program identification and check code. It will appear on the display screen after the tape is loaded.
- 20. When loading a cassette into memory, the tape must contain as many pages as you specify to be loaded. If you try to load *B* pages from a.7~page tape the loading operation won't terminate properly.
- 21. You may have to record with the EAR plug out for some tape recorders.
- 22. Always use AC adaptor with recorder for best results.

#### **Memory Test Program**

This machine language program should be loaded into 0000-007F. It checks RAM locations 0400-07FF (UIB and U19) for proper data storage. Flip RUN up to start test. Beeps sound during test. Entire 1024 byte section of RAM being tested is shown on screen. Program stops with tone on if a bad RAM bit is found. Error byte is at 007F. This byte should be 00 or FF for no error. For example, if byte is 01 or FE then bit 0 was bad. The error byte is also shown on the screen.

Set location 0020=00 and location *0023=BO* to test RAM locations 00BO-03FF (U16 and UI7).

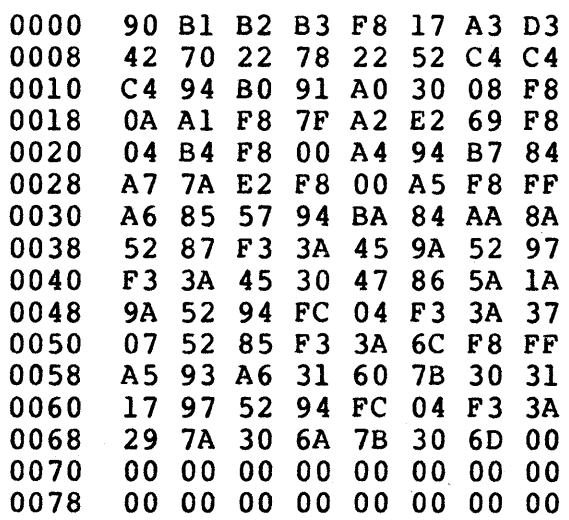

# **Appendix B - Operating System**

### **Operating System Listing**

the ROM operating system. ROM is addressed at

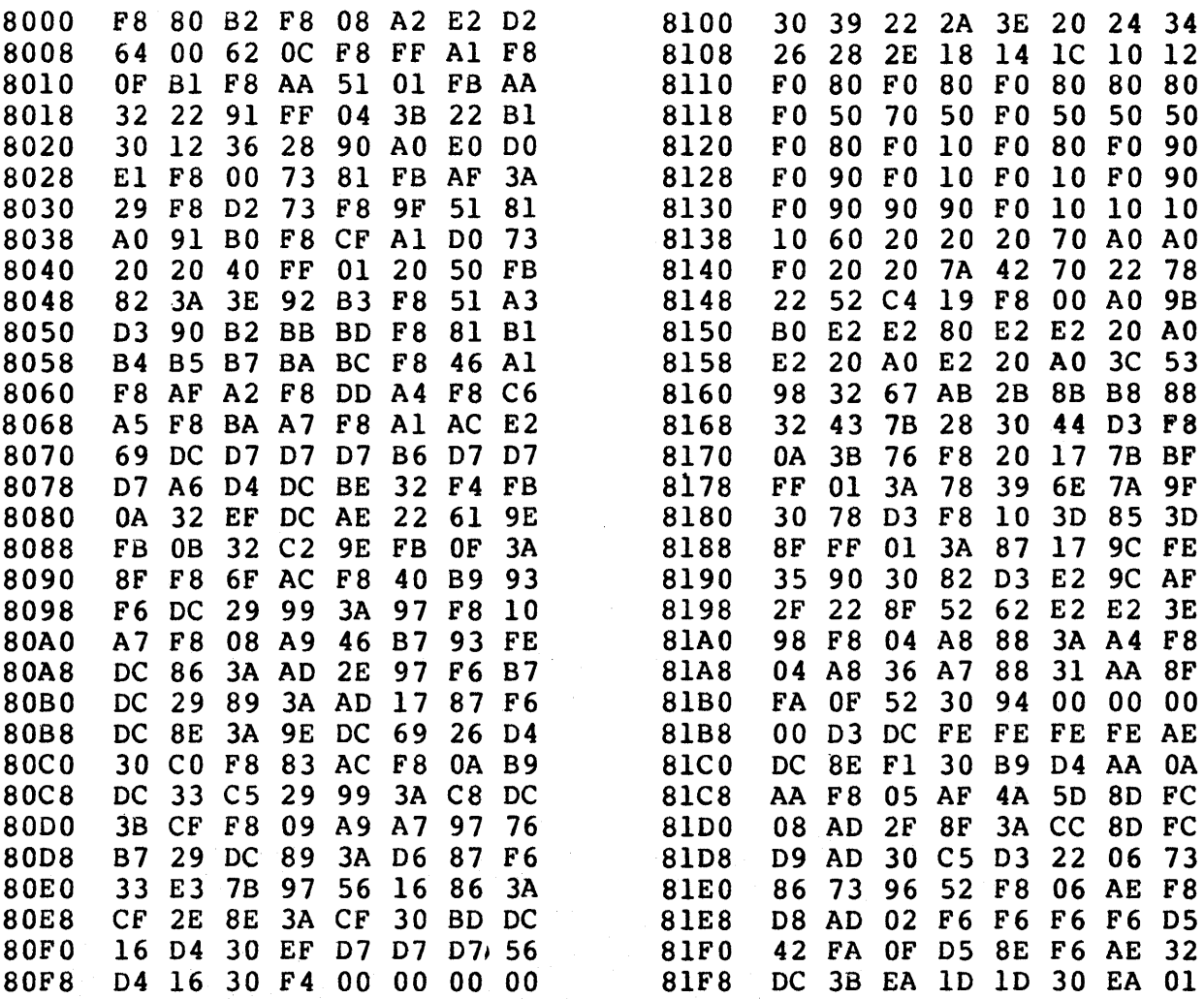

The following shows the machine language code for 8000-81FF. This listing can be used to verify the ROM operating system. ROM is addressed at contents of the ROM if required.

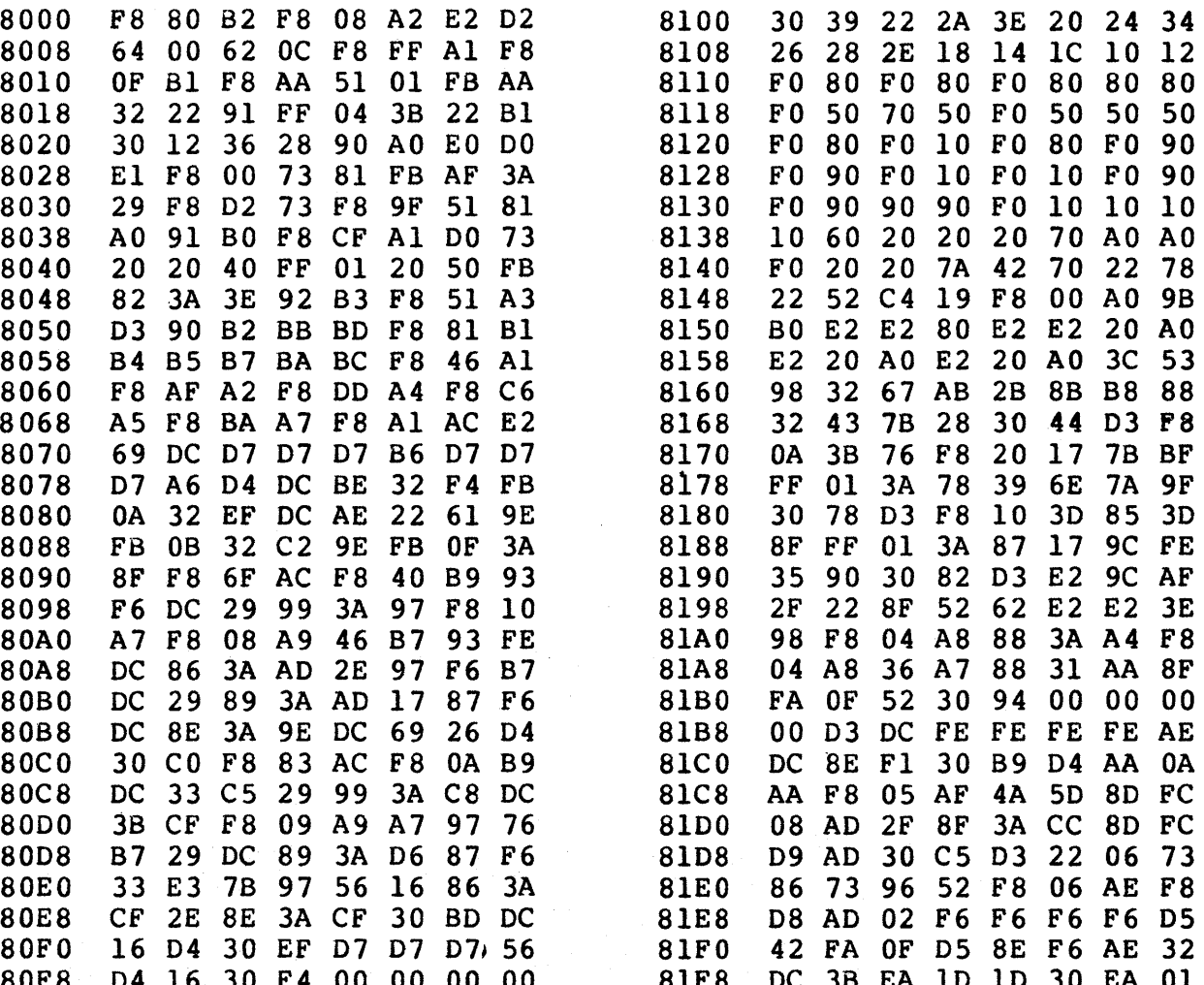

### **Operating System Register Table**

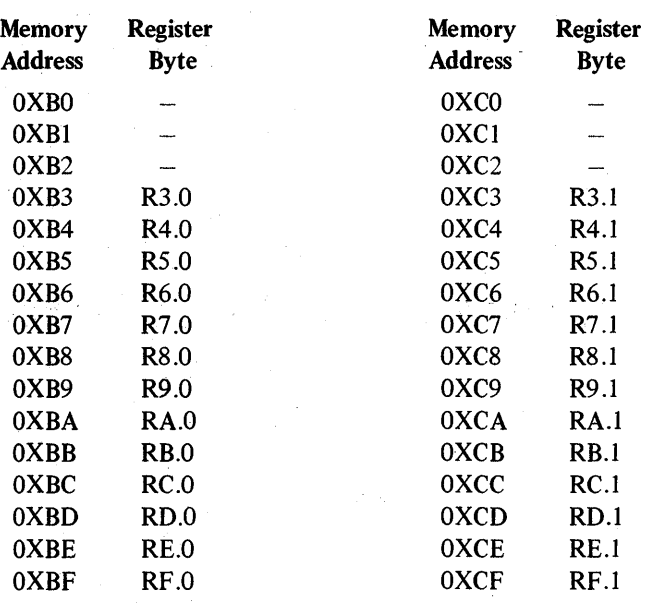

- $0X = 07$  for 2048-byte RAM
- $OX = 0B$  for 3072-byte RAM
- $OX = OF for 4096-byte RAM$
- $RS = CHIP-8$  language program counter
- $RA = CHIP-8$  language I pointer

### **Operating** System Summary

- 1. RUN up with key C pressed selects operating system at 8000.
- 2. Enter four-digit address followed by mode digit:
- $A = MR$  (Memory Read)
- $0 = MW$  (Memory Write)
- $B = TR$  (Tape Read)
- $F = TW$  (Tape Write)

3. CDPl802 microprocessor registers are stored as shown in table above. They may be examined after a program is run by using operating system modeA.

San San Sal

4、 海田 会开 水底 计标记数据文件 永遠

 $\mathcal{P}(\mathbf{X}^{\text{in}}) = \left\{ \mathbf{X}^{\text{in}}_{\text{in}} \right\} \left| \mathbf{X}^{\text{in}}_{\text{in}} \right| \leq \left\{ \mathbf{X}^{\text{in}}_{\text{in}} \right\} \left| \mathbf{X}^{\text{in}}_{\text{in}} \right| \leq \left\{ \mathbf{X}^{\text{in}}_{\text{in}} \right\} \left| \mathbf{X}^{\text{in}}_{\text{in}} \right| \leq \left\{ \mathbf{X}^{\text{in}}_{\text{in}} \right\} \left| \mathbf{X}^{\text{in}}$ 

- 4. Mode 0 can be used to insert temporary stops in a program for debugging purposes. Insert a "branch-to-itself" instruction at the desired stopping point.
- 5. The operating system uses the top 84 bytes of RAM (OXAC-OXFF). Avoid using these byte locations in your programs.
- 6. The operating system searches for and uses the top (highest) 256-byte page of on-card RAM. When RUN is flipped up to execute a program beginning at 0000, the following initial conditions exist:
- P=0, Q=0, R0=0000, and R1=0XFF where  $0X=$ highest page of on-card RAM.

 $\label{eq:2} \mathcal{F}^{\text{max}}_{\text{max}}(\mathbf{X}_t) = \mathcal{F}^{\text{max}}_{\text{max}}(\mathbf{X}_t) \mathcal{F}^{\text{max}}_{\text{max}}(\mathbf{X}_t)$ 

2. 《云》 经差异的

# **Appendix C - CHIP-8 Interpreter**

To use the CHIP-8 language you must first load your own programs using the CHIP-8 instruction set<br>e following interpreter program into memory described in section III. the following interpreter program into memory 0000 91 BB FF 01 B2 86 F8 CF 0100 00 00 00 00 00 45 A3 98 0008 A2 F8 81 B1 F8 46 Al 90 0108 56 04 F8 81 BC F8 95 AC 0010 B4 F8 18 A4 F8 01 85 F8 0110 22 DC 12 56 04 06 B8 D4 0018 FC AS 04 96 B7 E2 94 BC 0118 06 A8 04 64 OA 01 E6 8A 0020 45 AF F6 F6 F6 F6 32 44 0120 F4 AA 3B 28 9A FC 01 BA 0028 F9 50 AC 8F FA OF F9 FO 0128 D4 F8 81 BA 06 FA OF AA 0030 A6 05 F6 F6 F6 F6 F9 FO 0130 OA AA 04 E6 06 SF 93 BE 0038 A7 4C B3 8C FC OF AC OC 0138 F8 1B AE 2A 1A F8 00 SA 0040 A3 D3 30 1B 8F FA OF B3 0140 DE F5 3B 46 56 OA FC 01 0048 45 30 40 22 69 12 D4 00 0148 SA 30 40 4E F6 38 3C 9F 0050 00 01 01 01 01 01 01 01 0150 56 2A 2A 04 00 22 8652 0058 01 01 01 01 01 00 01 01 0158 F8 FO A7 07 5A 87 F3 17 0060 00 7C 75 83 8B 95 B4 B7 0160 1A 3A 5B 12 D4 22 86 52 0070 06 FA 07 BE 06 FA 3F F6 0170 1A 3A 6B 12 D4 15  $(85)$  22 0078 F6 F6 22 52 07 FA IF FE 0178 73 95 52 25 45 AS 86 FA 0080 FE FE F1 AC 9B BC 45 FA 0180 OF 65 D4 45 E6 F3 3A 82 0088 OF AD A7 F8 D0 A6 93 AF 0188 15 15 D4 45 E6 F3 3A 88 0090 87 32 F3 27 4A BO 9E AE 0190 04 45 07 30 8C 45 07 30 0098 8E 32 A4 90 F6 BO 8F 76 0198 84 E6 62 26 45 A3 36 88 OOAO AF 2E 30 98 9D 56 16 8F 01AO 04 3E 88 04 F8 FO A7 E7 00A8 56 16 30 8E 00 EC F8 DO 01A8 45 F4 AS 86 FA OF 3B B2 OOBO A6 93 A7 8D 32 D9 06 F2 01BO FC 01 B5 04 45 56 D4 45- 00B8 20 32 BE F8 01 A7 46 F3 01B8 E6 F4 56 04 45 FA OF 3A OOCO 5C 02 FB 07 32 02 1C 06 01CO C4 07 56 04 AF 22 F8 03 00C8 F2 32 CE F8 01 A7 06 F3 01C8 73 8F F9 F0 52 E6 07 D2 0000 SC 2C 16 8C FC 08 AC 38 01DO 56 F8 FF A6 F8 00 7E 56 00D8 B3 F8 FF A6 87 56 12 04 01D8 04 19 89 AE 93 BE 99 EE OOEO 98 BF F8 FF AF 93 SF 8F DIED F4 56 76 E6 F4 89 56 45 00E8 32 DF 2F 30 E5 00 42 85 01E8 F2 56 04 45 AA 86 FA OF OOFO 42 AS D4 8D A7 87 32 AC 01FO BA 04 00 00 00 00 00 00 00F8 2A 27 30 F5 00 00 00 00

**CHIP-8 Interpreter Listing 1986** locations 0000-01FF (2 pages). This interpreter will allow you to run the games in Appendix D or write

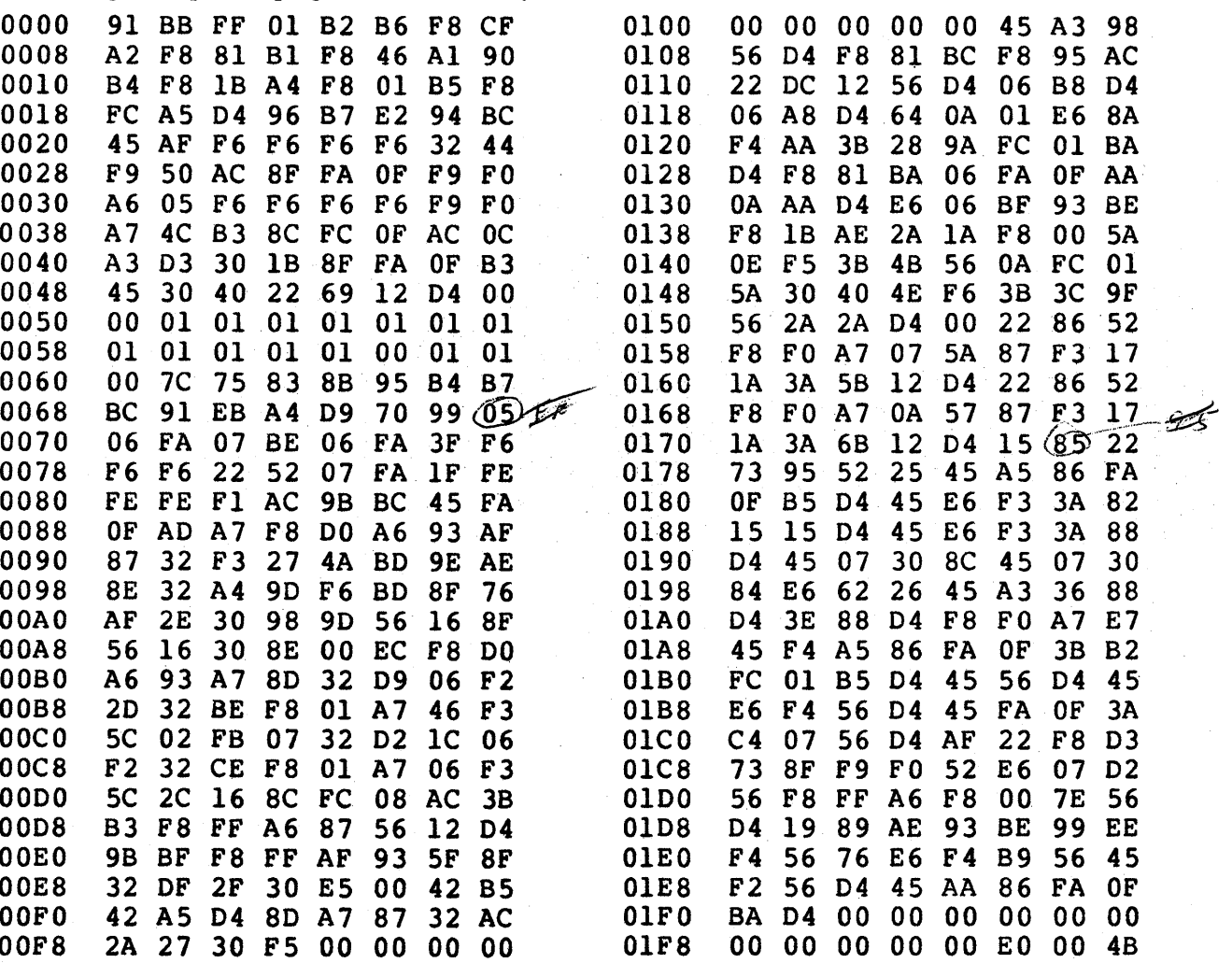
**CDP1802 Register Use for CHIP-8** 

## **CHIP-8 Memory Map**

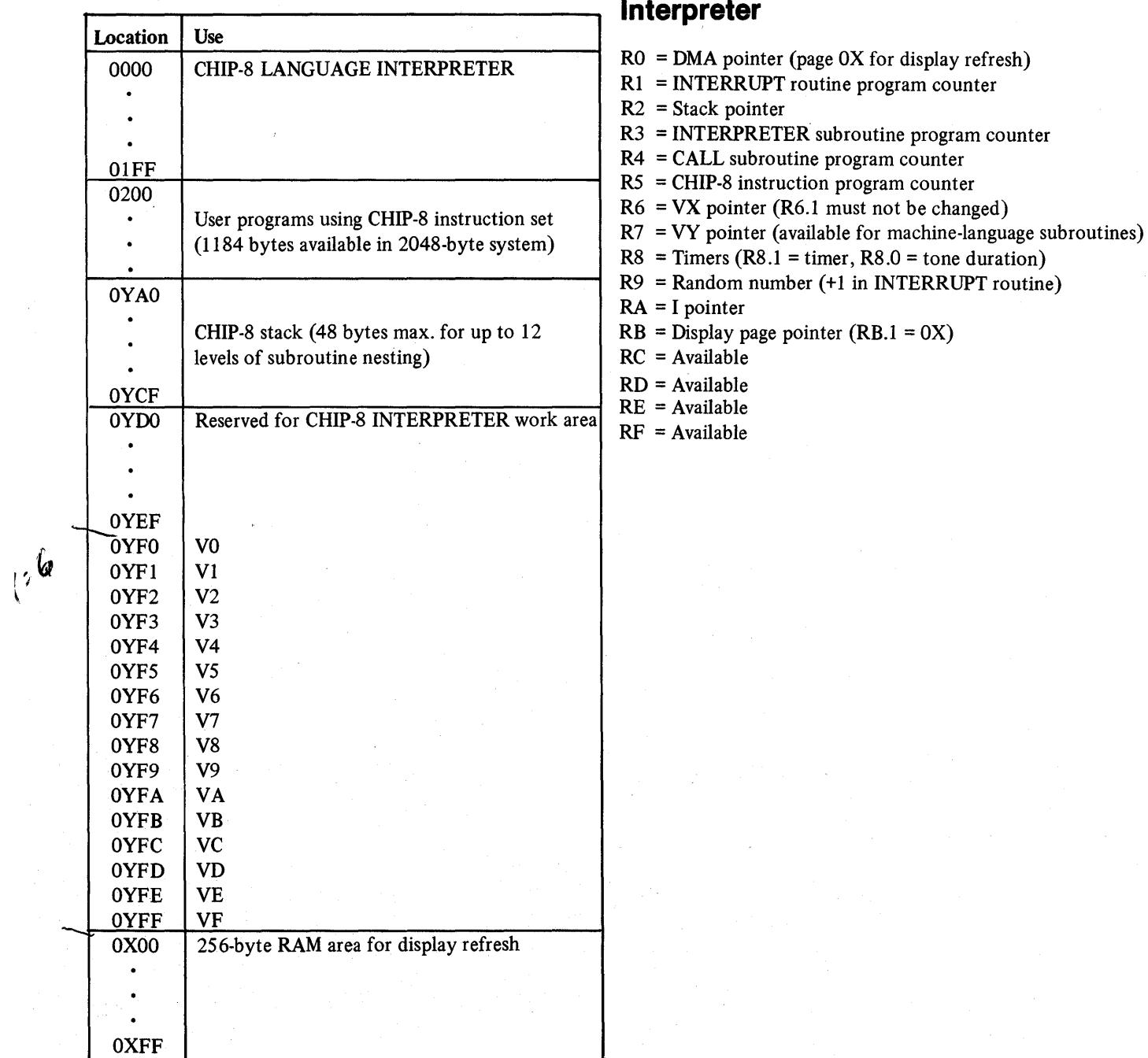

ox = Highest on-card RAM page (07 for 204S-byte system)  $0Y = 0X - 1$  (06 for 2048-byte system)

# **CHIP-S/Operating System Standard Digit Display Format**

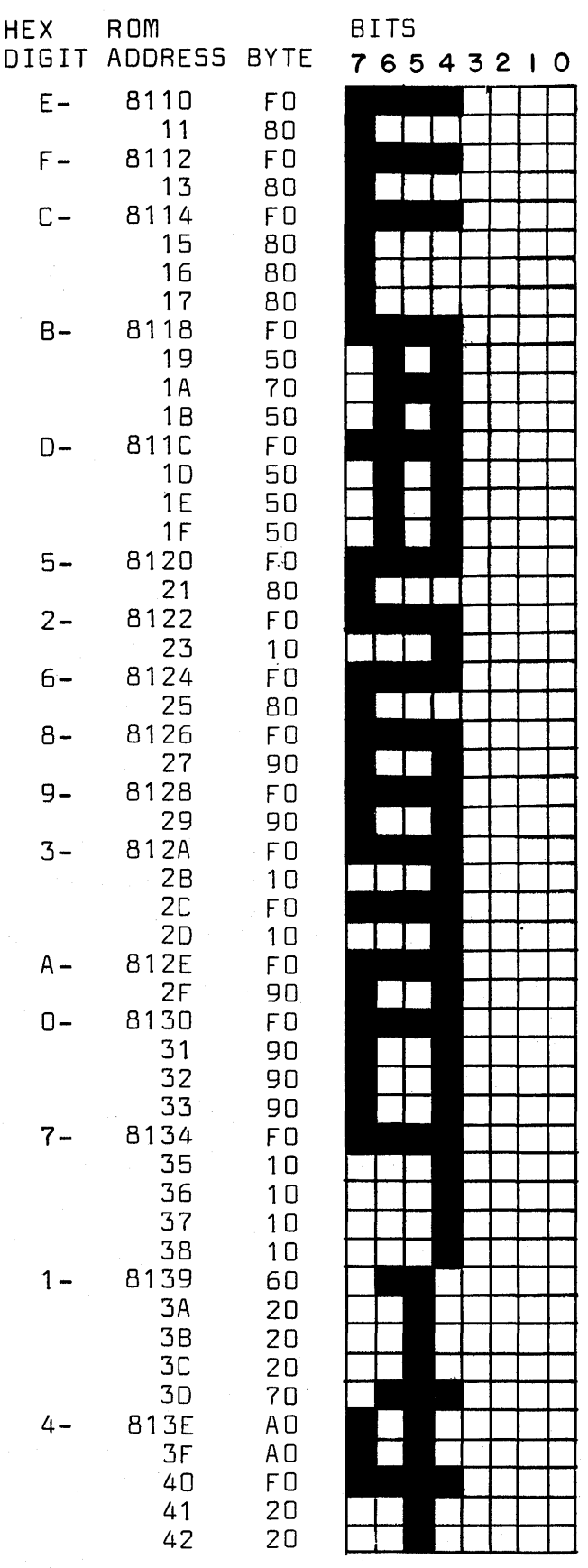

 $37$ 

 $\hat{\mathcal{A}}$ 

#### **CHIP-8 User Notes**

- I. Do not use any of the CDPI802 three-cycle machine language instructions in CHIP-8 programs.
- 2. CDPI802 R5 is used as the CHIP-8 instruction counter. It will be addressing the byte following a OMMM instruction for machine language subroutines and can be used to pass 2-byte parameters. Refer to the operating system register table in Appendix B to examine this register during CHIP-8 program debugging.
- 3. Display page OX is erased to all O's before beginning CHIP-8 programs at 0200. To inhibit erasing page OX, change OOEO at location OlFC to lIFE.
- 4. To change the display page from OX, use a machine language subroutine to set RB.I equal to the new display page.
- 5. R7, RC, RD, RE, and RF can be used as working registers in machine language subroutines. Changing other registers can cause the CHIP-8 interpreter to malfunction.
- 6. Do not turn off the CDPI861 video display chip in machine language subroutines. This will interfere with proper operation of the CHIP-8 interpreter.
- 7. Program bugs can destroy the CHIP-S interpreter at locations OOOO-OIFF. If you suspect that this has happened, reload the interpreter.
- S. The CHIP-S interpreter uses subroutines and digit patterns contained in the operating system ROM. If you modify this operating system, the CHIP-8 interpreter should not be used.

## **Appendix D - Video Games**

This Appendix contains program listings for twenty video games. These games, which illustrate entertainment applications of COSMAC VIP, were developed by Joe Weisbecker (games 1 through 8), Joyce Weisbecker (games 9 and 10), Jef Winsor (games  $11, 12,$  and  $13$ ), Tom Chen (games 14, 15, and 16), and Phil Baltzer (games 17 through 20).

In the listing for each game, the first column is the memory location at which the instruction bytes in the second column are stored. The comments in the third column indicate the function of the instruction byte. The comments are not stored in memory.

The game titles are listed below:

#### Game Title

#### Page

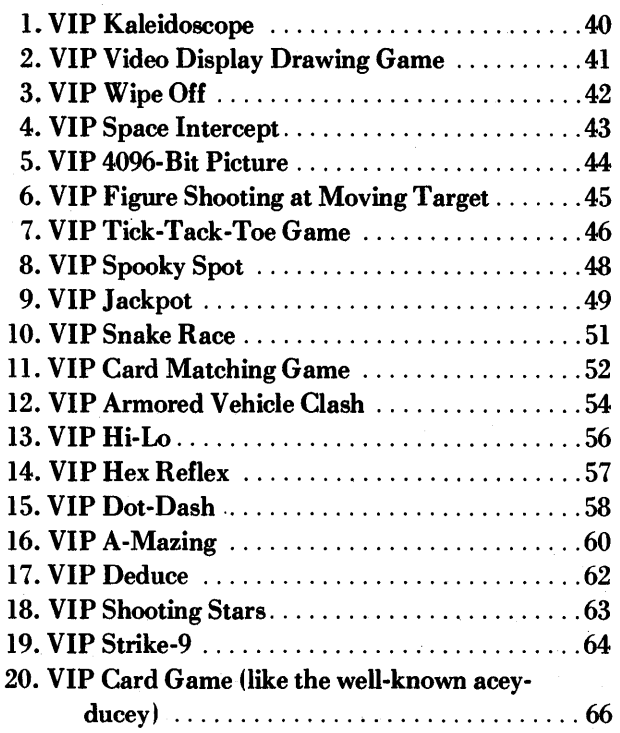

## **1. VIP Kaleidoscope**

This program uses the CHIP-8 IN-TERpRETER at 0000-0IFF. Four spots appear in a group at the center of the screen. Press keys 2, 4, 6, or 8 to create a pattern. Keep your pattern smaller than 138 key depressions. Push key 0 to terminate pattern entry. Pushing key 0 causes your pattern to be continuously repeated forming a fascinating, changing kaleidoscope display on the screen. A "44444442220" key sequence provides a very nice effect. Experiment to find other nice patterns. The subroutine at 0232-0274 causes your pattern to be duplicated in the four quadrants of the screen.

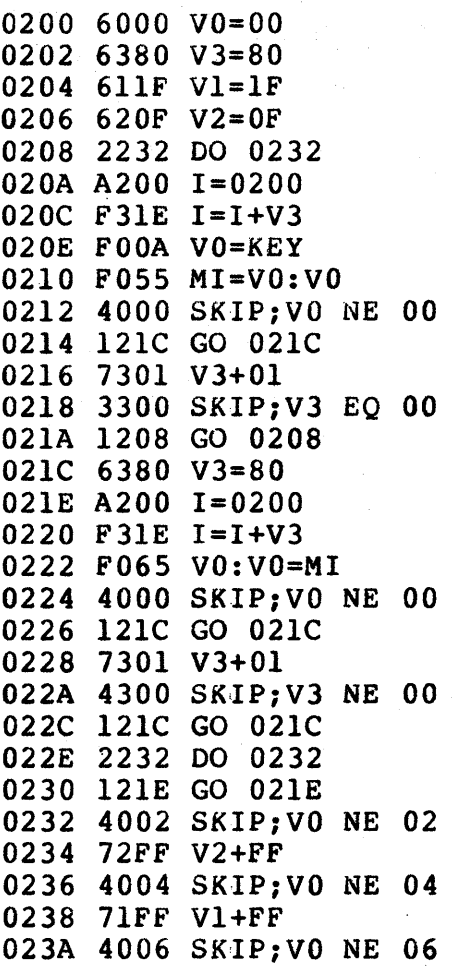

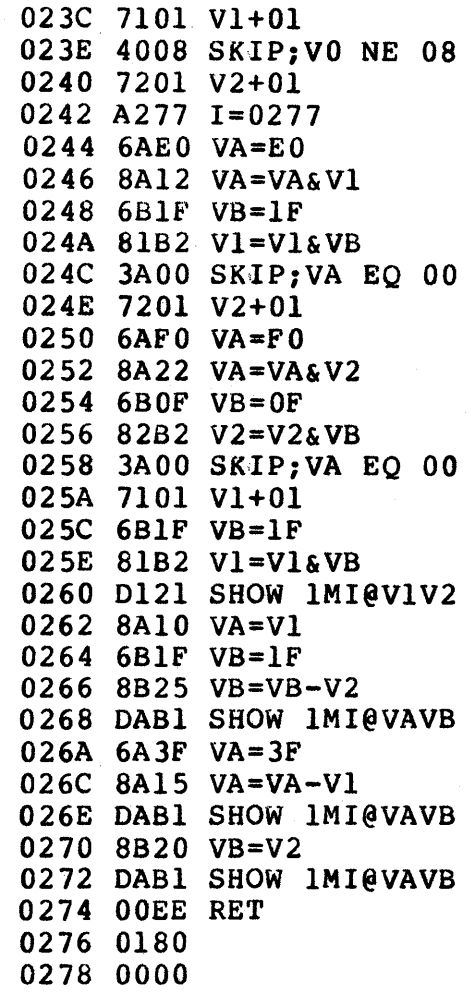

#### **2. VIP Video Display Drawing Game**

This program uses the CHIP-8 IN-TERPRETER at OOOO-OIFF. A flashing spot appears in the upper left corner of the screen. You can move the spot by holding key 2, 4, 6, or 8. Press key 5 and you can draw a picture with the spot. Press key 0 and the spot can be moved without drawing or used to erase a previously drawn line. 0245-024E is a list of initial values for VO-V9. In this program, locations 0300-03FF are used for the picture. After drawing a picture, you can change M(0208) from OOEO to 120A. Write locations 0000-03FF (4 pages) to tape to save your picture. When you load these four pages back into memory you will see your original picture. Changing the OOEO instruction in the program to 120A prevents your picture from being erased when the program is started.

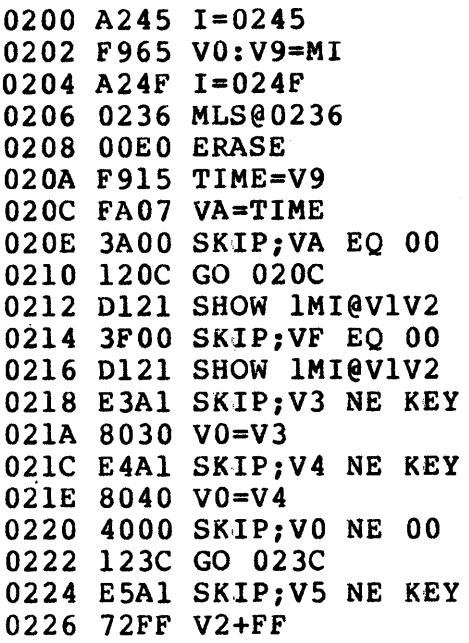

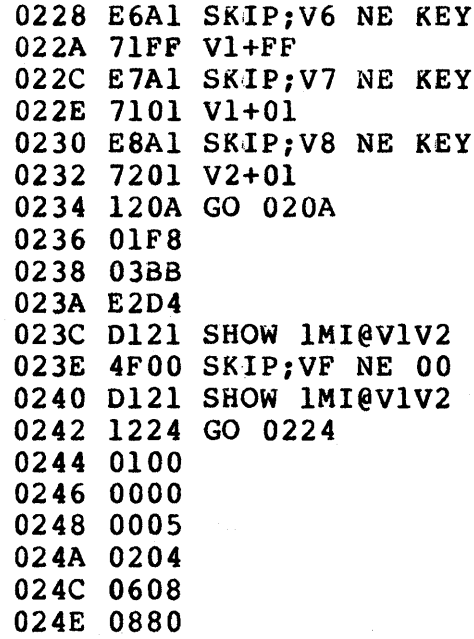

#### 3. **VIP Wipe Off**

u leij

This program uses the CHIP-8 IN-. TERPRETER at OOOO-OIFF. Serve the ball by pressing any key. Move the paddle left or right by

> 0200 A2CC 1=02CC 0202 6A07 VA=07 0.204 6100 Vl=OO 0206 6808 VB=08 020a 6000 VO=OO 020A DOll SHOW IM1@VOV1 020C 7008 VO+08 020E 7BFF VB+FF 0210 3BOO SKIP;VB EO 00 0212 120A GO 020A 0214 7104 Vl+04 0216 7AFF VA+FF 0218 3AOO SKIP;VA EO 00 '021A 1206 GO 0206 021C 6600 V6=00 021E 6714 V7=14 0220 A2CO 1=02CD 0222 6020 VO=20 0224 611E V1=lE 0226 0011 SHOW IM1@VOVI 0228 6310 V3=10 022A 623F V2=3F 022C 8202 V2=V2&V0 022E 77FF V7+FF 0230 4700 SKIP;V7 NE 00 0232 12AA GO, 02AA 0234 FFOA VF=KEY 0236 A2CS 1=02CB 0238 0231 SHOW IM1@V2V3 023A 65FF V5=FF 023C e401 V4=RND 023£ 3401 SKIP;V4 EO 01 0240 64FF V4=FF 0242 A2CD I=02CD 0244 6COO VC=OO 0246 6E04 VE=04 0248 EEAl SKIP;VE NE KEY 024A 6CFF VC=FF 024C 6E06 VE=06 024E EEAl SKIP;VE NE KEY 0250 6COI VC=Ol 0252 0011 SHOW IMI@VOVI 0254 80C4 VO=VO+VC 0256 0011 SHOW IM1@VOVI 0258 4FOI SKIP;VF NE 01 025A 1298 GO 0298 02SC 4200 SKIP;V2 NE 00 02SE 6401 V4=01 0260 423F SKIP;V2 NE 3F 0262 64fF V4=FF 0264 4300 SKIP;V3 NE 00

pressing key 4 or 6. Try to wipe out as many spots as possible. Each spot counts one point. You get 20 balls. You see your final score at the end of the game. You can make the paddle wider by changing the EO byte at 02CD to FS or FF.

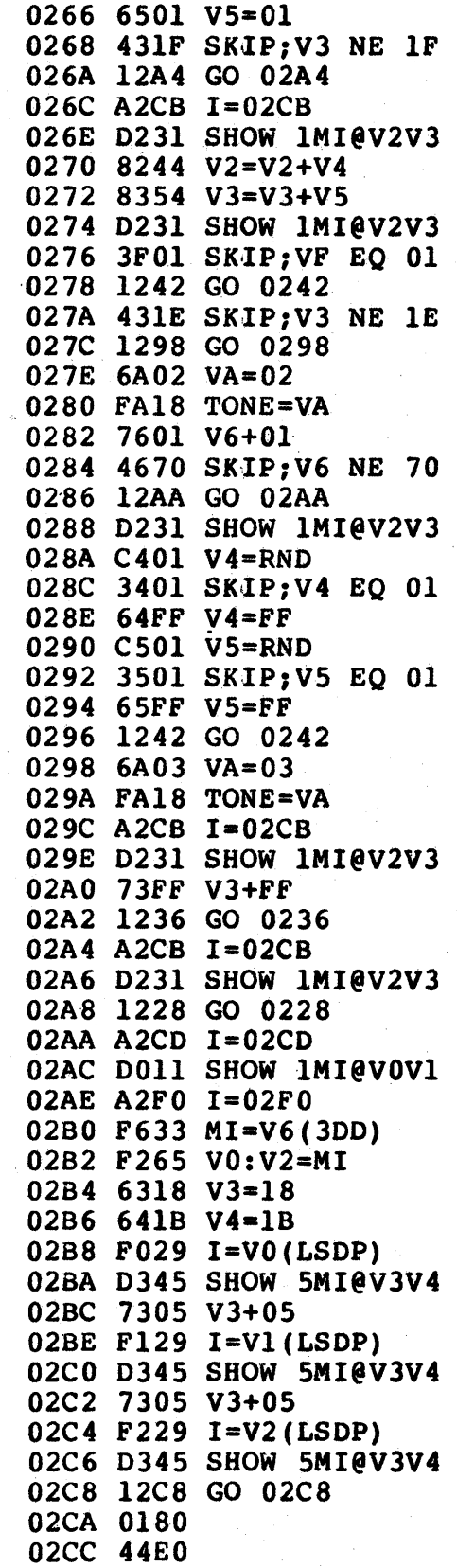

This program uses the CHIP-8 IN-TERPRETER at 0000-01FF. Launch your rocket by pressing key 4, 5, or 6. Hit the UFO's to score. The

**4. VIP Space Intercept big UFO counts 5 points. The small UFO counts 15** points. You get 15 rockets as shown in the lower right corner of the screen. Your score is shown in the lower left corner of the screen.

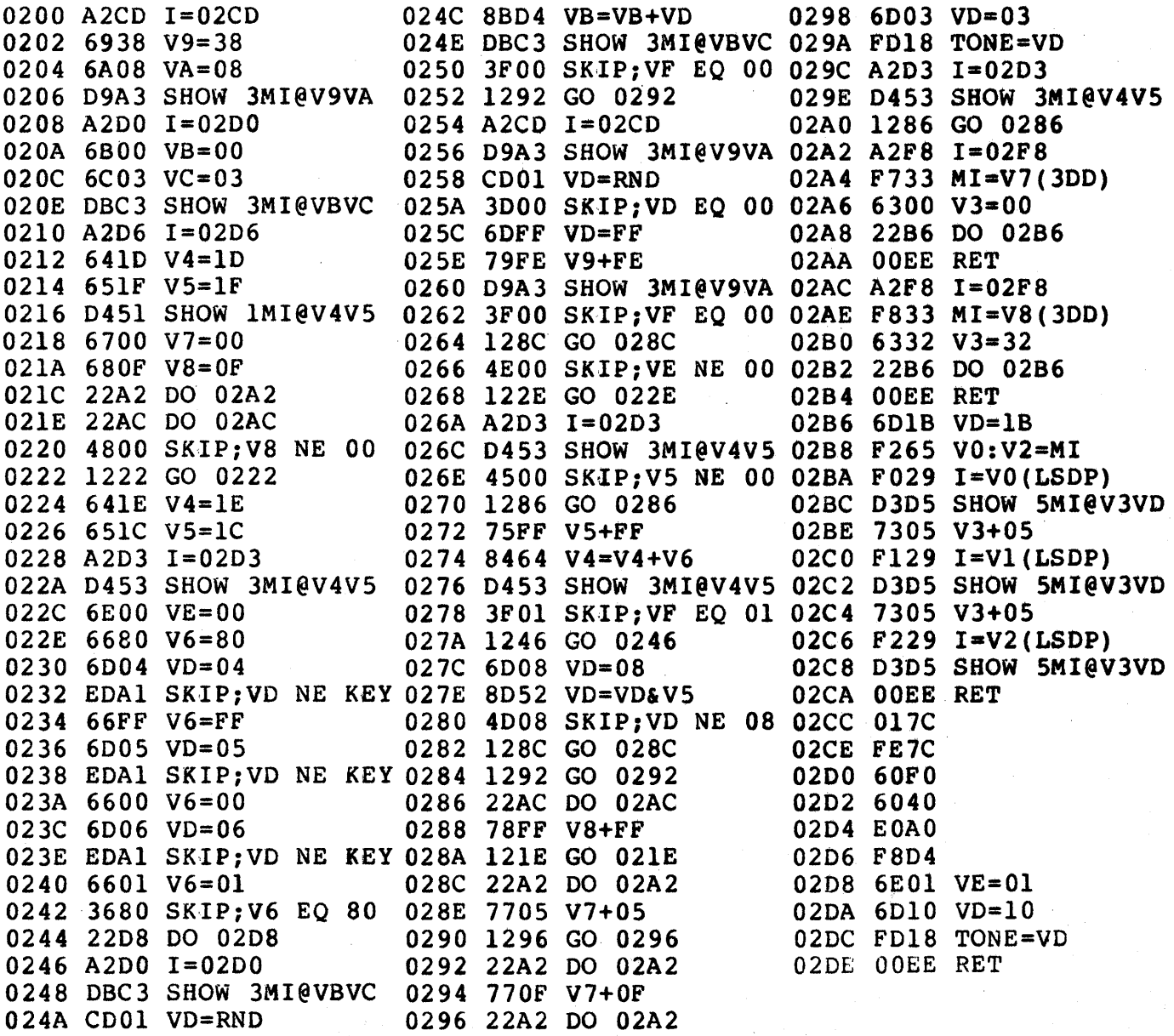

## **5. VIP 4096-Bit Picture**

This is a machine language program that shows a<br>picture pattern stored at 0100-02FF on the screen.<br>Load the following program into memory at 0000-<br>002F:

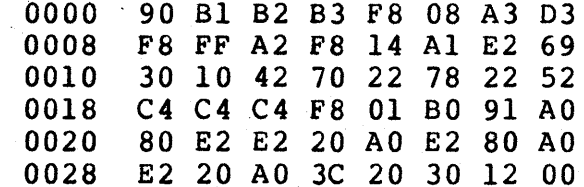

Store the following picture pattern at 0100-02FF. This picture is shown as an array of spots 64 wide by 64 high. You can substitute your own picture pattern at 0100-01FF.

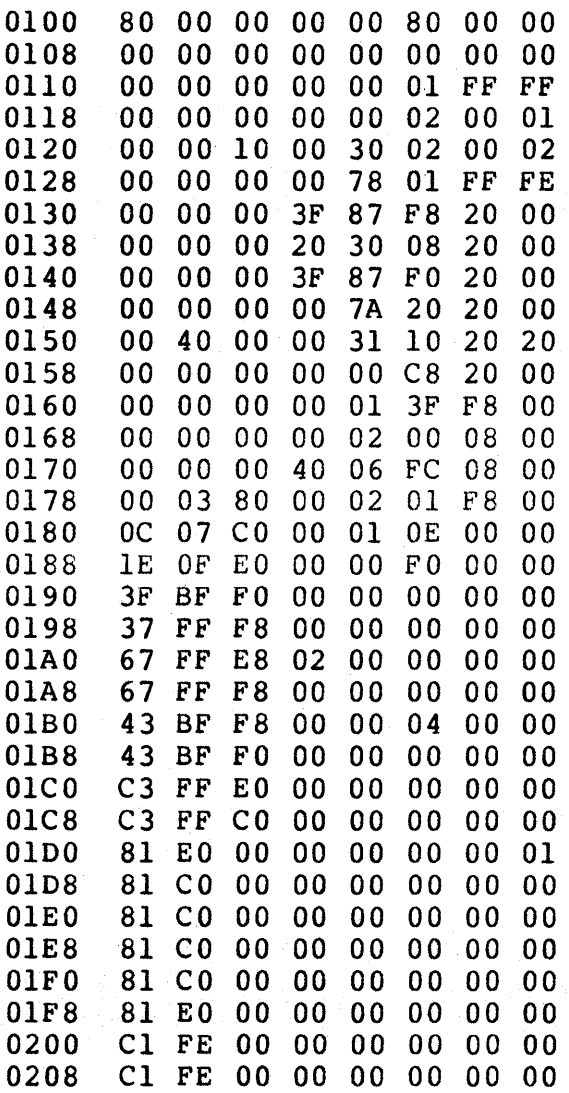

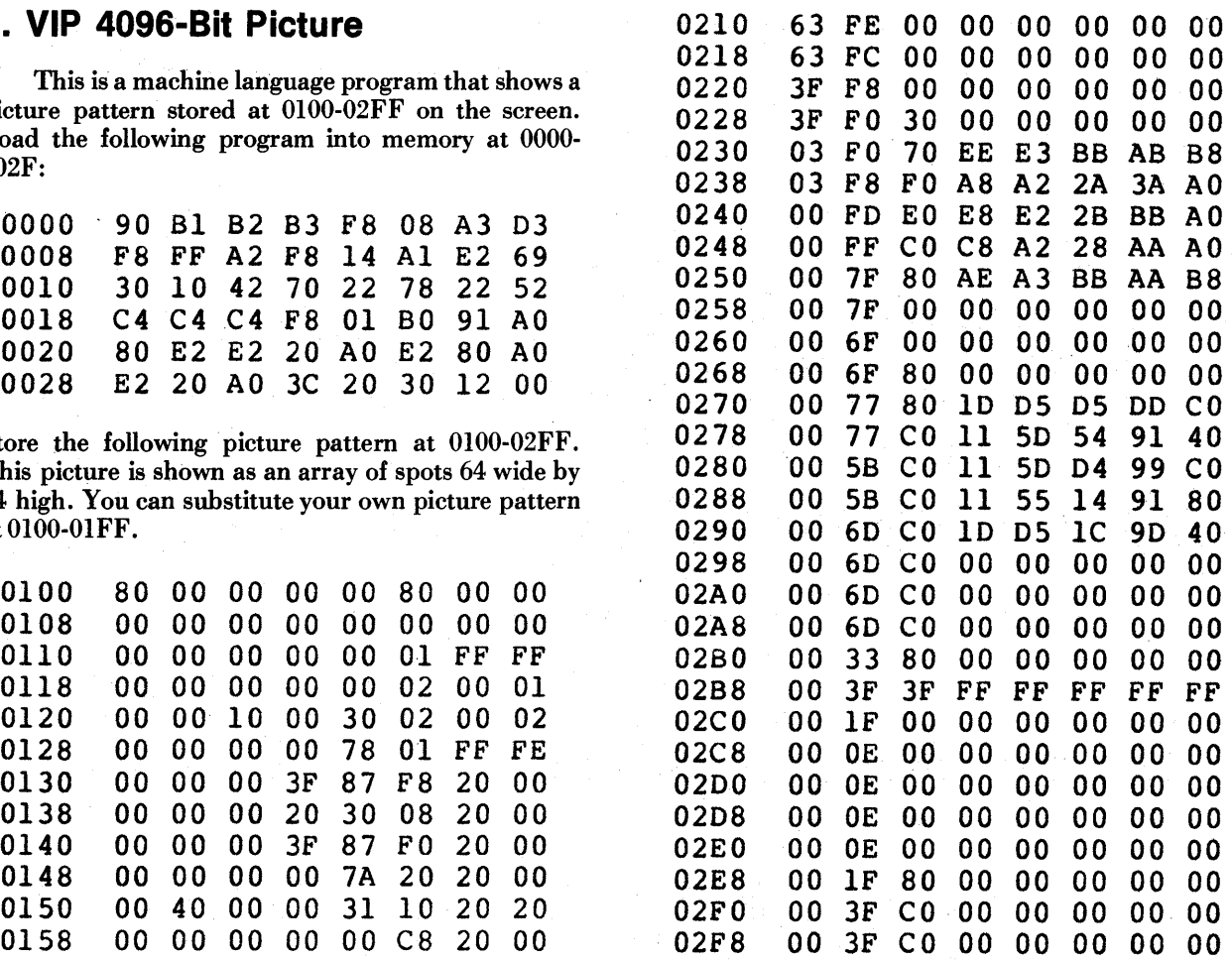

## **6. VIP Figure Shooting at Moving Target**

This program uses the CHIP-8 IN-TERPRETER at 0000-01FF. Fire the gun by

pressing key 3(up), 6(straight), or 9(down) to hit the moving target. You get 25 shots (bottom number). Each hit scores 10 points (top number).

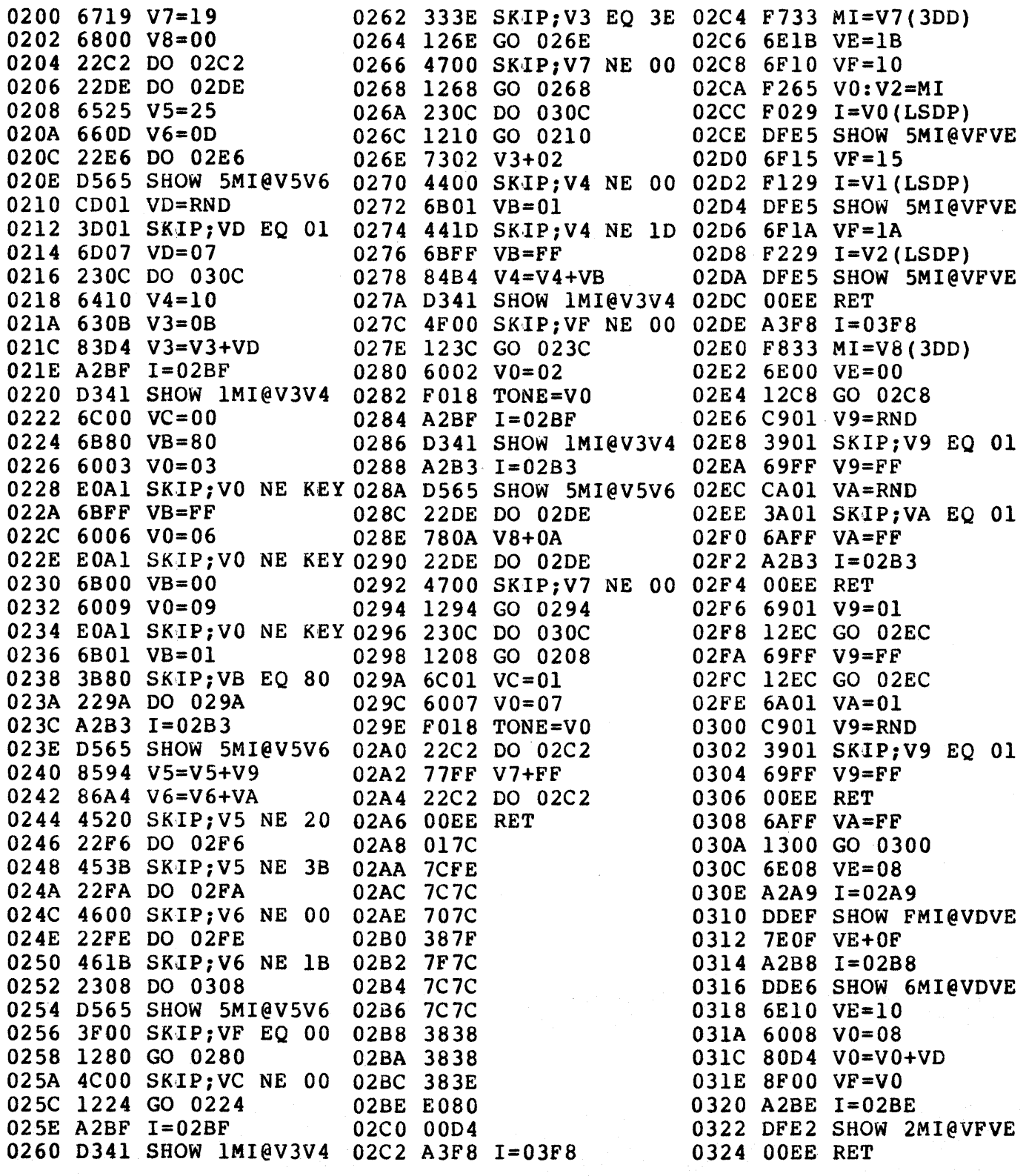

This program uses the CHIP-8 IN-TERpRETER at 0000-OIFF. You are "0", VIP is "X". You move first. Press key 1-9 to put your "O" into a square. Squares are in the same positions as

**7. VIP Tick-Tack-Toe Game** keys 1-9. VIP then puts an "X" into an empty square. If you get three "0" 's in a row you win the game. If VIP gets three "X" 's in a row you lose the game. The game is a draw when all squares are filled without getting 3 in a row. You can heat VIP because it is programmed to make a mistake once in a while.

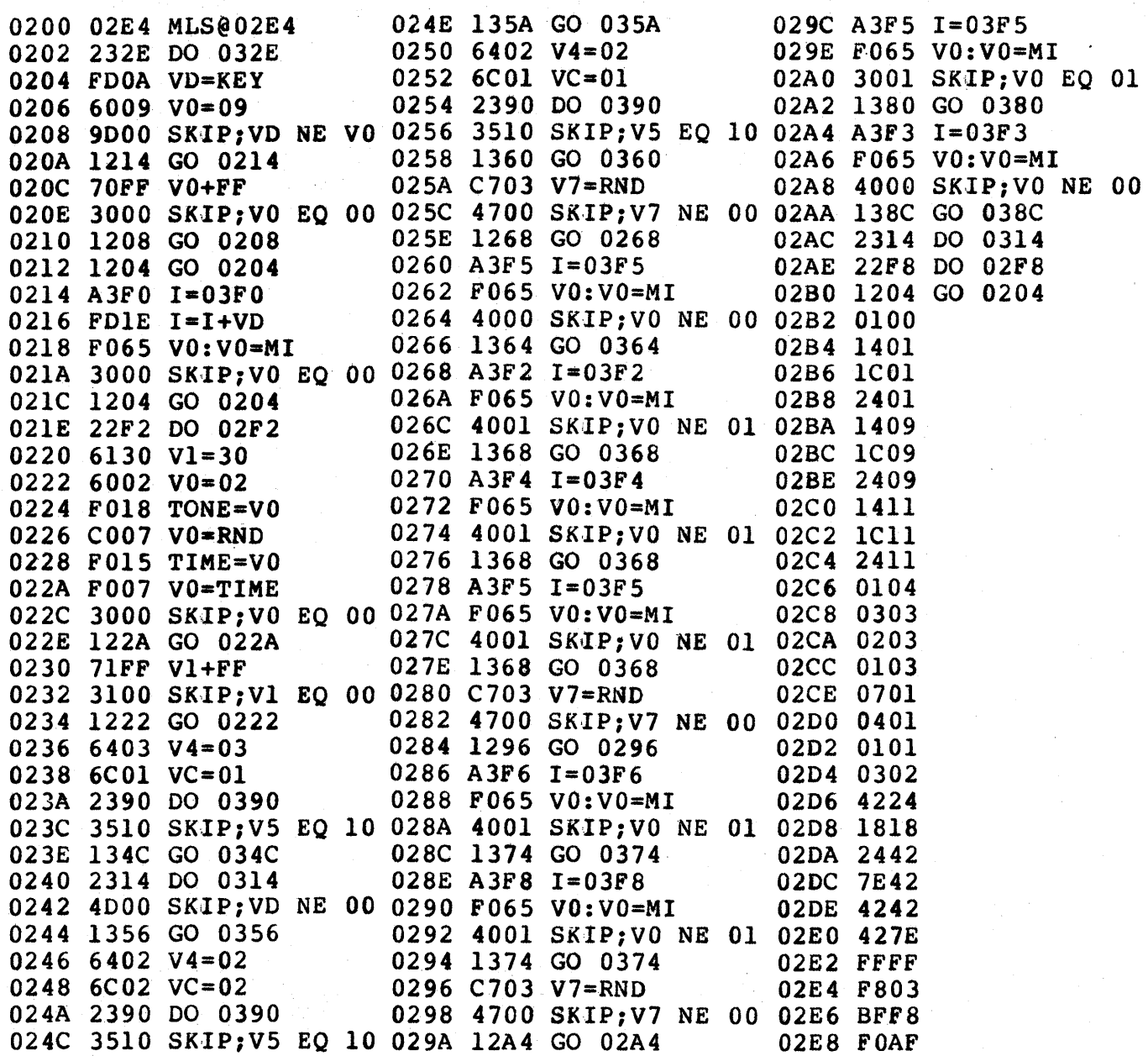

 $\sim 10^{-1}$ 

# **7. VIP Tick-Tack-Toe Game (Continued)**

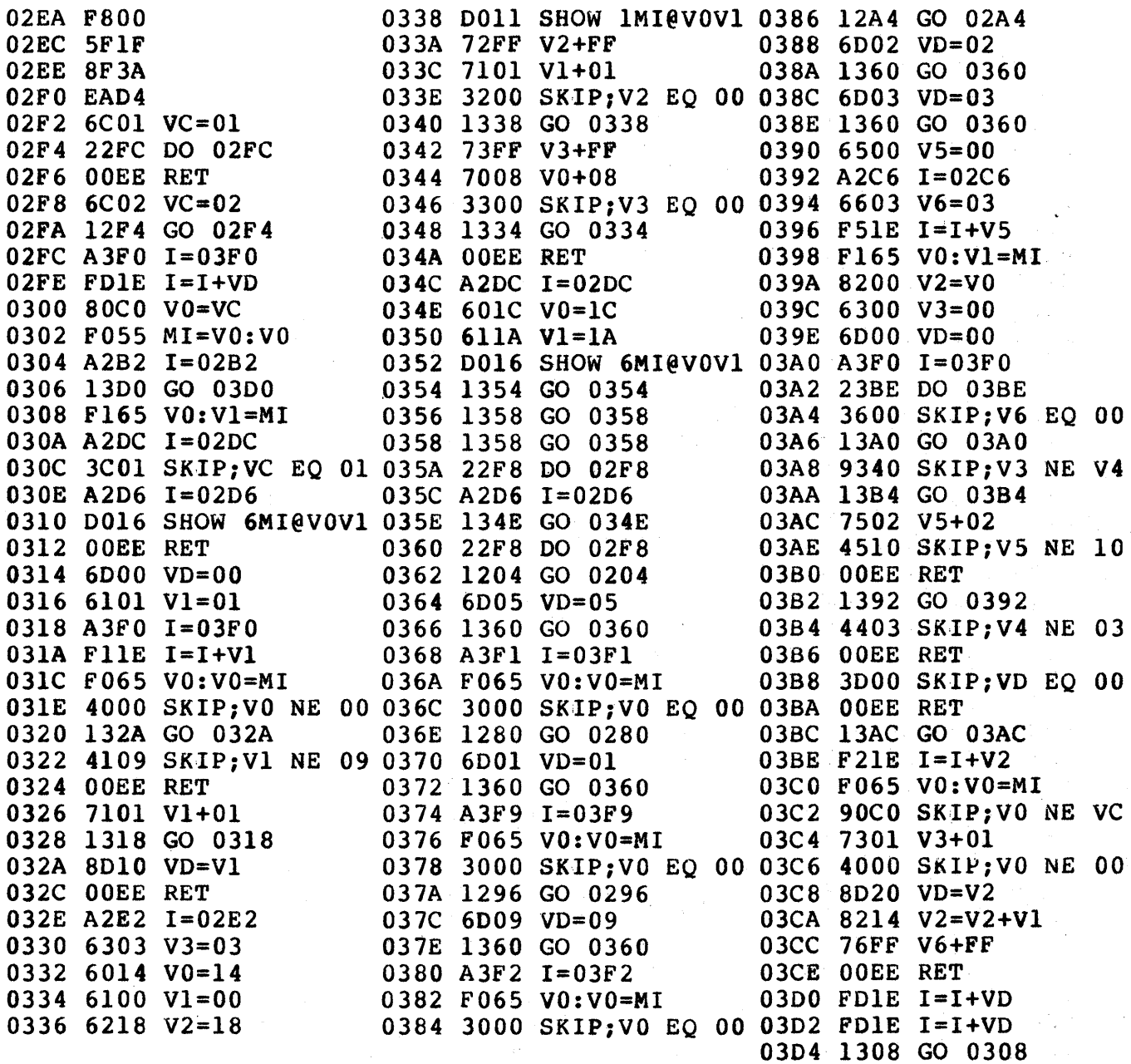

 $\mathcal{L}^{\mathcal{L}}(\mathcal{L}^{\mathcal{L}}(\mathcal{L}^{\mathcal{L$ 

 $\mathcal{A}^{\text{max}}_{\text{max}}$ 

 $\sim 10^{-1}$ 

#### **8. VIP Spooky Spot**

This program uses the CHIP-8 IN-TERpRETER at locations OOOO-OIFF. Now you can let the computer make your big decisions or predict the future just like government or industry leaders do.

> 0200 OOEO ERASE 0202 2242 DO 0242 0204 2254 DO 0254 0206 FAOA VA=KEY 0208 A290 1=0290 020A 6100 V1=OO 020C 6210 V2=10 020E 0121 SHOW 1MI@V1V2 0210 3FOO SKIP;VF EQ 00 0212 1236 GO 0236 0214 6A04 VA=04 0216 FA18 TONE=VA 0218 6AOA VA=OA 021A FA15 TIME=VA 021C FA07 VA=TIME 021E 3AOO SKIP;VA EQ 00 0220 121C GO 021C 0222 7101 V1+01 0224 CAOI VA=RND 0226 3A01 SKIP;VA EQ 01 0228 6AFF VA=FF 022A 82A4 V2=V2+VA 022C 4207 SKIP;V2 NE 07 022E 7201 V2+01 0230 4218 SKIP;V2 NE 18 0232 72FF V2+FF 0234 120E GO 020E 0236 6A10 VA=10 0238 8A22 VA=VA&V2 023A 3AOO SKIP;VA EO 00 023C 1240 GO 0240 023E 225A DO 025A 0240 226A DO 026A 0242 A270 1=0270 0244 6408 V4=08 0246 6330 V3=30 0248 0348 SHOW 8MI@V3V4 024A 6A08 VA=08

Flip RUN up. You will see the words YES and NO at the right of the screen. Ask the computer any question that can be answered with YES or NO. Press KEY 0 and the spooky spot will show you the computer's answer. This program replaces your old fashioned mechanical OUIJA board.

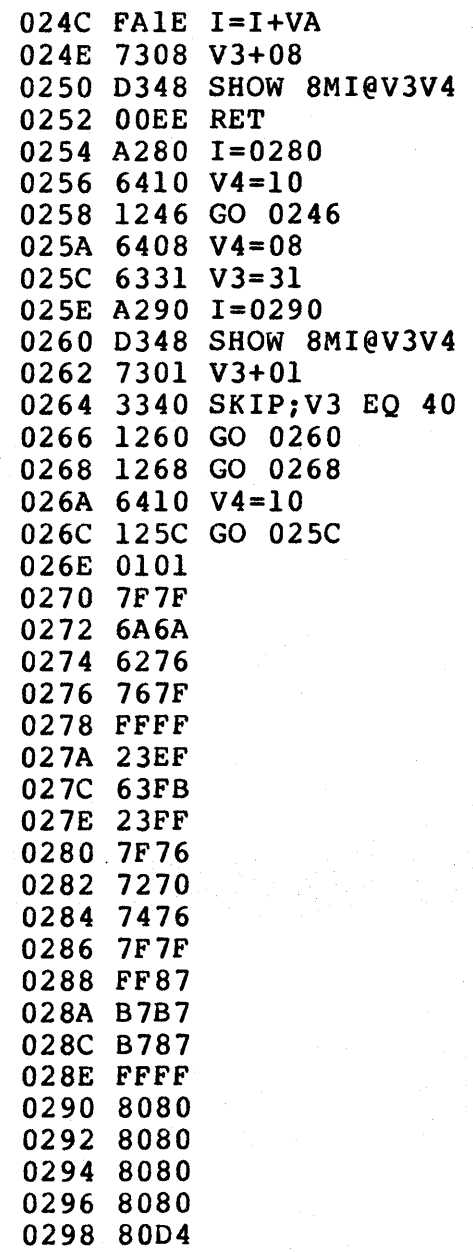

### 9. VIP Jackpot

This program uses the CHIP-8 IN-TERpRETER at 0000-0IFF. You start with \$10. It costs you \$1 each time you play. Push any key to start the 3 wheels spinning. Push keys 1, 2, and 3 (one at a

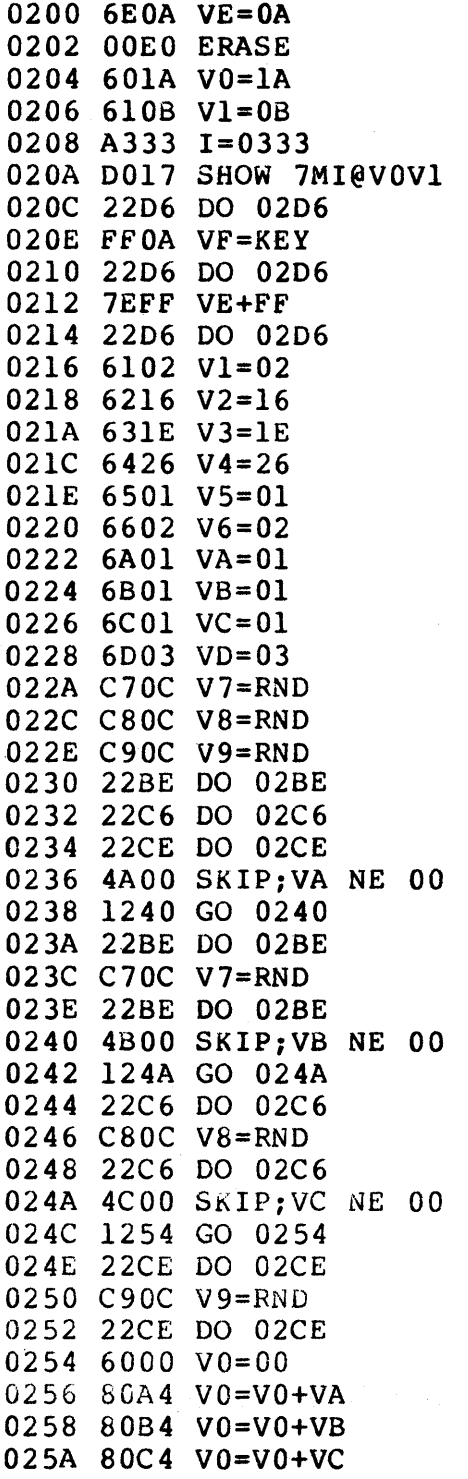

time) to stop the wheels. You win \$3 if you stop with 3 different symbols. You win \$5 if you stop with 3 identical symbols. You get a \$5 bonus for 3 solid squares. You break the bank if you get your winnings up to \$50.

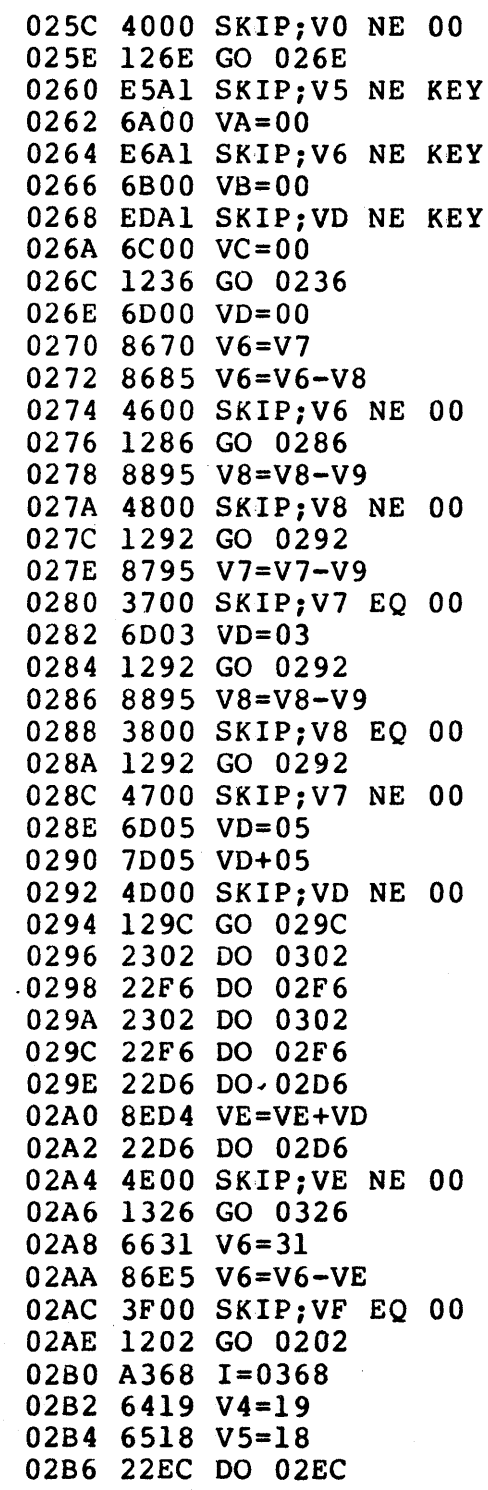

# **9. VIP Jackpot (Continued)**

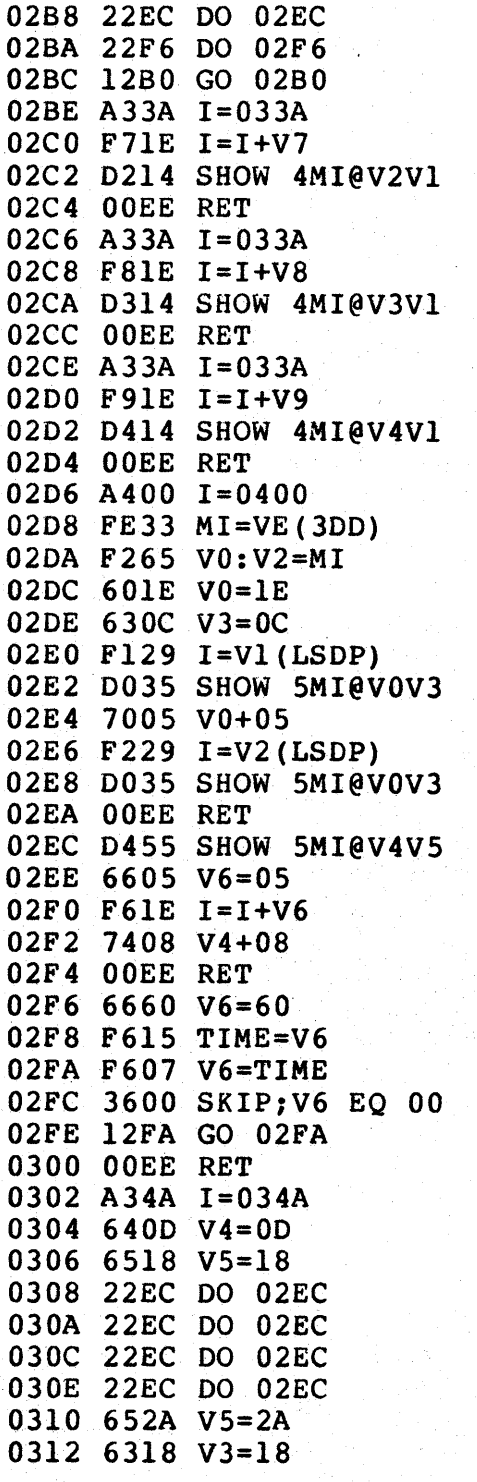

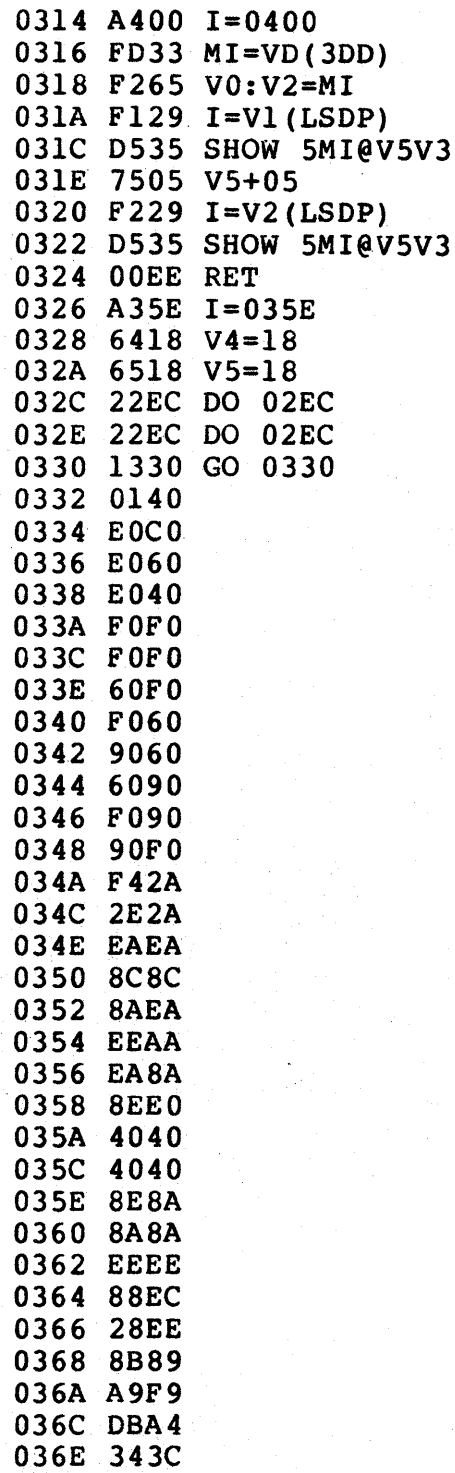

0370 2CA4

## **10. VIP Snake Race**

This program uses the CHIP-8 IN-TERpRETER at OOOO-OIFF. Flip the RUN switch

up to see the four snakes race to the finish line. You and your friends can have hours of fun betting on the winner.

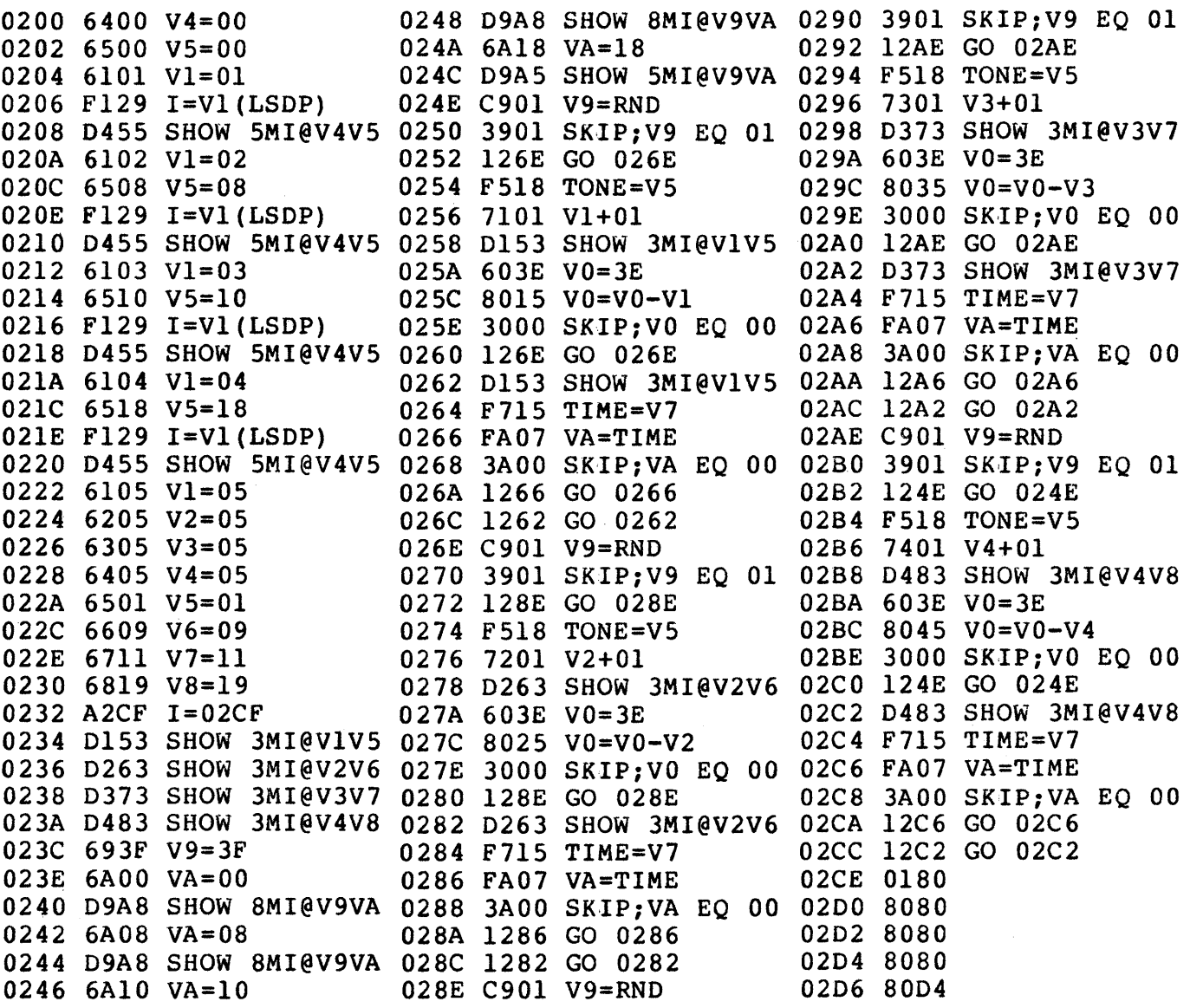

## **11. VIP Card Matching Game**

This program uses the CHIP-8 IN-TERpRETER at 0000-01FF. Two players, A and B, alternately try to match up pairs of symbols arranged in a four by four matrix. The positions in the matrix correspond to the arrangement of the input keyboard

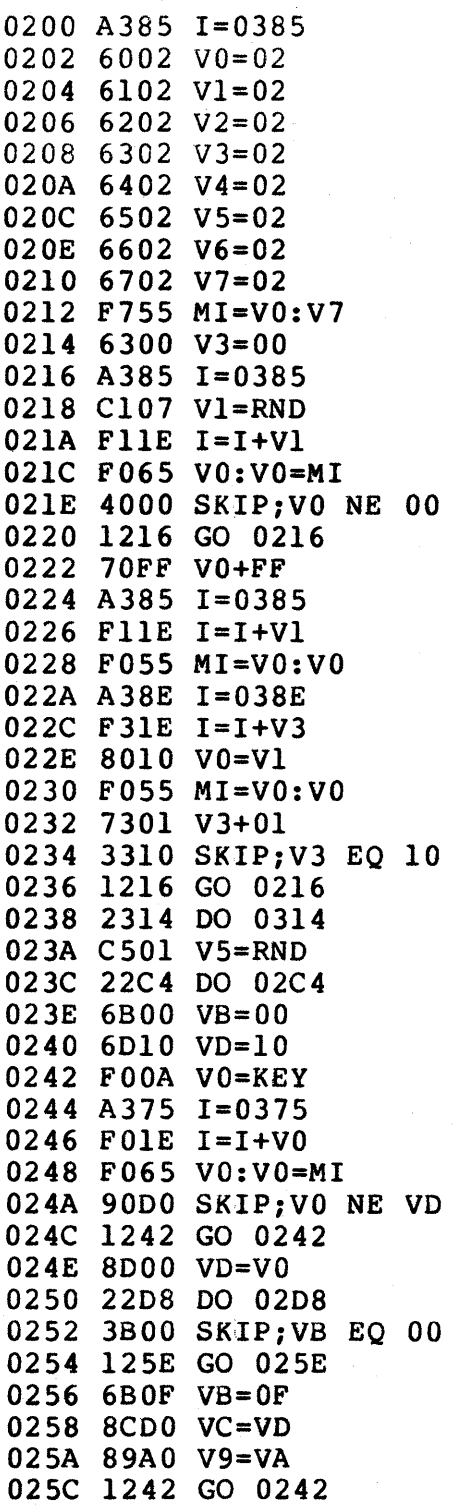

of the COSMAC VIP. The player whose turn it is will be shown at the left or right of the screen. When a player successfully matches a pair, his letter replaces the symbols and he goes again. The positions of the symbols are shown for a brief time at the beginning of the game. If it is too brief or too long a time, change  $location\ 0316$  from  $6020$  to  $60$  ---

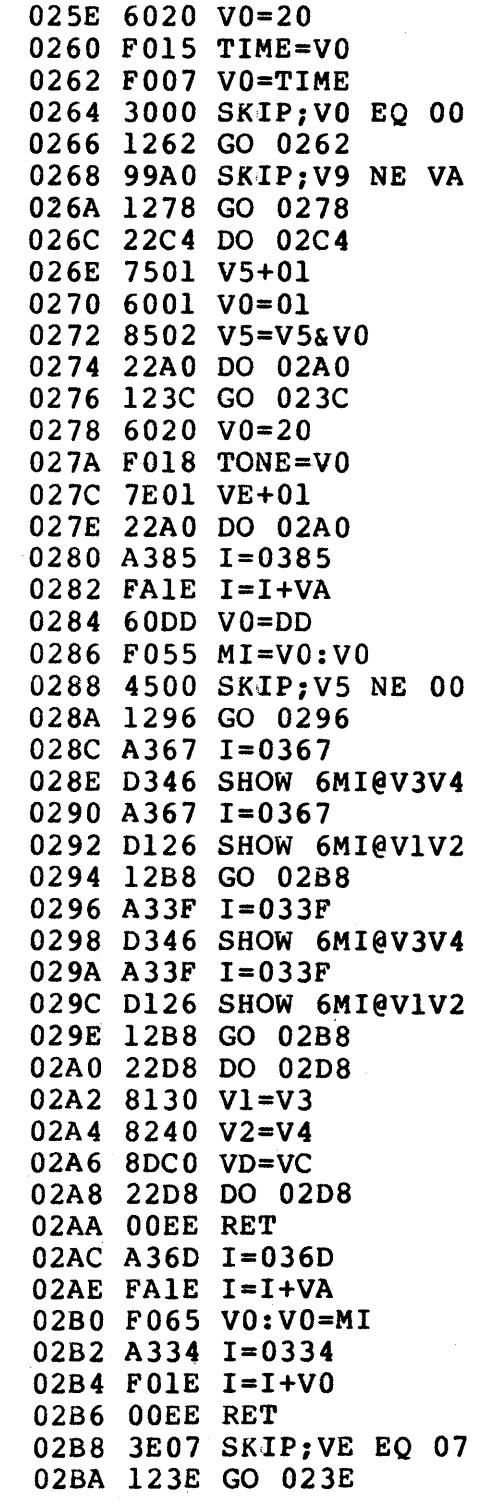

(Continued on next page)

# 11. VIP Card Matching Game (Continued)

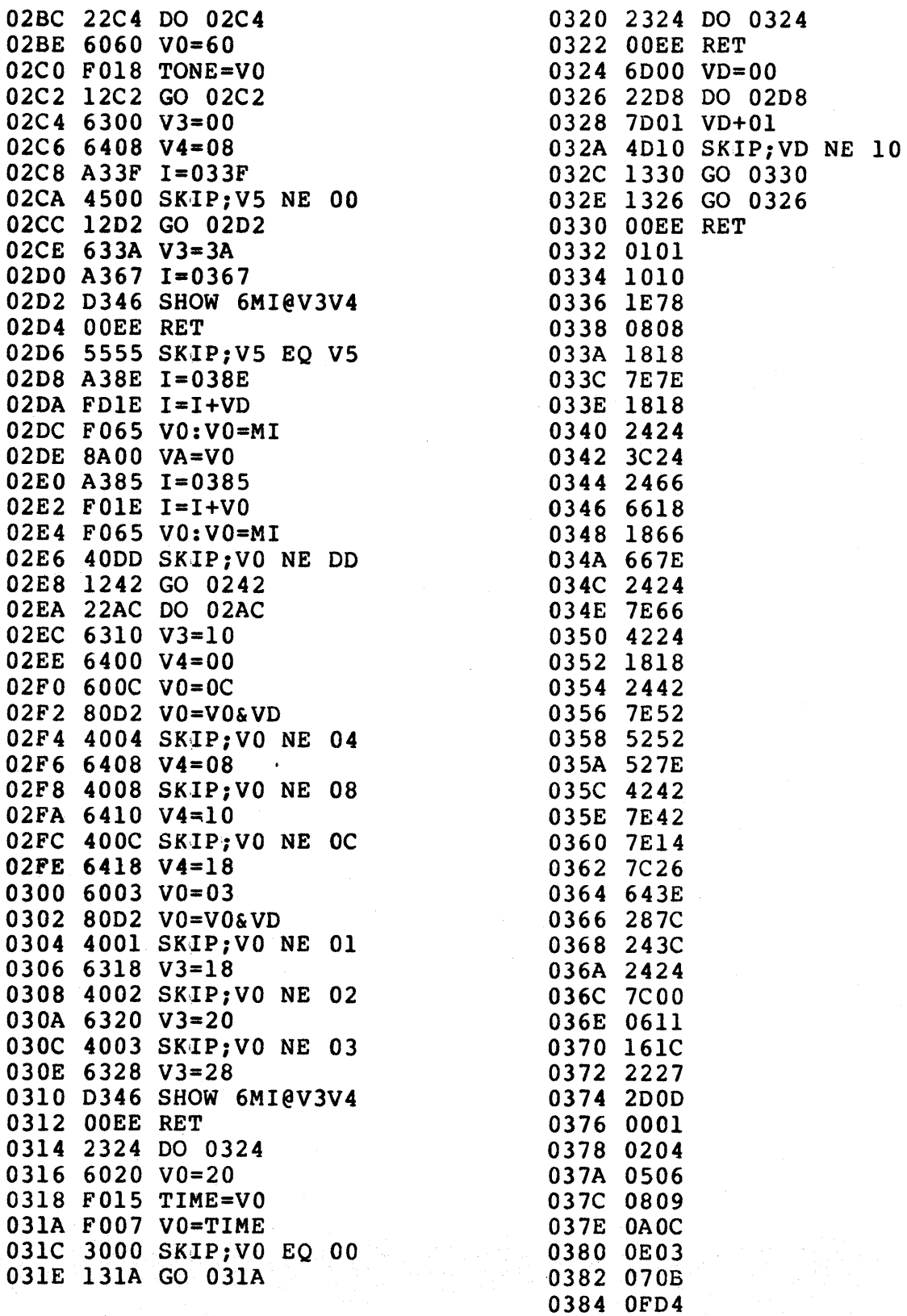

#### **12. VIP Armored Vehicle Clash**

This program uses the CHIP-8 IN-TERpRETER at OOOO-OlFF. At the start of the game and. after every score change, the score, on the left, and number of shots remaining, on the right, are shown. The tank may be moved by pressing keys 2, 4,

6, or 8 for up, left, right, or down, respectively. To fire a shell press key F. Mter the score is shown the target will come on the screen at one of eight positions and change direction randomly. Every time you hit the target you score 10 points, but if you are hit by the target you lose 5 shots.

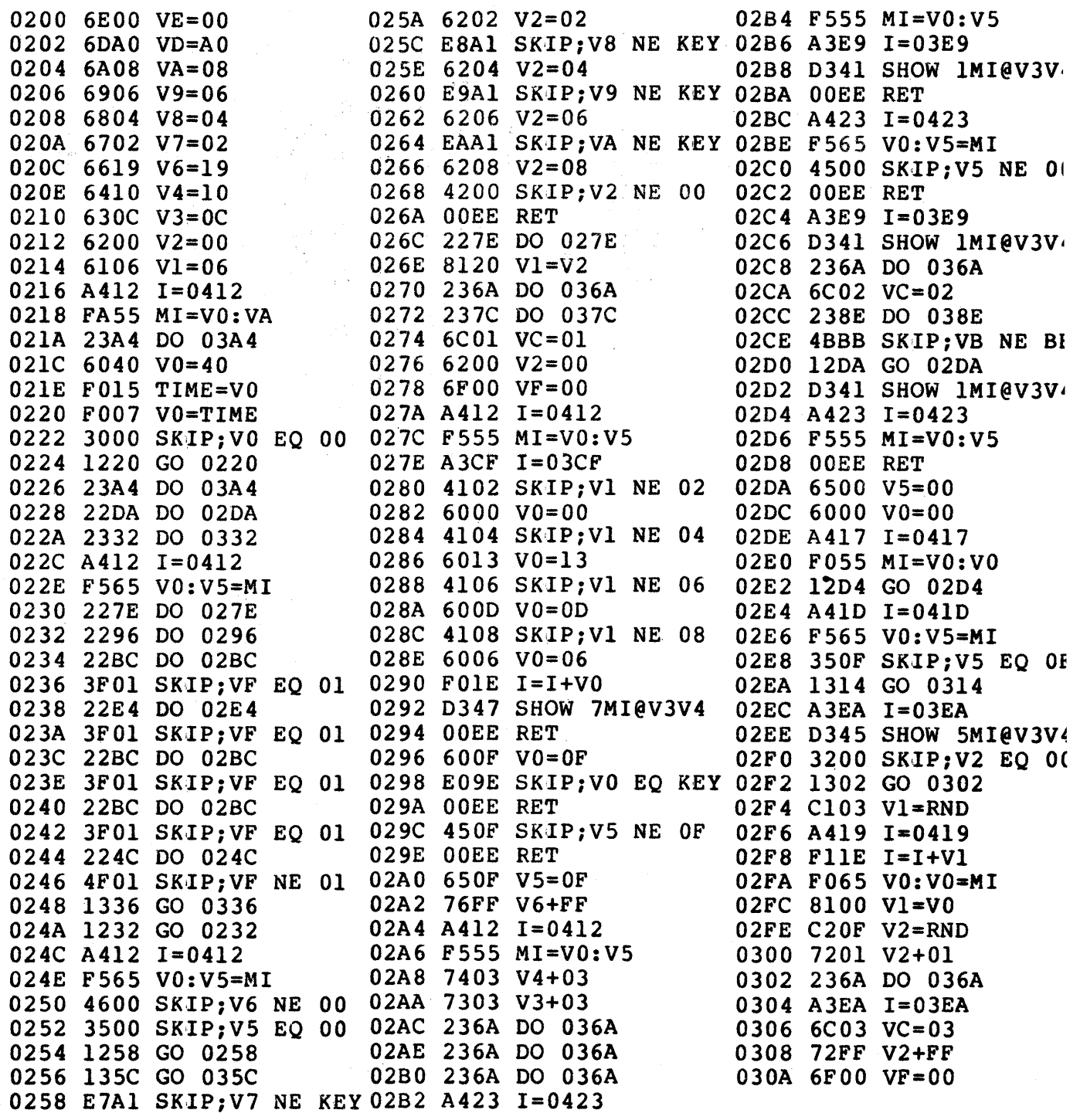

# 12. VIP Armored Vehicle Clash (Continued)

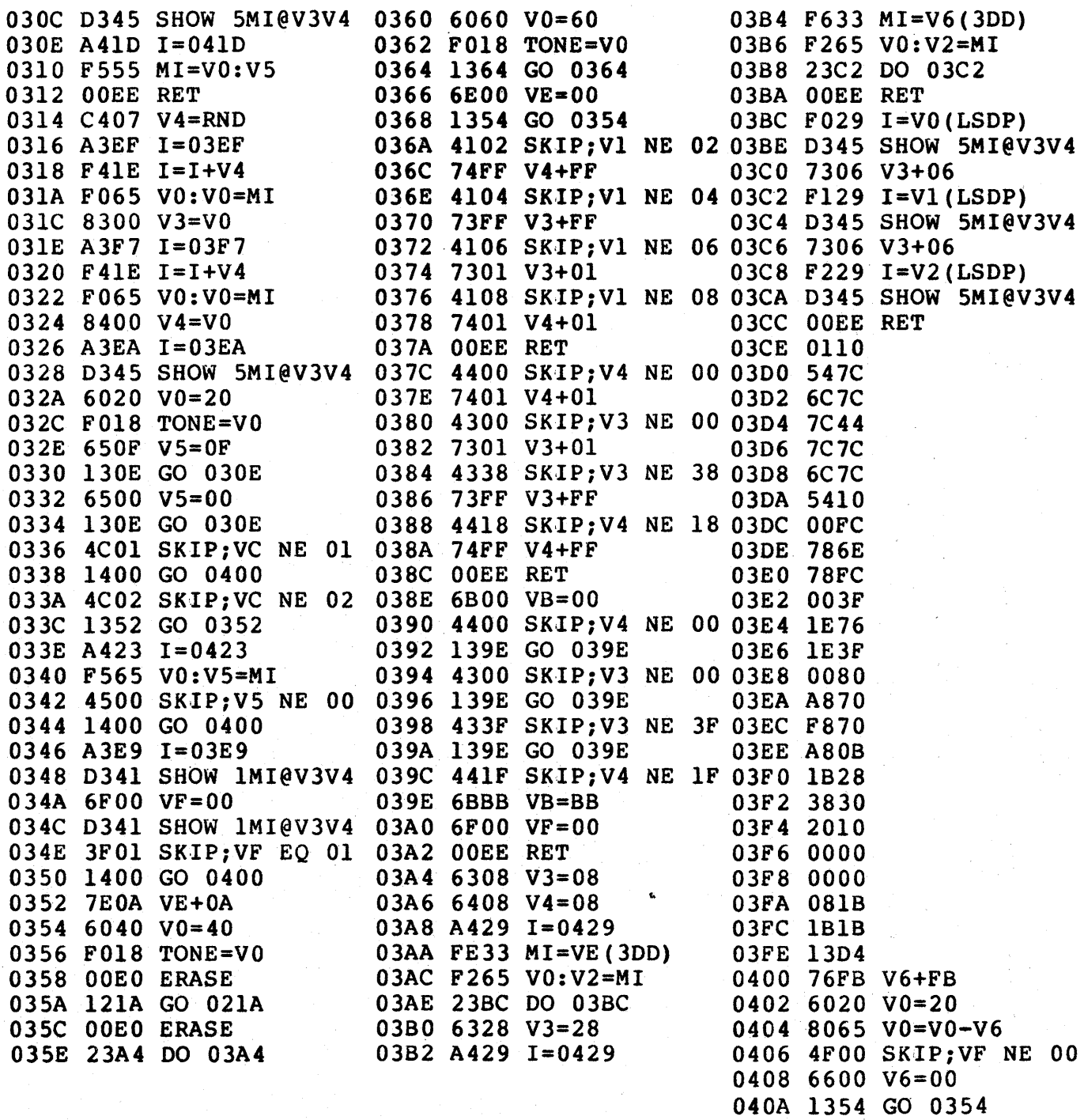

#### **13. VIP Hi-Lo**

This program uses the CHIP-8 IN-TERpRETER at 0000-0IFF. You have 10 chances to guess the value of a random number between 00 and 99 selected by the program. The number at the right of the screen shows the number of the guess you are using. Enter a two digit number and the computer

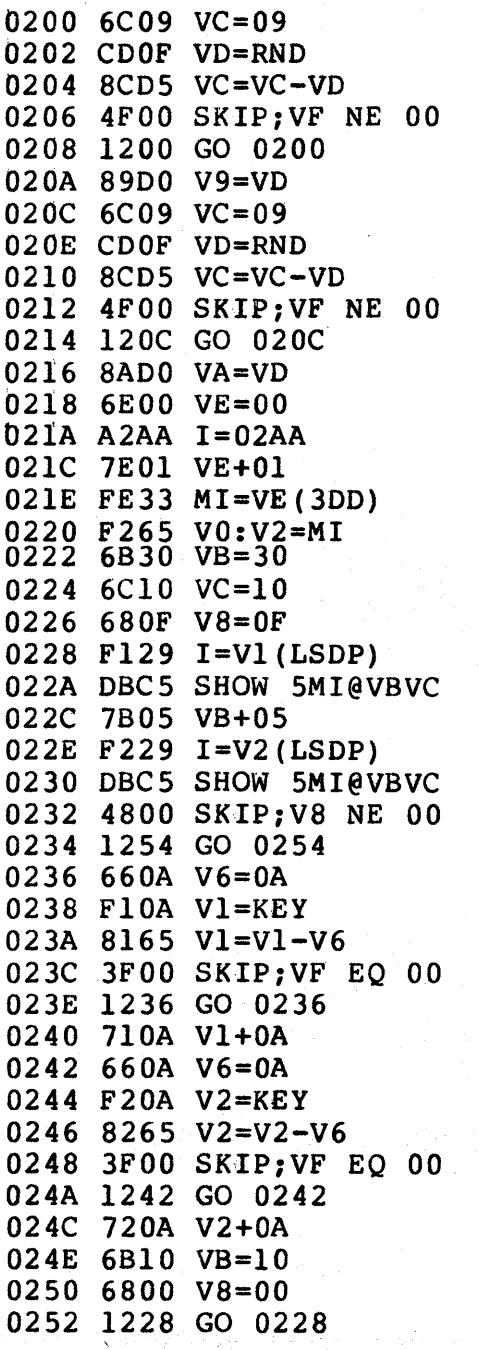

. tells you if you are high or low. Press any key to erase this number and then, try again. If you have failed after ten guesses, press any key and the number will be shown. If you are good you will never need more than seven guesses. If you are not so good, alter the program to allow more guesses by changing location 0292 from 4EOA to 4E99.

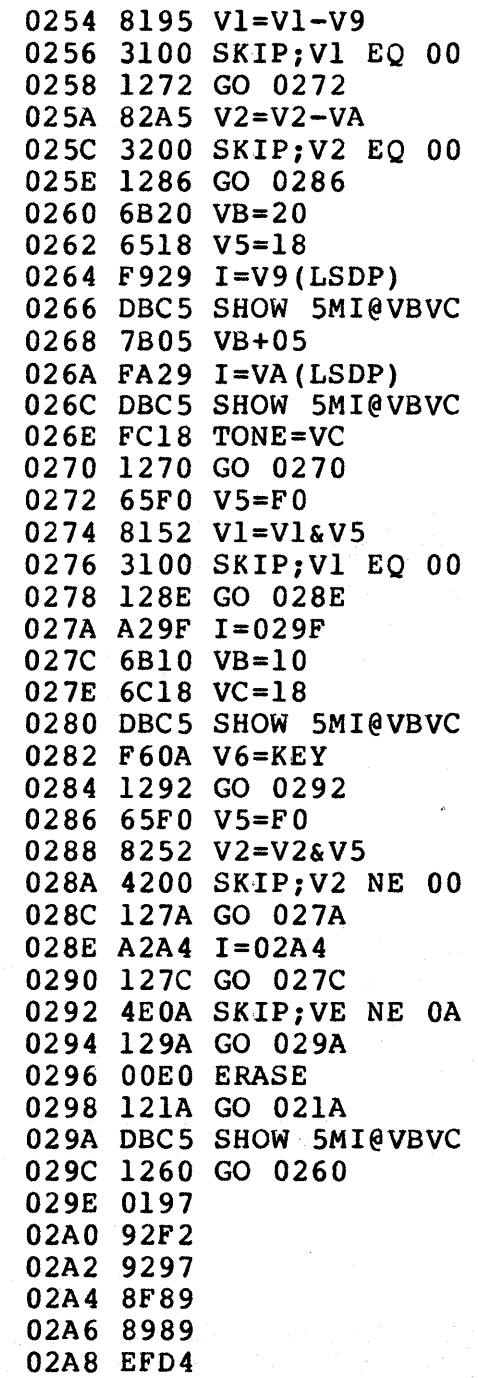

## **14. VIP Hex Reflex**

This program uses the CHIP-8 IN-TERpRETER at OOOO-OIFF. Key 1 selects decimalto-hexadecimal conversion. Key 2 selects binary-tohexadecimal conversion. Convert the decimal or binary number as quickly as possible and press the

corresponding hexadecimal key. UA is the random number counter. M(0225) is the limit of the count for the random numbers. By changing this memory location, the amount of random numbers per game can be increased or decreased. The score is a function of your response time. The faster you respond, the higher the score.

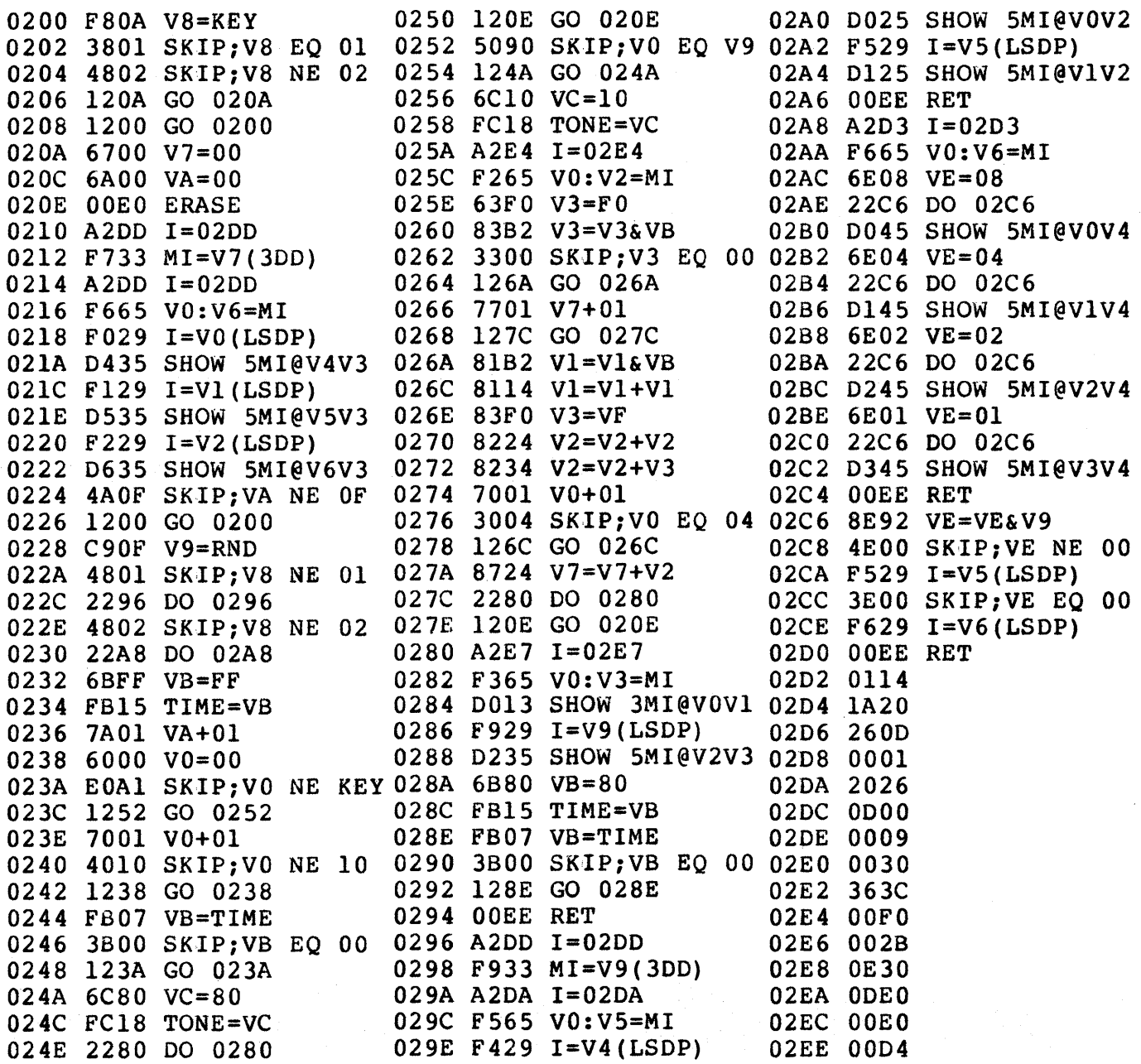

#### **15. VIP Dot-Dash**

This program uses the CHIP-S IN-TERpRETER at OOOO-OIFF. The track or obstacle pattern is copied from 0400-04FF into the display page. The direction of the dot is controlled by keys 2, 4, 6, and S. The dot is accelerated so long as key 0 is not pressed. Key 0 is used as a brake. New tracks or

obstacle patterns can be created by using the VIP Video Display Drawing Game. When you create new patterns, the timer area (upper right corner) should be left blank. The dot starts at the left and the finish is any opening on the right edge of the display. The dot can wrap around at the top and bottom but not the right or left edges. A crash stops the clock and the dot blinks at the crash site. The finish blinks the final clock time.

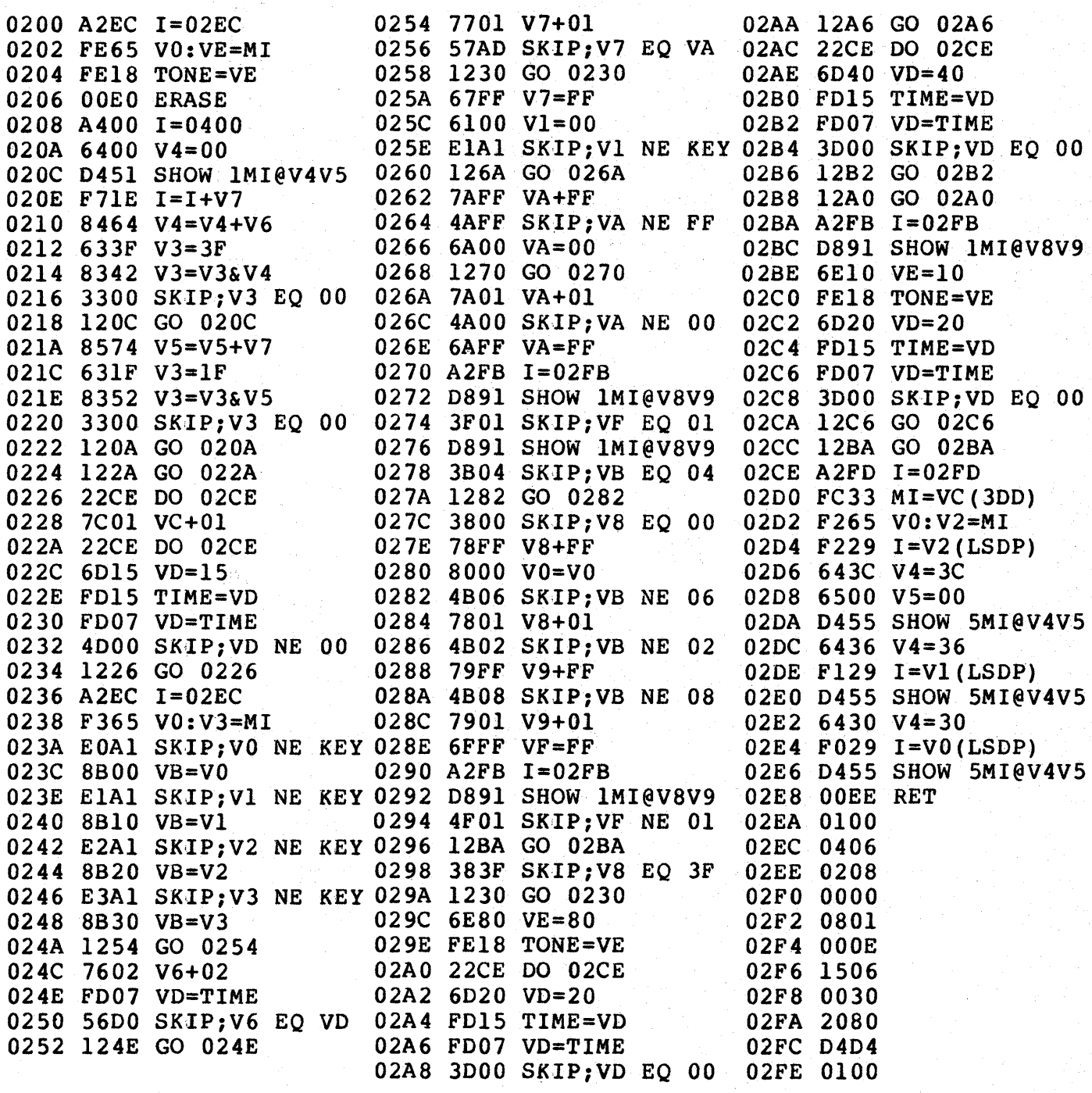

# 15. VIP Dot-Dash (Continued)

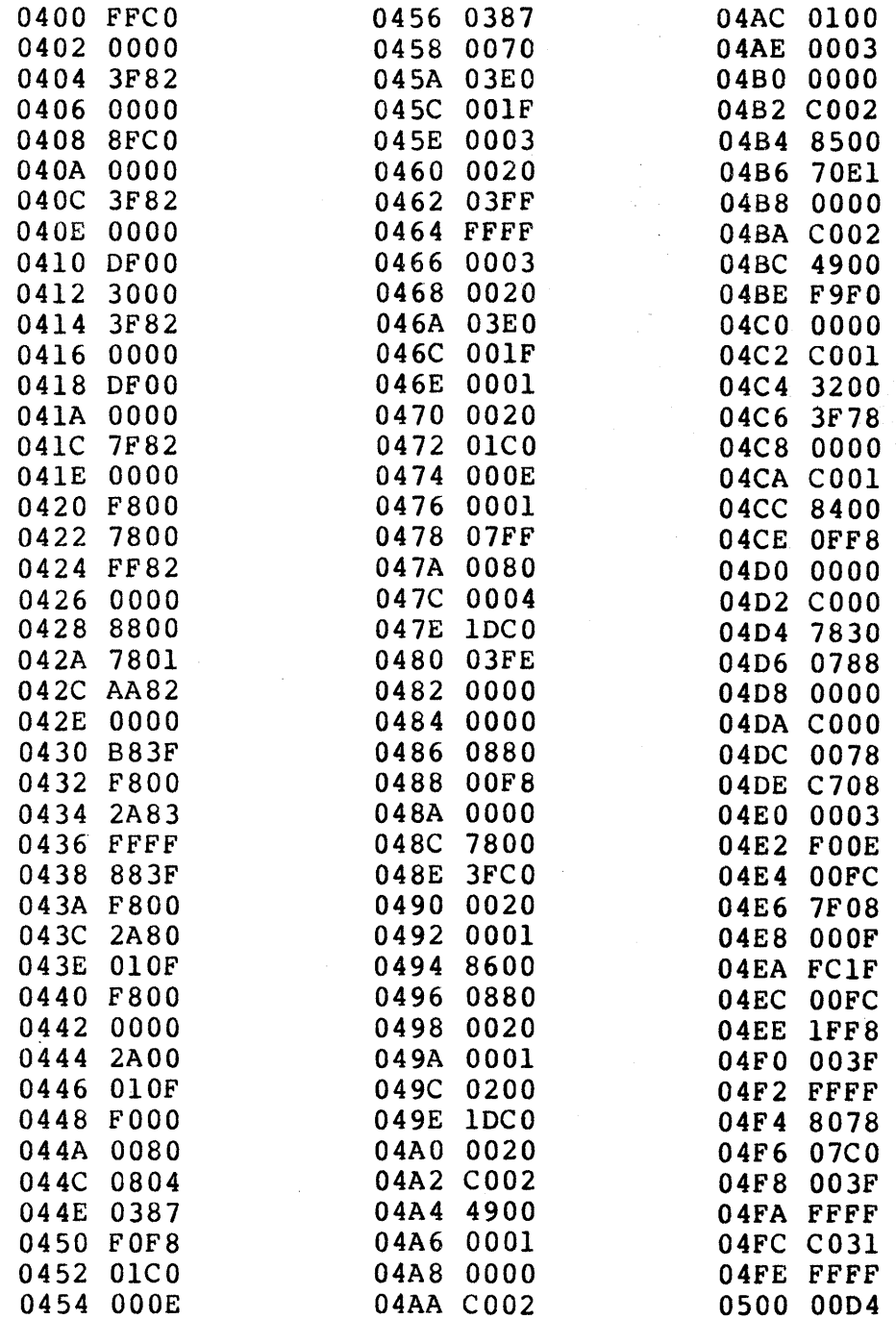

#### **16. VIP A-Mazing**

This program uses the CHIP-8 IN-TERpRETER at 0000-0IFF. Key 1 or key 2 starts the program. Key 1 is used to generate a maze at 0400-04FF. Key 2 skips the generation of a maze. The maze pattern at 0400-04FF is copied into the display page. Traversing the maze is controlled by keys 2, 4, 6, or 8. The spot always starts on the left (the 15th line (OE-hex) from the top), and the finish is any opening on the right border. The maze wraps around at the top and bottom but not from left-toright or right-to-left. An internal clock keeps track of the time used to traverse the maze but is also incremented whenever a collision occurs. This clock is

displayed in the upper right corner when the end of the maze is reached. The background pattern may be changed by changing 0211 to: 8F for a checker-board pattern; 90 for a cross-hatch pattern; and 91 for a solid pattern. The starting location can be changed by setting 0381 and 0388 to the X-coordinate and setting 0382 and 0389 to the Y-coordinate.  $V6 = M(0386)$  and  $V7=M(0387)$  are parameters used in generating a new maze. V6 is used to determine how often moving to the left of the screen is disallowed  $(1/V6)$ . V7 is used to determine the length of randomly occurring excursions.M(0251) is the bit mask which is used to set the probability of excursions occurring. Maze patterns can be saved on cassette tape and reloaded into 0400-04FF using the operating system.

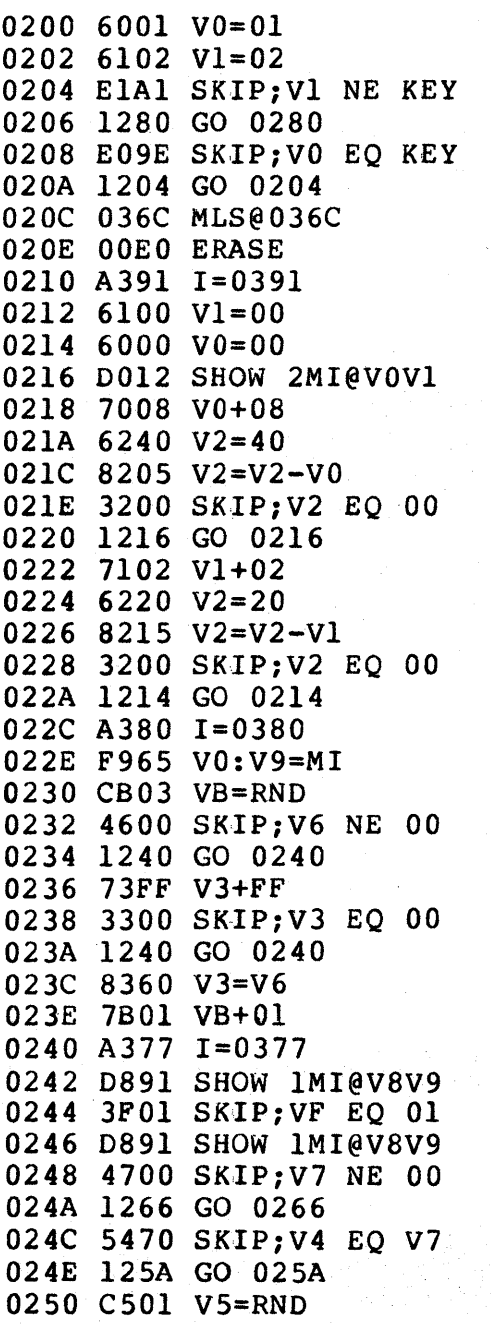

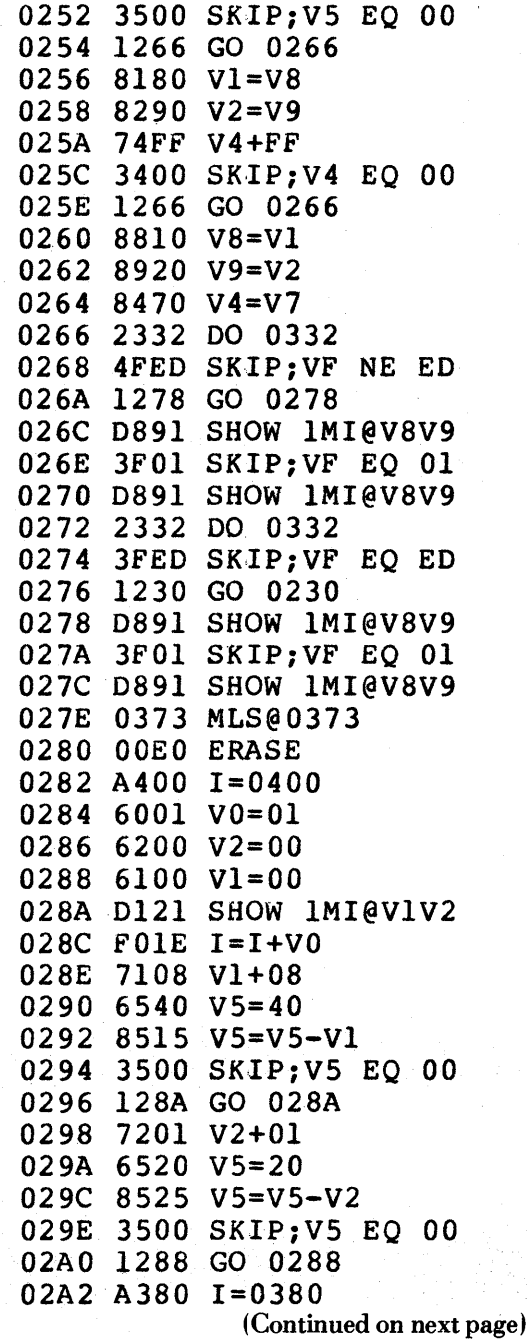

# **16. VIP A-Mazing (Continued)**

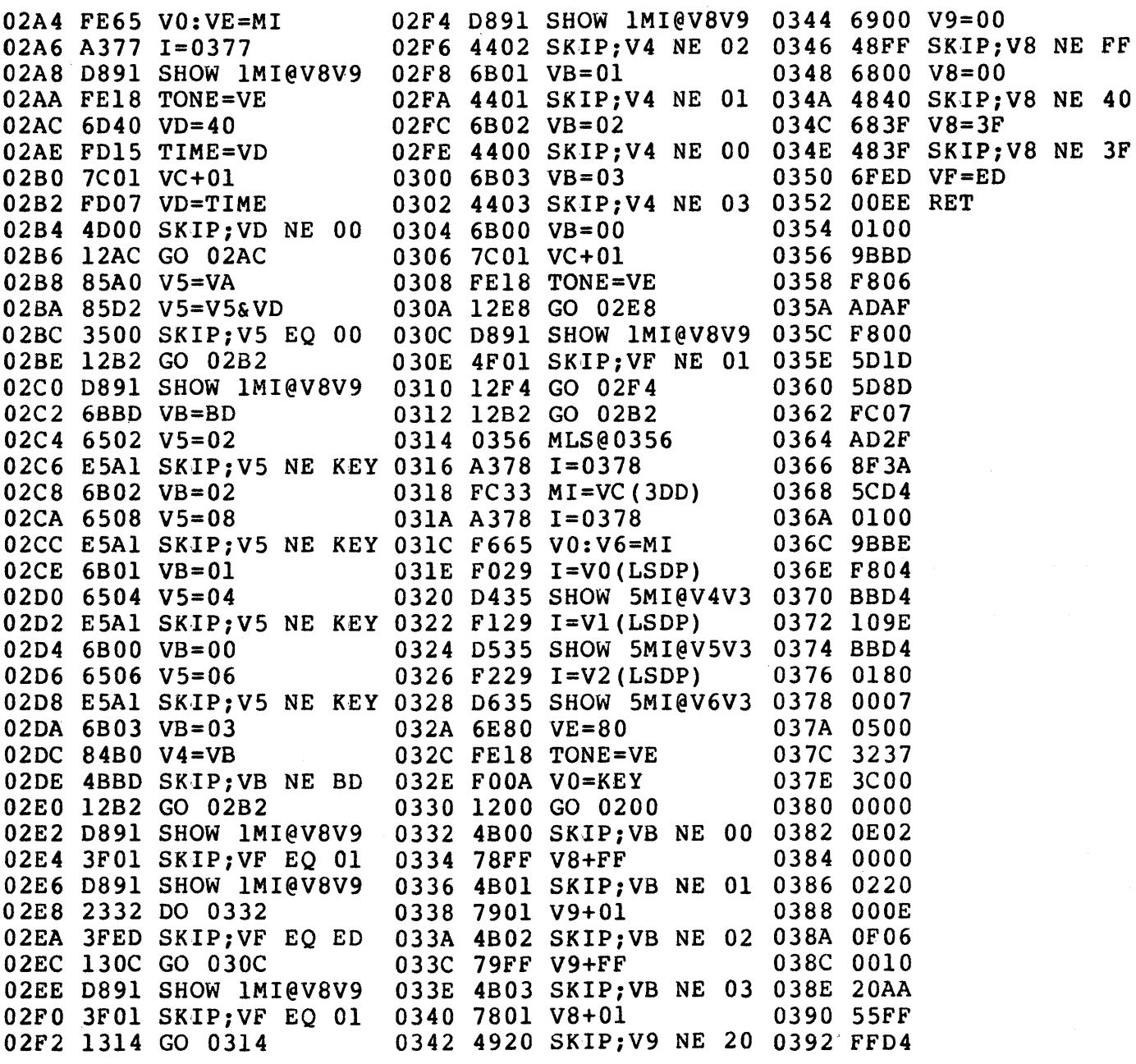

#### **17. VIP Deduce**

This program uses the CHIP-8 IN-TERpRETER at OOOO-OIFF. This game is an old favorite, described as BAGELS in David Ahl's "101 Computer Games"; "What to Do Mter You Hit Return", p. 10 and 11 (People's Computer Company); and many other places. The computer is thinking of a secret three-digit number. You should determine this secret number in a minimum of turns,

indicated in lower right corner. Enter your guess using any number 0-9. Each digit will be examined in the same way. For example, the digit in the first location is checked to see if it is the same as in the secret number. If it is, it receives a score of 2; if not, but does occur elsewhere in number, it receives a score of 1; and if not at all, a score of 0. The computer then gives you the total score below your guess as a clue. A score of 6 indicates that you have determined the secret number.

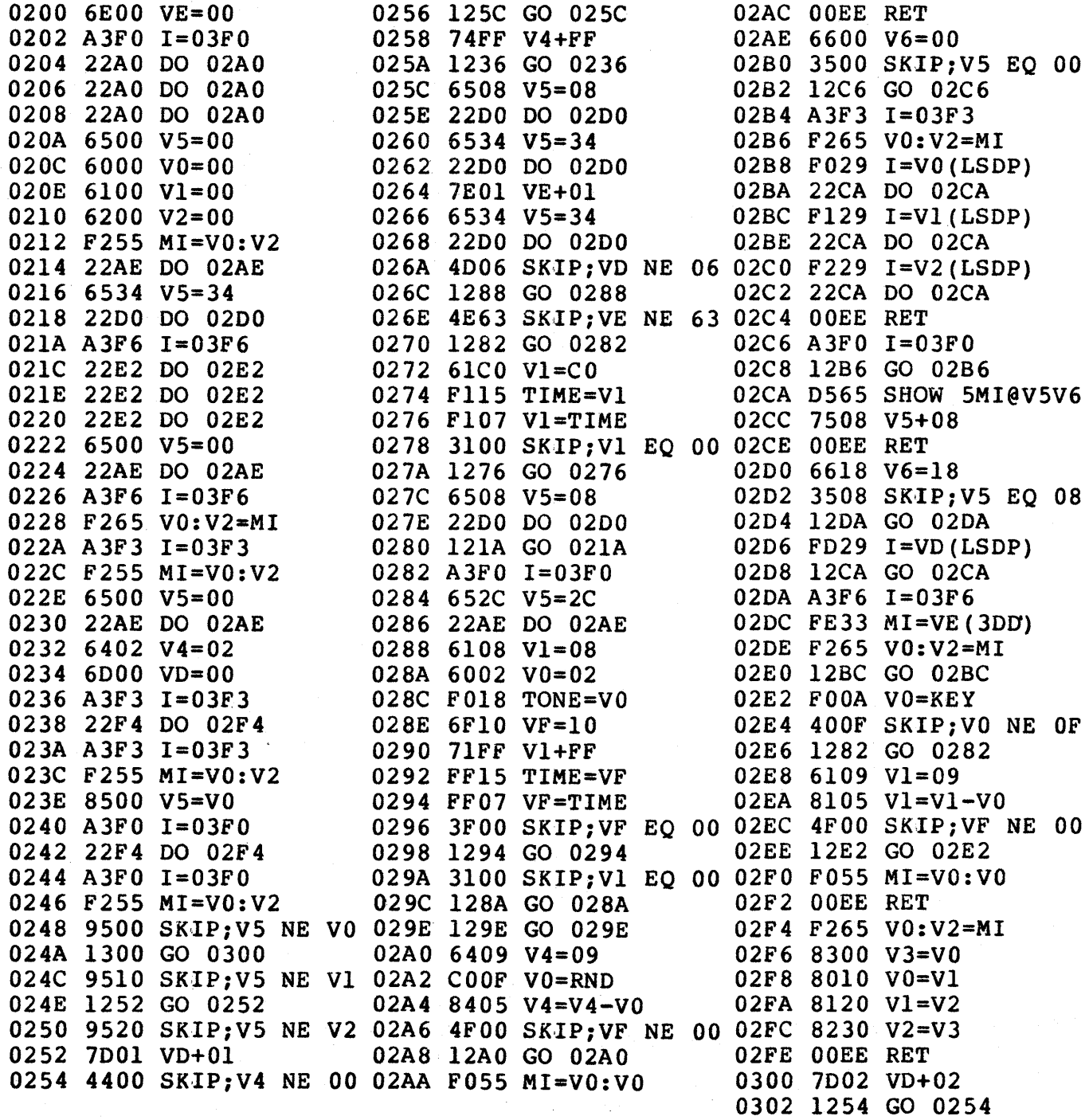

### **18. VIP Shooting Stars**

This program uses the CHIP-8 IN-TERPRETER at OOOO-OIFF. Each location in universe is either a Black Hole or a Star. The goal is to obtain a central Black Hole surrounded by all Stars in a minimum number of turns. To shoot Star, press  $corresponding number (1-9) on keyboard. When Star$ 

is shot, it will tum into a Black Hole and all other states in its galaxy are complemented. If your universe becomes all Black Holes, you lose and are given a score of 99. For further discussion of game, see "What to Do After You Hit Return", p. 54, 55<br>(People's Computer Company) and BYTE (Computer Company) and Magazine, May 1976, p. 42-49, W. I. Nico.

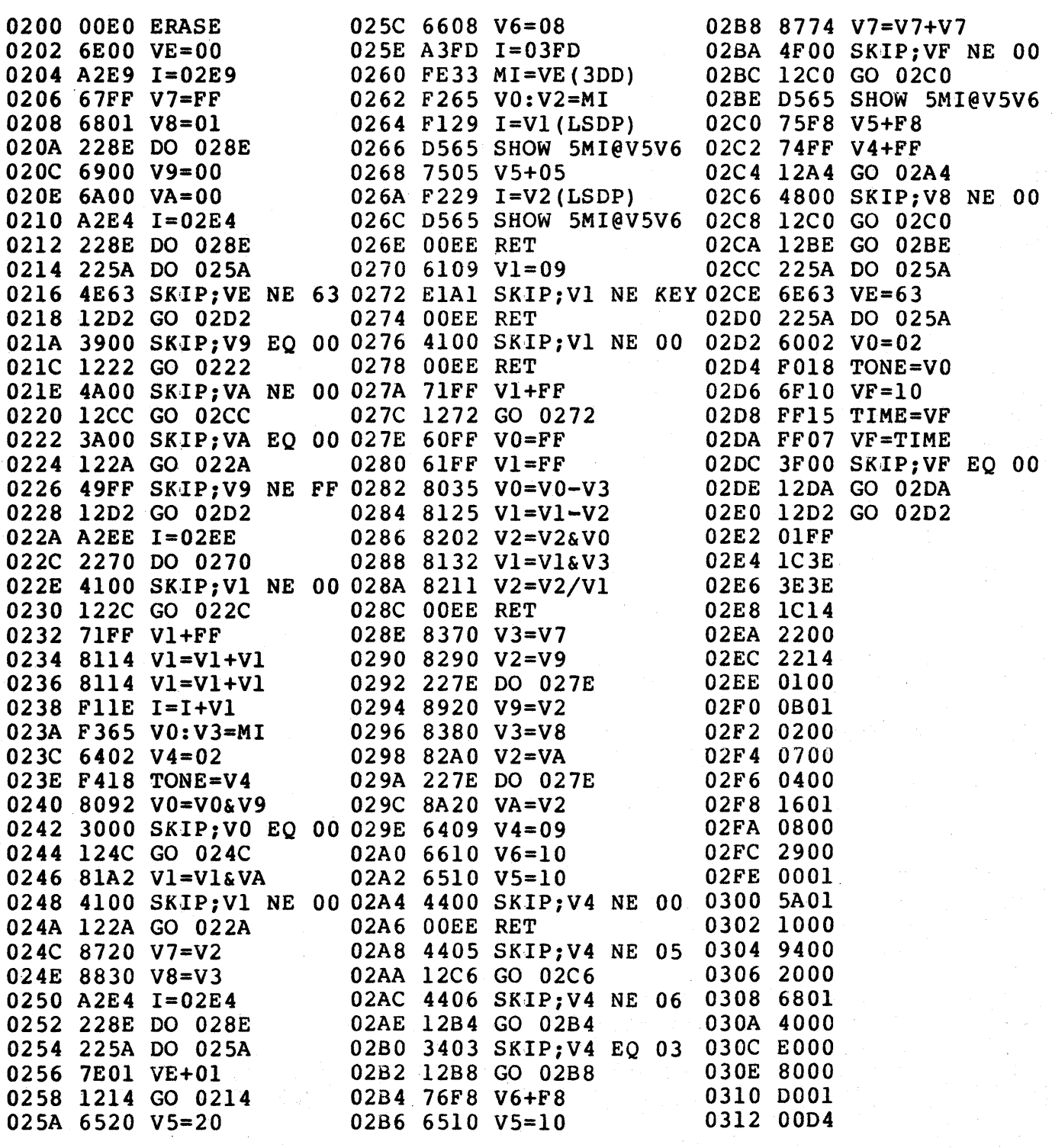

### **19. VIP Strike-9**

This program uses the CHIP-8 IN-TERpRETER at 0000-0IFF. STRIKE-9 is based on the roll of dice. To roll dice, press key "0". Select from the numbers 1-9 those adding up to total on dice, then roll again. To win you must just eliminate all the starting nine numbers. You are given up to 4 seconds to hit any valid key. Refer to Creative Computing, Vol. 3,88 (1977), Bruce Grembowski.

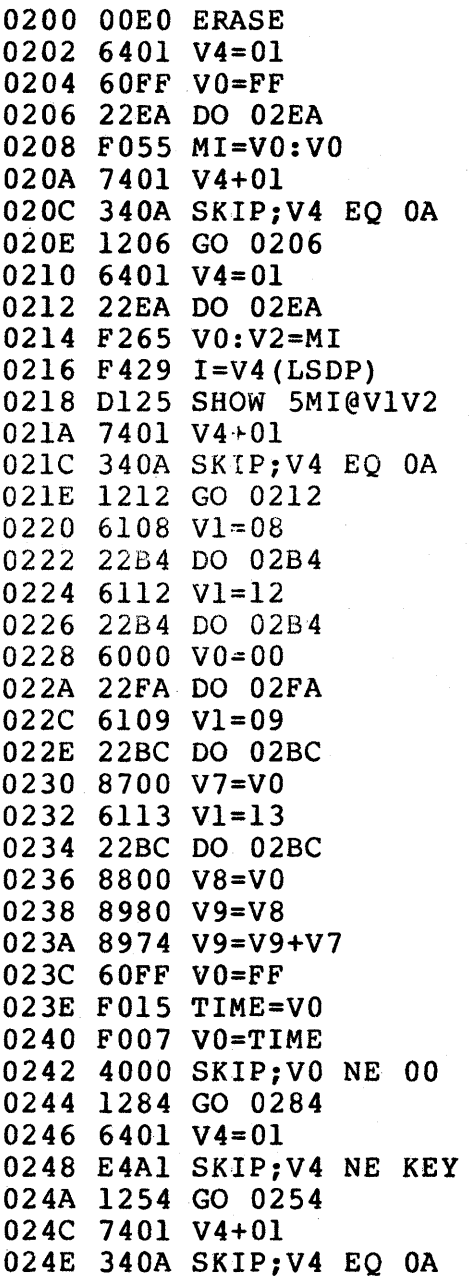

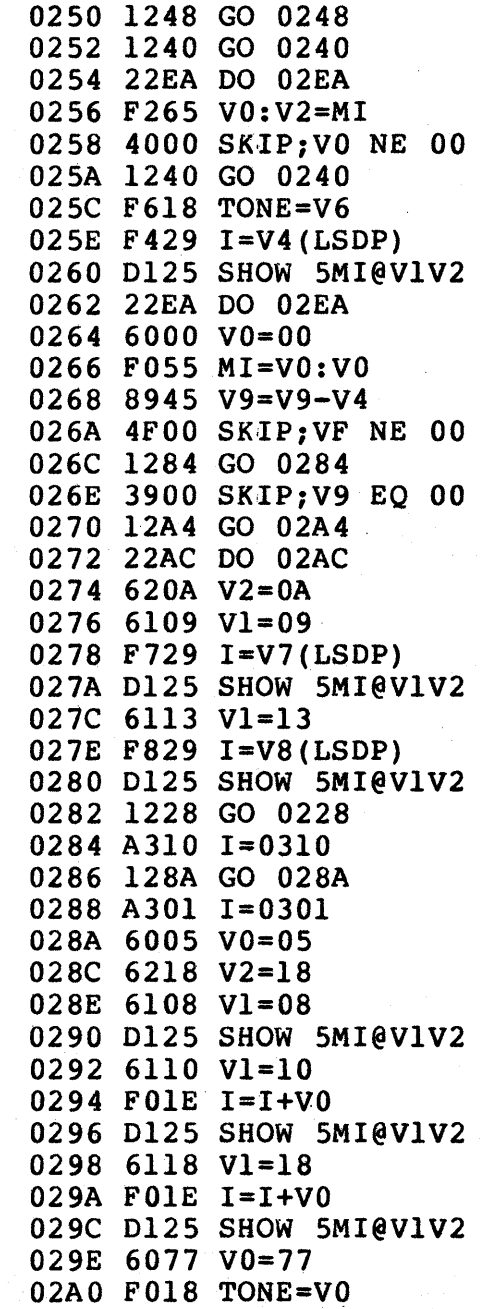

# 19. VIP Strike-9 (Continued)

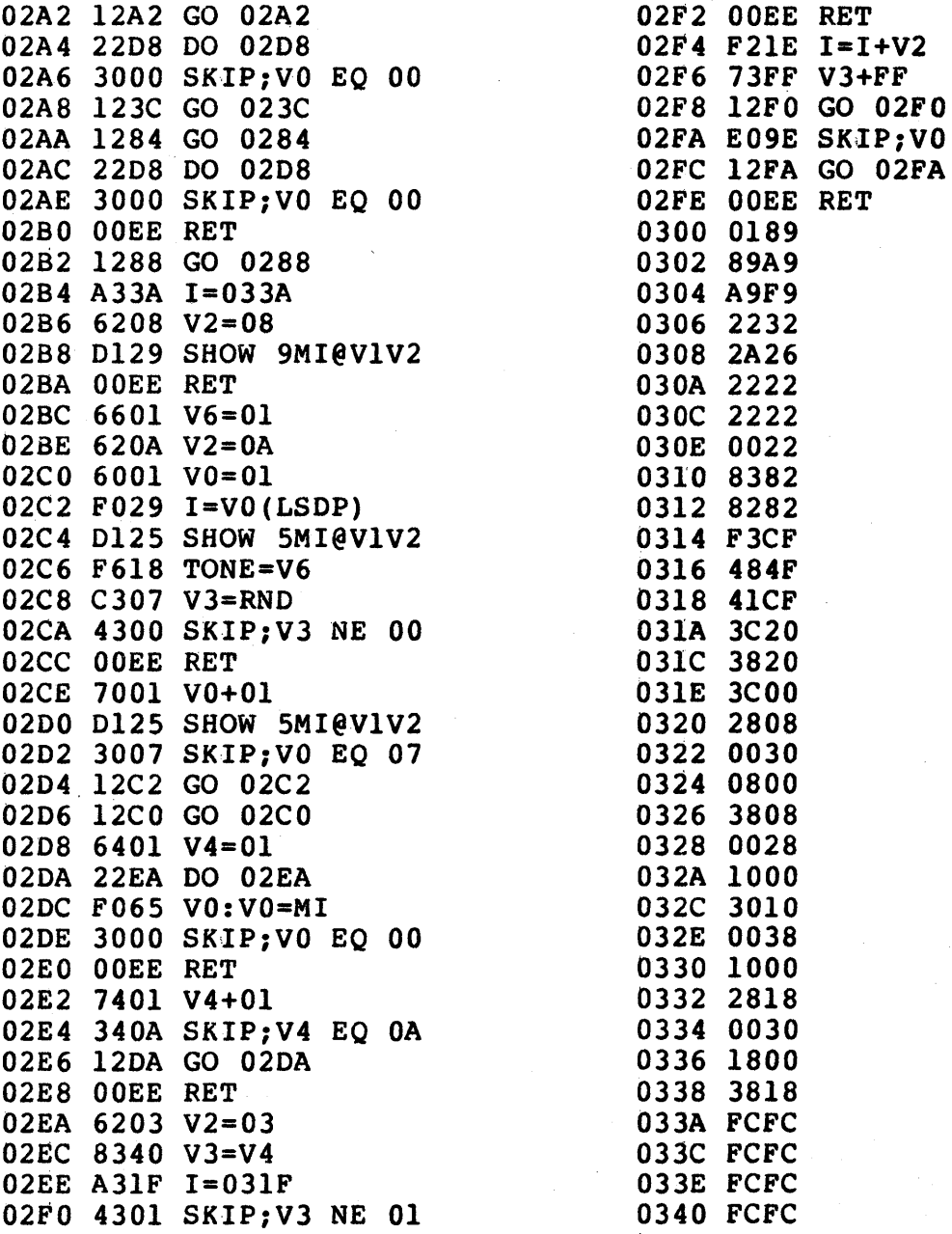

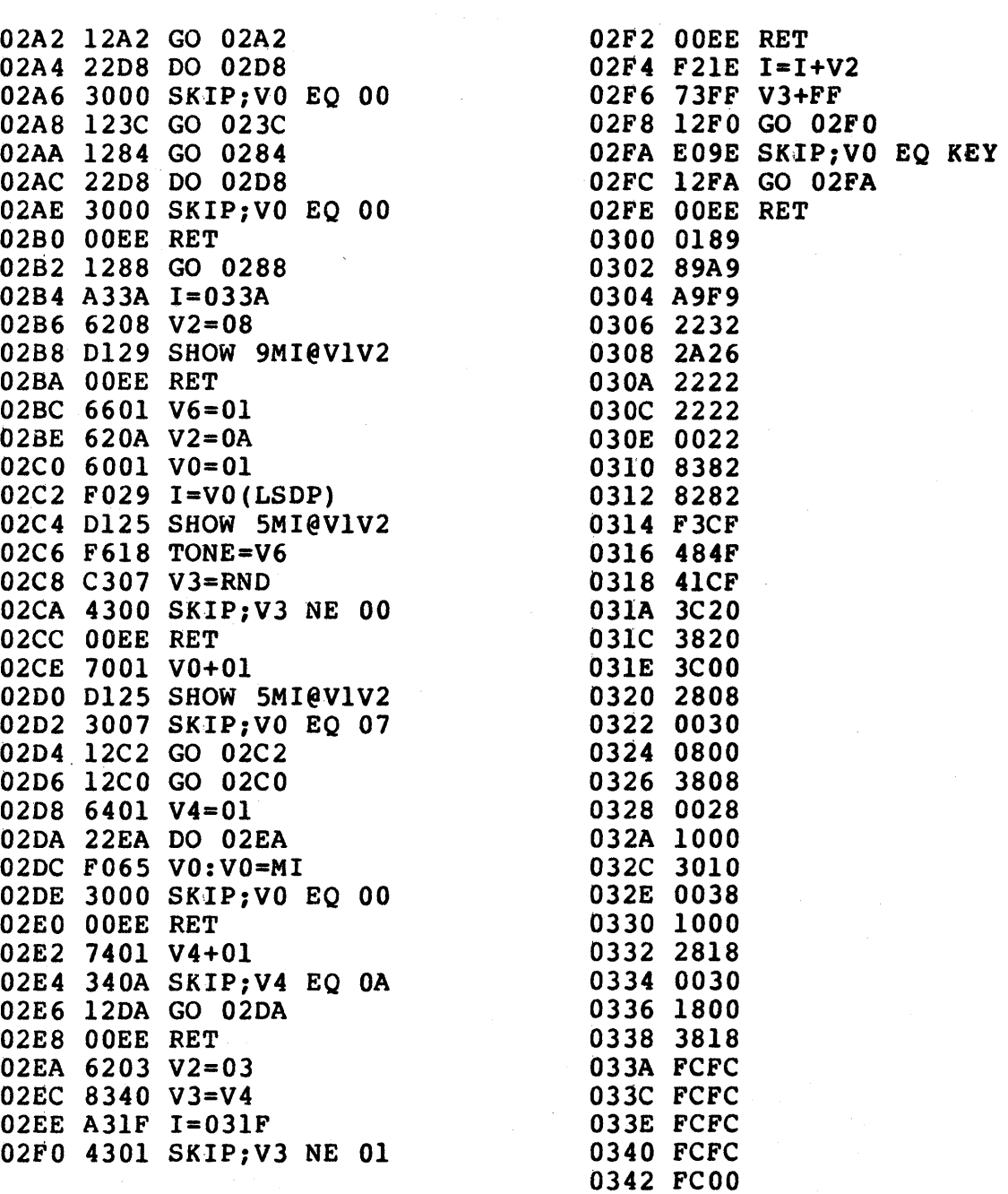

## **20. VIP Card Game**

### **(like the well-known acey-ducey)**

This program uses the CHIP-8 IN-TERpRETER at OOOO-OIFF. ACEY -DUCEY is a card game in which the dealer shows two cards from deck. You bet (from 1 to 9) that the next dealer card

lies between or equal to the first two cards in face value (ACES are low).

In order to obtain a new deal, press the zero key, and then bet as before. Try for a score of 100 or greater.

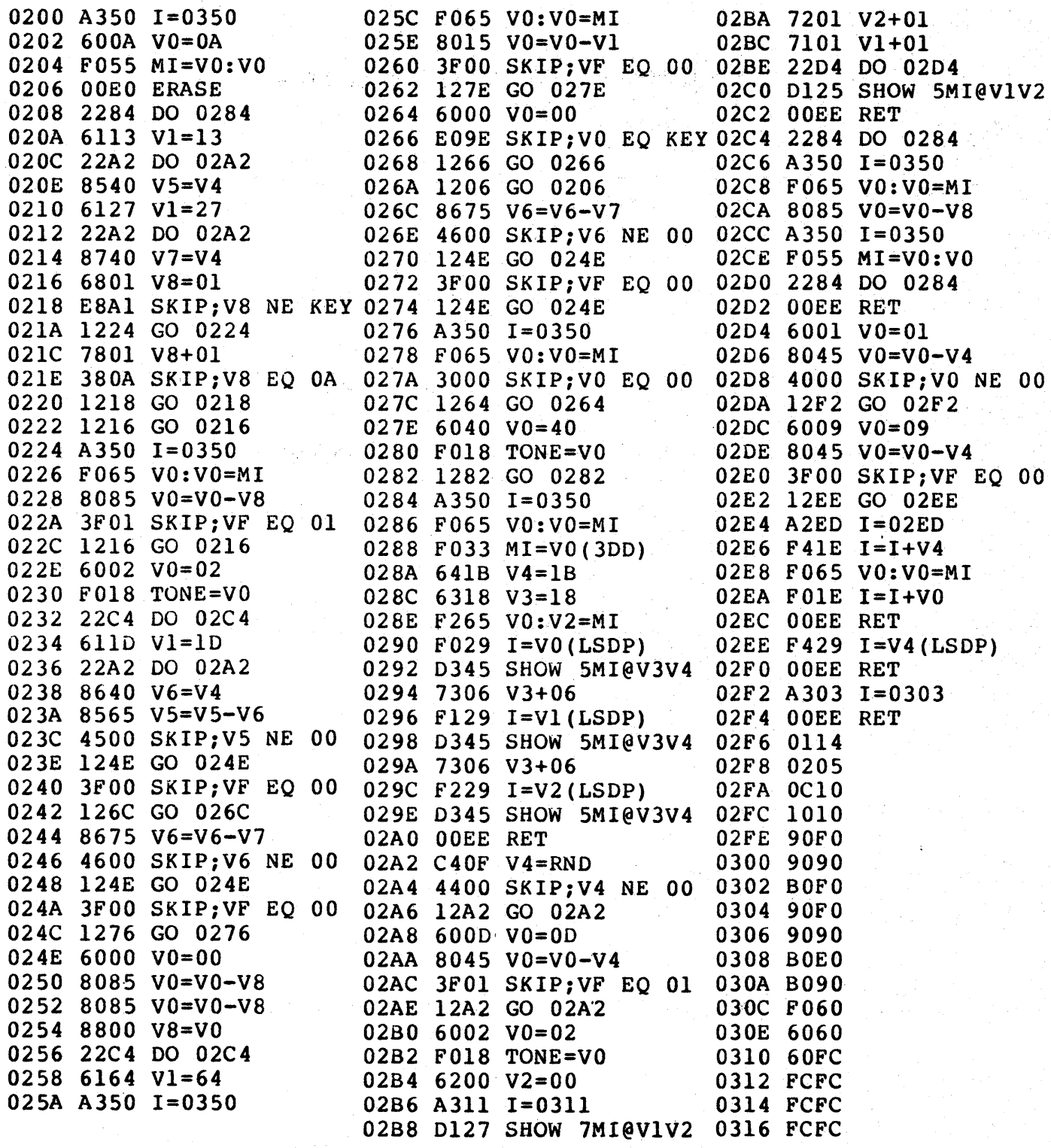

# **Appendix E - Logic Diagrams**

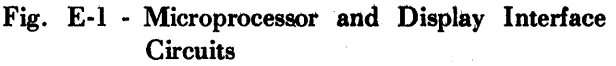

Fig. E-2 - ROM Circuits and Expansion Interface

Fig. E-3 - Keyboard, Decoding, Audio Oscillator, and Cassette Interlace Circuits

Fig. E-4 - RAM Circuits

Fig. E-5 - Power Supply Circuit and Byte Input/Output Interface

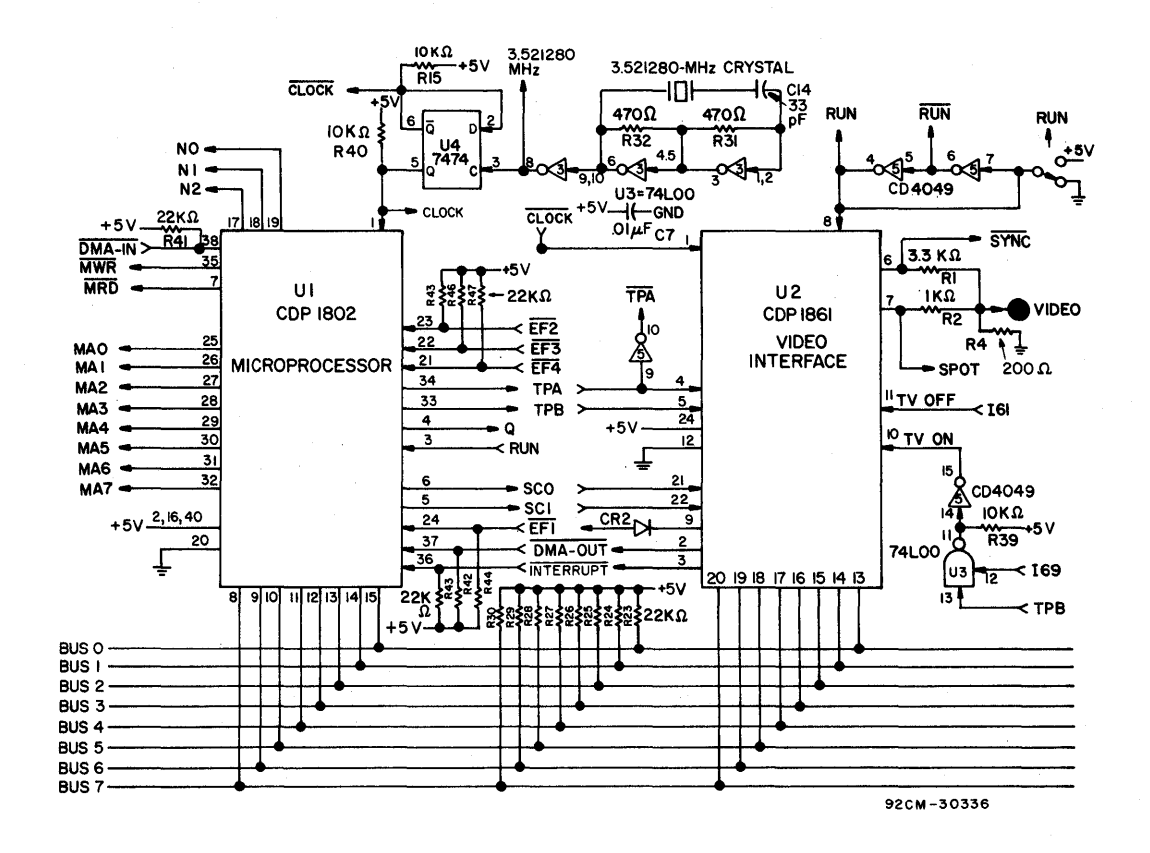

Fig. E-1 - Microprocessor and Display Interface Circuits

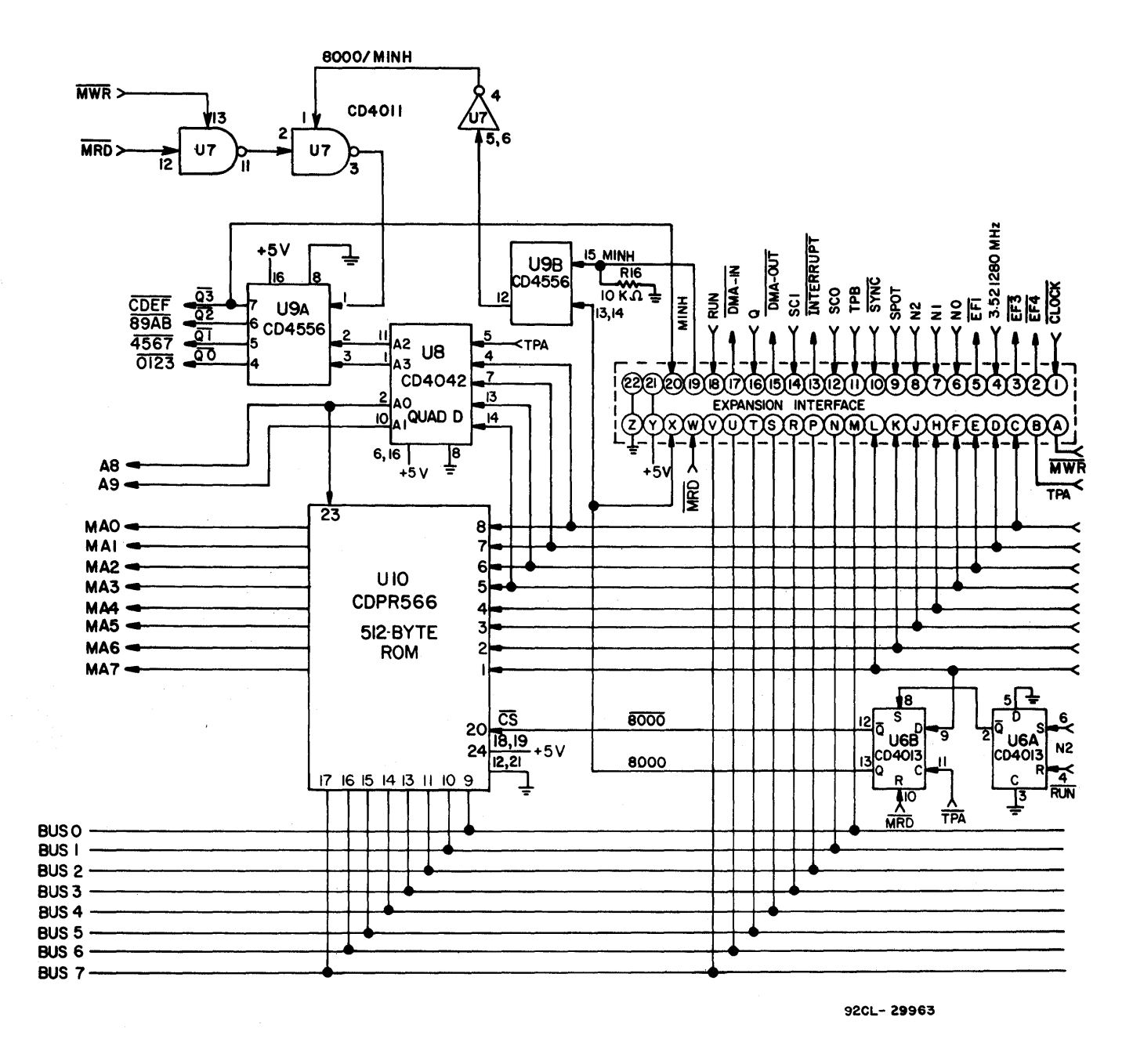

Fig. E-2 - ROM Circuits and Expansion Interface

69

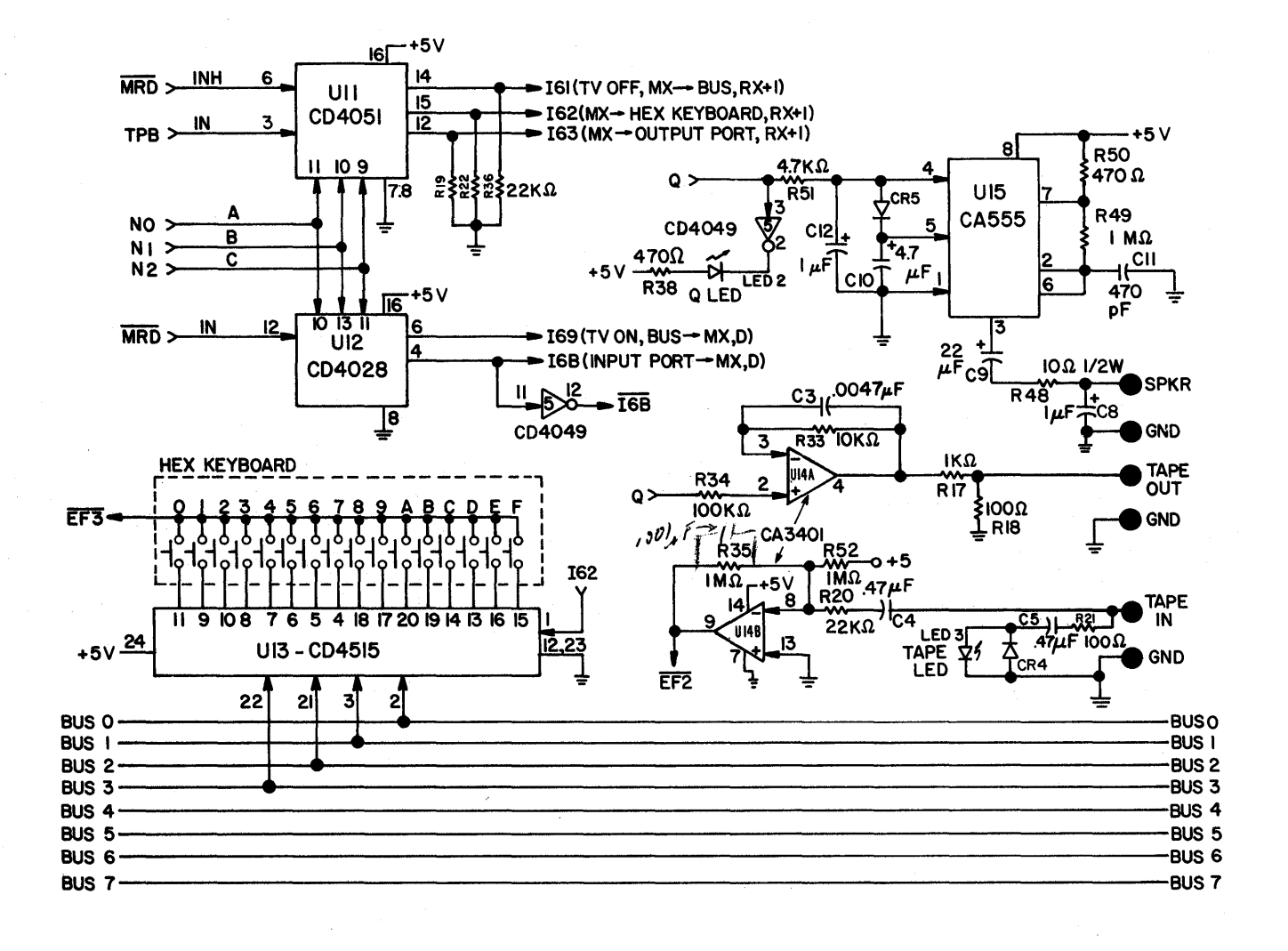

Fig. E-3 - Keyboard, Decoding, Audio Oscillator, and Cassette Interface Circuits

70.

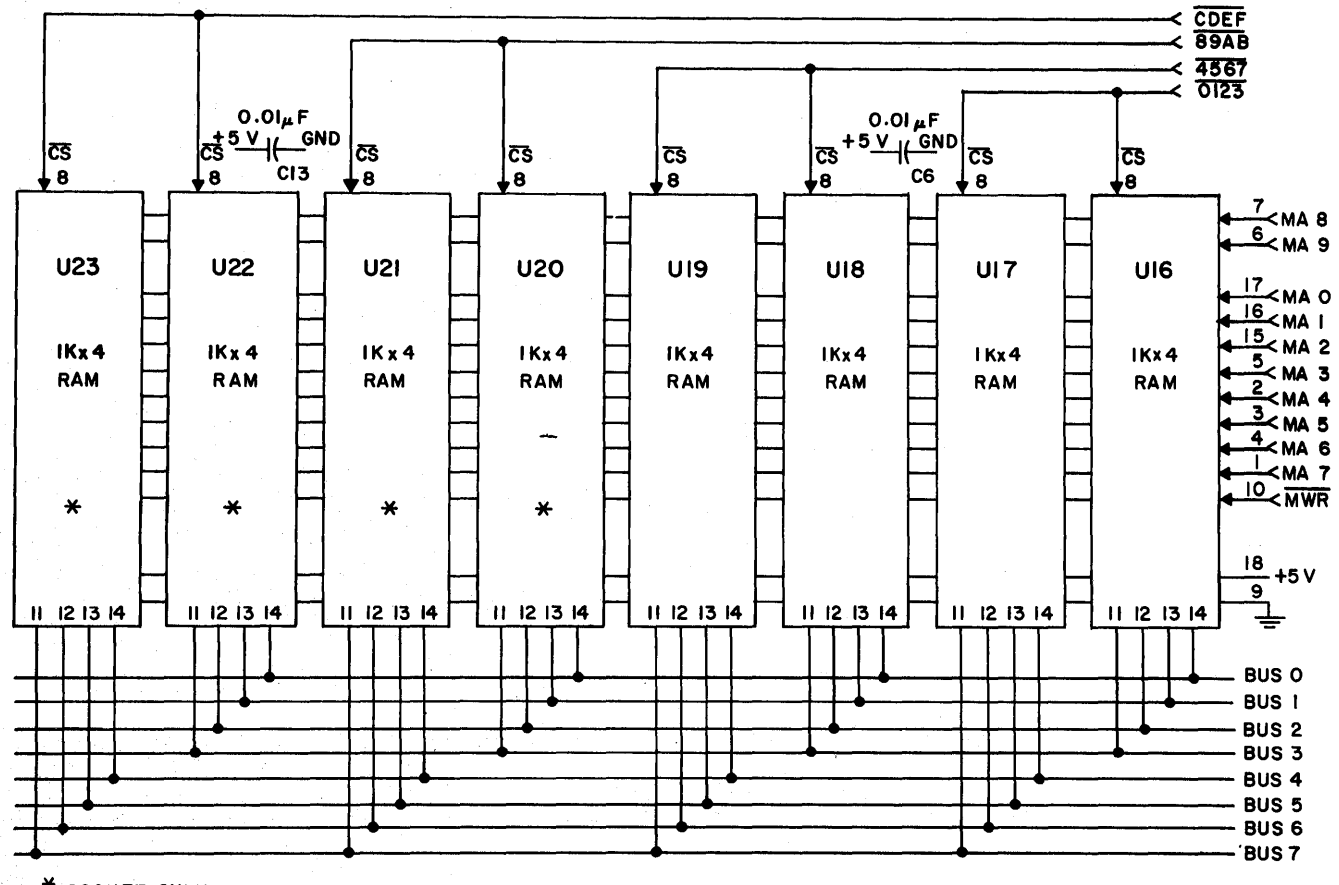

\* SOCKET ONLY

92 CM - 30329

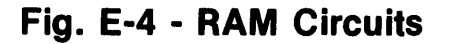
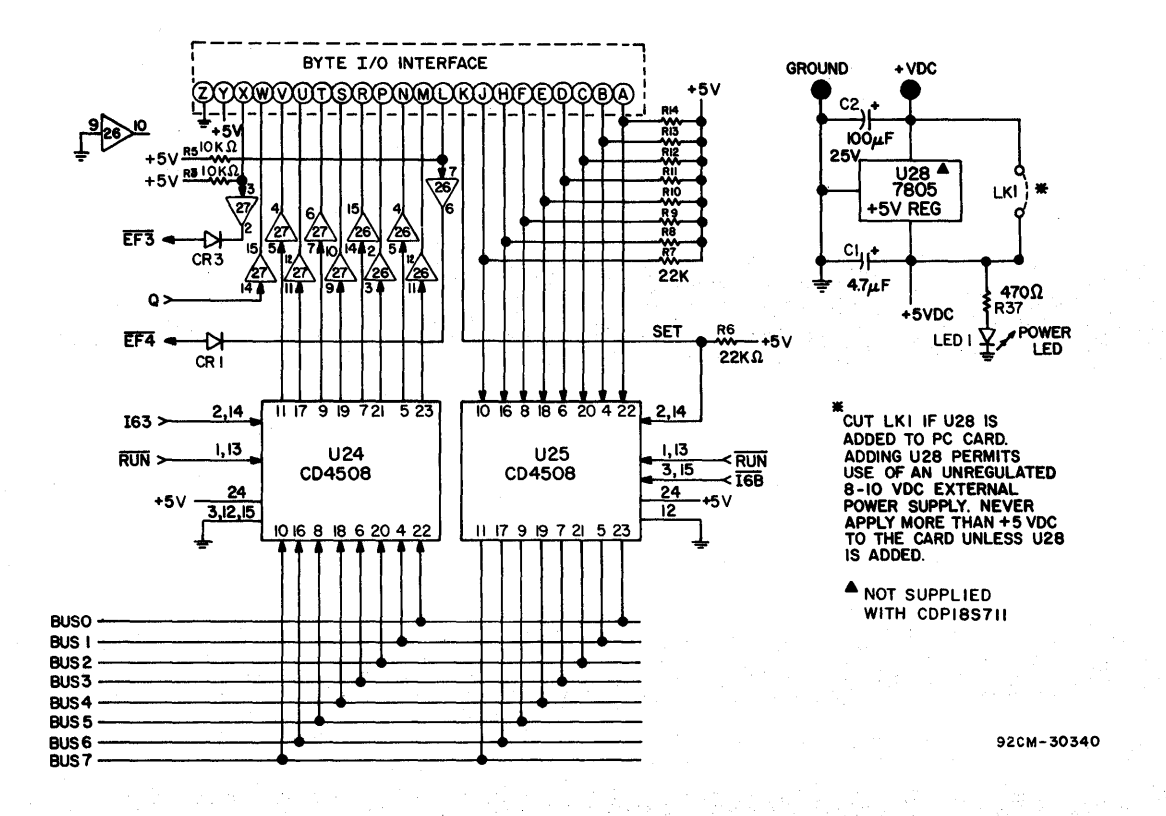

**Fig. E-S - Power Supply Circuit and Byte Input/Output Interface** 

# **Appendix F - Board Layout, Parts List, and Expansion Notes**

I. Printed Circuit Board Layout

## 2. Parts List for RCA COSMAC VIP CDPI8S711

3. COSMAC VIP Expansion Notes

- a. Soldering to the PC Board
- h. Voltage Regulator Option
- c. AdditionaI2048-Byte RAM Option

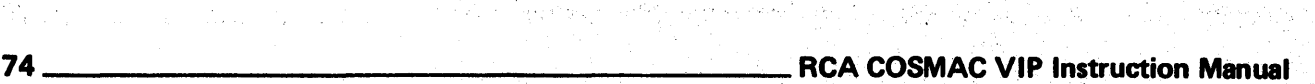

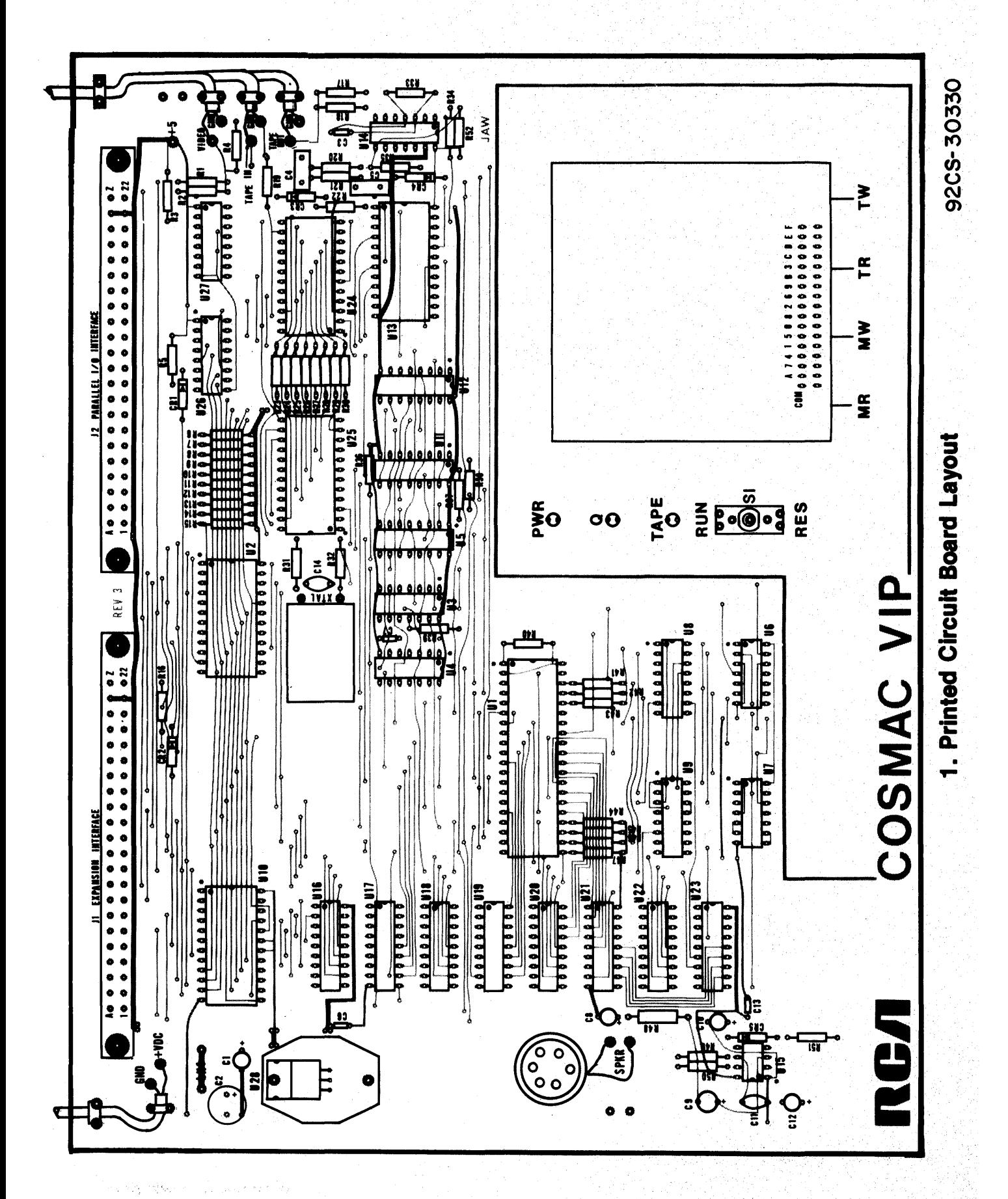

## 2. Parts List for RCA COSMAC VIP CDP18S711

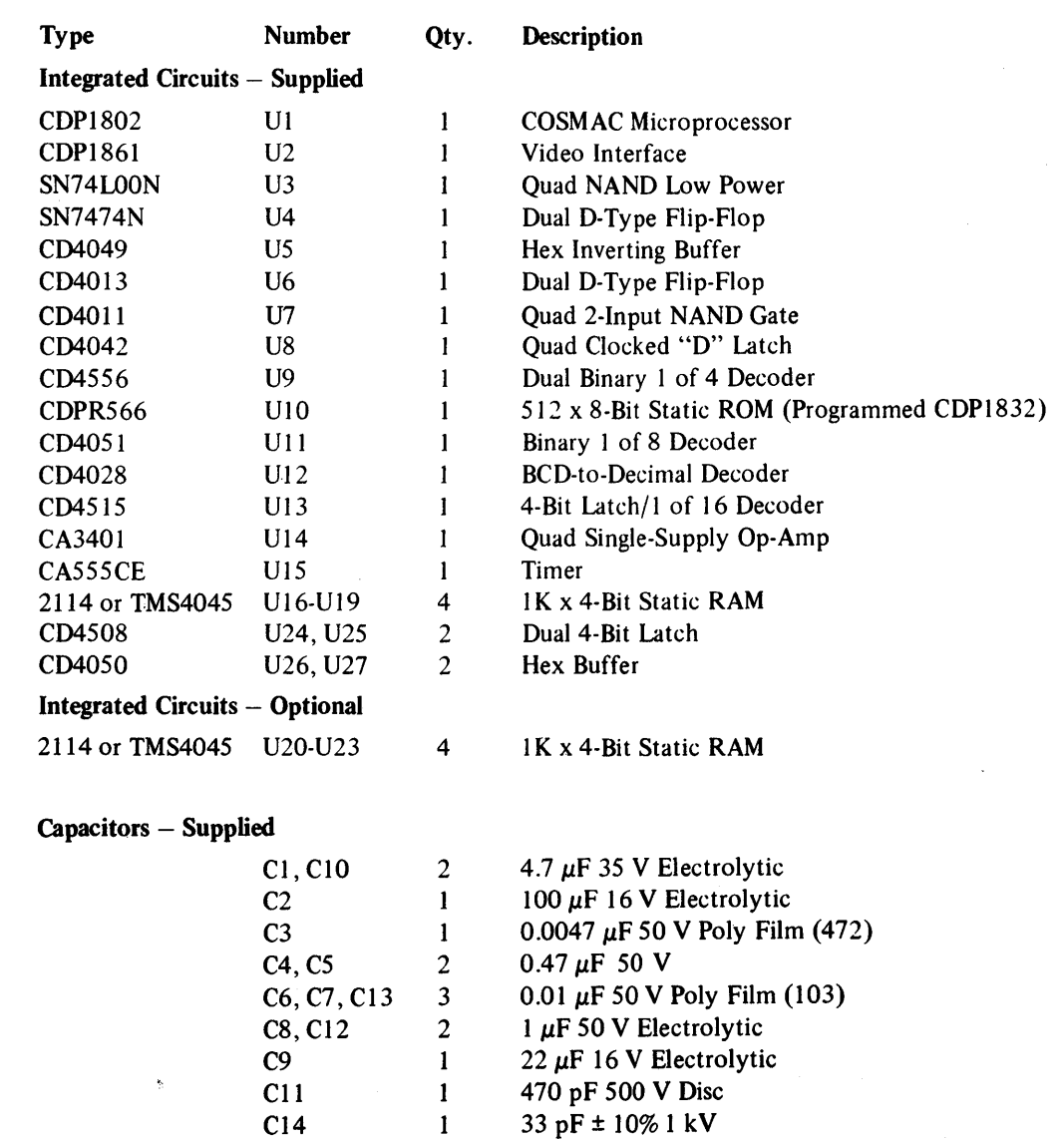

# 2. Parts List for RCA COSMAC VIP CDP18S711 (Continued)

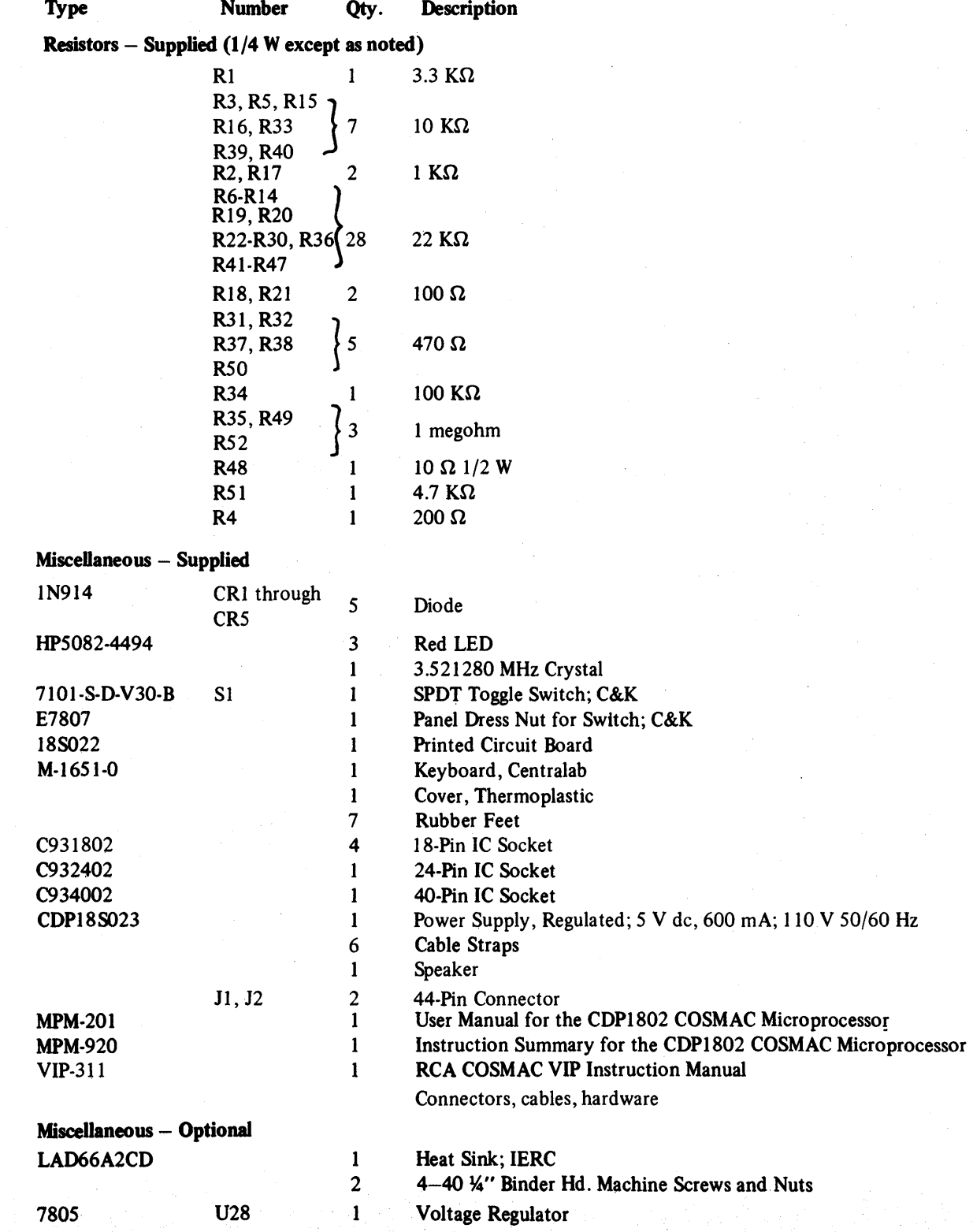

## 3. COSMAC VIP Expansion Notes

## a. Soldering the PC Board

In the event you wish to make some changes or add components requiring soldering, you should have some experience building electronic kits. The PC board pads are small and close together requiring extra caution when soldering to avoid shorts or solder bridges. Use a low-heat, small-tipped, grounded soldering iron. Keep it clean. Use small gauge, rosincore 60/40 solder. Preheat the connection and apply just enough solder to "wet" the connection. Avoid using excessive amounts of solder because it will flow through the plated-through holes and form "blobs" on the top of the card. Excessive or protracted heat from the soldering iron can damage some of the components.

## b. Voltage Regulator Option

An unregulated 8-10 volt DC power supply can be used with the COSMAC VIP card if desired. Cut LKI on the PC card. Add U28 (a 7805, 5-volt regulator IC) to the card together with an appropriate heat sink. Make sure the U28 lead pads on the PC card don't touch the heat sink. Disconnect the  $+5$  V DC supply at the  $+$  V DC and GND pads and connect your unregulated 8-10 V DC power supply to these pads. This on-card regulator will handle up to 1 ampere of current and is useful for system expansion. Do not use a plastic cover for your PC card when this on -card regulator option is used. Air flow is needed to permit the regulator to operate properly.

#### c. Additional2048-Byte RAM Option

To increase your COSMAC VIP RAM to a total of 4096 bytes, add U20-U23 to the PC card by plugging units into the four sockets provided. Measure the power supply current to be sure it does not exceed the capacity of the  $+5$  V DC power pack supplied with the VIP (600 mA). If you require additional power supply current use a regulated  $+5$  V DC supply capable of supplying 1 ampere or use an unregulated 8-10 V DC supply with the voltage regulator option on the cards.

# **Appendix G - Data Sheets**

CDPl832 512-Word x8-Bit Static Read-Only Memory\*

CDPl861 Video Display Controller (Video Interface)

CDPl802 COSMAC Microprocessor

\*The CDPR566 supplied with the VIP is a mask-programmled CDP1832.

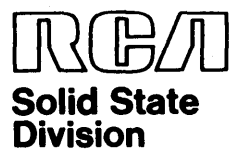

**Microprocessor Products** 

**Solid State CDP1832D**  Preliminary Data'" **CDP1832CD** 

MA7 — |I <sup>24</sup> <del>24</del> PDD ма6 —|2 23 <del>|</del> — ма8  $MA4 = \frac{1}{4}$  22 NC ма4 — 14 21 — №  $MA3 - 5$  20  $-C5$ <br> $MA2 - 6$  19 NC MA2 — |6 I9├─NC ма⊩—⊣7 ⊯н— мс MAO 8 17 BUS7<br>19 16 BUS BUS 0 9 16 BUS6<br>BUSI 10 15 BUS5 BUSI—|IO I5|— BUS5 BUS2 ──|II 14 ├── BUS4 VSS 12 13 BUS3 TOP VIEW NC • NO CONNECTION 92C5-27579 Terminal Assignment

## **512-Word X 8-Bit Static Read-Only Memory**

- *Features:*  ■ Static Silicon-Gate CMOS circuitry-C04000-series compatible
- Compatible with COP1800-series
- microprocessors at maximum speed • Fast access time:
	- 400 ns typ. at  $V_{\text{DD}}$  = 10 V
- $\blacksquare$  Single voltage supply
	- Full military temperature range  $(-55^{\circ}C \text{ to } +125^{\circ}C)$
	- Functional replacement for industry type 8704 512 x 8 PROM
- Three-state outputs
- Low quiescent and operating power

The RCA-CDP1832D and CDP1832CD are static 4096-bit mask-programmable COS/MOS read-only memories organized as 512 words x 8 bits and designed for use in CDP1800 series microprocessor systems. The CDP1832 ROM's are completely static-no clocks are required.

A Chip-Select input  $(CS)$  is provided for memory expansion. Outputs are enabled<br>when  $\overline{\text{CS}}$ =0.

The CDP1832 is a pin-for-pin compatible mic packages.

replacement for the industry types 2704/ 8704 Reprogrammable Read-Only Memories.

The CDP1832D is functionally identical to the CDP1832CD. The CDP1832D has a recommended operating voltage range of 3 to 12 volts, and the CDP1832CD has a recommended operating voltage range of 4 to 6 volts.

The CDP1832D and CDP1832CD are supplied in 24-lead, hermetic, dual-in-line cera-

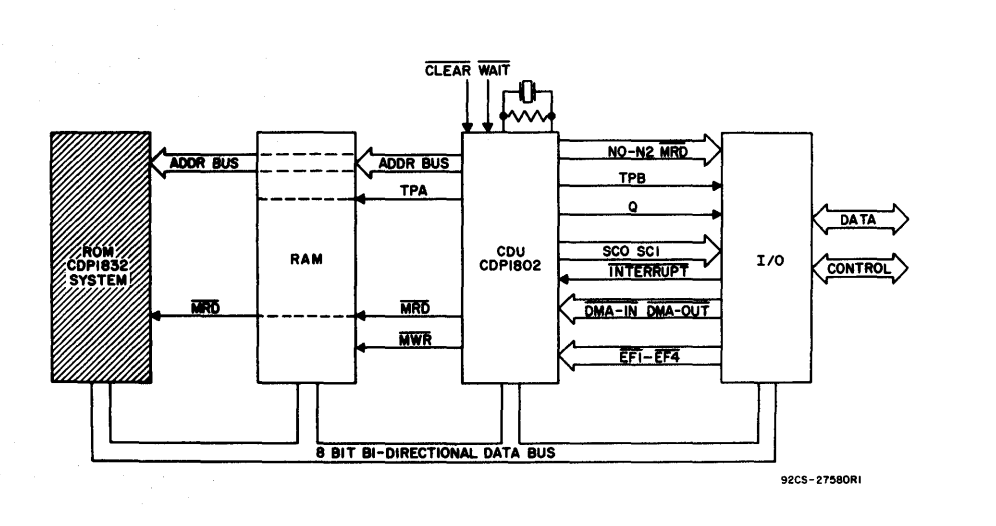

*Fig.* 1-*Typical CDP1802 microprocessor system.* 

Information furnished by RCA is believed Printed in USA/6-77 to be accurate and reliable. However, no responsibility is assumed by RCA for its *Supersedes data*  use; nor for any infringements of patents *issued 2-76* or other rights of third parties which may result from its use. No license is granted<br>by implication or otherwise under any Trademark(s) Registered G by implication or otherwise under any patent or patent rights of muA. Marca(s) Registrada(s)

<sup>•</sup> The Preliminary Data are intended for guidance purposes in evaluating the device for equipment design. The device is now being designed for inclusion in our standard line of commercially available products. For current information on the status of this program, please contact your RCA Sales Office.

## MAXIMUM RATINGS, Absolute-Maximum Values

Storage-Temperature Range (T stg) ........................... -65 to +150oC Operating-Temperature Range  $(T_A)$  $\ldots \ldots \ldots \ldots \ldots \ldots \ldots \ldots \ldots \ldots \ldots \ldots$  -55 to +125°C DC Supply-Voltage Range (V<sub>DD</sub>) (All voltage values referenced to  $V_{SS}$  terminal) CDP1832D ............. , -0.5 to +15 V CDP1832CD .............. -0.5 to +7 V Power Dissipation Per Package  $(P_D)$ : For  $T_A = -55$  to  $+100^{\circ}$ C 500mW

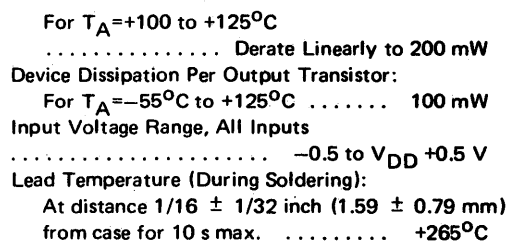

## OPERATING CONDITIONS at T<sub>A</sub>=25<sup>o</sup>C Unless Otherwise Specified

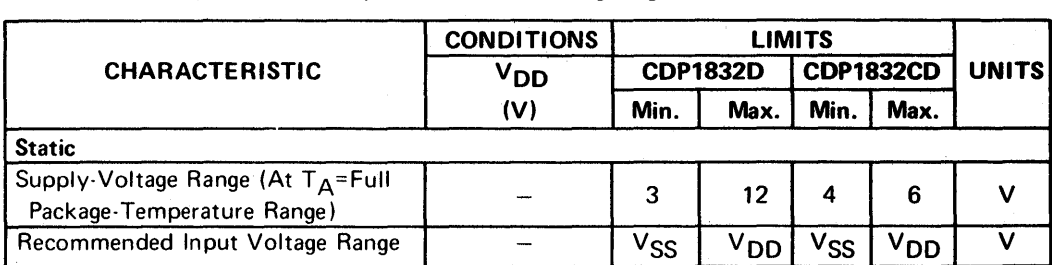

For maximum reliability, nominal operating conditions should be selected so that operation is always within the following ranges:

## ELECTRICAL CHARACTERISTICS at TA=25°C

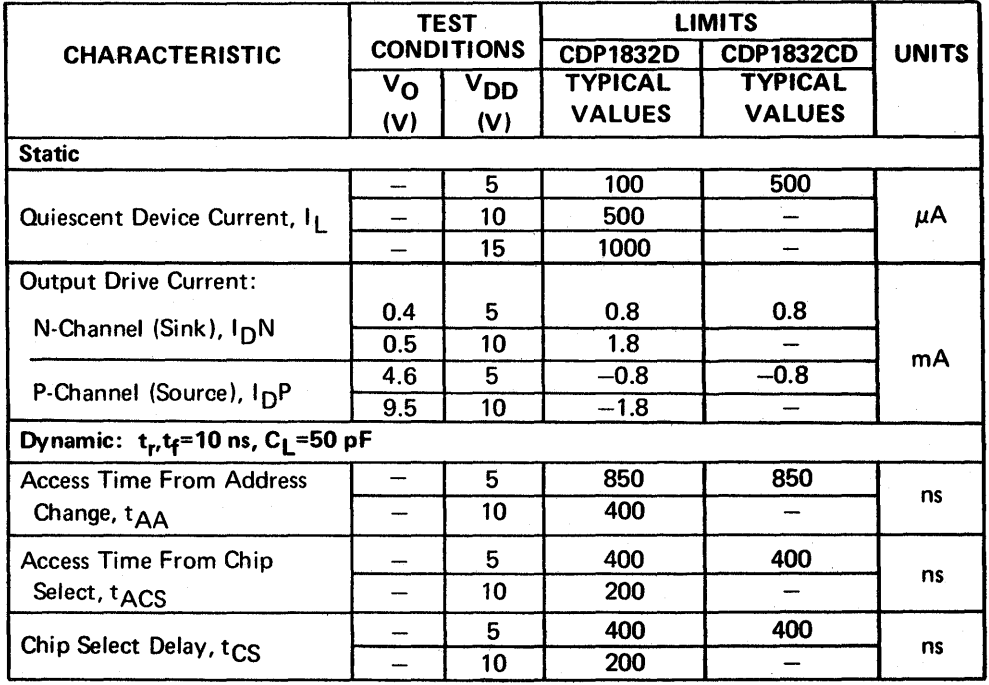

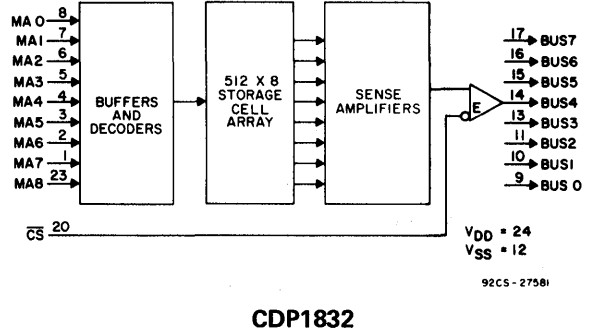

Functional Diagram

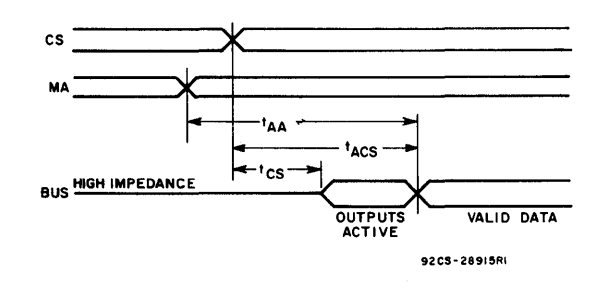

CDP1832 Timing Diagram

### OPERATING & HANDLING CONSIDERATIONS

1. Handling

All inputs and outputs of this device have a network for electrostatic protection during handling. Recommended handling practices for COS/MOS devices are described in ICAN-6000 "Handling and Operating Considerations for MOS Integrated Circuits".

### 2. Operating

#### **Operating Voltage**

During operation near the maximum supply voltage limit, care should be taken to avoid or suppress power supply turnon and turn-off transients, power supply ripple, or ground noise; any of these conditions must not cause VDD-VSS to exceed the absolute maximum rating.

#### Input Signals

To prevent damage to the input protection circuit, input signals should never be greater. than VDD nor less than VSS. Input currents must not exceed 10 mA even when the power supply is off.

#### Unused Inputs

A connection must be provided at every input terminal. All unused input terminals must be connected to either VDD or V<sub>SS</sub>, whichever is appropriate.

## Output Short Circuits

Shorting of outputs to VDD or VSS may damage COS/MOS devices by exceeding the maximum device dissipation\_

### DIMENSIONAL OUTLINE

## D Suffix 24-Lead Dual-In-Line Ceramic Package JEDEC MO-015·AG

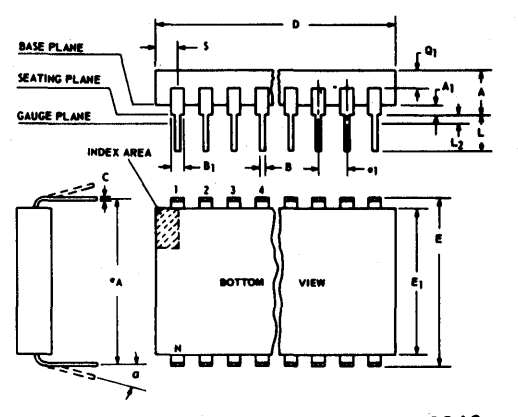

92CS-19948

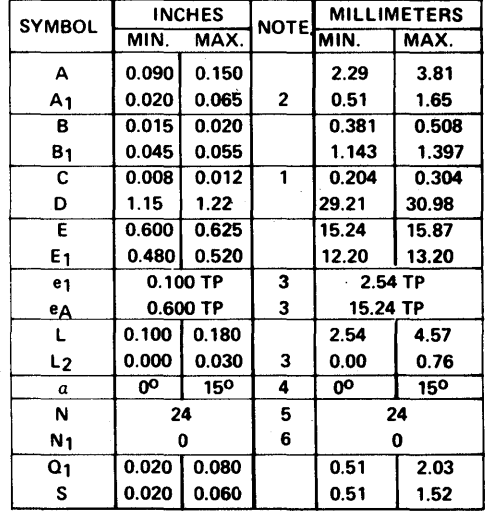

NOTES:

- Refer to JEDEC Publication No. 13 for Rules for Dimensioning Axial Lead Product Outlines.
- 1. When this device is supplied solder dipped, the maximum lead thickness (narrow portion) will not exceed 0.013" (0.33 mm).
- 2. When base of body is to be attached to heat sink, terminal lead standoffs are not required and  $A_1 = 0$ . When  $A_1 = 0$ , the leads emerge from the body with the B1 dimension and reduce to the B dimension above the seating plane.
- 3. e1 and eA apply in zone L<sub>2</sub> when unit is installed. Leads within 0.005 " (0.127 mm) radius of True Position (TP) at gauge plane with maximum material condition.
- 4. Applies to spread leads prior to installation.
- 5. N is the maximum quantity of lead positions.
- 6.  $N<sub>1</sub>$  is the quantity of allowable missing leads.

When Incorporating RCA Solid State Devices in equipment, it is recommended that the designer refer to "Operating Considerations for RCA Solid State Devices", Form No. 1CE402, available on request from RCA Solid State Division, Box 3200, Somerville, N.J. 08876.

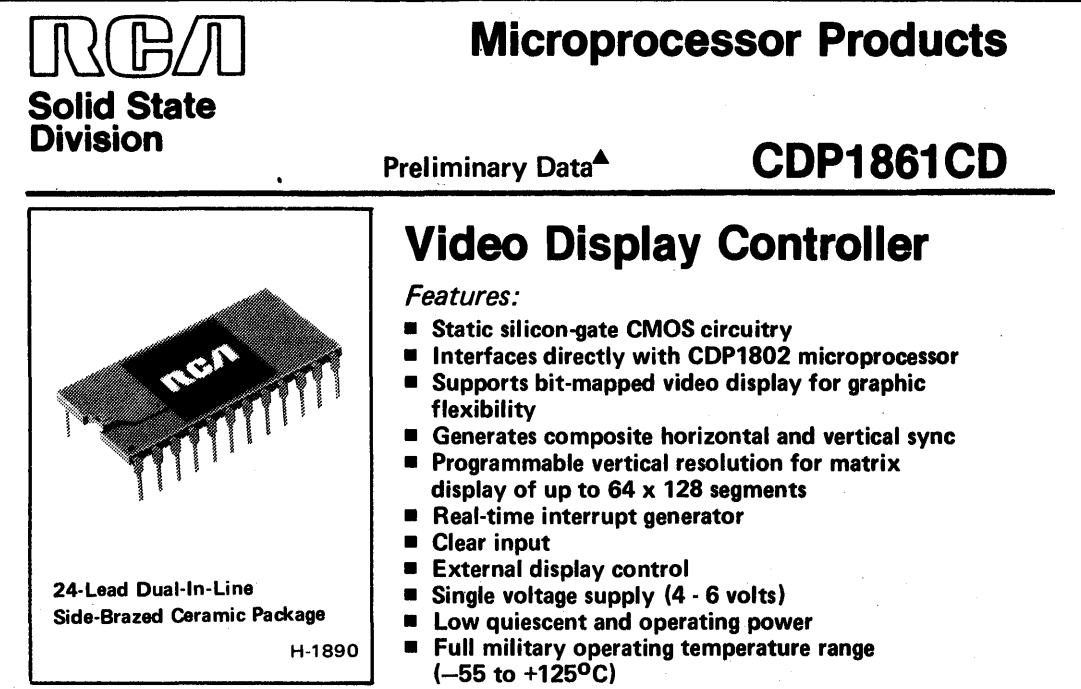

 $\mathcal{L}_\text{max} = \frac{1}{2} \sum_{i=1}^N \mathcal{L}_\text{max} \left[ \mathcal{L}_\text{max} \left( \mathcal{L}_\text{max} \right) - \mathcal{L}_\text{max} \left( \mathcal{L}_\text{max} \right) \right] \text{,}$ 

The RCA-CDP1861C is a video display controller designed for use in CDP1800-series microprocessor systems. It is compatible with the CDP1802 microprocessor and will interface directly with the CDP1802 as shown in the system diagram (Fig. 1 ).

The CDP1861C utilizes many of the features memory access. of the CDP1802 to simplify control and minimize the need for external components. The DMA feature of the CDP1802 may be used for direct data transfers from memory to the CDP1861C. The INTERRUPT input and the I/O command lines may be used to perform the necessary handshaking between the CDP-1802 and the CDP1861C. Timing may be simplified by operating the microprocessor at a clock frequency of 1.76064-MHz (the standard color frequency of 3.58 MHz, divided by 2, may also be used in some applications). The clock and the CDP1802 timing signals (TPA and TPB) may then be used to

set the interface timing as shown in the system diagram. In general, the clock frequency equals the number of fields per second (60), times the number of lines per field (262), times the number of machine cycles per line (14), times the number of bits per byte (8). In DMA operation, each machine cycle is a

Flexibility in vertical resolution may be obtained by synchronizing the CDP1861C with the CDP1802, and employing direct program control over the DMA process in real time. The actual video display takes place during a "window" of 4.6 milliseconds out of each 16.7-millisecond TV field. Throughout each such display window, a CDP1802 interrupt program may be used to manipulate the DMA pointer, re-issuing a given line of the display several times to save memory storage at the expense of reduced vertical resolution.

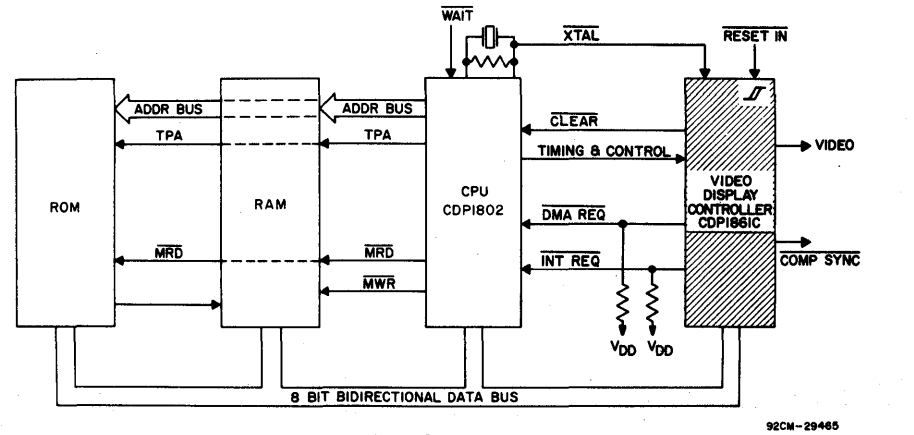

Fig.  $1 - Typeical CDP1802 microprocessor system.$ 

 $\blacktriangle$  The Preliminary Data are intended for guidance purposes in evaluating the de-<br>vice for equipment design. The device vice for equipment design. is now being designed for inclusion in our standard line of commercially available products. For current information on the status of this program, please contact your RCA Sales Office.

Information furnished by RCA is believed<br>
Printed in USA/6-77 to be accurate and reliable. However, no responsibility is assumed by RCA for its use; nor for any infringements of patents Trademark(s) Registered <sup>®</sup> or other rights of third parties which may Marca(s) Registrada(s) result from its use. No license is granted by implication or otherwise under any patent or patent rights of RCA.

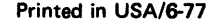

The CDP1861C generates composite vertical and horizontal sync plus luminance signals which can be combined externally to create an NTSC. compatible composite video signal. This composite vertical and horizontal sync output signal (COMP SYNC) is generated from the sync reference (SYNC REF) and LOAD inputs. Vertical sync is derived from horizontal sync by dividing the horizontal sync frequency by 262. The composite sync signal generates timing for a non-interlace video display of 262 lines per field.

The CDP1861C generates an interrupt request  $(\overline{\text{INT } \text{REG}})$  once per field, 60 lines after the trailing edge of vertical sync and two lines before the raster has reached a "display window" (see Fig. 5). This request alerts the CDP1802 (or other control system) to prepare for DMA (direct memory access) activity. The CDP1861C DISP STATUS output goes low during the 4 lines before the display window, and again during the last 4 lines of the window. This signal may be used to give early warning of the display window and to release the control system from monitoring the DMA activity.

Beginning in the third machine cycle of each line of the display window, and lasting for 8 cycles, the CDP1861C asserts the  $\overline{OMA}$  REQ output to request a sequence of eight 8-bit bytes, which are then used to generate the  $\overline{\text{VIDEO}}$  signal. Then, when control signals A and B are low and high respectively, each assertion of the LOAD input causes the CDP-1861C to read a byte from the BUS lines, and immediately to shift it out on the VIDEO output, high-order bit first. A DMA pointer defines an area of memory which is accessed by the CDP1861C to provide a bit-mapped display.

The display on (DISP ON) and display off (DISP OFF) inputs set and reset an internal control flip-flop in the CDP1861C. When this flip-flop is set, DMA REQ and INT REQ are enabled; when reset, they are disabled.

The reset input (RESET IN) is a Schmitt trigger input that resets the CDP1861C. The CLEAR output is a conditioned output pulse which can be used to reset the external system.

The CDP1861C is supplied in a 24-lead dualin-line ceramic package.

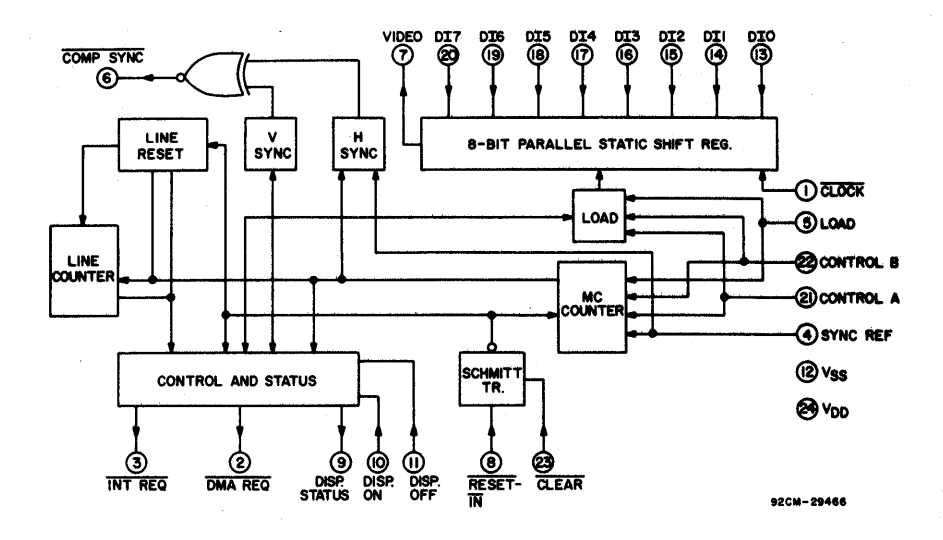

Fig. 2 - CDP1861C block diagram.

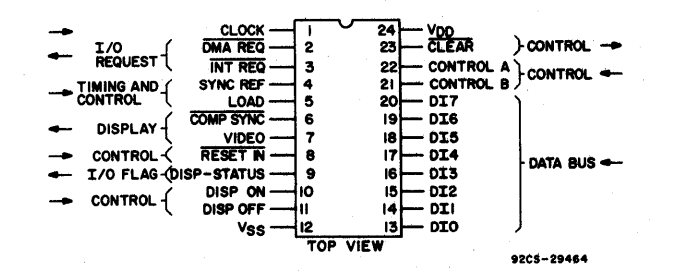

#### TERMINAL ASSIGNMENT

MAXIMUM RATINGS, Absolute-Maximum Values:

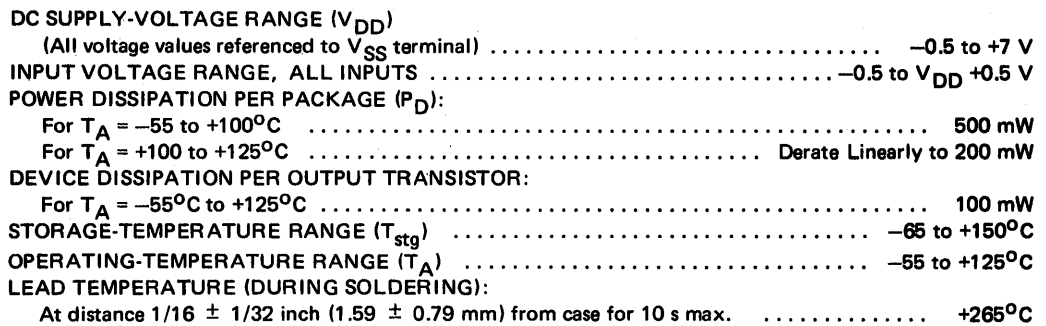

RECOMMENDED OPERATING CONDITIONS at  $T_A = 25^{\circ}$ C, Except as Noted. For maximum reliability, nominal operating conditions should be selected so that operation is always within the following ranges:

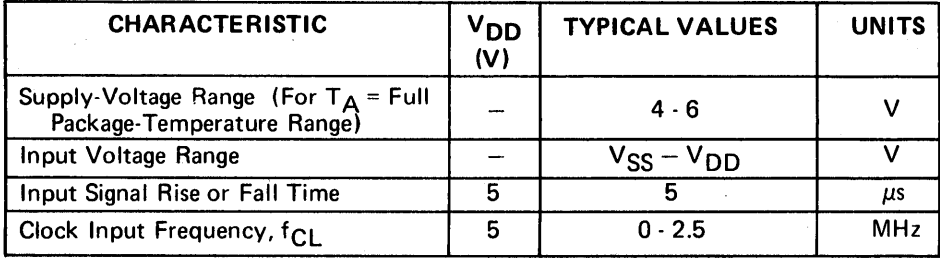

## ELECTRICAL CHARACTERISTICS AT  $T_A = 25$  °C

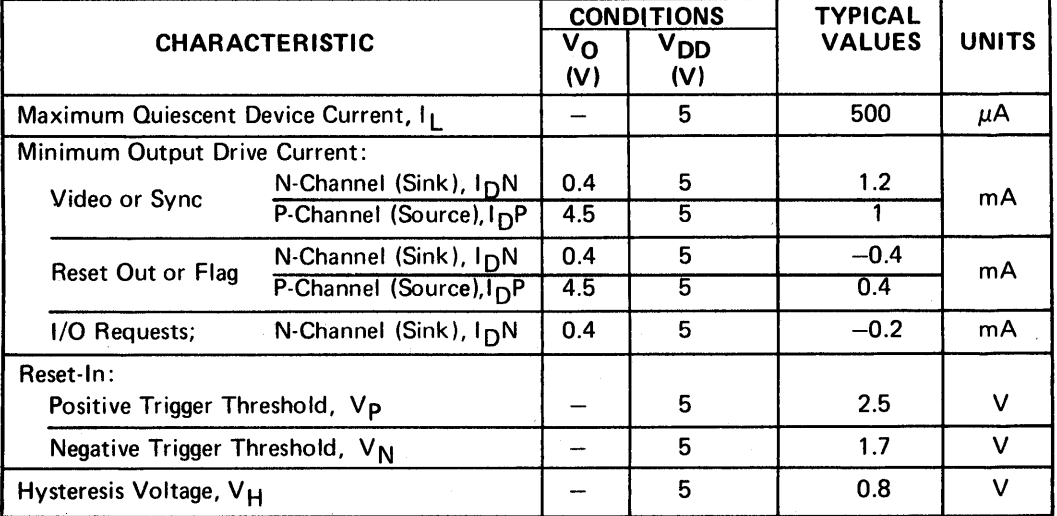

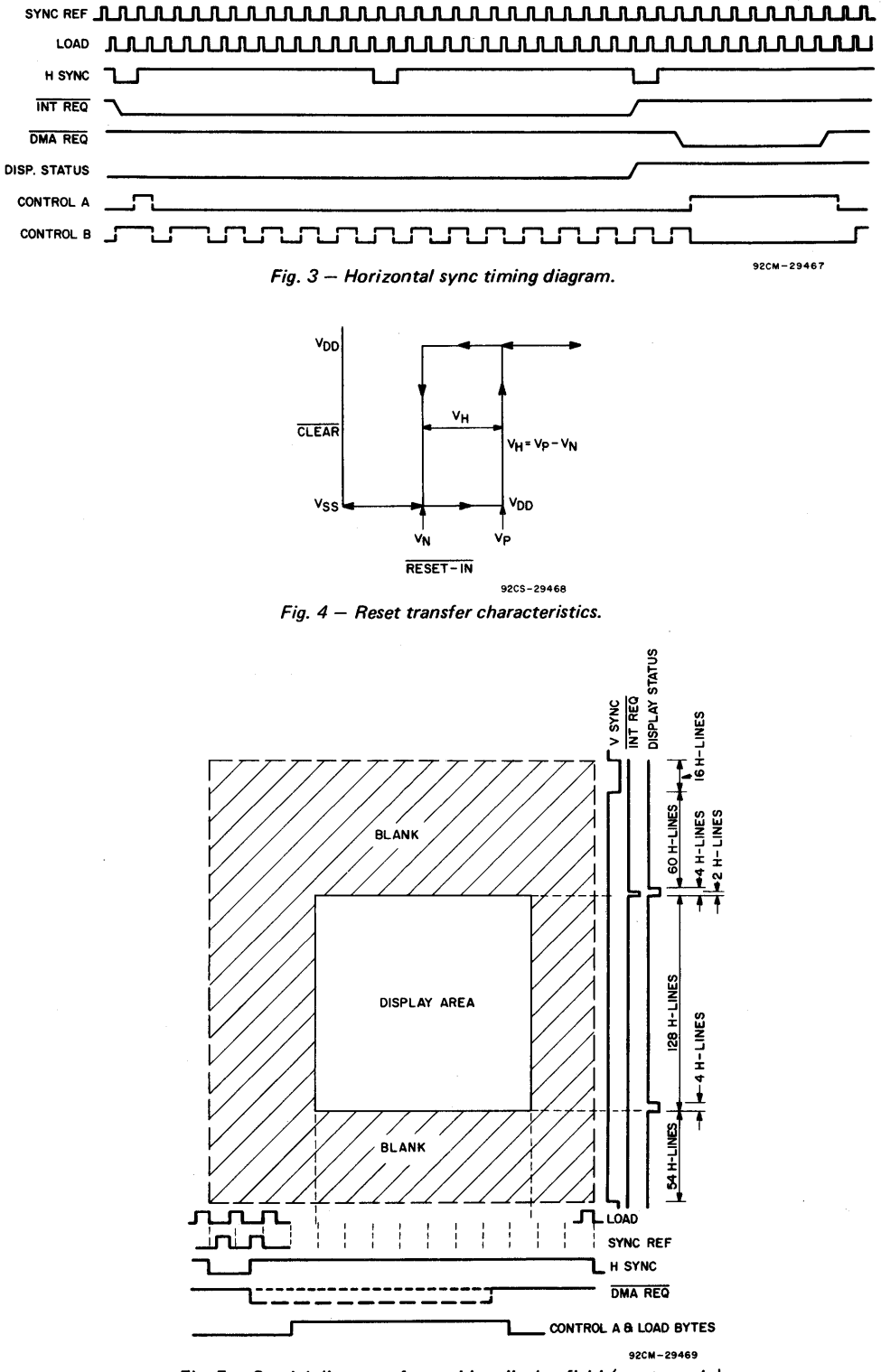

Fig.  $5 -$  Spatial diagram of one video display field (not to scale).

Application Information (CDP1861C directly controlled by the CDP1802 microprocessor)

Figure 6 shows a simple graphic display system using the CDP1802 and the CDP1861C. The CDP1861C uses both the INTERRUPT and direct memory access (DMA) output channel of the microprocessor for display refresh. The microprocessor specifies the

area of memory displayed via the interrupt routines, and the DMA output channel is the mechanism which transfers the data from memory to the CDP1861C via the 8-bit data bus. The data are then shifted out one bit at a time at the clock frequency to generate the video  $(\overline{\text{VIDEO}})$  signal.

The composite sync (COMP SYNC) signal creates a 262-line-per-field, 60-field-per-second non-interlace video picture. The noninterlaced picture frame for this display consists of two even fields of 262 horizontal lines each. This format differs slightly from the National Television Standard (NTSC) which has a 525-line interlaced picture frame of one odd field and one even field. The vertical sync pulse generated at COMP SYNC of the COP-1861C has no equalizing pulses but is serrated to maintain horizontal synchronization during the vertical blanking time. The VIDEO and COMP SYNC pulses are resistively coupled to create the composite video, which can be supplied directly to a video monitor, a modified TV receiver, or an FCC approved rf modulator.

A clock source of 3.58 MHz, the NTSC color frequency, if divided by 2, may be used for some applications in place of the 1.76-MHz crystal shown in Fig. 6. Deviations from the NTSC frequencies are as follows:

upper left-most spot that can be displayed on the video screen is the most significant bit of the first byte in the display refresh memory buffer. The starting location of the display buffer is initialized in the INTERRUPT routine and may be anywhere in addressable memory (ROM, RAM, or both). The lower right-most spot that can be displayed is the least significant bit of the last byte of the display bit map. For each of the 128 horizontal display lines, 8 bytes of memory are sequentially accessed and displayed from left to right on the video screen. Adjacent illuminated spots appear contiguous both in the horizontal and in the vertical directions. All display manipulations are accomplished by changing the data within the display buffer or by changing display buffers.

To control the CDP1861C as shown in Fig. 6, the COP1802 must be in synchronization with the CDP1861C during the display window. Exactly six machine cycles must be executed beyond the eight OMA cycles during

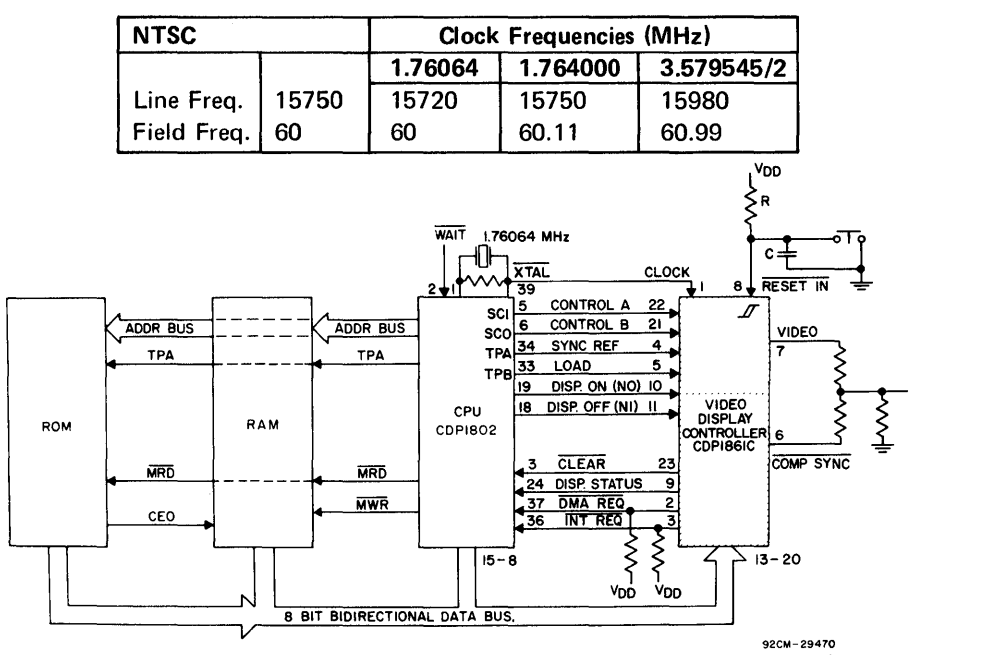

Fig. 6 - Tvpical CDP1802/CDP1861C video displav system.

The user should determine which choice of frequencies provides an optimal cost/performance trade-off for his application. Generally, video CRT's are more sensitive to line frequency accuracy than to field frequency accuracy.

The display is a bit map of memory. Each bit in the display memory corresponds to one spot on the video screen. Logical  $1$  (V<sub>DD</sub>) bits in memory correspond to white or lighted spots in the display. The highest resolution that may be produced without any hardware modifications is 128 vertical by 64 horizontal segments. This resolution requires 1024 bytes of memory for the display. The

each line, and an even number of cycles  $(262 \times 14)$  must be executed from the start of one display window to the start of the next. These requirements insure that the OMA bursts will not be delayed one cycle waiting for an instruction to finish-this delay would cause jitter on the screen. These requirements can be accomplished in two steps: 1) the main program must not execute any 3-cycle instructions (i.e., SKIPS, LONG BRANCHES, and NOP), and 2) the interrupt routine, including the interrupt cycle itself, must employ an even number of cycles, and must be synchronized with the OMA bursts. There must be 29 cycles between the IN-TERRUPT cycle (S3) and the first burst of

eight DMA cycles. This timing is accomplished by executing an early 3-cycle instruction to compensate for the INTERRUPT cycle. Furthermore, exactly three 2-cycle instructions must be executed between each successive burst. Occasionally these restrictions may be ignored at the expense of jitter on the screen.

For the 128 x 64 display, the CDP1802 software requirement is straightforward. The DISP STATUS/EFT line is not required, and EF1 may be used for other purposes. A simple interrupt routine merely resets the DMA pointer, RO, to the beginning of the display buffer area (see Fig. 5)-note the 3-cycle NOP instruction at the beginning which compensates for the 1-cycle interrupt. The first burst of eight DMA cycles occurs just as this routine finishes, as indicated by the bracket following the RETURN instruction (70). Exactly 29 cycles separate the interrupt request cycle and the first DMA burst. The interrupt routine must last at least 28 cycles, because the interrupt request line is held up that long by the CDP1861C.

When less RAM is to be used (less resolution), a more complicated interrupt routine is used. The interrupt routine is protracted for the full duration of the display window, and the six free cycles in each line are used to execute three instructions, which maintain control

over the DMA pointer, RO.1. In the simplest cases, each line of 8 bytes is repeated n times to give 128/n vertical resolution. With  $n = 4$ , for example, 64 x 32 resolution is obtained. Such an interrupt routine is shown in Fig. 8. The code from the entry at INTERRUPT to DISPLAY is as in the last example. The use of three instructions per line does not leave time to control a loop, so each of four copies of the line corresponds to three instructions in the main loop, starting at DISPLAY STATUS. The DISPLAY STATUS signal, applied to EF1, is used to RO.1 in the last pass through the loop, when RO advances into the next page after each burst.

For other values of n, similar routines can be devised. For  $n = 2$ , the 64 x 64 format, the last 4 lines need special treatment (see Fig. 7). Other schemes are possible, resulting in other resolutions which vary on command from the main program, or even resolutions which vary through the display window.

In general, additional functions may be implemented in the routine before returning to the main program. For example, a real-time clock can be maintained by incrementing a counter once on each interrupt, i.e., once per 1/60 second. Another example is vertical "scrolling" of the display, wherein the starting address in a display file is incremented or reincremented at regular intervals.

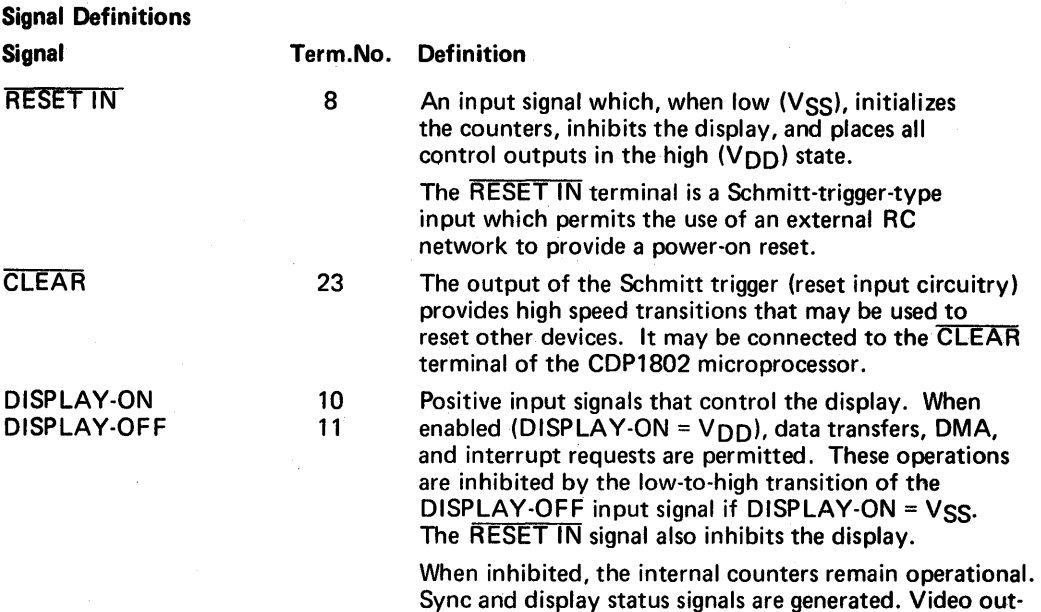

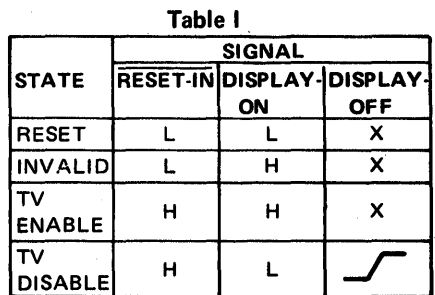

put becomes low when the register is emptied. Table I

indicates the enable/disable conditions.

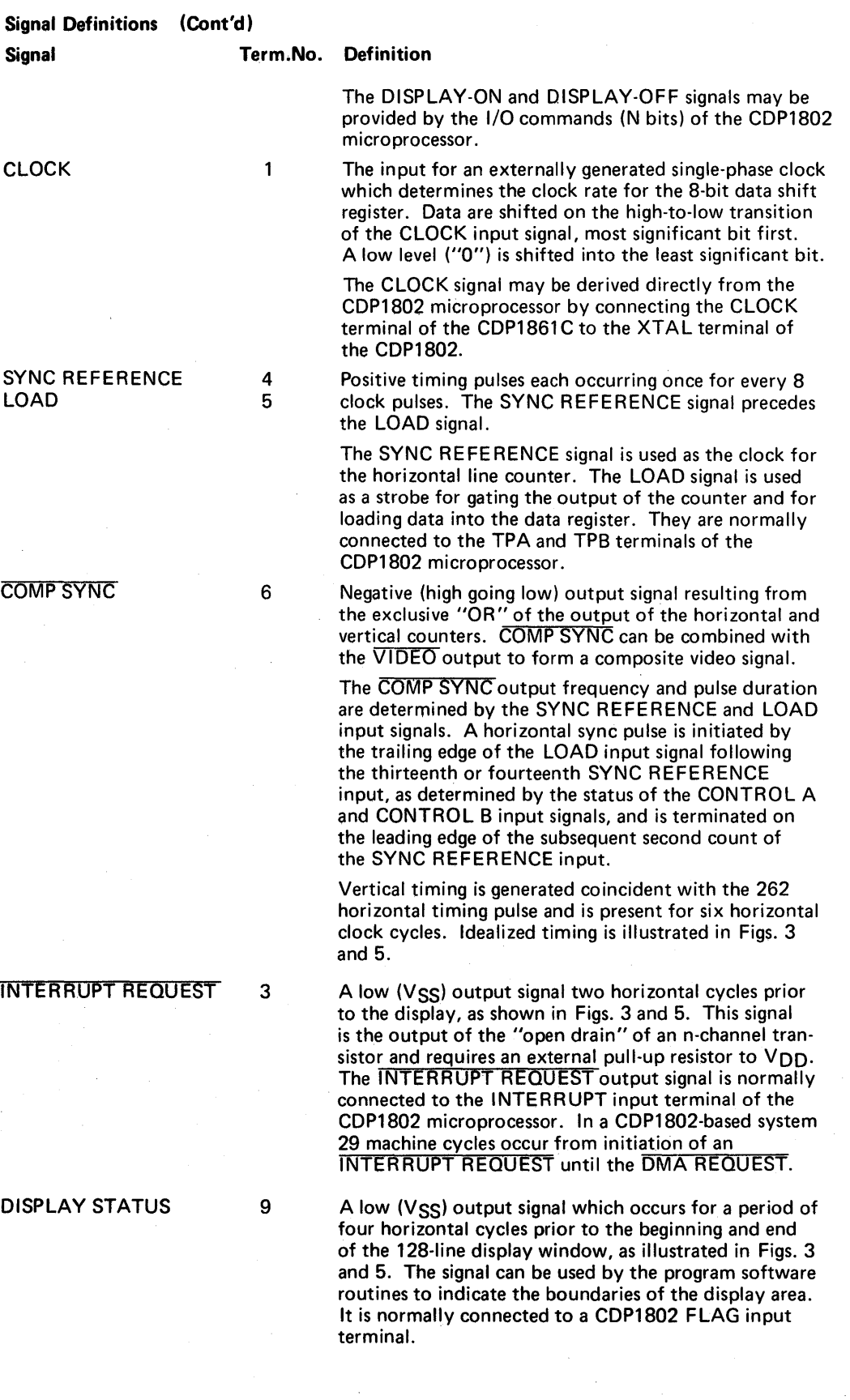

Signal Definitions (Cont'd)

OMA REQUEST

Signal Term.No. Definition

2 A low output (VSS) that requests an 8-bit data transfer. The output signal is from the "open drain" of an nchannel transistor and requires an external pull-up resistor to  $V_{\text{DD}}$ . Depending upon the status of the CONTROL A and CONTROL B input signals at horizontal sync time, DMA requests are initiated on the leading edge of the second SYNC REFERENCE input signal following the horizontal sync output. This feature is necessary in order to reference the data requests to the program's ability to respond to them, insuring that data will always be initiated at the same point on the display.

> The system should respond to a DMA REQUEST by setting CONTROL B high (V<sub>DD</sub>), and CONTROL A low (VSS) permitting data transfer. Data will be loaded on the subsequent 8 LOAD input signals. DMA REQUEST will be terminated on the ninth sync pulse, at which time CONTROL B should be set low (VSS) prior to the next LOAD command. Timing is illustrated in Figs. 3 and 5. The DMA REQUEST output signal may be connected to the DMA IN terminal of the CDP1802 microprocessor, which responds as discussed above.

22 Input signals used to synchronize the operation of the<br>21 CDP1861C with its controller. They should be ini-CDP1861C with its controller. They should be initiated prior to the SYNC REFERENCE input and terminate after the LOAD input pulse.

> The CONTROL signals are sampled at two different times: 1) During the horizontal sync output when the SYNC REFERENCE input is present, the CDP1861C expects to see CONTROL  $A = 1$  (V<sub>DD</sub>), and CONTROL  $B = 0$  (Vss). Any other combination will result in the skipping of one of the normal 14 cycles per line. This feature allows the CDP1802 to force initial instruction fetch/execute sync with the CDP1861 C, and assures sync in case it is later lost for any reason. 2) In the 8 cycles following the CDP1861C DMA REQUEST assertion, the CDP1861C expects to see CONTROL  $A = 0$ , and CONTROL B = 1. Any other combination will prevent the CDP1861C from loading data from the bus.

These signals may be connected to the STATE CODE outputs of the CDP1802 microprocessor; CONTROL A to SCO and CONTROL B to SC1.

13-20 Input signals to the data register. Data are loaded during the high-to-Iow transition of the CLOCK only when  $LOAD = V<sub>DD</sub>$  and the CDP1861C is enabled. DISPLAY-ON = 1 ( $V_{\text{DD}}$ ), CONTROL A = 0 ( $V_{\text{SS}}$ ), and CONTROL  $B = 1$  (V<sub>DD</sub>).

> The data input signals are normally connected to the 8-bit microprocessor data bus.

7 Output from the most significant bit of the data register. It is used to determine the luminance level and may be combined externally with the COMP SYNC output signal to form a composite video signal.

CONTROL B

CONTROL A

017 - DIO

VIDEO

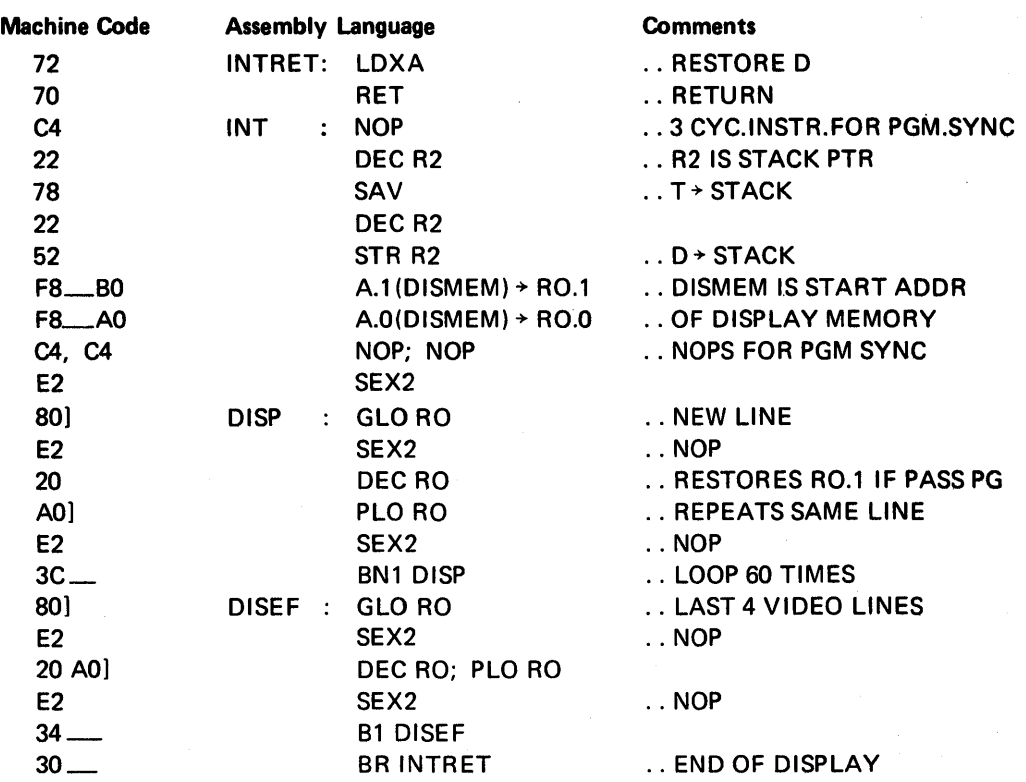

Fig. 7 - Interrupt routine for 64 x 64 format (2 pgs mem).

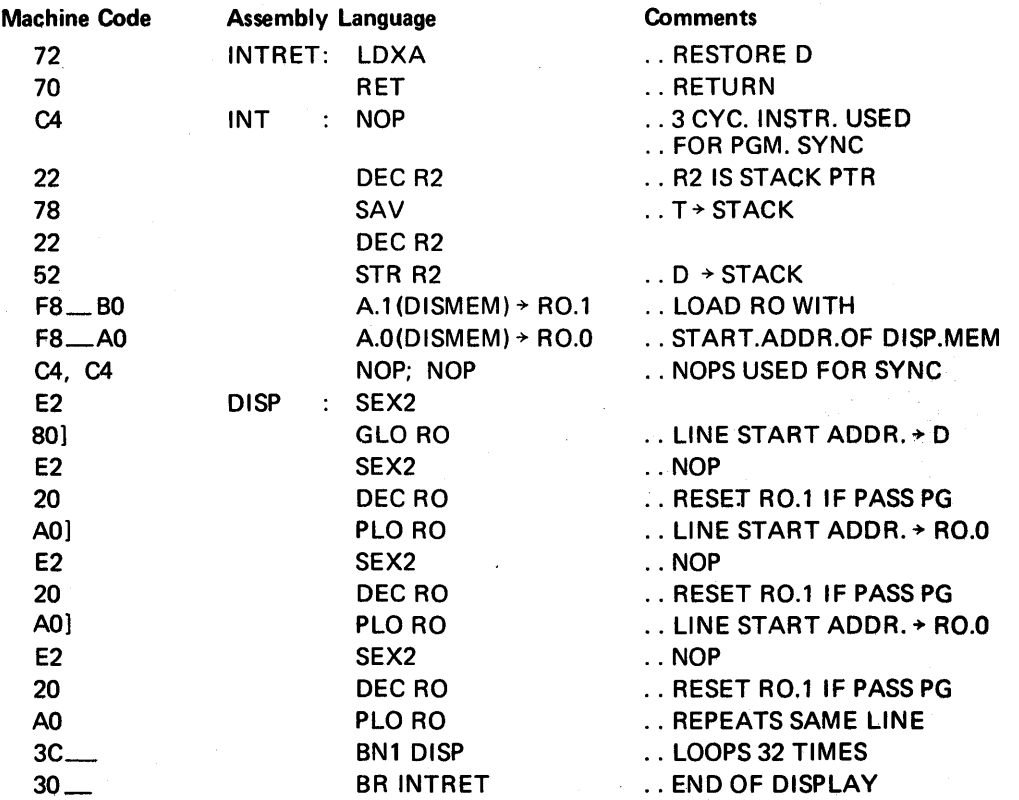

Fig.  $8$  – Interrupt routine for 64 x 32 format (1 pg mem).

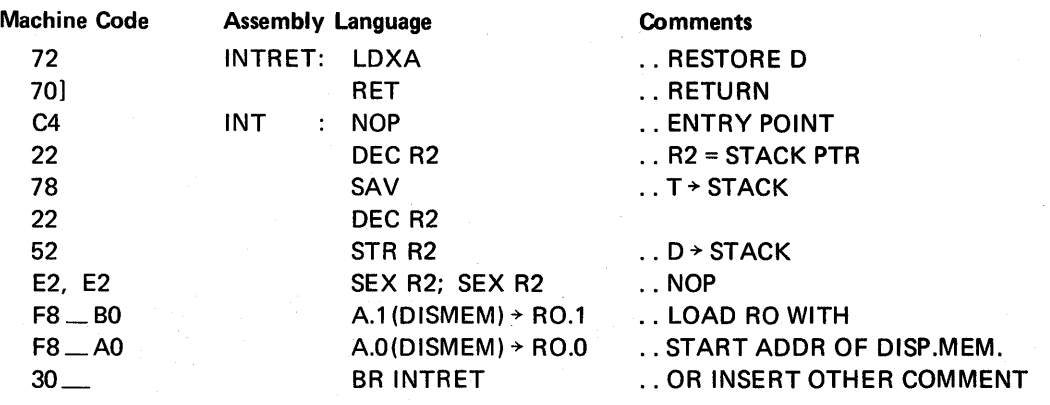

Fig.  $9$  – Interrupt routine for 64 x 128 (4 pgs mem).

## OPERATING AND HANDLING **CONSIDERATIONS**

#### 1. Handling

All inputs and outputs of RCA COS/MOS devices have a network for electrostatic protection during handling. Recommended handling practices for COS/MOS devices are described in ICAN-6525, "Guide to Better Handling and Operation of CMOS Integrated Circuits."

#### 2. Operating

#### Operating Voltage

During operation near the maximum supply voltage limit, care should be taken to avoid or suppress power supply turn-on and turn-off transients, power supply ripple, or ground noise; any of these conditions must not cause  $V_{\text{DD}}-$ VSS to exceed the absolute maximum rating.

#### Input Signals

To prevent damage to the input protection circuit, input signals should never be greater than V<sub>DD</sub> nor less than VSS. Input currents must not exceed 10 mA even when the power supply is off.

#### Unused Inputs

A connection must be provided at every input terminal. All unused input terminals must be connected to either VDD or VSS, whichever is appropriate.

#### . Output Short Circuits

Shorting of outputs to V<sub>DD</sub> or V<sub>SS</sub> may damage COS/MOS devices by exceeding the maximum device dissipation.

D Suffix 24-Lead Dual-In-Line Ceramic Package JEDEC MO-015-AG

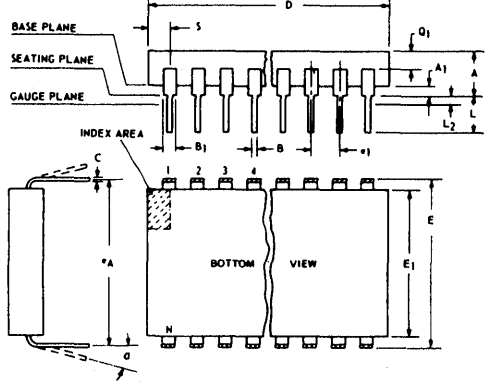

92CS19948R1

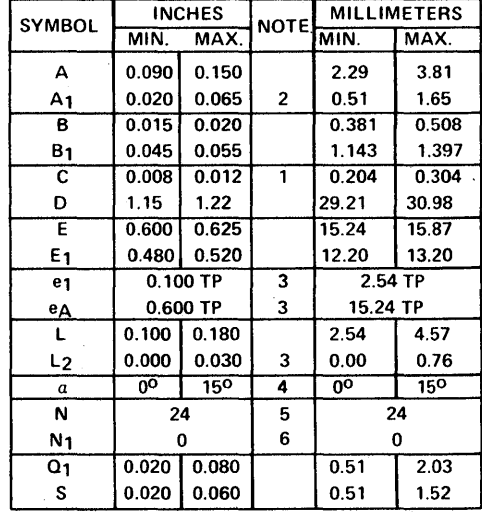

NOTES:

Refer to JEDEC Publication No. 95 for Rules for Dimensioning Axial Lead Product Outlines.

- 1. When this device is supplied solder dipped, the maximum lead thickness (narrow portion) will not exceed 0.013" (0.33 mm).
- 2. When base of body is to be attached to heat sink, terminal lead standoffs are not required and  $A_1 = 0$ . When  $A_1 = 0$ , the leads emerge from the body with the B1 dimension and reduce to the B dimension above the seating plane.
- 3. e1 and eA apply in zone L2 when unit is installed. Leads within 0.005 " (0.127 mm) radius of True Position (TP) at gauge plane with maximum material condition.
- 4. Applies to spread leads prior to installation.
- 5. N is the maximum quantity of lead positions.
- $6. N<sub>1</sub>$  is the quantity of allowable missing leads.

When incorporating RCA Solid State Devices in<br>equipment, it is recommended that the designer<br>refer to "Operating Considerations for RCA Solid<br>State Devices", Form No. 1CE-402, available on<br>request from RCA Solid State Divi

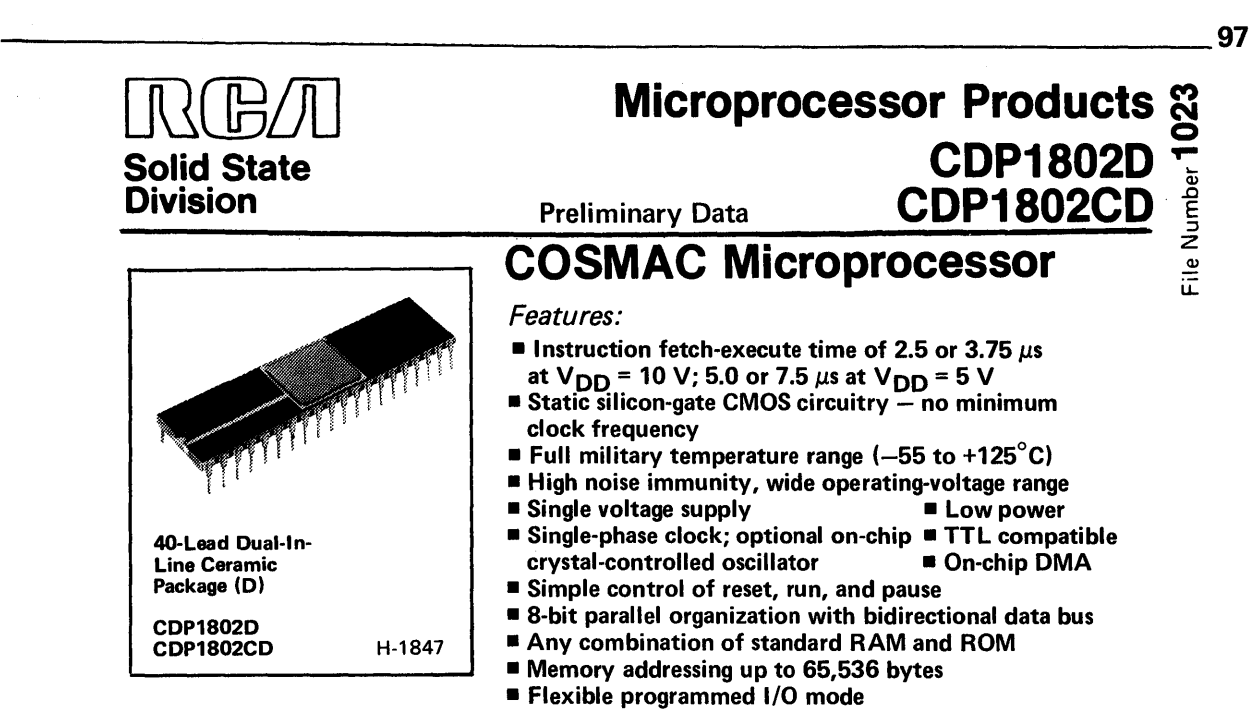

The RCA-CDP1802 is an LSI COS/MOS 8-bit register-oriented central-processing unit (CPU) designed for use as a general-purpose computing or control element in a wide range of stored-program systems or products.

The CDP1802 includes all of the circuits required for fetching, interpreting, and executing instructions which have been stored in standard types of memories. Extensive input/output (I/O) control features are also provided to facilitate system design.

The COSMAC architecture is designed with emphasis on the total microcomputer system as an integral entity so that systems having maximum flexibility and minimum cost can be realized. The COSMAC CPU also provides a synchronous interface to memories and external controllers for I/O devices, and minimizes the cost of interface

- 
- Program interrupt mode<br>■ Four I/O flag inputs directly tested by<br>branch instructions
- 
- 
- $\blacksquare$  Programmable output port<br>  $\blacksquare$  91 easy-to-use instructions<br>  $\blacksquare$  16 x 16 matrix of registers for use as<br>
multiple program counters, data<br>
pointers, or data registers

controllers. Further, the 1/0 interface is capable of supporting devices operating in polled, interrupt-driven, or direct memoryaccess modes.

The CDP1802D and CDP1802CD are functionally identical. They differ in that the CDP1802D has a recommended operating voltage range of 4-12 volts, and the CDP 1802CD, a recommended operating voltage range of 4-6 volts. These types are supplied in 40-lead dual-in-line ceramic packages

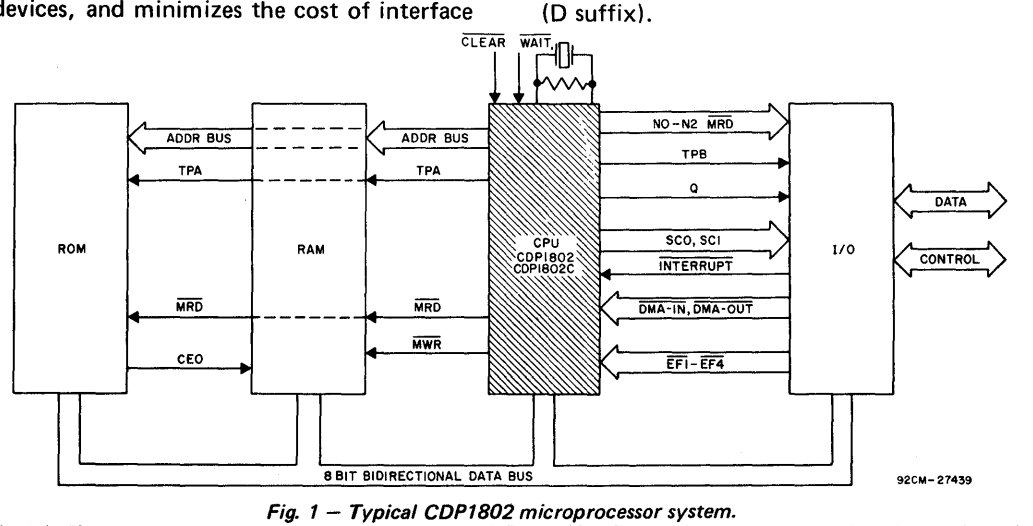

The Preliminary Data are intended for guidance purposes in evaluating the device for equipment design. The device is now being designed for inclusion in our standard line of commercially available products. For current information on the status of this program, please contact your RCA Sales Office.

Information furnished by RCA is believed to be accurate and reliable. However, no responsibility is assumed by RCA for its use; nor for any infringements of patents or other rights of third parties which may result from its use. No license is granted by implication or otherwise under any patent or patent rights of RCA.

Printed in USA/8-77

Trademark(s) Registered  $\bm{\mathfrak{B}}$ Marca(s) Registrada(s)

*Supersedes preliminary data issued 2/76* 

## MAXIMUM RATI NGS, Absolute-Maximum Values:

anders a Chapas din Joseph Sancho (201

ŵ.

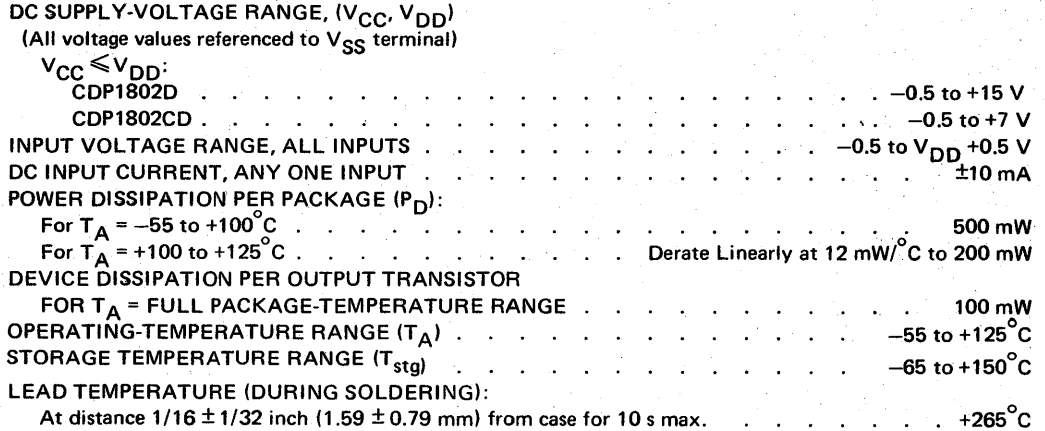

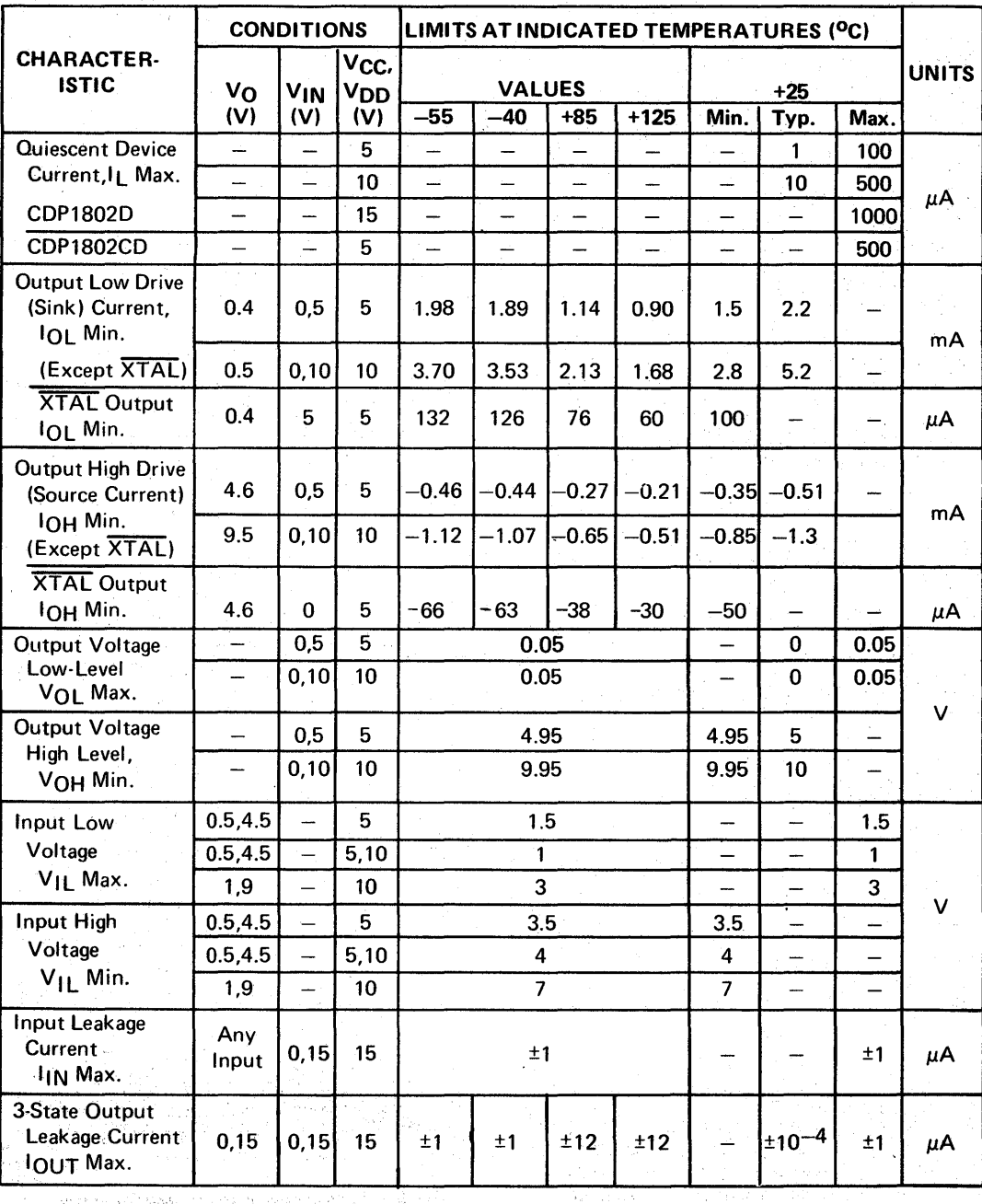

RECOMMENDED OPERATING CONDITIONS at  $T_A = 25^\circ C$  Unless Otherwise Specified *For maximum reliability, nominal operating conditions should be selected so that operation is always within the fol/owing ranges:* 

|                                                          | <b>CONDITIONS</b>                |                        | LIMITS AT 25°C                     |                                    |              |
|----------------------------------------------------------|----------------------------------|------------------------|------------------------------------|------------------------------------|--------------|
| <b>CHARACTERISTIC</b>                                    | $v_{\rm CC}$ <sup>1</sup><br>(V) | V <sub>DD</sub><br>(V) | <b>CDP1802D</b>                    | <b>CDP1802CD</b>                   | <b>UNITS</b> |
| Supply-Voltage Range                                     |                                  |                        | 4 to 12                            | $4$ to $6$                         | $\mathsf{v}$ |
| Input Voltage Range                                      |                                  |                        | V <sub>SS</sub> to V <sub>CC</sub> | V <sub>SS</sub> to V <sub>CC</sub> | v            |
| Maximum Clock Input Rise or<br>Fall Time, $t_r$ or $t_f$ | $4 - 12$                         | $4 - 12$               | 1                                  |                                    | $\mu$ s      |
| Instruction Time $^2$<br>(See Fig. $8$ )                 | 5                                | 5                      | 5                                  | 5                                  |              |
|                                                          | 5                                | 10                     | 4                                  |                                    | $\mu$ s      |
|                                                          | 10                               | 10                     | 2.5                                |                                    |              |
| Maximum DMA Transfer Rate                                | 5                                | 5                      | 400                                | 400                                |              |
|                                                          | 5                                | 10                     | 500                                |                                    | KBytes/sec   |
|                                                          | 10                               | 10                     | 800                                |                                    |              |
| Maximum Clock Input Frequency,<br>$fcL^3$                | 5                                | 5                      | $DC - 3.2$                         | $DC - 3.2$                         |              |
|                                                          | 5                                | 10                     | $DC - 4$                           |                                    | <b>MHz</b>   |
|                                                          | 10                               | 10                     | $DC - 6.4$                         |                                    |              |

NOTES:

1: V<sub>CC</sub> ≤ V<sub>DD</sub>; for CDP1802CD, V<sub>DD</sub> = V<sub>CC</sub> = 5 volts.<br>2. Equals 2 machine cycles – one Fetch and one Execute operation for all instructions except Long Branch and<br>Long Skip, which require 3 machine cycles – one Fetch

3. Load Capacitance  $(C_L) = 50$  pF.

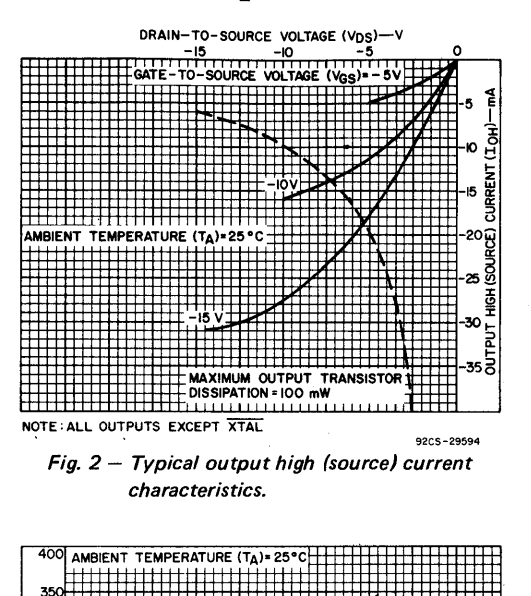

I .~4  $2^{300}$  . The contract of  $\frac{1}{2^{300}}$ 

:Ii ~\o-..l ~ ISO .-..100 8 "HHHHHXI HHY"

 $\approx$   $\frac{1}{2}$   $\frac{1}{2}$   $\frac{1}{$  $t = 50$ t11-11..

*capacitance.* 

0 25 50 75 100 125 150 175 200

Fig. 4 - Typical transistion time vs. load

LOAD CAPACITANCE (CL)-pF 92CS-29596

~vv t

oJ

oJ :z:: t- \* 200l IU

i=

 $\epsilon$ 

9 00<del>||||||</del>:<>

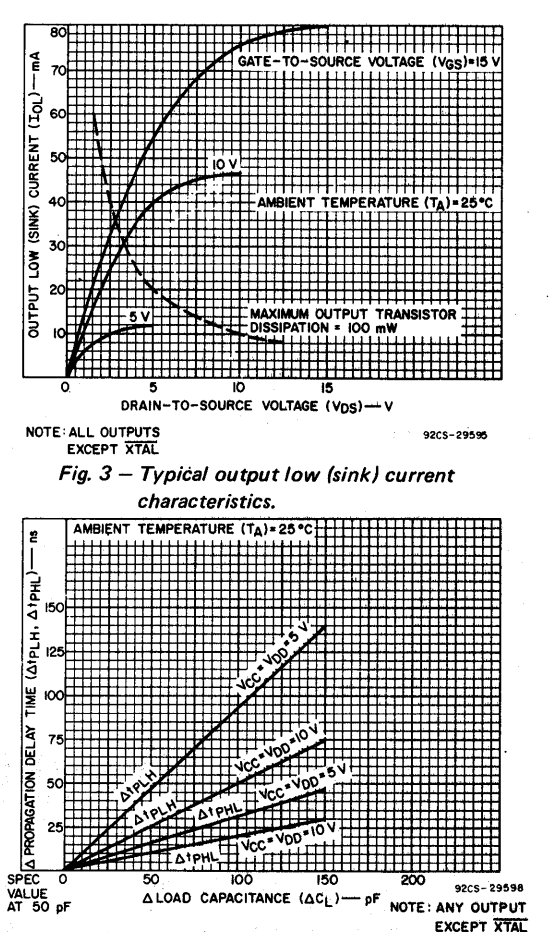

Fig. 5 - Typical change in propagation delay *as* a function of a change *In* load capacitance.

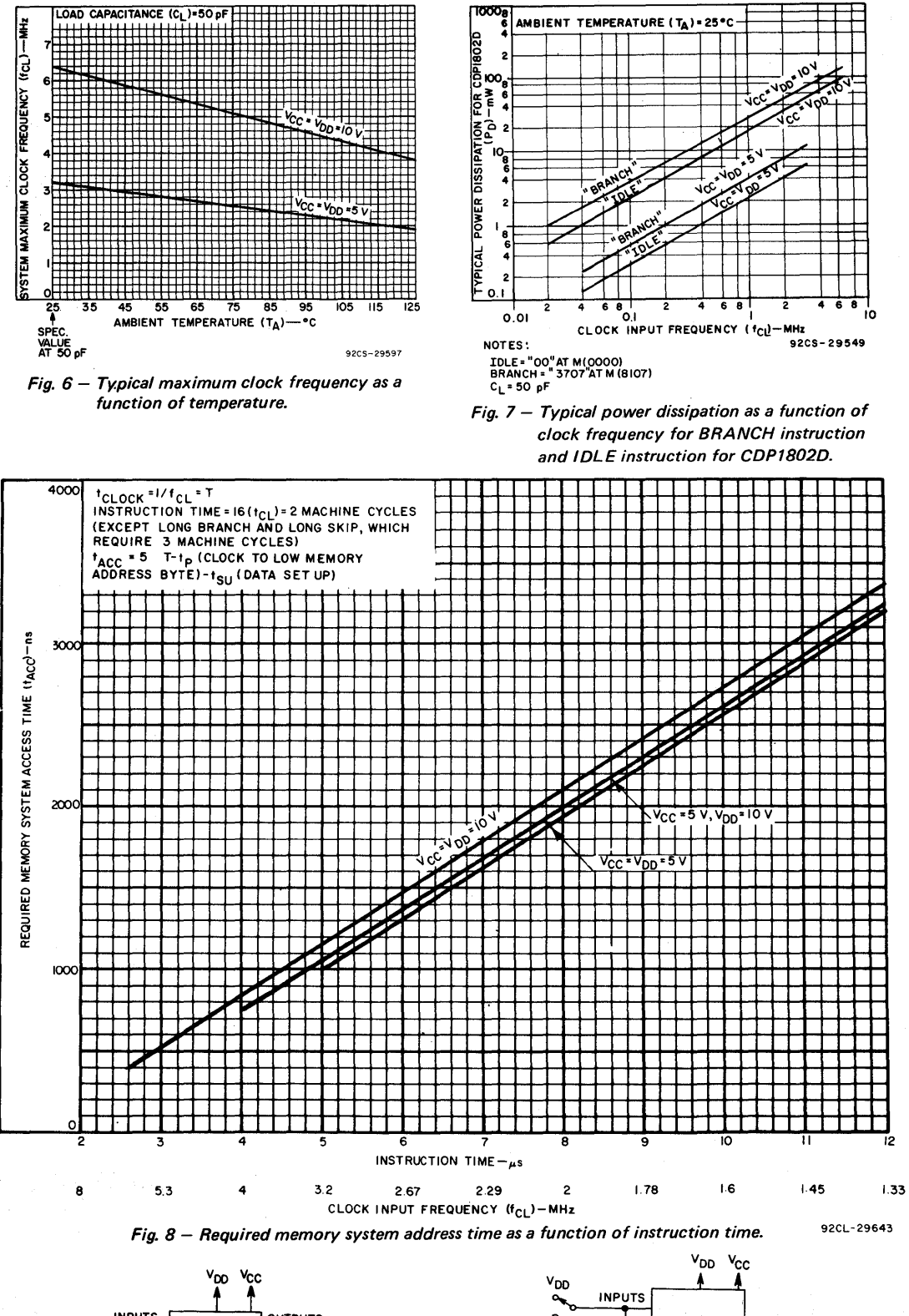

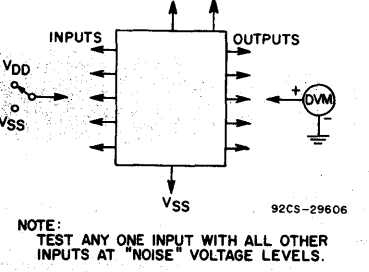

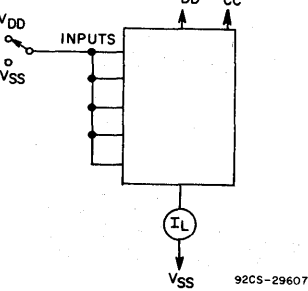

 $Fig. 9 - Noise immunity test circuit.$ 

Fig. 10- Quiescent-device leakage current test circuit.

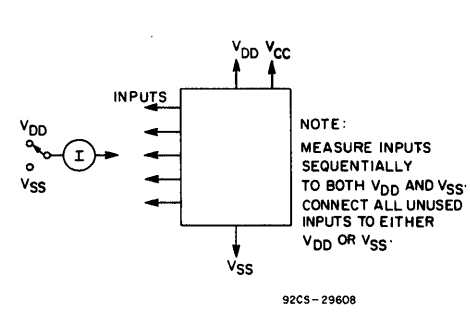

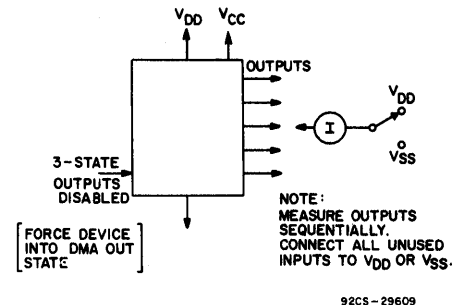

Fig. 11 - Input leakage current test circuit. Fig. 12 - Three-state output leakage (data bus) test circuit.

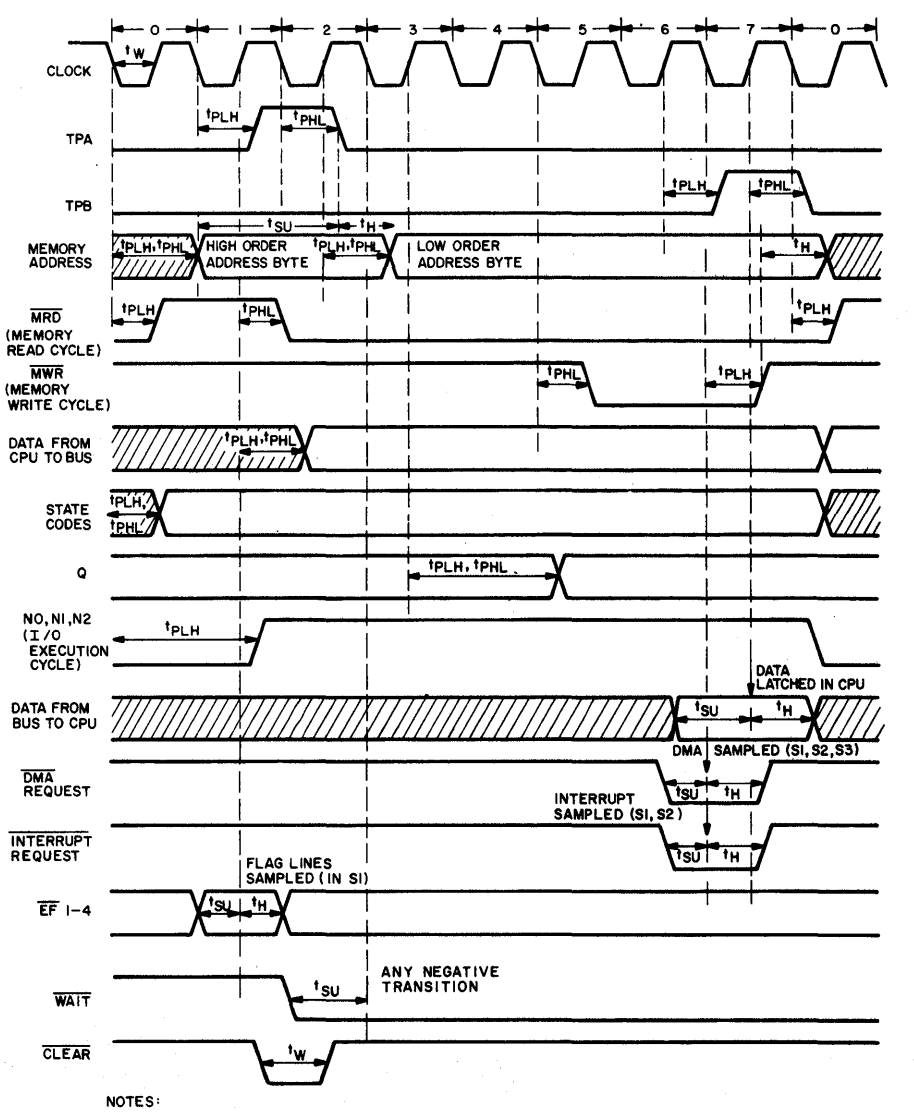

I. THIS TIMING DIAGRAM IS USED TO SHOW SIGNAL RELATIONSHIPS ONLY AND DOES NOT REPRESENT ANY SPECIFIC MACHINE CYCLE

2. ALL MEASUREMENTS ARE REFERENCED TO 50% POINT OF THE WAVEFORMS

3. SHADED AREAS INDICATE "DON'T CARE" OR UNDEFINED STATE; MULTIPLE TRANSITIONS MAY OCCUR DURING THIS PERIOD

 $Fig. 13 - Timing waveforms.$ 

92CL-29599

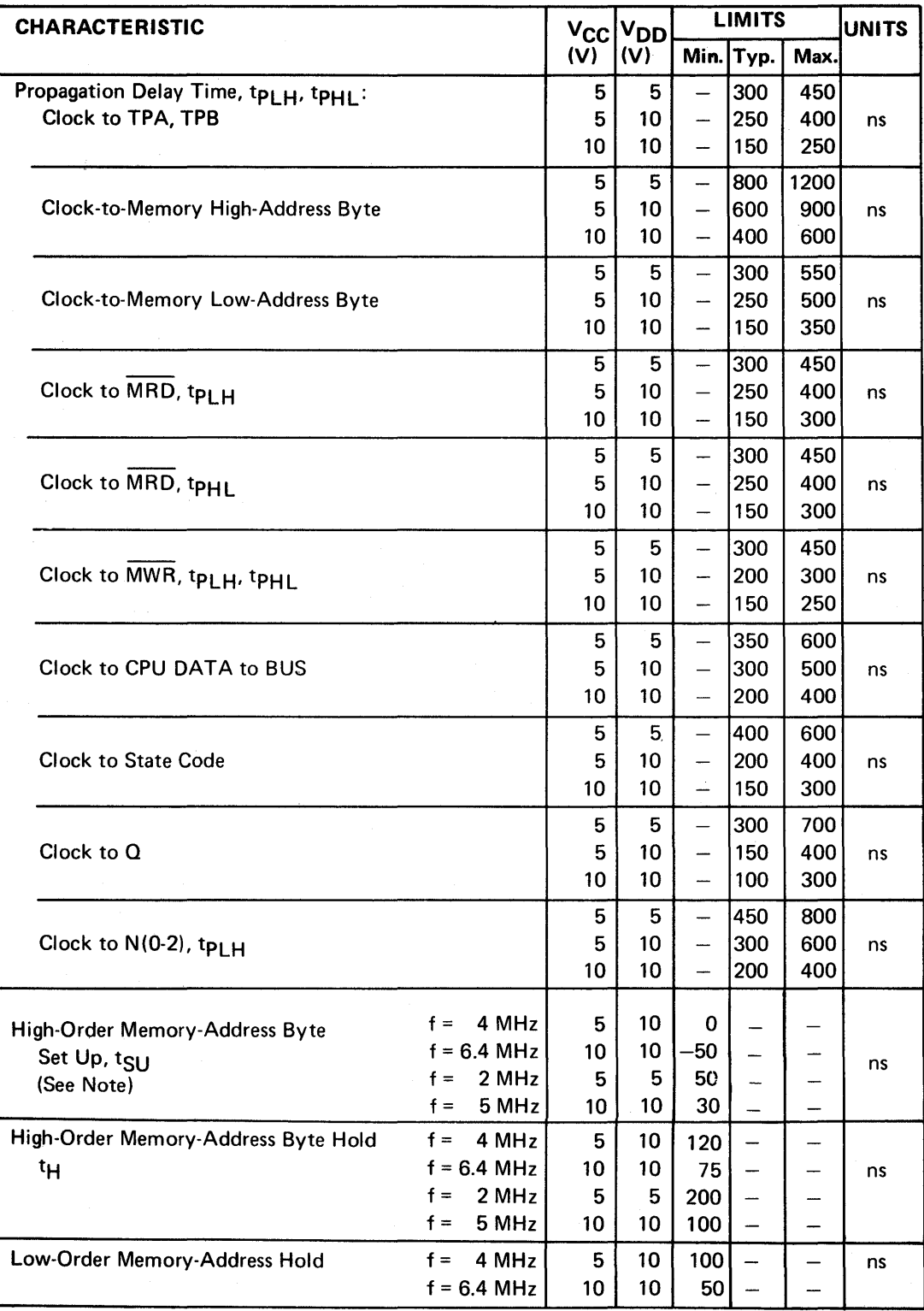

DYNAMIC ELECTRICAL CHARACTERISTICS at  $T_A = 25^\circ C$ ,  $C_L = 50$  pF

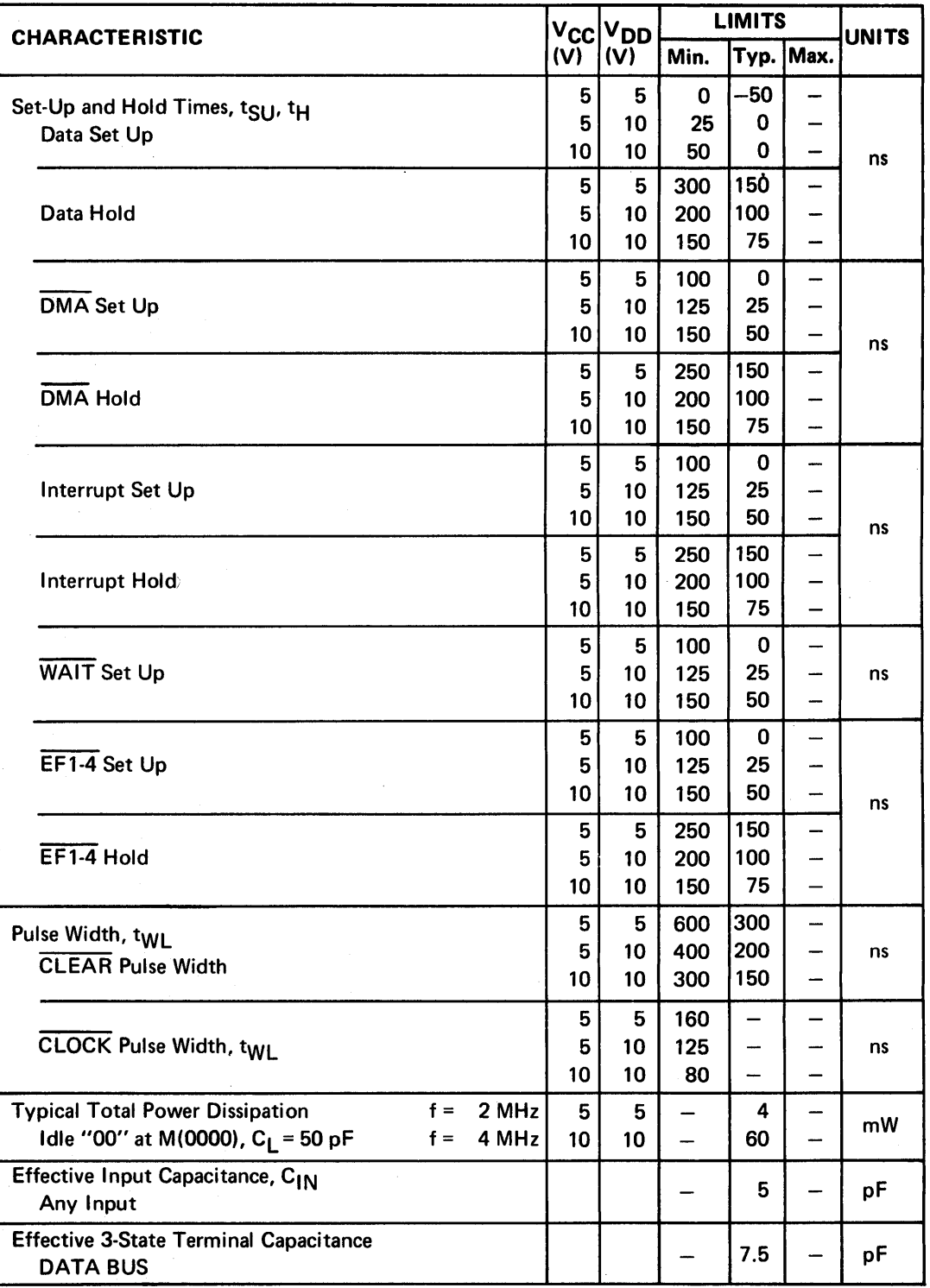

DYNAMIC ELECTRICAL CHARACTERISTICS (cont'd)

NOTE: Negative set-up indicates the addresses can change after the falling edge of TPA, as shown below:

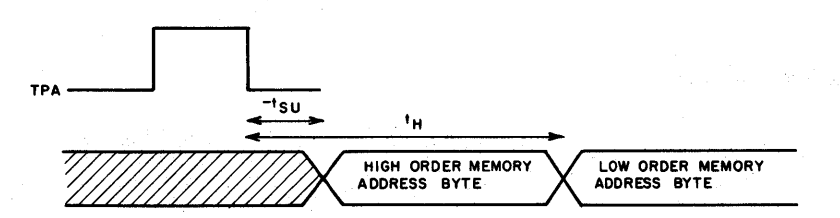

## **ARCHITECTURE**

The COSMAC block diagram is shown in Fig. 14. The principal feature of this system is a register array (R) consisting of sixteen 16 bit scratch pad registers. Individual registers in the array (R) are designated (selected) by a 4-bit binary code from one of the 4-bit registers labeled N, P, and X. The contents of any register can be directed to anyone of the following three paths:

- 1. the external memory (multiplexed, higher-order byte first, on to 8 memory address lines);
- 2. the D register (either of the two bytes can be gated to D);
- 3. the increment/decrement circuit where it is increased or decreased by one and stored back in the selected 16-bit register.

The three paths, depending on the nature of the instruction, may operate independently or in various combinations in the same machine cycle.

With two exceptions, COSMAC instructions consist of two 8-clock-pulse machine cycles. The first cycle is the fetch cycle, and the second-and third, if necessary-are execute cycles. During the fetch cycle the four bits in the P designator select one of the 16 registers R(P) as the current program counter. The selected register  $R(P)$  contains the address of the memory location from which the instruction is to be fetched. When the instruction is read out from the memory, the higher-order 4 bits of the instruction byte are loaded into the I register and the lower-order 4 bits into the N register. The content of the program counter is automatically incremented by one so that  $R(P)$  is now "pointing" to the next byte in the memory.

The X designator selects one of the 16 registers R(X) to "point" to the memory for an operand (or data) in certain ALU or I/O operations.

The N designator can perform the following five functions depending on the type of instruction fetched:

- 1. designate one of the 16 registers in R to be acted upon during register operations;
- 2. indicate to the I/O devices a command code or device-selection code for peripherals;
- 3. indicate the specific operation to be executed during the ALU instructions, types of tests to be performed during the Branch instructions, or the specific operation required in a class of miscellaneous instructions (70-73 and 78- 78);
- 4. indicate the value to be loaded into P to designate a new register to be used as the program counter R(P);

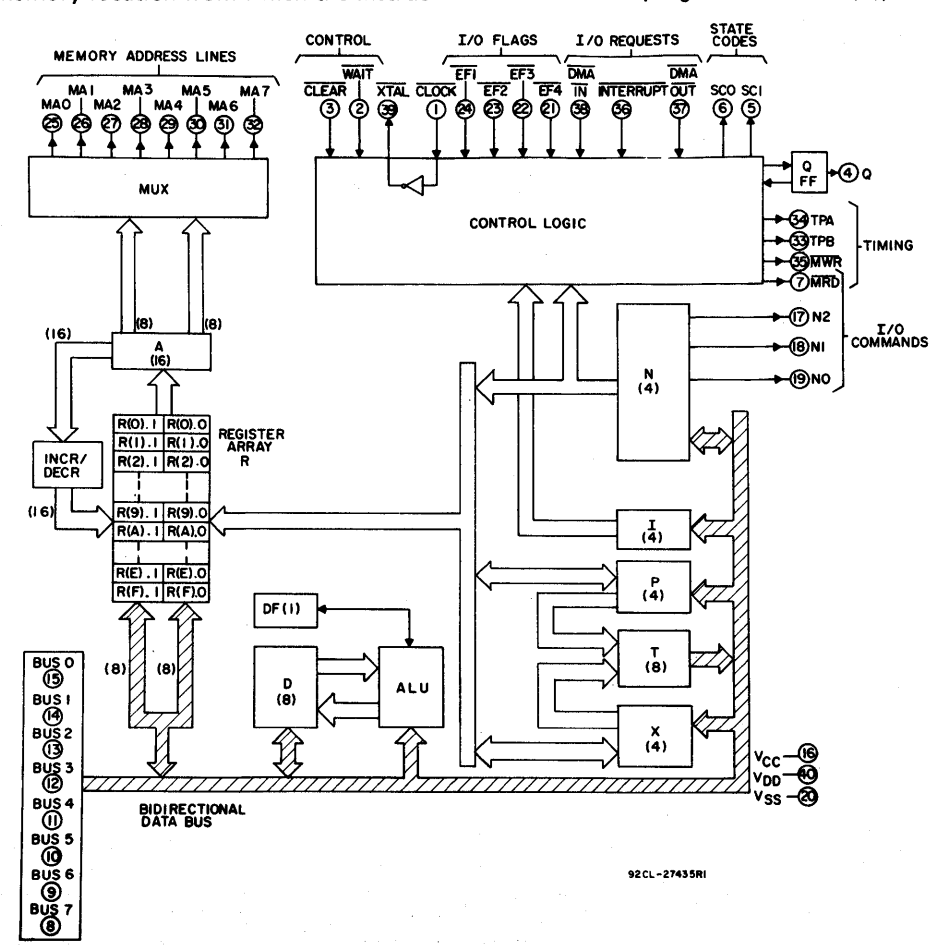

5. indicate the value to be loaded into X to designate a new register to be used as data pointer R(X).

The registers in R can be assigned by a programmer in three different ways: as program counters, as data pointers, or as scratchpad locations (data registers) to hold two bytes of data.

### **Program Counters**

Any register can be the main program counter; the address of the selected register is held in the P designator. Other registers in R can be used as subroutine program counters. By a single instruction the contents of the P register can be changed to effect a "call" to a subroutine. When interrupts are being serviced, register  $R(1)$  is used as the program counter for the user's interrupt servicing routine. After reset, and during a DMA operation, R (0) is used as the program counter. At all other times the register designated as program counter is at the discretion of the user.

## Data Pointers

The registers in R may be used as data pointers to indicate a location in memory. The register designated by  $X$  (i.e.,  $R(X)$ ) points to memory for the following instructions (see Table I):

- 1. ALU operations F1-F5,F7, 74, 75, 77;
- 2. output instructions 61 through 67;
- 3. input instructions 69 through SF;
- 4. certain miscellaneous instructions-70- 73, 78.60, FO.

The register designated by  $N$  (i.e.,  $R(N)$ ) points to memory for the "load D from memory" instructions ON and 4N and the "Store D" instruction 5N. The register designated by P (i.e., the program counter) is used as the data pointer for ALU instructions F8-FD, FF, 7C, 7D, 7F. During these instruction executions, the operation is referred to as "data immediate".

Another important use of R as a data pointer supports the built-in Direct-Memory-Access (DMA) function. When a DMA-In or DMA-Out request is received, one machine cycle is "stolen". This operation occurs at the end of the execute machine cycle in the current instruction. Register  $R(0)$  is always used as the data pointer during the DMA operation. The data is read from (DMA-Out) or written into (DMA-In) the memory location pointed to by the R (0) register. At the end of the transfer, R(O) is incremented by one so that the processor is ready to act upon the next DMA byte transfer request. This feature in the COSMAC architecture saves a substantial amount of logic when fast exchanges of blocks of data are required, such as with magnetic discs or during CRT-display-refresh cycles.

A program load facility, using the DMA-In channel, is provided to enable users to load programs into the memory. This facility provides a simple, one-step means for initially entering programs into the microprocessor system and eliminates the requirement for specialized "bootstrap" ROM's.

#### Data Registers

When registers in R are used to store bytes of data, four instructions are provided which allow D to receive from or write into either the higher-order- or lower-order-byte portions of the register designated by N. By this mechanism (together with loading by data immediate) program pointer and data pointer designations are initialized. Also, this technique allows scratchpad registers in R to be used to hold general data. By employing increment or decrement instructions, such registers may be used as loop counters.

#### The Q Flip Flop

An internal flip flop,  $Q$ , can be set or reset by instruction and can be sensed by conditional branch instructions. The output of  $Q$  is also available as a microprocessor output.

#### Interrupt Servicing

Register  $R(1)$  is always used as the program counter whenever interrupt servicing is initiated. When an interrupt request comes in and the interrupt is allowed by the program (again, nothing takes place until the completion of the current instruction) the contents of the X and P registers are stored in the temporary register T, and X and P are set to new values; hex digit 2 in X and hex digit 1 in P. Interrupt enable is automatically deactivated to inhibit further interruptions. The user's interrupt routine is now in control; the contents of T may be saved by means of a single instruction (78) in the memory location pointed to by R (X). At the conclusion of the interrupt, the user's routine may restore the pre-interrupted value of X and P with a single instruction (70 or 71). The interrupt-enable flip-flop can be activated to permit further interrupts or can be disabled to prevent them.

COSMAC Register Summary

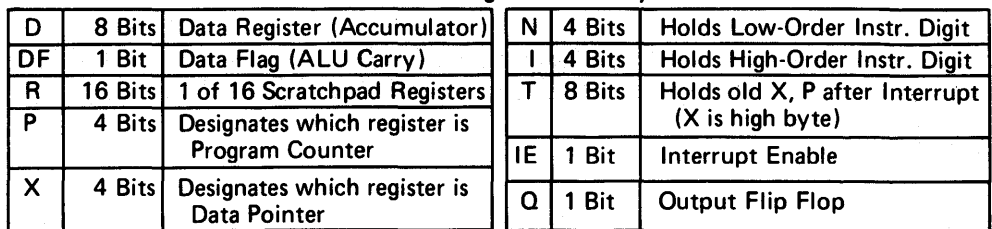

The COSMAC instruction summary is given in Table I. Hexadecimal notation is used to refer to the 4-bit binary codes.

In all registers bits are numbered from the least significant bit (LSB) to the most significant bit (MSB) starting with O.

R(W): Register designated by W, where W=N or X, or P

R(W).O: Lower-order byte of R(W) R(W).1: Higher-order byte of R(W) NO = Least significant Bit of N Register Operation Notation

 $M(R(N))$  + D; R(N) + 1

This notation means: The memory byte pointed to by R(N) is loaded into D, and R(N) is incremented by 1.

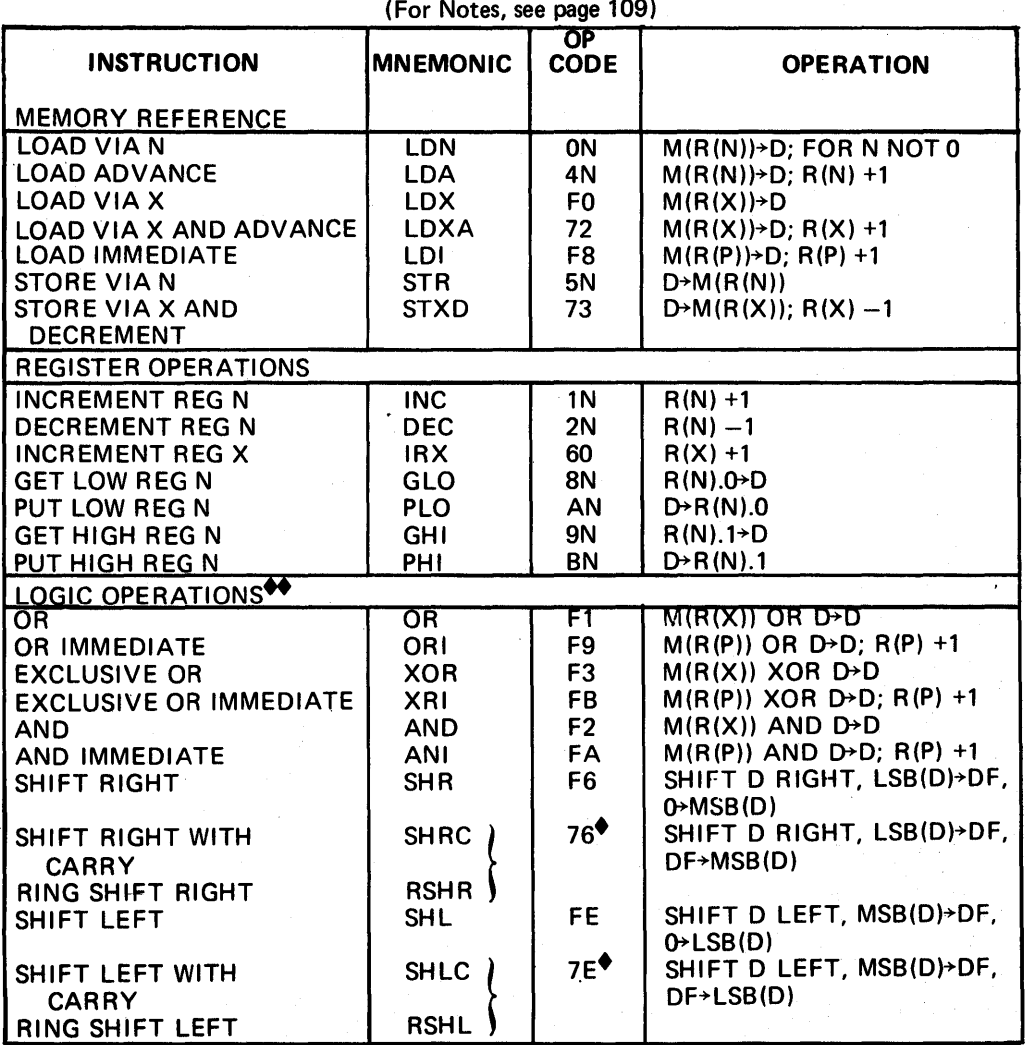

### **TABLE I - INSTRUCTION SUMMARY**

- -
	-
	-
	-
	-
	-

*NOTE:* THIS INSTRUCTION IS ASSOCIATED WITH MORE THAN ONE<br>
MREMONIC. EACH MNEMONIC IS INDIVIDUALLY LISTED.<br>
→<br>
MOTE: THE ARITHMETIC OPERATIONS AND THE SHIFT INSTRUCTIONS<br>
ARE THE ONLY INSTRUCTION:<br>
AFTER AN ADD INSTRUCTI

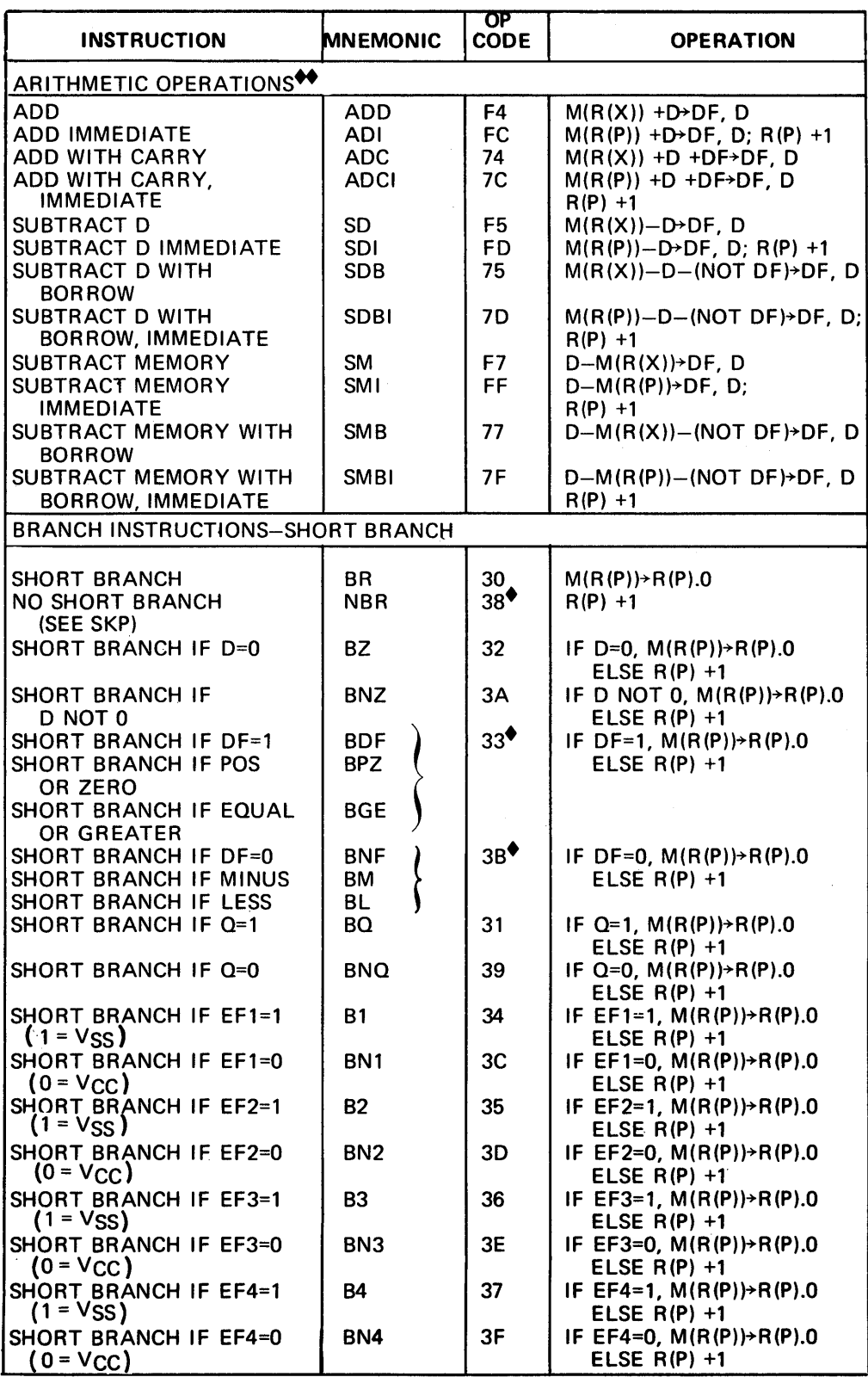

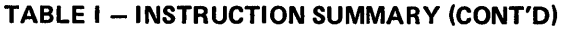

*NOTE:* THIS INSTRUCTION IS ASSOCIATED WITH MORE THAN ONE<br>
MNEMONIC. EACH MNEMONIC IS INDIVIDUALLY LISTED.<br>
→<br>
MNOTE: THE ARITHMETIC OPERATIONS AND THE SHIFT INSTRUCTIONS<br>
ARE THE ONLY INSTRUCTION:<br>
AFTER AN ADD INSTRUCT
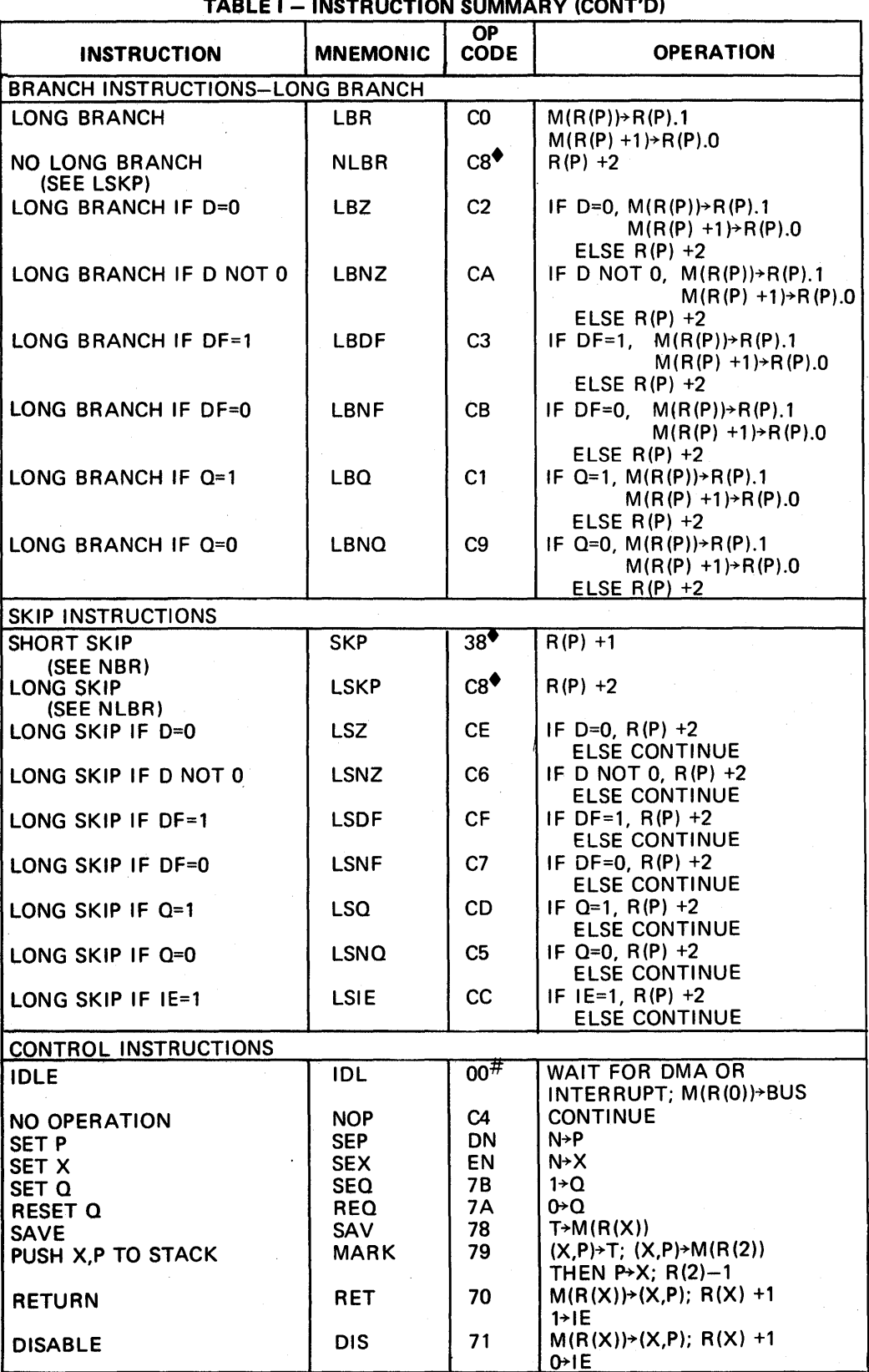

#An idle instruction initiates a repeating S1 cycle. The processor will continue to idle until an I/O request (INTERRUPT, DMA-IN, or DMA-OUT) is activated. When the request is acknowledged, the IDLE cycle is terminated and the I/O request is serviced, and then normal operation is resumed.

• NOTE: THIS INSTRUCTION IS ASSOCIATED WITH MORE THAN ONE MNEMONIC. EACH MNEMONIC IS INDIVIDUALLY LISTED.

| <b>INSTRUCTION</b>         | <b>MNEMONIC</b>  | OP.<br><b>CODE</b> | <b>OPERATION</b>                                 |  |  |  |  |  |  |
|----------------------------|------------------|--------------------|--------------------------------------------------|--|--|--|--|--|--|
| INPUT-OUTPUT BYTE TRANSFER |                  |                    |                                                  |  |  |  |  |  |  |
| <b>OUTPUT 1</b>            | OUT <sub>1</sub> | 61                 | $M(R(X))$ + BUS; R(X) +1; N LINES = 1            |  |  |  |  |  |  |
| OUTPUT 2                   | OUT <sub>2</sub> | 62                 | $M(R(X))$ > BUS; R(X) +1; N LINES = 2            |  |  |  |  |  |  |
| <b>OUTPUT 3</b>            | OUT <sub>3</sub> | 63                 | $M(R(X))$ BUS; R(X) +1; N LINES = 3              |  |  |  |  |  |  |
| <b>OUTPUT 4</b>            | OUT <sub>4</sub> | 64                 | $M(R(X))$ BUS; R(X) +1; N LINES = 4              |  |  |  |  |  |  |
| <b>OUTPUT 5</b>            | OUT <sub>5</sub> | 65                 | $M(R(X))$ + BUS; R(X) + 1; N LINES = 5           |  |  |  |  |  |  |
| <b>OUTPUT 6</b>            | OUT <sub>6</sub> | 66                 | $M(R(X))$ + BUS; R(X) + 1; N LINES = 6           |  |  |  |  |  |  |
| <b>OUTPUT 7</b>            | OUT <sub>7</sub> | 67                 | $M(R(X))$ BUS; R(X) +1; N LINES = 7              |  |  |  |  |  |  |
| <b>INPUT 1</b>             | INP <sub>1</sub> | 69                 | $BUS+M(R(X))$ : BUS+D: N LINES = 1               |  |  |  |  |  |  |
| <b>INPUT 2</b>             | INP <sub>2</sub> | 6Α                 | BUS+M(R(X)); BUS+D; N LINES = 2                  |  |  |  |  |  |  |
| <b>INPUT 3</b>             | INP <sub>3</sub> | 6B                 | $BUS+M(R(X))$ ; BUS+D; N LINES = 3               |  |  |  |  |  |  |
| <b>INPUT 4</b>             | INP <sub>4</sub> | 6C                 | BUS+M(R(X)); BUS+D; N LINES = 4                  |  |  |  |  |  |  |
| <b>INPUT 5</b>             | INP <sub>5</sub> | 6D                 | BUS+ $M(R(X))$ ; BUS+D; N LINES = 5              |  |  |  |  |  |  |
| <b>INPUT 6</b>             | INP <sub>6</sub> | 6E                 | $BUS+M(R(X))$ ; BUS+D; N LINES = 6               |  |  |  |  |  |  |
| <b>INPUT 7</b>             | INP <sub>7</sub> | 6F                 | $BUS+M(R(X))$ : BUS $\rightarrow$ D: N LINES = 7 |  |  |  |  |  |  |

TABLE I - INSTRUCTION SUMMARY (CONT'D)

1. Long-Branch, Long-Skip and No Op instructions are the only instructions that require three cycles to complete  $(1$  fetch  $+ 2$  execute).

Long-Branch instructions are three bytes long. The first byte specifies the condition to be tested; and the second and third byte, the branching address.

The long-branch instructions can:

- a) Branch unconditionally
- b) Test for  $D=0$  or  $D\neq 0$
- c) Test for DF=0 or DF=1
- d) Test for 0=0 or 0=1
- e) effect an unconditional no branch

If the tested condition is met, then branching takes place; the branching address bytes are loaded in the high-and-low-order bytes of the current program counter, respectively. This operation effects a branch to any memory location.

If the tested condition is not met, the branching address bytes are skipped over, and the next instruction in sequence is fetched and executed. This operation is taken for the case of unconditional no branch (NLBR).

2. The short-branch instructions are two bytes long. The first byte specifies the condition to be tested, and the second specifies the branching address.

The short-branch instructions can:

- a) Branch unconditionally
- b) Test for  $D=0$  or  $D\neq 0$
- c) Test for OF=O or OF=1
- d) Test for  $Q=0$  or  $Q=1$
- e) Test the status (1 or 0) of the four EF flags
- f) Effect an unconditional no branch

If the tested condition is met, then branching takes place; the branching address byte is loaded into the low-order byte position of the current program counter. This effects a branch with the current 256-byte page of the memory, i.e., the page which holds the branching address. If the tested condition is not met, the branching address byte is skipped over, and the next instruction in sequence is fetched and executed. This same action is taken in the case of unconditional no branch (NBR)

3. The skip instructions are one byte long. There is one Unconditional Short-Skip (SKP) and eight Long-Skip instructions.

The Unconditional Short-Skip instruction takes 2 cycles to complete (1 fetch + 1 execute). Its action is to skip over the byte following it. Then the next instruction in sequence is fetched and executed. This SKP instruction is identical to the unconditional no-branch instruction (NBR) except that the skipped-over byte is not considered part of the program. The Long-Skip instructions take three cycles to complete  $(1 \text{ fetch} + 2 \text{ execute})$ .

They can:

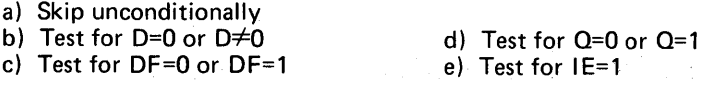

If the tested condition is met, then Long Skip takes place; the current program counter is incremented twice. Thus two bytes are skipped over and the next instruction in sequence is fetched and executed. If the tested condition is not met, then no action is taken. Execution is continued by fetching the next instruction in sequence.

BUS 0 to BUS 7 (Data Bus)

NO to N2 (I/O Lines)

EFl to EF4 (4 Flags)

INTERRUPT, DMA-IN, DMA-OUT (3 I/O Requests)

SCO, SC1, (2 State Code Lines)

TPA, TPB (2 Timing Pulses)

MAO to MA7 (8 Memory Address Lines) SIGNAL DESCRIPTIONS

8-bit directional DATA BUS lines. These lines are used for transferring data between the memory, the microprocessor, and I/O devices.

Activated by an I/O instruction to signal the I/O control logic of a data transfer between memory and I/O interface. These lines can be used to issue command codes or device selection codes to the I/O devices (independently or combined with the memory byte on the data bus when an I/O instruction is being executed). The N bits are low at all times except when an I/O instruction is being executed. During this time their state is the same as the corresponding bits in the N register.

The direction of data flow is defined in the I/O instruction by bit N3 (internally) and is indicated by the level of the MRD signal.

 $\overline{MRD}$  =  $V_{\text{CC}}$ : Data from I/O to CPU and Memory

 $\overline{MRD}$  =  $V_{SS}$ : Data from Memory to I/O

These inputs enable the I/O controllers to transfer status information to the processor. The levels can be tested by the conditional branch instructions. They can be used in conjunction with the INTERRUPT request line to establish interrupt priorities. These flags can also be used by I/O devices to "call the attention" of the processor, in which case the program must routinely test the status of these flag(s). The flag(s) are sampled at the beginning of every S1 cycle.

These inputs are sampled by the CDP1802 during the interval between the leading edge of TPB and the leading edge of TPA.

Interrupt Action: X and P are stored in T after executing current instruction; designator X is set to 2; designator P is set to 1; interrupt enable is reset to 0 (inhibit); and instruction execution is resumed. The interrupt action requires one machine cycle (S3).

DMA Action: Finish executinq current instruction; R (0) points to memory area for data transfer; data is loaded into or read out of memory; and increment R(O).

Note: In the event of concurrent DMA and INTERRUPT requests, DMA-IN has priority followed by DMA-OUT and then INTERRUPT.

These outputs indicate that the CPU is: 1 fetching an instruction, or 2) executing an instruction, or 3) processing a DMA request, or 4) acknowledging an interrupt request. The levels of state code are tabulated below. All states are valid at TPA.  $H = V_{CC}$ , L = V<sub>SS</sub>.

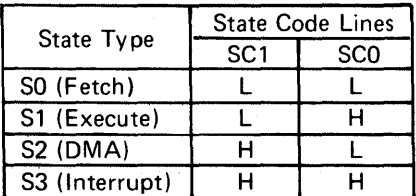

Positive pulses that occur once in each machine cycle (TPB follows TPA). They are used by I/O controllers to interpret codes and to time interaction with the data bus. The trailing edge of TPA is used by the memory system to latch the higher-order byte of the 16-bit memory address. TPA is suppressed in IDLE when the CPU is in the load mode.

The higher-order byte of a 16-bit COSMAC memory address appears on the memory address lines MAO-7 first. Those bits required by the memory system can be strobed into external address latches by timing pulse TPA. The low-order byte of the 16-bit address appears on the address lines after the termination Of TPA. Latching of all 8 higher-order address bits would permit a memory system of 64K bytes.

MWR (Write Pulse)

MRD (Read Level)

A negative pulse appearing in a memory-write cycle, after the address lines have stabilized.

A low level on MRD indicates a memory read cycle. It can be used to control three-state outputs from the addressed memory which may have a common data input and output bus. If a memory does not have a three-state high-impedance output, MRD is useful for driving memory/bus separator gates. It is also used to indicate the direction of data transfer during an I/O instruction. For additional information see Table I.

Single bit output from the CPU which can be set or reset under program control. During SEQ or REQ instruction execution, Q is set or reset between the trailing edge of TPA and the leading edge of TPB.

Input for externally generated single-phase clock. A typical clock frequency is 6.4 MHz at  $V_{CC} = V_{DD} = 10$  volts. The clock is counted down internally to 8 clock pulses per machine cycle.

Connection to be used with clock input terminal, for an external crystal, if the on-chip oscillator is utilized. The crystal is connected between terminals 1 and 39 (CLOCK and  $\overline{XTAL}$ ) in parallel with a resistance (10 megohms typ.). Frequency trimming capacitors may be required at terminals 1 and 39. For additional information see ICAN-6565.

Provide four control modes as listed in the following truth table:

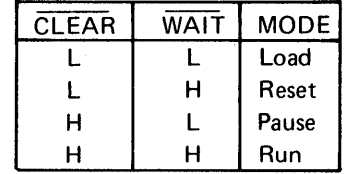

The function of the modes are defined as follows: Load

Holds the CPU in the IDLE execution state and allows an I/O device to load the memory without the need for a "bootstrap" loader. It modifies the IDLE condition so that DMA-IN operation does not force execution of the next instruction.

## Reset

Registers I, N, Q are reset, IE is set and  $0's$  ( $V_{SS}$ ) are placed on the data bus. TPA and TPB are suppressed while reset is held and the CPU is placed in Sl. The first machine cycle after termination of reset is an initialization cycle which requires 9 clock pulses. During this cycle the CPU remains in Sl and registers X, P, and R(O) are reset. Interrupt and DMA servicing are suppressed during the initialization cycle. The next cycle is an SO, Sl, or an S2 but never an S3. With the use of a 71 instruction followed by 00 at memory locations 0000 and 0001, this feature may be used to reset IE, so as to preclude interrupts until ready for them. Powerup reset can be realized by connecting a buffered RC network to CLEAR. For additional information see ICAN-6581.

### Pause

Stops the internal CPU timing generator on the first negative high-to-Iow transition of the input clock. The oscillator continues to operate, but subsequent clock transitions are ignored.

## Run

May be initiated from the Pause or Reset mode functions. If initiated from Pause, the CPU resumes operation on the first negative high-to-Iow transition of the input clock. When initiated from the Reset operation, the first machine cycle following Reset is always the initialization cycle. The initialization cycle is then followed by a DMA (S2) cycle or fetch (SO) from location 0000 in memory.

**CLOCK** 

o

**XTAL** 

WAIT, CLEAR (2 Control Lines) V<sub>DD</sub>, V<sub>SS</sub>, V<sub>CC</sub> (Power Levels)

The internal voltage supply  $V_{DD}$  is isolated from the Input/ Output voltage supply  $V_{CC}$  so that the processor may operate at maximum speed while interfacing with various external circuit technologies, including  $T^2L$  at 5 volts.  $V_{CC}$ must be less than or equal to  $V_{DD}$ . All outputs swing from  $V_{\text{SS}}$  to  $V_{\text{CC}}$ . The recommended input voltage swing is  $V_{SS}$  to  $V_{CC}$ .

## RUN-MODE STATE TRANSITIONS

The CDP1802 and CDP1802C CPU state transitions when in the RUN mode are shown in Fig. 15. Each machine cycle requires the same period of time 8 clock pulses except the initialization cycle, which requires 9 clock pulses. The execution of an instruction requires either two or three machine cycles, SO followed by a single S1 cycle or two S1 cycles. S2 is the response to a DMA request and S3 is the interrupt response. Table II shows the conditions on Data Bus and Memory-Address lines during all machine states.

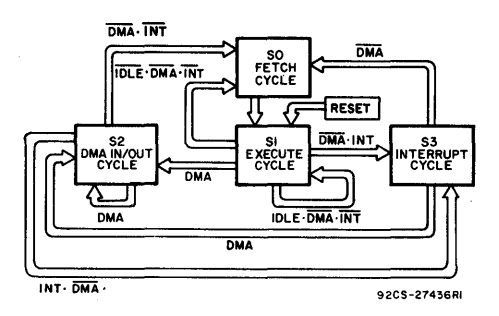

Fig. 15 - CDP1802 microprocessor state transitions (Run Mode).

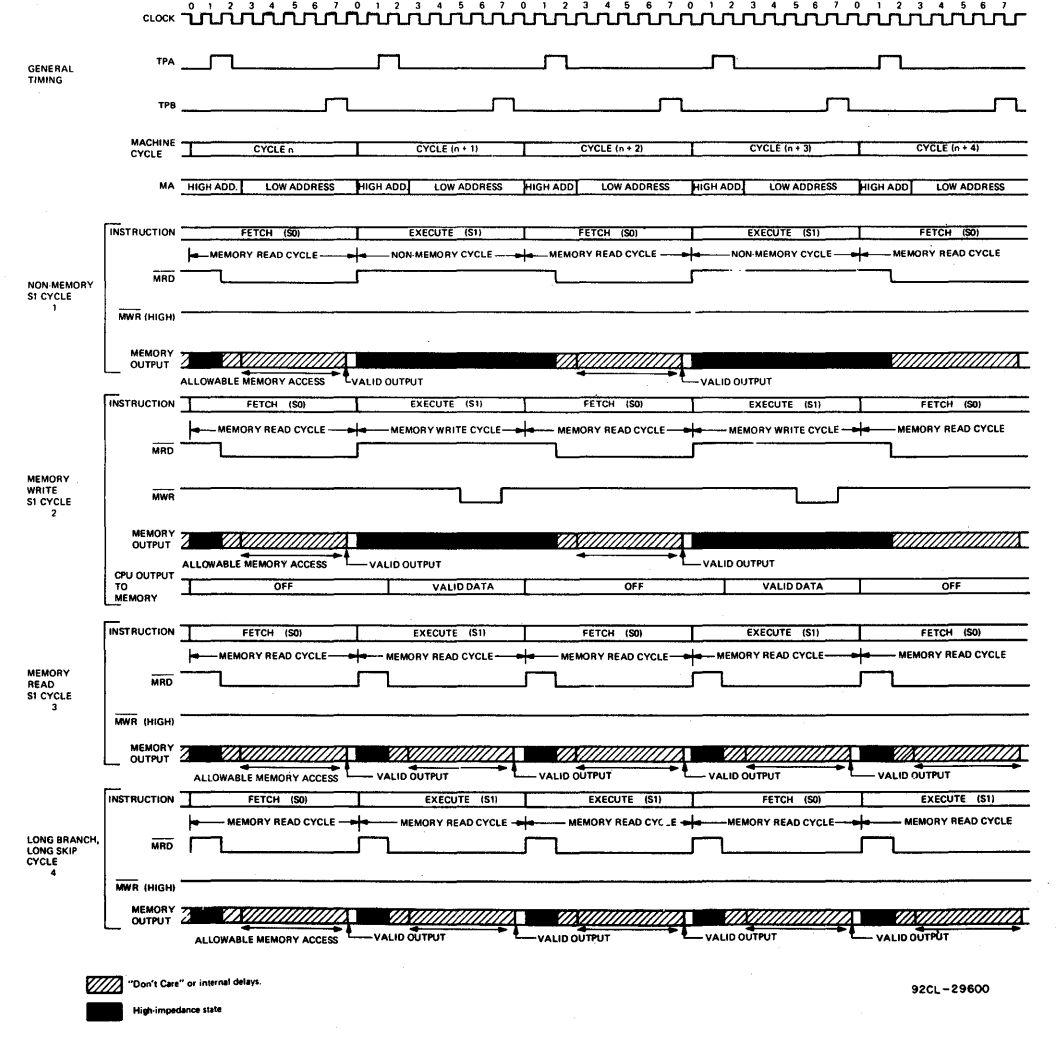

Fig. 16 - Timing diagram for machine cycle types Nos. 1 through 4.

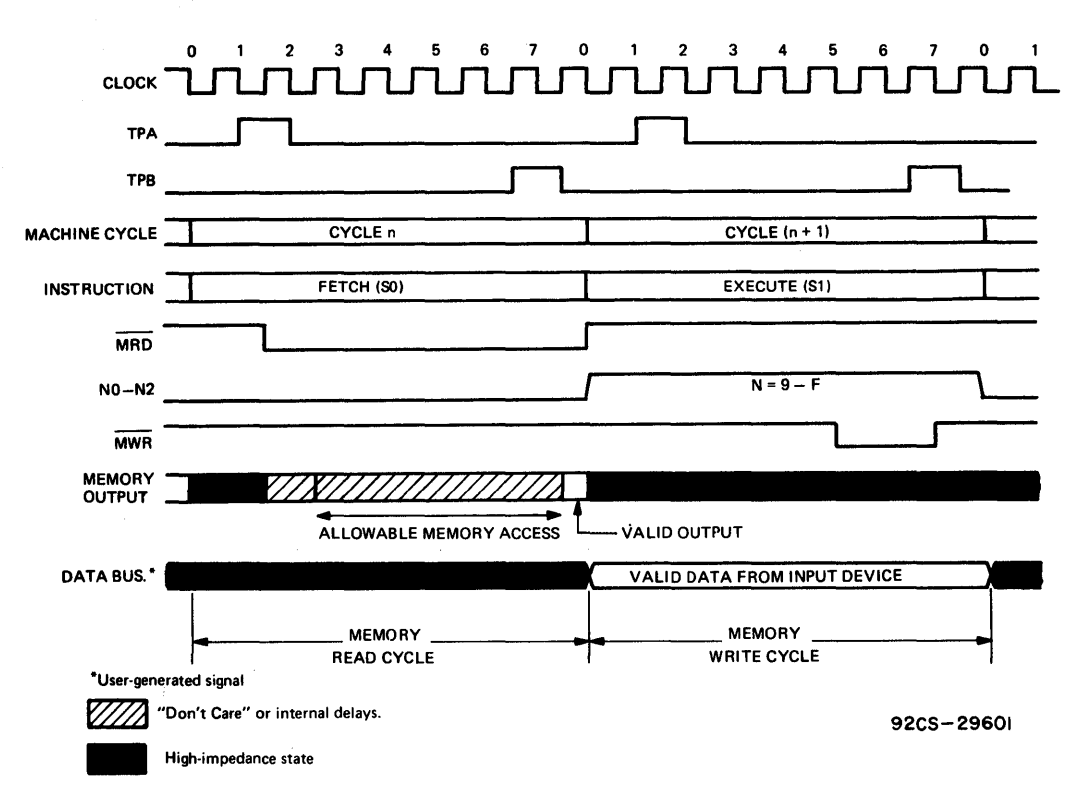

Fig.  $17 -$  Timing diagram for machine cycle type No. 5.

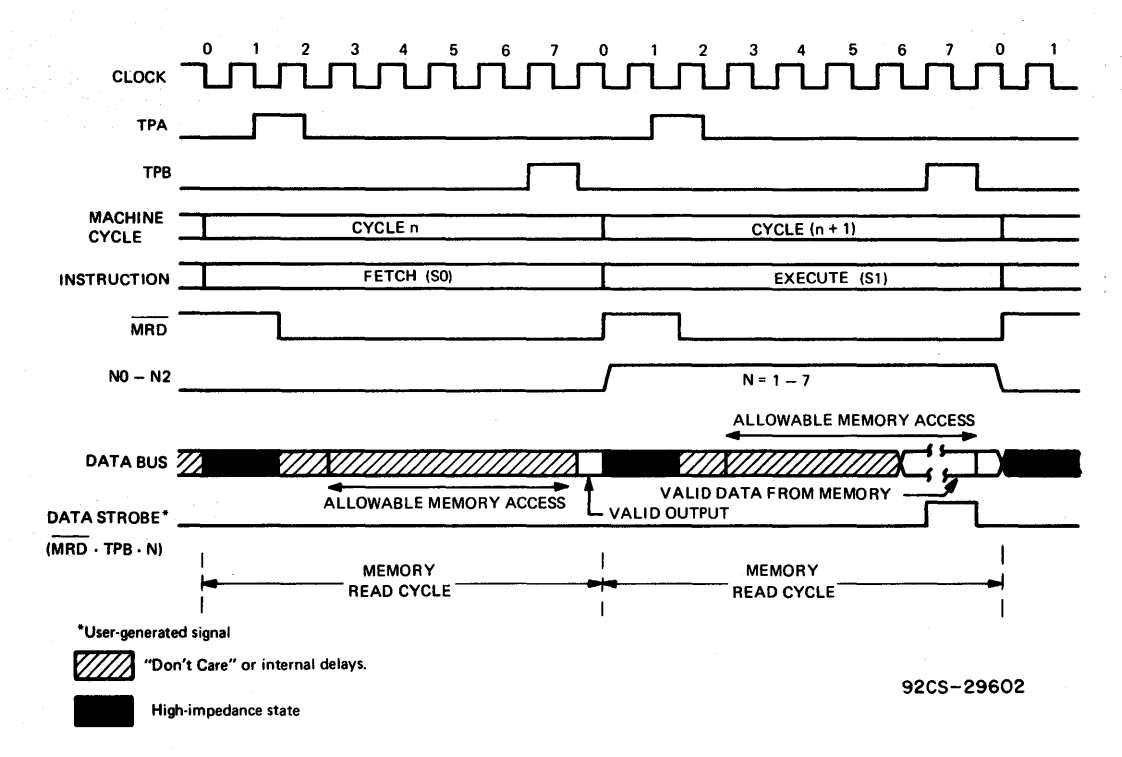

#### Fig. 18 - Timing diagram for machine cycle type No.6.

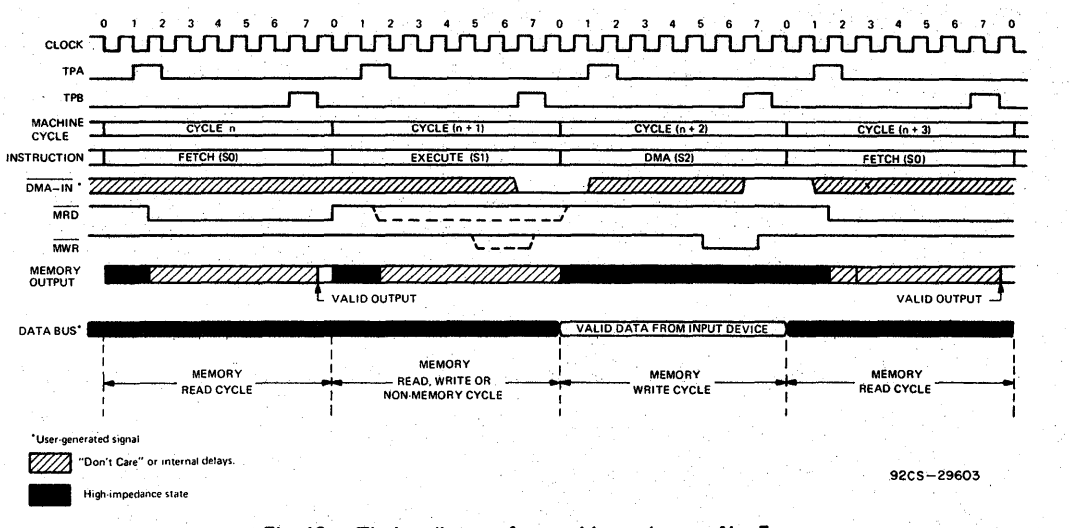

Fig. 19 - Timing diagram for machine cyle type No. 7.

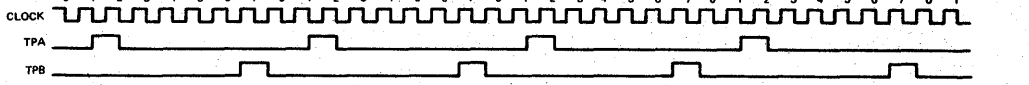

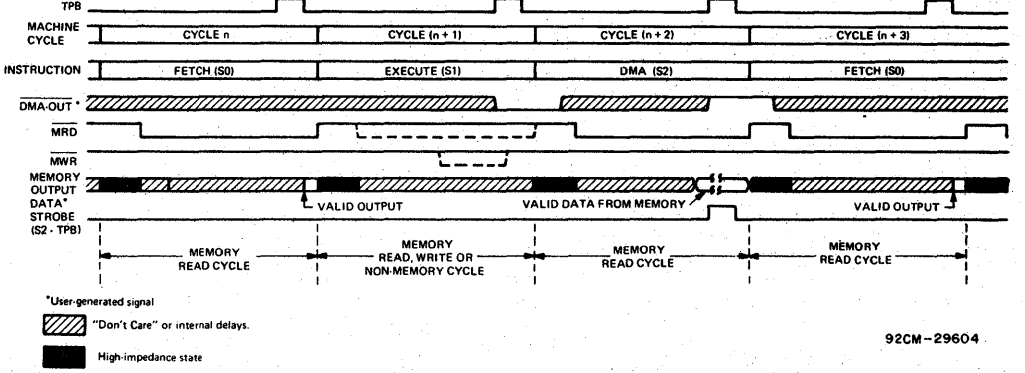

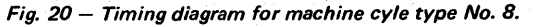

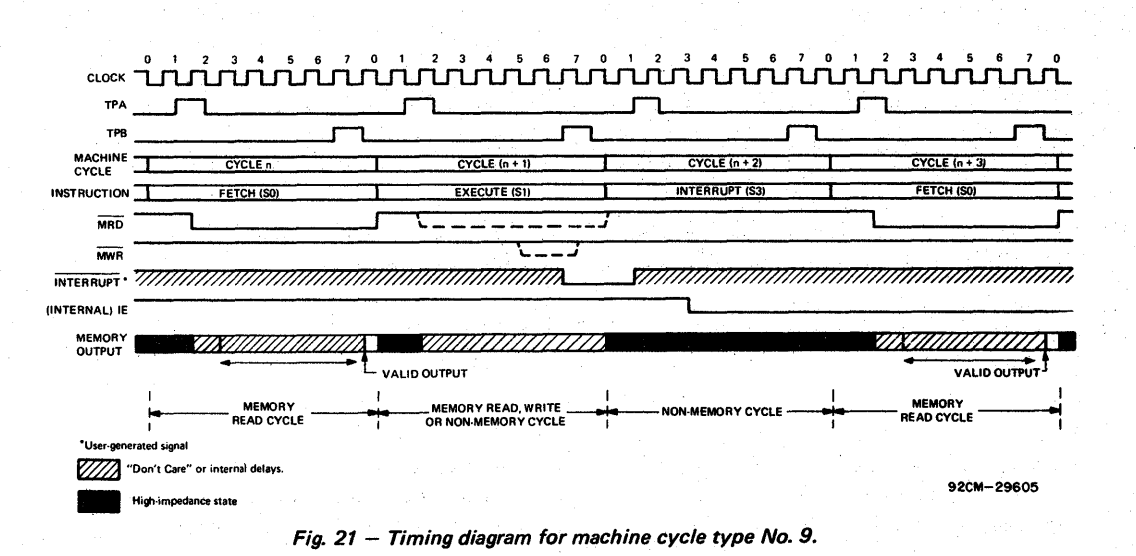

| <b>STATE</b> I |                                                      | N                                    | <b>MNEMONIC</b>                                   | <b>INSTRUCTION</b>                           | <b>OPERATION</b>                                                | <b>DATA</b><br><b>BUS</b> | <b>MEMORY</b><br><b>ADDRESS</b>   |              | <b>MRDINOTESG</b> |
|----------------|------------------------------------------------------|--------------------------------------|---------------------------------------------------|----------------------------------------------|-----------------------------------------------------------------|---------------------------|-----------------------------------|--------------|-------------------|
| S1             | <b>RESET</b>                                         |                                      |                                                   | JAM: I,N,Q,X,P = 0 iE = 1                    | 0                                                               | R (0)<br><b>UNDEFINED</b> | 1                                 | А            |                   |
|                | FIRST CYCLE AFTER RESET<br>NOT PROGRAMMER ACCESSIBLE |                                      | <b>INITIALIZE</b>                                 | 0                                            | R (0)<br><b>UNDEFINED</b>                                       | 1                         | в                                 |              |                   |
| S0             |                                                      | <b>FETCH</b>                         |                                                   |                                              | $M(R(P))\rightarrow I.N$ $R(P)+1$                               | M(R(P))                   | R(P)                              | 0            | с                 |
|                |                                                      | 0                                    | <b>IDL</b>                                        | <b>IDLE</b>                                  | [Load = 0 (Program Idle)]                                       | M (R(0))                  | (R(0))                            | 0            | D,3               |
|                | 0                                                    |                                      |                                                   |                                              | $[$ Load = 1 $($ Load Mode $)$ ]                                | M(R(0))                   | <b>PREVIOUS</b><br><b>ADDRESS</b> | 0            | E.3               |
|                |                                                      | N≠0                                  | <b>LDN</b>                                        | <b>LOAD D VIA N</b>                          | $M(R(N))\rightarrow D$                                          | M(R(N))                   | R(N)                              | 0            | 3                 |
|                | 1                                                    | N                                    | <b>INC</b>                                        | <b>INCREMENT</b>                             | R(N)+1                                                          | <b>FLOAT</b>              | R(N)                              | 1            | 1                 |
|                | $\mathbf{2}$                                         | N                                    | <b>DEC</b>                                        | <b>DECREMENT</b>                             | $R(N)-1$                                                        | <b>FLOAT</b>              | R(N)                              | 1            | $\mathbf{1}$      |
|                | 3                                                    | N                                    | $\overline{\phantom{a}}$                          | <b>SHORT</b>                                 | [BRANCH NOT TAKEN]                                              | M(R(P))                   | R(P)                              | 0            | 3                 |
|                |                                                      |                                      |                                                   | <b>BRANCH</b>                                | [BRANCH TAKEN]                                                  | R(P)<br>M(R(P))           |                                   | 0            |                   |
|                | 4                                                    | N                                    | <b>LDA</b>                                        | <b>LOAD ADVANCE</b>                          | $M(R(N))\rightarrow D R(N)+1$                                   | M(R(N))                   | R(N)                              | 0            | 3                 |
|                | 5                                                    | N                                    | <b>STR</b><br><b>STORE VIA N</b>                  |                                              | $D \rightarrow M(R(N))$                                         | D                         | R(N)                              | 1            | 3                 |
|                |                                                      | $\mathbf 0$                          | <b>IRX</b>                                        | <b>INC REG X</b>                             | $R(X)+1$                                                        | M(R(X))                   | R(X)                              | 0            | 3                 |
|                | 6                                                    | $N = 1 - 7$                          | OUT N                                             | <b>OUTPUT</b>                                | $M(R(X))\rightarrow BUS R(X)+1$                                 | M(R(X))                   | R(X)                              | 0            | 6                 |
|                |                                                      | N=9-F INP N                          |                                                   | <b>INPUT</b>                                 | $BUS \rightarrow M(R(X))$ . D                                   | 1/O<br><b>DEVICE</b>      | R(X)                              | 1            | 5                 |
|                |                                                      | 0                                    | <b>RET</b>                                        | <b>RETURN</b>                                | $M(R(X))\rightarrow (X,P)$<br>$R(X)+1$ ; $1 \rightarrow 1E$     | M(R(X))                   | R(X)                              | 0            | 3                 |
|                |                                                      | $\mathbf{1}$                         | <b>DIS</b>                                        | <b>DISABLE</b>                               | $M(R(X))\rightarrow (X,P)$<br>$R(X)+1$ ; $0 \rightarrow$ IE     | M(R(X))                   | R(X)                              | 0            | 3                 |
|                |                                                      | $\overline{2}$                       | LDXA                                              | LOAD VIA X<br>AND ADVANCE                    | $M(R(X))\rightarrow D$<br>$P(X)-1$                              | M(R(X))                   | R(X)                              | 0            | 3                 |
|                |                                                      | 3                                    | <b>STXD</b>                                       | <b>STORE VIA X</b><br>AND DECREMENT $R(X)-1$ | $D \rightarrow M(R(X))$                                         | D                         | R(X)                              | 1            | $\overline{2}$    |
|                |                                                      | 7 4,5,7                              | $\overline{\phantom{a}}$                          |                                              | ALU OPERATION                                                   | M(R(X))                   | R(X)                              | 0            | 3                 |
|                |                                                      | 6                                    | $\overline{a}$                                    |                                              | ALU OPERATION                                                   | FLOAT                     | R(X)                              | 1            | 1                 |
|                |                                                      | 8                                    | SAV                                               | <b>SAVE</b>                                  | $T \rightarrow M(R(X))$                                         | т                         | R(X)                              | 1            | $\overline{2}$    |
|                |                                                      | 9                                    | <b>MARK</b>                                       | <b>MARK</b>                                  | $(X,P) \rightarrow T$ , M(R(2))<br>$P \rightarrow X$ ; R(2)-1   | T                         | R(2)                              | 1            | $\overline{2}$    |
| S <sub>1</sub> |                                                      | А                                    | REQ                                               | RESET Q                                      | $Q = 0$                                                         | <b>FLOAT</b>              | R(P)                              | 1            | $\mathbf{1}$      |
| (Exe-          |                                                      | B                                    | <b>SEQ</b>                                        | SET Q                                        | $Q = 1$                                                         | FLOAT                     | R(P)                              | $\mathbf{1}$ | 1                 |
| cute)          |                                                      | C.D.F                                |                                                   |                                              | ALU OPERATION IMMEDIATE                                         | M(R(P))                   | R(P)                              | 0            | 3                 |
|                |                                                      | Е                                    |                                                   |                                              | ALU OPERATION                                                   | FLOAT                     | R(X)                              | $\mathbf{1}$ | $\mathbf{1}$      |
|                | 8                                                    | N                                    | GLO                                               | <b>GET LOW</b>                               | $R(N)$ $\cdot$ O $\rightarrow$ D                                | $R(N)$ .0                 | R(N)                              | 1            | 1 <sup>1</sup>    |
|                | 9                                                    | Ν                                    | <b>GHI</b><br><b>GET HIGH</b>                     |                                              | $R(N) .1 \rightarrow D$                                         | $R(N)$ .1                 | R(N)                              | 1            | 1                 |
|                | А                                                    | N                                    | PLO<br>PUT LOW                                    |                                              | $D\rightarrow R(N)$ .0                                          | D                         | R(N)                              | 1            | $\mathbf{1}$      |
|                | в                                                    | N                                    | <b>PHI</b><br>PUT HIGH<br>$D \rightarrow R(N)$ .1 |                                              | D                                                               | R(N)                      | 1                                 | 1            |                   |
|                |                                                      | 0, 1, 2<br>3,8,9                     |                                                   | LONG<br><b>BRANCH</b>                        | [BRANCH NOT TAKEN]                                              | M(R(P))                   | R(P)                              | 0            | 4                 |
|                |                                                      | A,B                                  |                                                   |                                              | [BRANCH TAKEN]                                                  | M(R(P))                   | R(P)                              | 0            | 4                 |
|                | C)                                                   | 5,6,7                                |                                                   | LONG                                         | [SKIP NOT TAKEN]                                                | M(R(P))                   | R(P)                              | 0            | 4                 |
|                |                                                      | C,D,E<br>F                           |                                                   | <b>SKIP</b>                                  | [SKIP TAKEN]                                                    | M(R(P))                   | R(P)                              | 0            | 4                 |
|                |                                                      | 4                                    | <b>NOP</b>                                        | NO OPERATION                                 | NO OPERATION                                                    | M(R(P))                   | R(P)                              | 0            | 4                 |
|                | D                                                    | N                                    | <b>SEP</b>                                        | <b>SETP</b>                                  | $N \rightarrow P$                                               | N N                       | R(N)                              | 1            | $\mathbf{1}$      |
|                | Е                                                    | N                                    | <b>SEX</b>                                        | SET X                                        | N→X                                                             | N N                       | R(N)                              | $\mathbf{1}$ | $\mathbf{1}$      |
|                |                                                      | 0                                    | <b>LDX</b>                                        | LOAD VIA X                                   | $M(R(X))\rightarrow D$                                          | M(R(X))                   | R(X)                              | 0            | 3                 |
|                |                                                      | 1,2,3                                |                                                   |                                              |                                                                 |                           |                                   |              |                   |
|                | F                                                    | 4,5,7                                |                                                   |                                              | ALU OPERATION                                                   | M(R(X))                   | R(X)                              | 0            | 3                 |
|                |                                                      | 6                                    | <b>SHR</b>                                        | SHIFT RIGHT                                  | SHIFT D RIGHT<br>$LSB(D) \rightarrow DF$ 0 $\rightarrow MSB(D)$ | FLOAT                     | R(X)                              | 1            | $\mathbf{1}$      |
|                |                                                      | 8                                    | LDI.                                              | LOAD<br><b>IMMEDIATE</b>                     | $M(R(P))\rightarrow D$ $R(P)+1$                                 | M(R(P))                   | R(P)                              | 0            | 3                 |
|                |                                                      | 9, A, B<br>C,D,F                     |                                                   |                                              | ALU OPERATION<br><b>IMMEDIATE</b>                               | M(R(P))                   | R(P)                              | 0            | 3                 |
|                |                                                      | <b>SHL</b><br>ε<br><b>SHIFT LEFT</b> |                                                   |                                              | ALU OPERATION                                                   | <b>FLOAT</b>              | R(P)                              | 1            | $\mathbf{1}$      |
| S2             | IN REQUEST<br>DMA IN                                 |                                      |                                                   | $BUS \rightarrow M(R(0))$                    | 1/O<br><b>DEVICE</b>                                            | R (0)                     | 1                                 | F,7          |                   |
|                |                                                      | <b>OUT REQUEST</b>                   |                                                   | DMA OUT                                      | $M(R(0)) \rightarrow BUS$                                       | M(R(0))                   | R (0)                             | 0            | F.8               |
| S3             | <b>INTERRUPT</b><br>and the                          |                                      | X.P→T, 0→IE<br>2→X, 1→P                           | FLOAT                                        | R(N)                                                            | 1                         | 9                                 |              |                   |

TABLE II. CONDITIONS ON DATA BUS AND MEMORY ADDRESS LINES DURING ALL MACHINE STATES

NOTES:

A.  $IE = 1$ ; TPA, TPB suppressed, state = S1

B. BUS = 0 for entire cycle

C. Next state always S1

D. Wait for DMA or INTERRUPT

E. Suppress TPA, wait for DMA

F. IN REQUEST has priority over OUT REQUEST

G. Numbers refer to machine cycles types - refer to timing diagrams, Figs. 16 through 20.

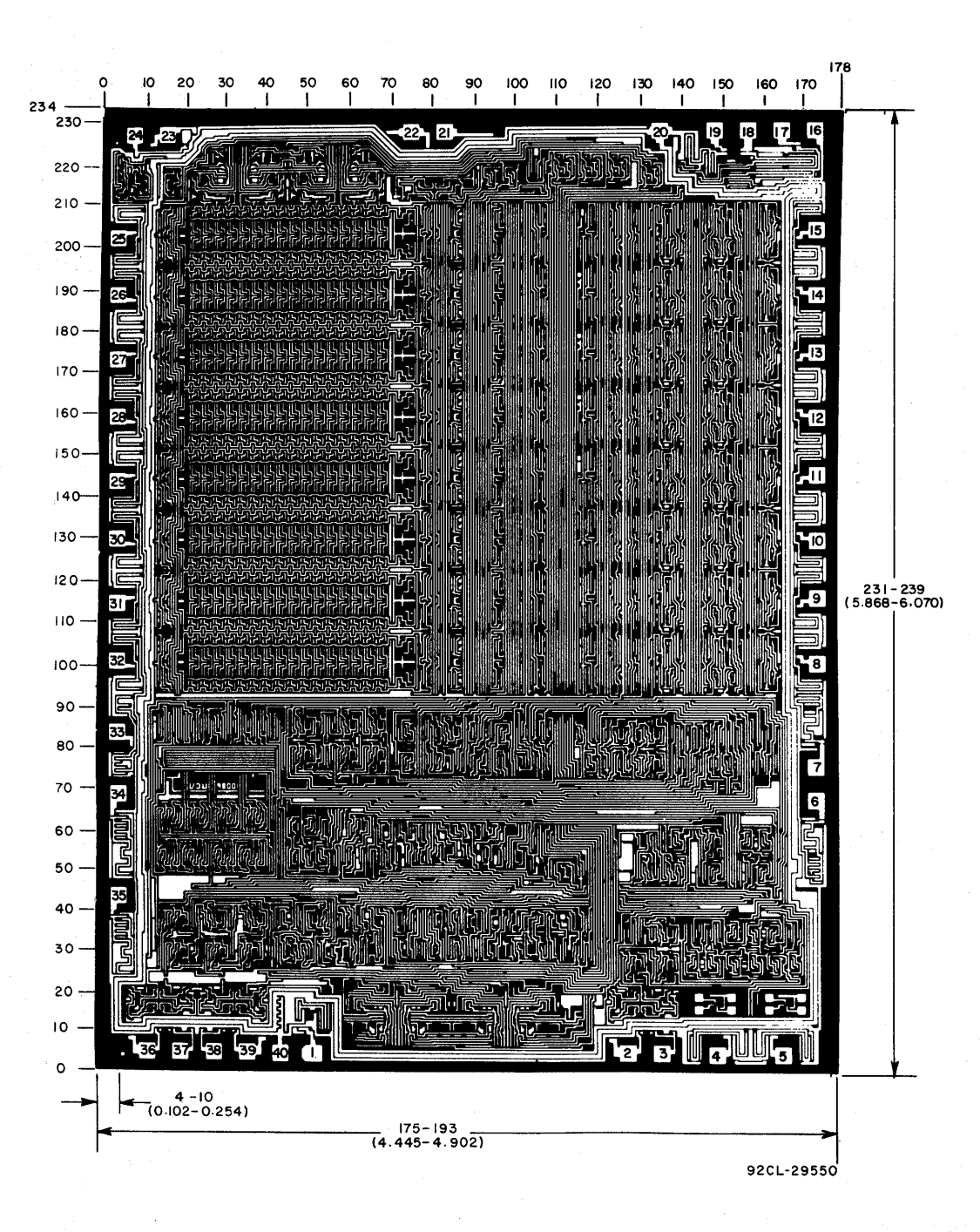

Dimensions in parentheses are in millimeters and are derived from the basic inch dimensions as indicated. Grid graduations are in mils  $(10^{-3}$  inch).

The photographs and dimensions of each COS/MOS chip represent a chip when it is part of the wafer. When the wafer is cut into chips, the cleavage angles are 57 $^{\circ}$  instead of 90 $^{\circ}$  with respect to the face of the chip. Therefore, the isolated chip is actually 7 mils (0. 17 mm) larger in both dimensions.

Dimensions and pad layout for **CDP1802** 

# OPERATING AND HANDLING CONSIDERATIONS

# 1. Handling

All inputs and outputs of RCA COS/MOS devices have a network for electrostatic<br>protection during handling. Recomprotection during handling. mended handling practices for COS/MOS devices are described in ICAN-6525, "Guide to Better Handling and Operation of CMOS Integrated Circuits."

#### 2. Operating

### Operating Voltage

During operation near the maximum supply voltage limit, care should be taken to avoid or suppress power supply turn-on and turn-off transients, power supply ripple, or ground noise; any of these conditions must not cause  $V_DD-$ VSS to exceed the absolute maximum rating.

#### Input Signals

To prevent damage to the input protection circuit, input signals should never be greater than  $V_{CC}$  nor less than VSS. Input currents must not exceed 10 mA even when the power supply is off.

# Unused Inputs

A connection must be provided at every input terminal. All unused input terminals must be connected to either  $V_{CC}$  or VSS, whichever is appropriate.

# **Output Short Circuits**

Shorting of outputs to  $V_{DD}$ ,  $V_{CC}$ , or V<sub>SS</sub> may damage COS/MOS devices by exceeding the maximum device dissipation.

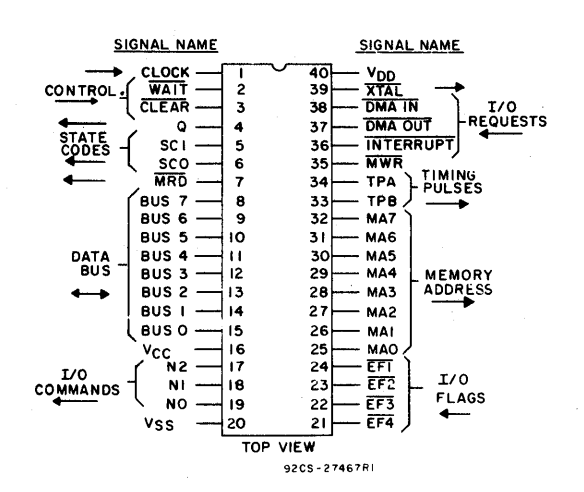

When incorporating RCA Solid State Devices in equipment, it is recommended that the designer refer to "Operating Considerations for RCA Solid State Devices", Form NCA Solid State Division, Box 3200, Somerville, N. J. 08876.

# DIMENSIONAL OUTLINE

CDP1802D, CDP1802CD 40-Lead Dual-In-Line Ceramic

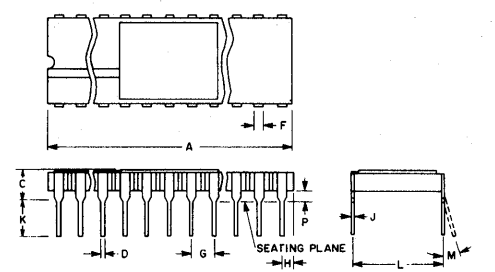

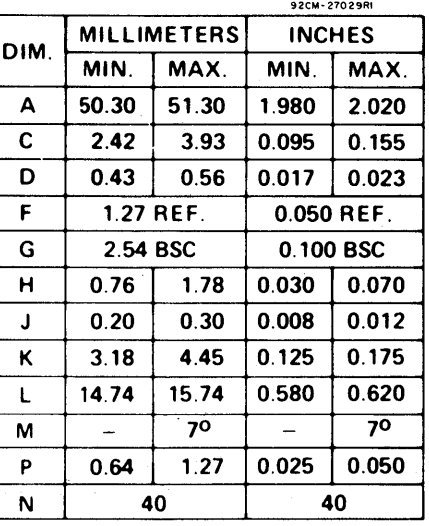

NOTES;

1. Leads within 0.13 mm (0.0051 radius of true position at maximum material condition.

Dimension "L" to center of leads when formed parallel.

When this device is supplied solder-dipped, the maximum lead thickness (narrow portion) will not exceed 0.013 in. (0.33mml.

 $\label{eq:2.1} \begin{split} \mathcal{L}^{(1)}(x) &= \mathcal{L}^{(1)}(x) \mathcal{L}^{(1)}(x) \mathcal{L}^{(1)}(x) \mathcal{L}^{(1)}(x) \mathcal{L}^{(1)}(x) \mathcal{L}^{(1)}(x) \mathcal{L}^{(1)}(x) \mathcal{L}^{(1)}(x) \mathcal{L}^{(1)}(x) \mathcal{L}^{(1)}(x) \mathcal{L}^{(1)}(x) \mathcal{L}^{(1)}(x) \mathcal{L}^{(1)}(x) \mathcal{L}^{(1)}(x) \mathcal{L}^{(1)}$ 

 $\label{eq:2.1} \begin{aligned} \mathbf{A}^{(1)} &= \mathbf{A}^{(1)} \mathbf{1} \mathbf{1$  $\label{eq:2.1} \frac{1}{\sqrt{2}}\int_{\mathbb{R}^3}\frac{1}{\sqrt{2}}\left(\frac{1}{\sqrt{2}}\right)^2\frac{1}{\sqrt{2}}\left(\frac{1}{\sqrt{2}}\right)^2\frac{1}{\sqrt{2}}\left(\frac{1}{\sqrt{2}}\right)^2\frac{1}{\sqrt{2}}\frac{1}{\sqrt{2}}\frac{1}{\sqrt{2}}\frac{1}{\sqrt{2}}\frac{1}{\sqrt{2}}\frac{1}{\sqrt{2}}\frac{1}{\sqrt{2}}\frac{1}{\sqrt{2}}\frac{1}{\sqrt{2}}\frac{1}{\sqrt{2}}\frac{1}{\sqrt{2}}\frac$  $\label{eq:2.1} \mathcal{L}(\mathcal{L}(\mathcal{L})) = \mathcal{L}(\mathcal{L}(\mathcal{L}))$  $\label{eq:2.1} \frac{1}{2}\sum_{i=1}^n\frac{1}{2}\sum_{j=1}^n\frac{1}{2}\sum_{j=1}^n\frac{1}{2}\sum_{j=1}^n\frac{1}{2}\sum_{j=1}^n\frac{1}{2}\sum_{j=1}^n\frac{1}{2}\sum_{j=1}^n\frac{1}{2}\sum_{j=1}^n\frac{1}{2}\sum_{j=1}^n\frac{1}{2}\sum_{j=1}^n\frac{1}{2}\sum_{j=1}^n\frac{1}{2}\sum_{j=1}^n\frac{1}{2}\sum_{j=1}^n\frac{1}{2}\sum_{j=1}^n\$  $\mathcal{L}^{\mathcal{L}}(\mathcal{L}^{\mathcal{L}})$  and  $\mathcal{L}^{\mathcal{L}}(\mathcal{L}^{\mathcal{L}})$  and  $\mathcal{L}^{\mathcal{L}}(\mathcal{L}^{\mathcal{L}})$ 

 $\mathcal{A}(\mathcal{A})$  and  $\mathcal{A}(\mathcal{A})$  $\mathcal{L}_{\text{max}}$ 

 $\label{eq:2.1} \frac{1}{2} \left( \frac{1}{2} \sum_{i=1}^n \frac{1}{2} \sum_{j=1}^n \frac{1}{2} \sum_{j=1}^n \frac{1}{2} \sum_{j=1}^n \frac{1}{2} \sum_{j=1}^n \frac{1}{2} \sum_{j=1}^n \frac{1}{2} \sum_{j=1}^n \frac{1}{2} \sum_{j=1}^n \frac{1}{2} \sum_{j=1}^n \frac{1}{2} \sum_{j=1}^n \frac{1}{2} \sum_{j=1}^n \frac{1}{2} \sum_{j=1}^n \frac{1}{2} \sum$ 

 $\label{eq:2.1} \frac{1}{\sqrt{2}}\sum_{i=1}^n\frac{1}{\sqrt{2}}\sum_{i=1}^n\frac{1}{\sqrt{2}}\sum_{i=1}^n\frac{1}{\sqrt{2}}\sum_{i=1}^n\frac{1}{\sqrt{2}}\sum_{i=1}^n\frac{1}{\sqrt{2}}\sum_{i=1}^n\frac{1}{\sqrt{2}}\sum_{i=1}^n\frac{1}{\sqrt{2}}\sum_{i=1}^n\frac{1}{\sqrt{2}}\sum_{i=1}^n\frac{1}{\sqrt{2}}\sum_{i=1}^n\frac{1}{\sqrt{2}}\sum_{i=1}^n\frac$  $\label{eq:2.1} \frac{1}{2} \sum_{i=1}^n \frac{1}{2} \sum_{j=1}^n \frac{1}{2} \sum_{j=1}^n \frac{1}{2} \sum_{j=1}^n \frac{1}{2} \sum_{j=1}^n \frac{1}{2} \sum_{j=1}^n \frac{1}{2} \sum_{j=1}^n \frac{1}{2} \sum_{j=1}^n \frac{1}{2} \sum_{j=1}^n \frac{1}{2} \sum_{j=1}^n \frac{1}{2} \sum_{j=1}^n \frac{1}{2} \sum_{j=1}^n \frac{1}{2} \sum_{j=1}^n \frac{$  $\label{eq:2.1} \frac{1}{\sqrt{2}}\int_{\mathbb{R}^3}\frac{1}{\sqrt{2}}\left(\frac{1}{\sqrt{2}}\right)^2\frac{1}{\sqrt{2}}\left(\frac{1}{\sqrt{2}}\right)^2\frac{1}{\sqrt{2}}\left(\frac{1}{\sqrt{2}}\right)^2\frac{1}{\sqrt{2}}\left(\frac{1}{\sqrt{2}}\right)^2.$ 

 $\sim 80$ 

 $\label{eq:2.1} \mathcal{L}(\mathcal{L}^{\text{max}}_{\mathcal{L}}(\mathcal{L}^{\text{max}}_{\mathcal{L}})) \leq \mathcal{L}(\mathcal{L}^{\text{max}}_{\mathcal{L}}(\mathcal{L}^{\text{max}}_{\mathcal{L}}))$ 

 $\label{eq:2.1} \frac{1}{\sqrt{2}}\left(\frac{1}{\sqrt{2}}\right)^{2} \left(\frac{1}{\sqrt{2}}\right)^{2} \left(\frac{1}{\sqrt{2}}\right)^{2} \left(\frac{1}{\sqrt{2}}\right)^{2} \left(\frac{1}{\sqrt{2}}\right)^{2} \left(\frac{1}{\sqrt{2}}\right)^{2} \left(\frac{1}{\sqrt{2}}\right)^{2} \left(\frac{1}{\sqrt{2}}\right)^{2} \left(\frac{1}{\sqrt{2}}\right)^{2} \left(\frac{1}{\sqrt{2}}\right)^{2} \left(\frac{1}{\sqrt{2}}\right)^{2} \left(\$ 

 $\label{eq:2.1} \mathcal{L}(\mathcal{L}^{\text{max}}_{\mathcal{L}}(\mathcal{L}^{\text{max}}_{\mathcal{L}}),\mathcal{L}^{\text{max}}_{\mathcal{L}^{\text{max}}_{\mathcal{L}}(\mathcal{L}^{\text{max}}_{\mathcal{L}^{\text{max}}_{\mathcal{L}^{\text{max}}_{\mathcal{L}^{\text{max}}_{\mathcal{L}^{\text{max}}_{\mathcal{L}^{\text{max}}_{\mathcal{L}^{\text{max}}_{\mathcal{L}^{\text{max}}_{\mathcal{L}^{\text{max}}_{\mathcal{L}^{\text{max}}_{\mathcal{$ 

 $\label{eq:2.1} \frac{d\mathbf{r}}{dt} = \frac{1}{2} \sum_{i=1}^n \frac{d\mathbf{r}}{dt} \left( \frac{d\mathbf{r}}{dt} \right)^2 \left( \frac{d\mathbf{r}}{dt} \right)^2 \left( \frac{d\mathbf{r}}{dt} \right)^2 \left( \frac{d\mathbf{r}}{dt} \right)^2 \left( \frac{d\mathbf{r}}{dt} \right)^2 \left( \frac{d\mathbf{r}}{dt} \right)^2 \left( \frac{d\mathbf{r}}{dt} \right)^2 \left( \frac{d\mathbf{r}}{dt} \right)^2 \left( \frac{d\$ 

 $\label{eq:2.1} \frac{1}{\sqrt{2}}\left(\frac{1}{\sqrt{2}}\right)^{2} \left(\frac{1}{\sqrt{2}}\right)^{2} \left(\frac{1}{\sqrt{2}}\right)^{2} \left(\frac{1}{\sqrt{2}}\right)^{2} \left(\frac{1}{\sqrt{2}}\right)^{2} \left(\frac{1}{\sqrt{2}}\right)^{2} \left(\frac{1}{\sqrt{2}}\right)^{2} \left(\frac{1}{\sqrt{2}}\right)^{2} \left(\frac{1}{\sqrt{2}}\right)^{2} \left(\frac{1}{\sqrt{2}}\right)^{2} \left(\frac{1}{\sqrt{2}}\right)^{2} \left(\$ 

 $\mathbb{R}^2$ 

 $\label{eq:2.1} \frac{1}{2} \int_{\mathbb{R}^3} \left| \frac{d\mathbf{y}}{d\mathbf{y}} \right|^2 \, d\mathbf{y} \, d\mathbf{y} \, d\mathbf{y} \, d\mathbf{y} \, d\mathbf{y} \, d\mathbf{y} \, d\mathbf{y} \, d\mathbf{y} \, d\mathbf{y} \, d\mathbf{y} \, d\mathbf{y} \, d\mathbf{y} \, d\mathbf{y} \, d\mathbf{y} \, d\mathbf{y} \, d\mathbf{y} \, d\mathbf{y} \, d\mathbf{y} \, d\math$